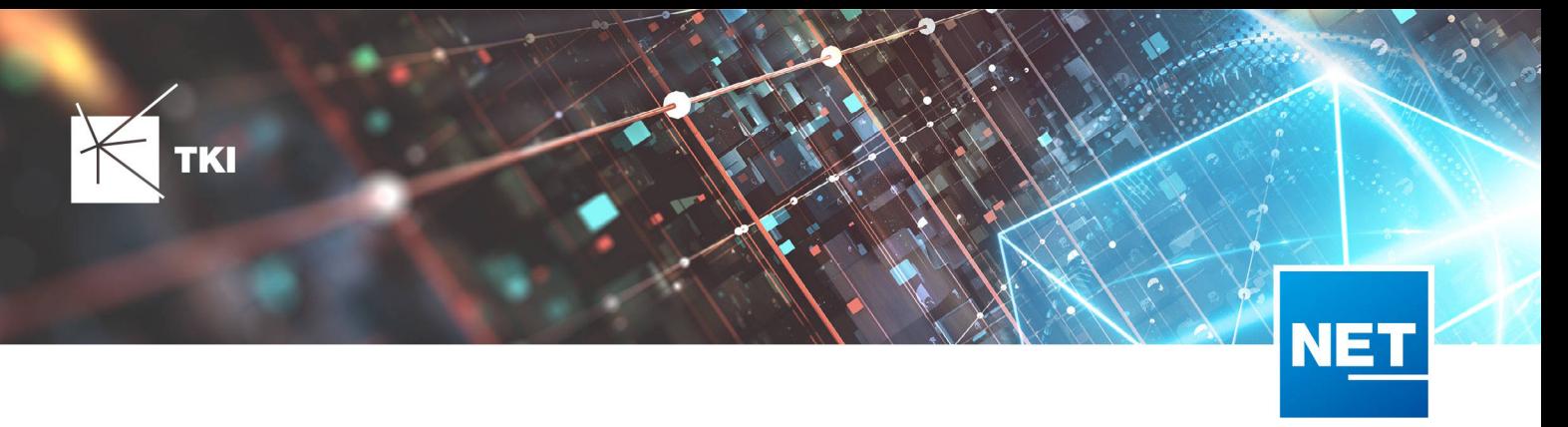

# **Release Notes NET 12.5.2**

# Zusammenfassung

Die neue Version von NET enthält einige Fehlerkorrekturen und Verbesserungen, vor allem für die NET Build Integration und die Redlining Erweiterung.

Das Performanceproblem, von dem die CO-Übersicht in NET 12.5.1 betroffen war, wurde korrigiert.

# Unterstützte Software

- Autodesk AutoCAD Map 3D
	- Autodesk AutoCAD Map 3D 2021.0.1 - Autodesk AutoCAD 2021.1.2 oder neuer
	- Autodesk AutoCAD Map 3D 2022.0.1 - Autodesk AutoCAD 2022.1.3 oder neuer
	- Autodesk AutoCAD Map 3D 2023.0.2 - Autodesk AutoCAD 2023.1.1 oder neuer
	- TKI PostgreSQL Provider 4.0.1
- Comsof Fiber Designer 2019.2.2 - Comsof Fiber Designer 22.2
- Comsof Fiber 23.1
- TKI Lizenzierung 12.3 (nur für eine manuelle Installation auf dem Netzwerk-Lizenzserver erforderlich)

# Release NET 12.5.2 im Detail

# NET Engineering

•

#### 1-Klick-Wartung

- Die 1-Klick-Wartung, die leere Formulare identifiziert und löscht hat einen Fehler enthalten, der einen Absturz verursachte. Dieser Fehler wurde behoben.
- Die 1-Klick-Wartungen der Formulare führen jetzt auch unter ganz bestimmten Umständen nicht mehr zum Absturz.
- Die 1-Klick-Wartung "NET Engineering: Fehlende Attribute" führt jetzt nicht mehr zum Fehler, wenn eine Tabelle nicht mehr existiert/gelöscht wurde. Stattdessen werden die fehlenden Tabellen in dieser Prüfung einfach ignoriert.

#### Berichte

- Die Performance der CO-Übersicht wurde verbessert.
- Einige Fehler in der CO-Übersicht wurden behoben, die zu einer unvollständigen CO-Übersicht geführt haben.

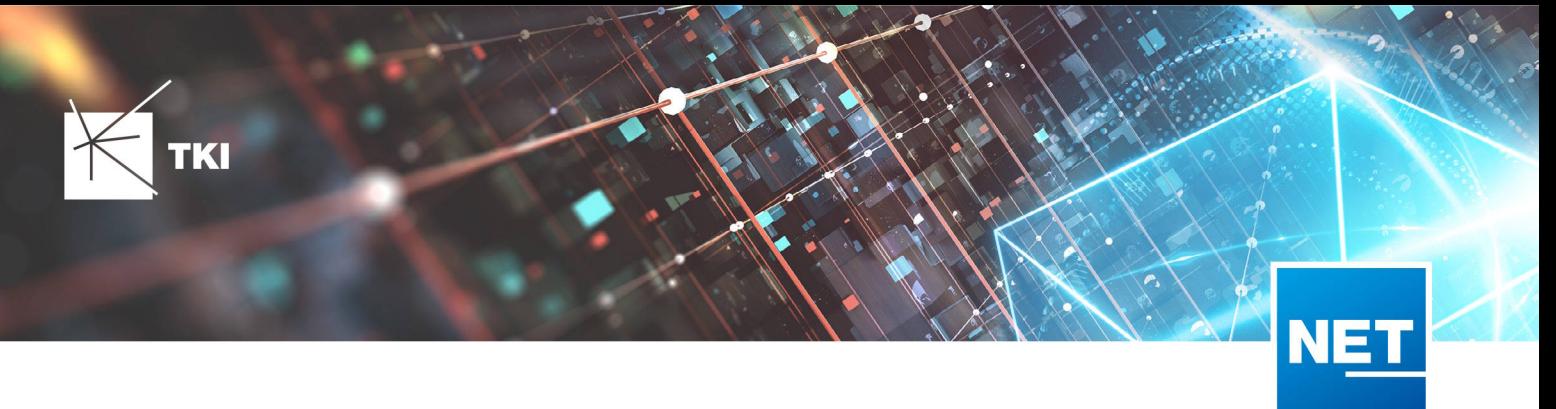

- Die "CO-Übersicht" (bzw. "CO-Übersicht (Filter)") im LWL Abschluss wurde um doppelte sowie leere Einträge bereinigt.
- Die Netzverfolgung im Rohrnetz wurde verbessert. Bei Strukturen gab es einen Fehler, der dazu führen konnte, dass die Netzverfolgung in die falsche Richtung weiterläuft.

#### Formulare

- Das gemeinsame Löschen von Objekten, die durch die AutoCAD-Funktion "Mit Attributbeibehaltung teilen (nur Geometrie)" geteilt wurden, funktioniert jetzt ohne Fehler.
- Es kommt beim Filtern und Anlegen eines neuen Datensatzes im Formular "Gebäude Einheit" nicht mehr zum Absturz von AutoCAD Map 3D, wenn das Attribut "Kupplung" ausgeblendet wurde.
- Beim Löschen von mehreren Rohrverbänden wurde nicht alle Mikrorohre gelöscht, wenn diese ungeschnitten in den Rohrverbänden lagen. Dieser Fehler wurde behoben. Mikrorohre die keinem übergeordneten Objekt mehr zugeordnet sind, werden jetzt immer gelöscht.

# Redlining

- Beim Ausführen der Aktion "Hausanschlussleitungen verknüpfen" erschien die Meldung "Der Fitting für den Kanal … konnte nicht erstellt werden". Dieses Problem wurde behoben.
- Die Meldungen im Log bei der Übertragung der NET Redlining-Daten nach NET Engineering waren bisher nicht vollständig ins Deutsche übersetzt. Dies wurde korrigiert.

# NET Build Integration

- Im Dialog "Feldberichte synchronisieren" waren die Dateien nach einem Doppelklick auf einen Bericht nicht sichtbar. Dieses Problem wurde behoben.
- Die Funktion "Feldberichte synchronisieren", bei der ein NET Build Projekt ins Redlining Datenmodell synchronisiert wird, erzeugte einen Fehler, wenn es keine Rohre im Projekt gab. Dieser Fehler wurde behoben.
- Die Übersetzungen der Benutzeroberfläche für das Herunterladen von Daten aus NET Build wurde vervollständigt.
- Das Laden von Messungen bei der Synchronisierung von Feldberichten schlug fehl, wenn bereits ähnliche Einträge in der "Redlining Connection" vorhanden sind. Dieser Fehler tritt nun nicht mehr auf.
- Das Layout für die Checkbox "Unterregionen für Verteilcluster erstellen" war fehlerhaft. Das wurde korrigiert.
- Bei der Synchronisation der Feldberichte wurden bisher auch Trassen übertragen, die zum Zeitpunkt der Übertragung erst teilweise eingemessen bzw. gebaut waren. Grund dafür war, dass es mindestens ein abgeschlossenes Work Item am Produktionsbericht gab. Die Synchronisation wurde so korrigiert, dass jetzt nur die Trassenabschnitte übermittelt werden, die komplett gebaut und eingemessen wurden. Solange die übertragenen Trassen noch nicht komplett gebaut bzw. eingemessen sind, entstehen dadurch viele gesplittete Trassenabschnitte, welche aber nach dem Übermitteln der komplett fertigen Trasse verworfen bzw. zusammengefügt werden können. Die eingelesenen kurzen Trassenabschnitte werden soweit wie möglich geometrisch zusammengefasst.
- Beim Synchronisieren der Feldberichte wurden doppelte Kabel, Muffen, Abschlüsse und Strukturen erstellt. Dieses Problem wurde gelöst.
- Im Dialog "NET Build Synchronisierung" wurden die Bezeichnungen der Elemente in der Benutzeroberfläche korrekt übersetzt.
- Beim Synchronisieren der Feldberichte werden doppelte Trassen erstellt, anstatt die vorhandenen zu aktualisieren. Dieser Fehler wurde behoben.

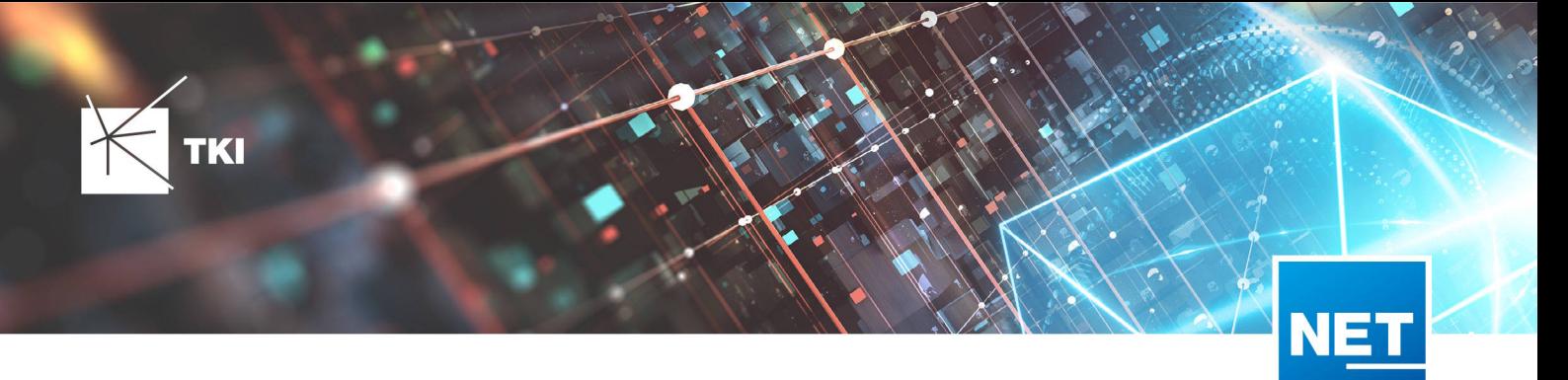

- Bei der Übertragung der Daten aus NET Build wurden die Schutzrohre fehlerhaft in NET Engineering erzeugt. Dieser Fehler wurde korrigiert.
- Im Dialog "Feldberichte synchronisieren" gab es bei den Berichtsdetails einen Darstellungsfehler in der Tabelle. Dieses Problem wurde gelöst.
- Bei der Datenübertragung nach NET Build kam es zu unbehandelten Fehlern und einem Abbruch der Synchronisation, wenn es fehlerhafte Einstellungen in NET Build gab. Das wurde korrigiert, so dass jetzt entsprechende Meldungen im Log angezeigt werden, bevor die Datenübertragung abgebrochen wird.
- Wurden beim Synchronisieren der Feldberichte sehr viele Berichte auf einmal abgefragt, dann konnte es zu einem Fehler wegen Zeitüberschreitung kommen. Dieser Fehler tritt nun nicht mehr auf.

#### Optionen

• Ein Fehler im Zusammenhang mit dem Abbrechen von Änderungen in den NET-Optionen wurde behoben. Änderungen in den NET-Optionen werden jetzt korrekt übernommen ("OK") bzw. verworfen ("Abbrechen").

# TNIM

• Verbessern der Geschwindigkeit bei der Validierung des TNIM Imports.

# Documentation Pack

• Ein Fehler in der Validierung für Verzeichnisse wurde behoben, der die Nutzung von "\\" verhinderte. Dadurch ist es jetzt möglich, Tokens an jeder Stelle im Verzeichnispfad zu nutzen.

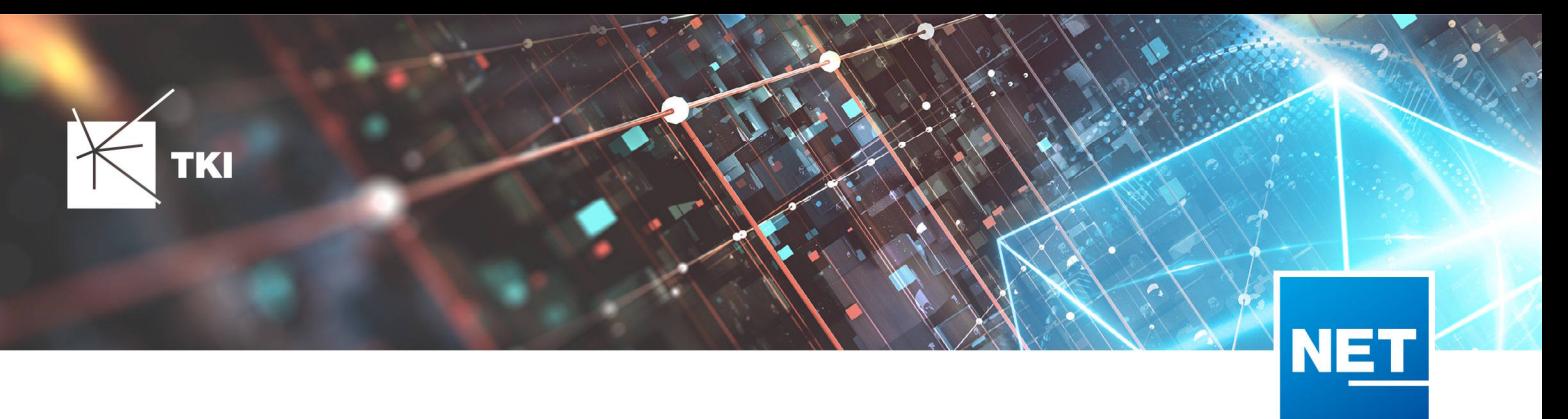

# Änderungen am Datenmodell seit NET 12.0

#### NET Field Survey

12.1

- Neue Einträge in der Domain Tabelle TC\_DF\_CONNECTION\_TYPE\_TBD :
	- 13 - Infrastruktur bis zur Grundstücksgrenze (HP+)
	- 14 - Infrastruktur bis zur Grundstücksgrenze (HP+) ohne Verteilkabel

#### 12.3

- Neue Spalte IS\_PRIVATE in Tabelle TC\_DF\_TRENCH
- Neuer Eintrag in Domain Tabelle TC\_DF\_CABLE\_CLASS\_TBD
	- 4 - Unbekannt
- Neuer Eintrag in Domain Tabelle TC\_DF\_PROVIDER\_TBD
	- 4 Unbekannt
- Neuer Eintrag in Domain Tabelle TC\_DF\_TRENCH\_CLASS\_TBD
	- 4 Unbekannt

#### 12.4

- Neue Spalten SOURCE\_KEY und SOURCE\_LAYER in den Tabellen:
	- TC\_DF\_CLUSTER
	- TC\_DF\_DUCT\_TYPE\_CONSTR
	- TC\_DF\_STREET
- Neue Spalte SYNC\_DATE in Tabelle TC\_DF\_CLUSTER
- Neue Spalte ZIPCODE in Tabelle TC\_DF\_PERSON
- Spalte FID\_DUCT\_TYPE\_CONSTRAINT aus Tabelle TC\_DF\_STREET entfernt

#### 12.5

• *Keine Änderungen am Datenmodell - Strukturupdate nur für neue Formulare und Reports*

# NET Field Survey - BMVI Datenmodell

- Erweiterung der TC\_DF\_ADDRESS\_POINT Tabelle um folgende Spalten:
	- BMVI\_AMOUNT\_SOCIOECONOMICS
	- BMVI\_CONSTR\_COMP
	- BMVI IS AGRICULTURE
	- BMVI\_IS\_BUSINESS\_AREA

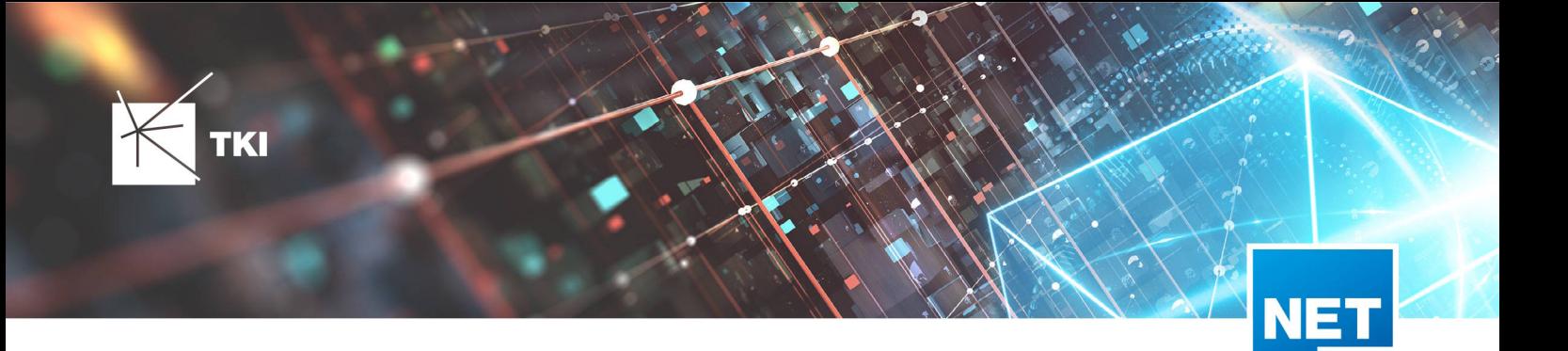

- BMVI\_IS\_MEV\_AGAIN
- BMVI IS SEE
- BMVI\_IS\_SUPPLY
- BMVI\_SOCIOECONOMICS\_COM
- BMVI\_SUPPLY\_COM
- BMVI\_TECH\_1\_YEAR
- BMVI\_TECH\_3\_YEAR
- BMVI\_TECH\_IS
- BMVI\_UID
- ID\_BMVI\_FTTH\_B mit Relation auf TC\_DF\_BMVI\_TECH\_TBD
- ID\_BMVI\_HFC mit Relation auf TC\_DF\_BMVI\_TECH\_TBD
- ID\_BMVI\_MEV\_IS mit Relation auf TC\_DF\_BMVI\_SUPPLY\_PLAN\_TBD
- ID\_BMVI\_MEV\_PLAN mit Relation auf TC\_DF\_BMVI\_SUPPLY\_PLAN\_TBD
- ID\_BMVI\_MEV\_PLAN1\_mit Relation auf TC\_DF\_BMVI\_SUPPLY\_PLAN\_TBD
- ID\_BMVI\_SOCIOECONOMICS mit Relation auf TC\_DF\_BMVI\_SOCIOECONOMIC\_TBD
- Erweiterung der TC\_DF\_STRUCTURE Tabelle um die Spalte BMVI\_IS\_COLLOCATION
- Neue Domain Tabelle TC\_DF\_BMVI\_SOCIOECONOMIC\_TBD
- Neue Domain Tabelle TC\_DF\_BMVI\_SUPPLY\_PLAN\_TBD
- Neue Domain Tabelle TC\_DF\_BMVI\_TECH\_TBD

• Spalte BMVI\_UID in Tabelle TC\_DF\_ADDRESS\_POINT wurde in BMVI\_UUID umbenannt

# 12.4

• *Keine Änderungen am Datenmodell - Strukturupdate nur für neue Formulare und Reports*

# NET Design

# 12.0.3

- Neue Tabelle TC\_PL\_HOME\_POINT
- Neue Spalte FID\_HOME\_POINT in der Tabelle TC\_PL\_RESIDENT

# 12.0.4

- Neue Spalte IS\_PRIVATE in der Tabelle TC\_PL\_STREET\_CL
- Neue Spalte ABBREVIATION in Tabelle TC\_PL\_HOME\_POINT
- Neue Spalte CITY in Tabelle TC\_PL\_HOME\_POINT
- Neue Spalte HOUSENR in Tabelle TC\_PL\_HOME\_POINT

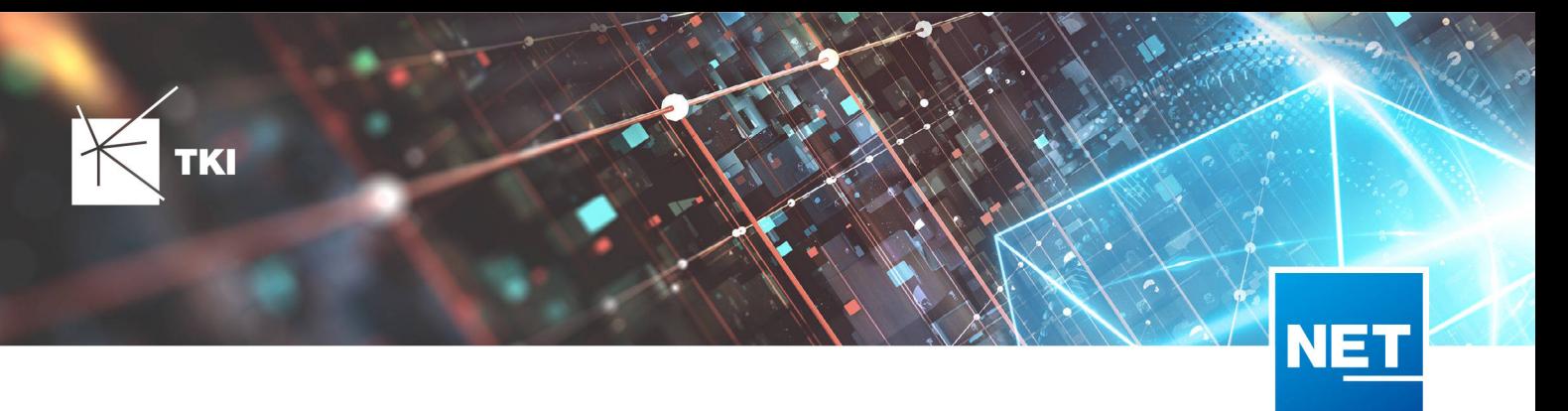

- Neue Spalte POSTCODE in Tabelle TC\_PL\_HOME\_POINT
- Neue Spalte STREET in Tabelle TC\_PL\_HOME\_POINT
- Neue Einträge in der Domain Tabelle TC\_PL\_DEMAND\_CONN\_TYPE\_TBD :
	- 13 - Infrastruktur bis zur Grundstücksgrenze (HP+)
	- 14 - Infrastruktur bis zur Grundstücksgrenze (HP+) ohne Verteilkabel
- Neue Spalte DIRECT\_CABLES in der Ansicht TC\_PL\_V\_OUT\_DUCT

#### 12.1.1

- Neue Domain Tabelle TC\_PL\_DUCT\_LAYOUT\_TBD
- Neue Spalte ID\_DUCT\_LAYOUT in TC\_PL\_DUCT mit Relation auf TC\_PL\_DUCT\_LAYOUT\_TBD

#### 12.2

- Neue Spalte FID\_FORCED\_CABLE\_TYPE in TC\_PL\_BUILDING mit Relation auf TC\_PL\_CABLE\_TYPE
- Neue Spalte FID\_FORCED\_CABLE\_TYPE in TC\_PL\_DEMAND\_POINT mit Relation auf TC\_PL\_CABLE\_TYPE
- Neue Tabelle TC\_PL\_ROLLOUT\_AREA
- Neue Spalte DEPLOYMENT in den Tabellen:
	- TC\_PL\_OUT\_CABLE
	- TC\_PL\_OUT\_DEVICE
	- TC\_PL\_OUT\_DUCT
	- TC\_PL\_OUT\_SPLITTER
	- TC\_PL\_OUT\_STRUCTURE
	- TC\_PL\_OUT\_USED\_TRENCH

#### 12.3

• Neue Spalte EXCLUDED\_LAYERS in Tabelle TC\_DF\_DUCT

### 12.4

• *Keine Änderungen am Datenmodell - Strukturupdate nur für neue Formulare und Reports*

12.5

• *Keine Änderungen am Datenmodell - Strukturupdate nur für neue Formulare und Reports*

# NET Design - BMVI Datenmodell

12.2

• Erweiterung der Tabelle TC\_PL\_DEMAND\_POINT um folgende Spalten:

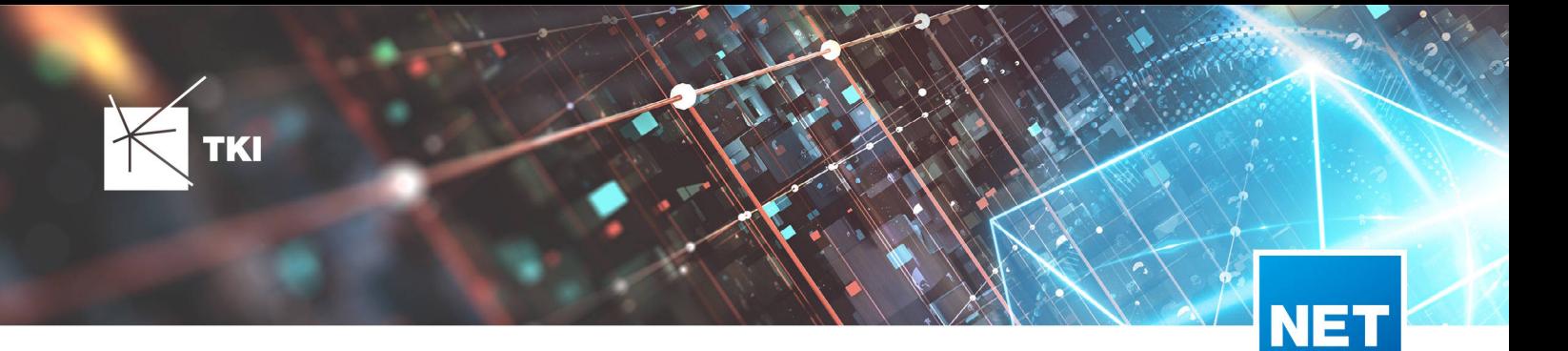

- BMVI\_CONSTR\_COMP
- BMVI IS AGRICULTURE
- BMVI IS BUSINESS AREA
- BMVI\_IS\_MEV\_AGAIN
- BMVI IS SEE
- BMVI\_IS\_SUPPLY
- BMVI\_SOCIOECONOMICS\_COM
- BMVI\_SUPPLY\_COM
- BMVI TECH 1 YEAR
- BMVI\_TECH\_3\_YEAR
- BMVI\_TECH\_IS
- BMVI\_UID
- ID\_BMVI\_BUSINESS mit Relation auf TC\_PL\_BMVI\_YESNORESIDENT\_TBD
- ID\_BMVI\_FTTH\_B\_mit Relation auf TC\_PL\_BMVI\_TECH\_TBD
- ID\_BMVI\_HFC mit Relation auf TC\_PL\_BMVI\_TECH\_TBD
- ID\_BMVI\_HOSPITAL mit Relation auf TC\_PL\_BMVI\_YESNORESIDENT\_TBD
- ID\_BMVI\_MEV\_IS mit Relation auf TC\_PL\_BMVI\_SUPPLY\_PLAN\_TBD
- ID\_BMVI\_MEV\_PLAN\_mit Relation auf TC\_PL\_BMVI\_SUPPLY\_PLAN\_TBD
- ID\_BMVI\_MEV\_PLAN1\_mit Relation auf TC\_PL\_BMVI\_SUPPLY\_PLAN\_TBD
- ID\_BMVI\_SCHOOL mit Relation auf TC\_PL\_BMVI\_YESNORESIDENT\_TBD
- ID\_BMVI\_SOCIOECONOMICS mit Relation auf TC\_PL\_BMVI\_SOCIOECONOMIC\_TBD
- Erweiterung der Tabelle TC\_PL\_STRUCTURE um die Spalte BMVI\_IS\_COLLOCATION
- Neue Domain Tabelle TC\_PL\_BMVI\_SOCIOECONOMIC\_TBD
- Neue Domain Tabelle TC\_PL\_BMVI\_SUPPLY\_PLAN\_TBD
- Neue Domain Tabelle TC\_PL\_BMVI\_TECH\_TBD
- Neue Domain Tabelle TC\_PL\_BMVI\_YESNORESIDENT\_TBD
- Neue Domain Tabelle TC\_PL\_RESIDENT\_TYPE\_TBD

• Spalte BMVI\_UID in Tabelle TC\_PL\_DEMAND\_POINT wurde in BMVI\_UUID umbenannt

#### 12.4

• *Keine Änderungen am Datenmodell - Strukturupdate nur für neue Formulare und Reports*

#### 12.5

• *Keine Änderungen am Datenmodell - Strukturupdate nur für neue Formulare und Reports*

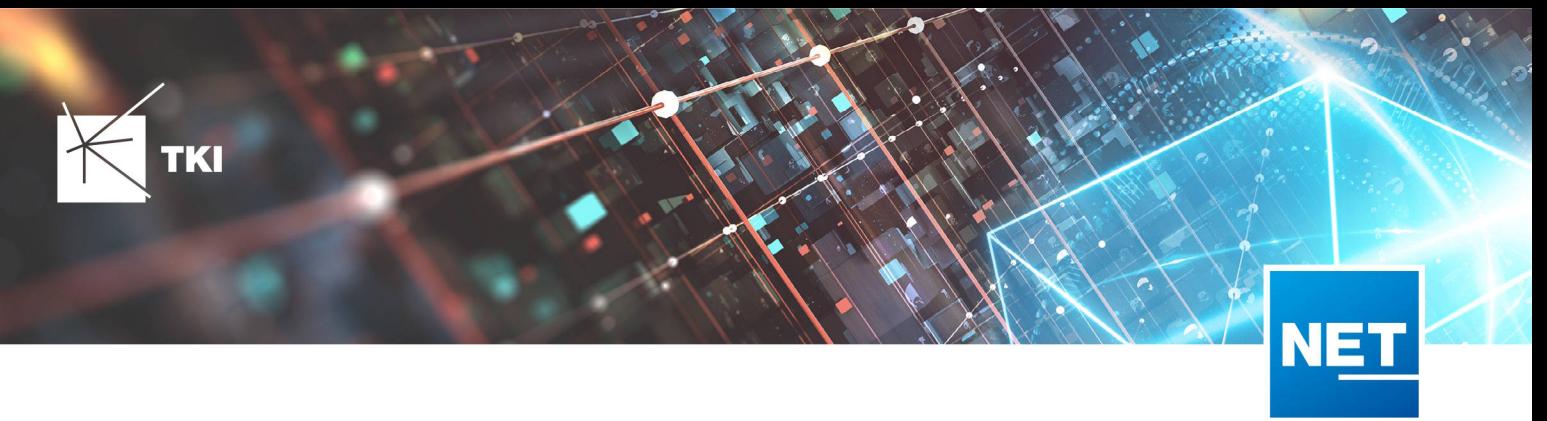

#### NET Engineering und Operations

#### 12.0.2

- Neue View TC\_REP\_SEGMENTCOSTS Unterstützung für den Report "Trassen Kosten"
- Neue View TC\_REP\_CABLECOSTS Unterstützung für den Report "Kabel Kosten"

#### 12.0.4

• Relation von FID\_DEVICE in Tabelle TC\_BMVI\_SUPPLY\_AREA ist jetzt "D" (Löschen wenn das übergeordnete Objekt gelöscht wird)

# 12.1

• Anpassung der View TC\_M\_SP\_DUCT - Interne Änderung, keine Änderungen an den Spalten

#### 12.2

• *Keine Änderungen am Datenmodell - Strukturupdate nur für neue Formulare und Reports*

#### 12.3

- Spalte ID\_TYPE in TC\_NR\_SCHEME darf den Wert *Null* nicht mehr enthalten, neuer Standardwert ist 1
- Neue View TC\_V\_CONN Datenbank optimierte View für topologische Verbindungen in denen der \* FROM Teil immer das Linien Objekt ist
- Änderung der View TC\_V\_CONN\_DETAILS\_PERF Ausgabe identisch, nur interne Änderungen
- Neue Spalte VALUE\_SHORT in TC\_COLOR
	- Kurzname für alle Standardfarben wird im Update mit gefüllt
- Relation von FID\_PATCH\_PANEL in Tabelle TC\_FO\_CONNECTOR ist jetzt "P" (Löschen verweigern wenn Relation vorhanden ist) - Patch Panel darf nicht gelöscht werden, solange eine Kupplung zugeordnet ist.
- Optimierung der Label Definitionen von TC\_SP\_DUCT\_INSERTION und TC\_SP\_SEGMENT Keine Änderungen an der Ausgabe

- Neue Spalte ARGB\_COLOR in View TC\_COLOR
- Leistungsverzeichnis entfernt Folgende Tabellen wurden gelöscht:
	- TC\_SD\_SERVICE\_DICT
	- TC\_SD\_SERVICE\_DICT\_ITEM
	- TC\_SD\_SERVICE\_FEATURE
	- TC\_SERVICE\_POSITION\_TYPE\_TBD
- Neues Feld STATUS\_NAME in den Views TC\_M\_SP\_DUCT\_INSERTION und TC\_M\_SP\_FITTING

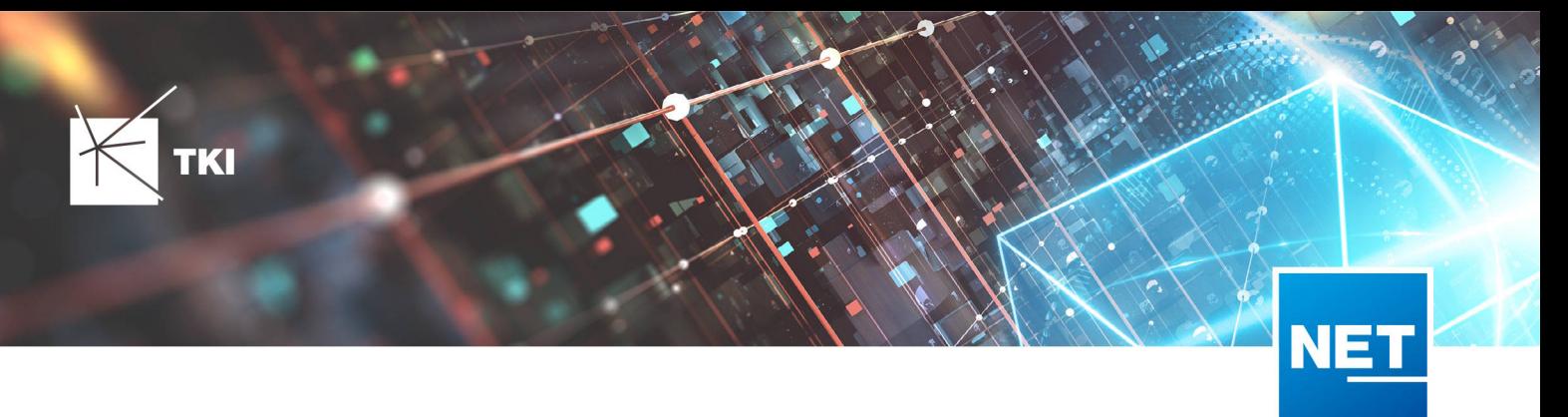

- Relation von der Felder COLOR und COLOR2 in TC\_SP\_DUCT von TC\_V\_COLOR auf TC\_COLOR geändert
- Label Definitionen von Rohrabschluss für Name und Farbe im Rohrverband angepasst, keine inhaltliche Änderung

• *Keine Änderungen am Datenmodell - Strukturupdate nur für neue Formulare und Reports*

# NET Engineering und Operations - BMVI Datenmodell

#### 12.4

- Neue Tabelle TC\_BMVI\_FUNDING\_PROJECT
- Update der View TC\_BMVI\_M\_BUILDING
- Update der View TC\_BMVI\_M\_SP\_SEGMENT
- Neue Spalte FID\_FUNDING\_PROJECT in Tabellen
	- TC\_FO\_CABLE
	- TC\_FO\_CLOSURE
	- TC\_FO\_TERMINATOR
	- TC\_SP\_DUCT
	- TC\_SP\_CABINET
	- TC\_SP\_MANHOLE
	- TC\_SP\_POLE
	- TC\_SP\_SEGMENT
	- TC\_TG\_BUILDING

### 12.5

• *Keine Änderungen am Datenmodell - Strukturupdate nur für neue Formulare und Reports*

#### Documentation Pack

# 12.0.3

- Typ der Spalte FID\_SEQUENCE in TC\_PLOT\_SEQUENCE\_ELEMENT auf numeric(10) geändert
- Typ der Spalte POSITION in TC\_PLOT\_SEQUENCE\_ELEMENT auf numeric(10) geändert

#### 12.0.4

• Anpassung der Spaltenänderungen aus 12.0.3 in der fdo\_columns Tabelle für SQLite Fachschalen

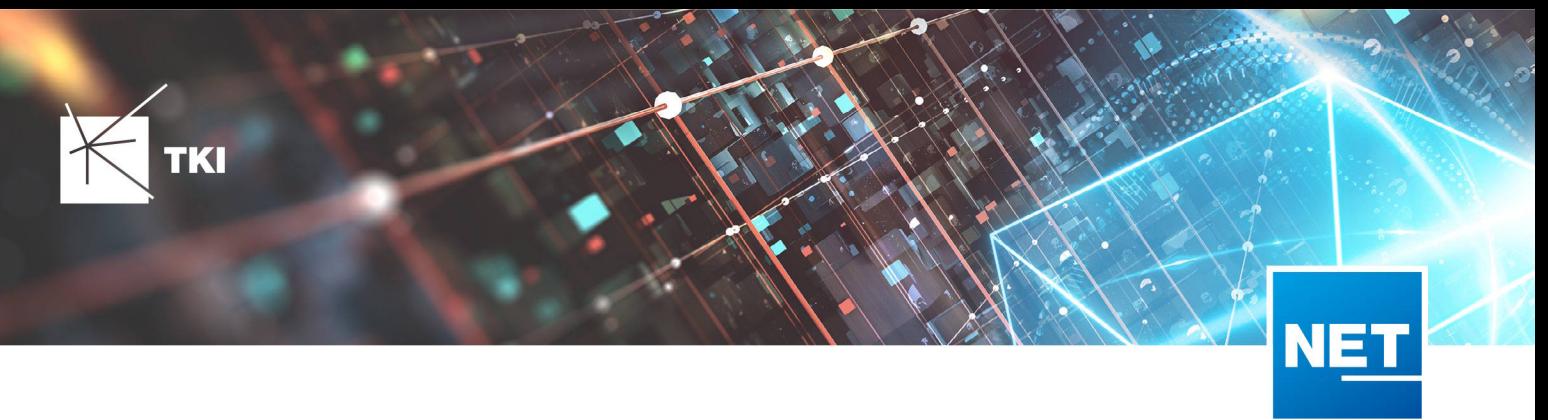

# Änderungen an Formularen/Reports seit NET 12.0

#### NET Design

12.0.4

- Die Breite der Steuerelemente für die Referenzen im Formular "Anschlusspunkt" wurde vergrößert.
- Die neue Spalte "Ist Privat" wurde im Formular für die Straßenmittellinie hinzugefügt. Ist nur für den atesio Optimierer sichtbar.
- Die Bezeichnungen für die "Rohr Typ Beschränkung" wurde in allen Formularen vereinheitlicht.

#### 12.2

- Formulare "Gebäude" und "Anschlusspunkt" wurden angepasst, um den erzwungenen Kabel-Typ mit anzuzeigen.
- Neues Formular für Rollout Phasen.
- Formulare für "Kabel", "Rohr", "Struktur", "Splitter" und "Verwendete Trasse" im Planungsergebnis wurden angepasst, um das Attribut "Bereitstellung" anzuzeigen.
- Das Label für die Länge in den Formularen für "Kabel", "Rohr" und "Verwendete Trasse" im Planungsergebnis wurde richtig auf Deutsch übersetzt.

#### 12.3

• Steuerelemente "Ausgeschlossene Netzebenen" im Formular "Rohr" hinzugefügt

#### 12.4

• Formulare wurden intern im Grundkonzept geändert. Dadurch hat sich die Positionierung und Größe der Formulare, sowie die Tab-Reihenfolge geändert. Außerdem wurden die Formulare für die Views entfernt und eine Umleitung auf die Hauptformulare hinterlegt.

- Die Bezeichner von "m ²" in "m²" geändert. Betroffen sind folgende Formulare:
	- TC\_PL\_BUILDING
	- TC\_PL\_CLUSTER
	- TC\_PL\_OUT\_CLUSTER
	- TC\_PL\_PARCEL
	- TC\_PL\_ROLLOUT\_AREA
	- TC\_PL\_SUBAREA
- Die Registerkarten "Allgemein" und "General" werden, wenn sie in Bestandsprojekten vorhanden sind, zusammengefasst.
- Die Registerkarte "Allgemein" wird in Bestandsprojekten, falls notwendig, an die erste Stelle im Formular sortiert.

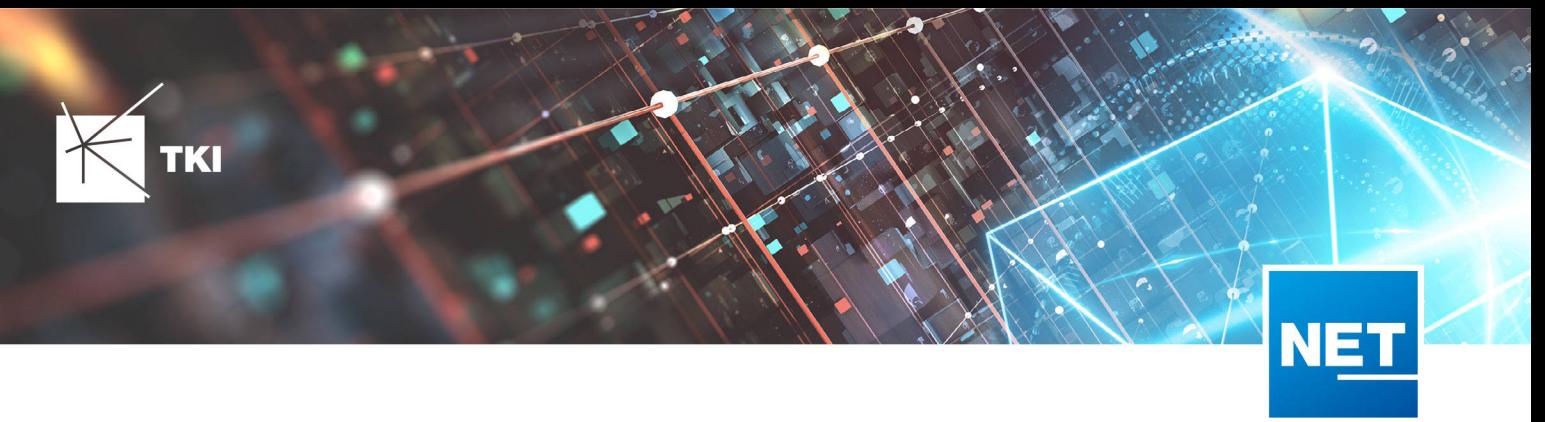

#### NET Engineering und Operations

12.0.1

• Der Bezeichner für das Feld STOP\_SERVICE wurde im Formular für den Splittertyp ( TC\_FO\_SPLITTER\_TYPE ) angepasst.

#### 12.1

• Der Bezeichner "Gebäude" wurde in "Einbauort" geändert. Betroffen sind die Formulare FM Abschluss ( TC\_TP\_TERMINATOR ), FM Kabelabschnitt ( TC\_TP\_CABLE ), FM Muffe

( TC\_TP\_CLOSURE ), LWL Abschluss ( TC\_FO\_TERMINATOR ), LWL Kabelabschnitt ( TC\_FO\_CABLE ) und LWL Muffe ( TC\_FO\_CLOSURE ).

- Steuerelement für Kabelzuordnung in LWL Kabelreserve und FM Kabelreserve ist jetzt eine Drop-Down Liste.
- Text für aufgelegte Faser und aufgelegte Ader in LWL Kupplung und FM Stift wurde verbessert. Fehlende Trenn- und Leerzeichen wurden eingefügt.
- Auswahlfeld für Hersteller in LWL Messgerät ( TC\_FO\_MEASUREMENT\_DEVICE ), Geräteträger Typ ( TC\_SP\_RACK\_PANEL\_MODEL ) und Patch Panel Typ ( TC\_SP\_PATCH\_PANEL\_MODEL ) wurde korrigiert. Der Filter für die Auswahloptionen und die Anzeige der Werte wurde korrigiert.

#### 12.2

• Status im Rohrknoten Formular mit anzeigen

# 12.3

- Überarbeiteter Bericht: Netzwegübersicht
- Neuer Bericht: Einblasbericht für Kabelzug
- Tab ID der Steuerelemente im Cluster Formular korrigiert
- Formular Gebäude: Anordnung von "Cluster" und "Hausnummer" im Formular korrigiert
- Formular Mast: Ausrichtung der Steuerelement korrigiert, um Kollision der Feldberechnungen mit dem linken Rand zu meiden.
- Formular LWL Abschluss: Feld für "Kupplungen gesamt" korrigiert - Nur noch die Anzahl im Textfeld
- Formular LWL Splitter Typ: Position der "Herstellerangaben" korrigiert um Kollision mit der Trennlinie zu vermeiden.
- LWL Splitterdaten: Länge der Trennlinie korrigiert
- Formulare für "Schrank", "Schacht" und "Mast": Neue Knöpfe unter "Details" um die referenzierten Objekte für alle aktuellen Objekte im Filter zu wählen.
- Formular für "Cluster": Neue Knöpfe um Gebäude, Punkte und Linien für alle Cluster im Filter zu öffnen.
- Formular "Dokumentenverwaltung": Bezeichner von Feld für Name des Erstellers korrigiert

12.4

• Formulare wurden intern im Grundkonzept geändert. Dadurch hat sich die Positionierung und Größe der Formulare, sowie die Tab-Reihenfolge geändert. Außerdem wurden die Formulare für die Views entfernt und eine Umleitung auf die Hauptformulare hinterlegt.

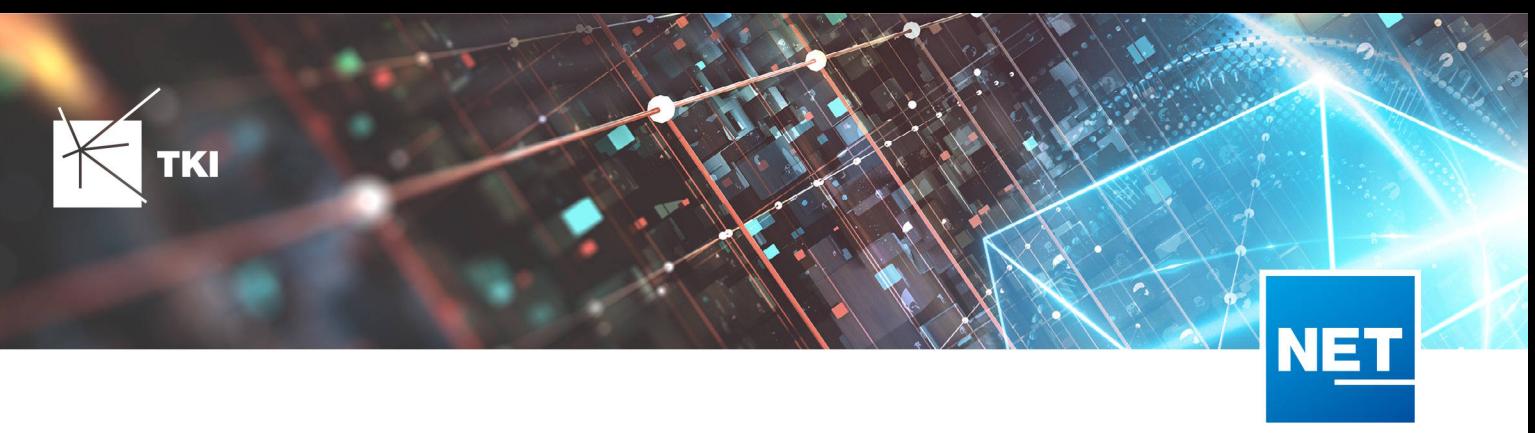

- Die Registerkarten "Allgemein" und "General" werden, wenn sie in Bestandsprojekten vorhanden sind, zusammengefasst.
- Die Registerkarte "Allgemein" wird in Bestandsprojekten, falls notwendig, an die erste Stelle im Formular sortiert.
- In einigen Berichten wurden dynamische Zeilenumbrüche eingebaut, damit sehr lange Bezeichner besser dargestellt werden können. Betroffen sind folgende Berichte:
	- NET LWL Spleißübersicht Muffe
	- NET LWL Spleißübersicht Abschluss
	- Rohrverbindungen

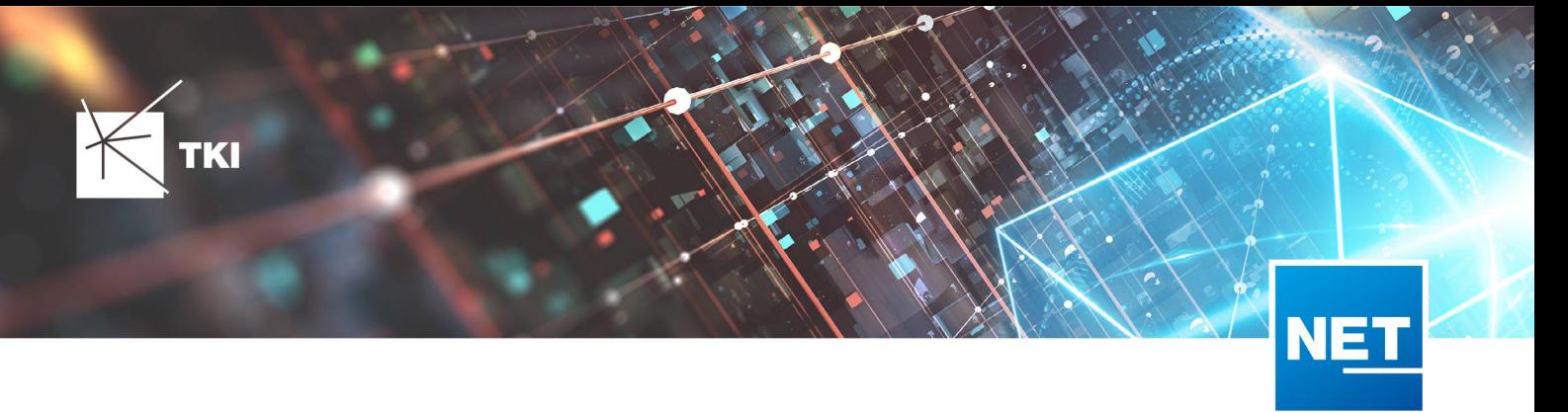

# **Release Notes NET 12.5.1**

# Zusammenfassung

Die neue Version von NET enthält einige Fehlerkorrekturen und Verbesserungen, vor allem für die NET Build Integration und die Redlining Erweiterung. Darüber hinaus kann der TNIM Import jetzt besser mit Datenfehlern umgehen und arbeitet in großen Datenbanken deutlich ressourcenschonender.

Die CO Übersicht ist in diesem Release von einem Problem betroffen. Die Erstellung der Übersicht ist, gegenüber der Vorgängerversion, deutlich verlangsamt.  $\mathbf{A}$ 

# Unterstützte Software

- Autodesk AutoCAD Map 3D
	- Autodesk AutoCAD Map 3D 2021.0.1 Autodesk AutoCAD 2021.1.2 oder neuer
	- Autodesk AutoCAD Map 3D 2022.0.1 - Autodesk AutoCAD 2022.1.3 oder neuer
	- Autodesk AutoCAD Map 3D 2023.0.2 - Autodesk AutoCAD 2023.1.1 oder neuer
- TKI PostgreSQL Provider 4.0.1
- Comsof Fiber Designer 2019.2.2 - Comsof Fiber Designer 22.2
- Comsof Fiber 23.1
- TKI Lizenzierung 12.3 (nur für eine manuelle Installation auf dem Netzwerk-Lizenzserver erforderlich)

# Release NET 12.5.1 im Detail

# NET Engineering

# 1-Klick-Wartung

• Bei der 1-Klick-Wartung Prüfung "NET Engineering: Ungültige Modell-Verweise" wurden die Redlining Strukturen mit einem gültigen Typ als Problem erkannt. Dieser Fehler wurde behoben.

# Arbeitsabläufe

• Wenn durch eine Verschiebung der Positionsnummern von Mikrorohren eine negative Positionsnummer entstehen würde, kam es zu einem Absturz bei der Verarbeitung der Trassenquerschnitte. Durch die Fehlerkorrektur wird der Vorgang jetzt vorher mit einem Hinweis abgebrochen.

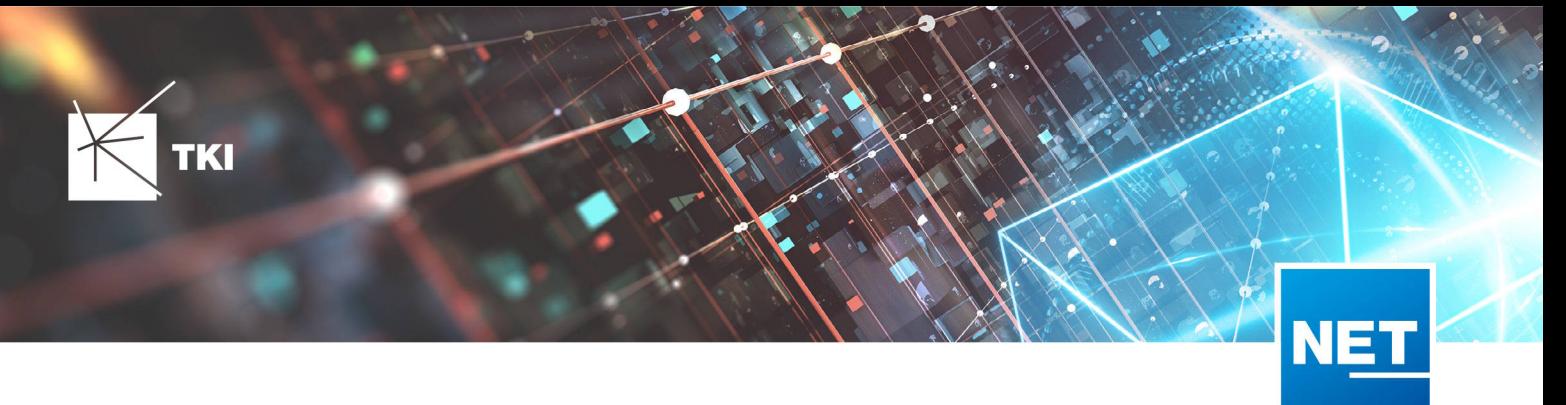

- Beim Start des Arbeitsablaufs "Rohre erzeugen und zuordnen" aus dem Rohr-Formular heraus, wurde eine Warnmeldung angezeigt, wenn es keine Rohrtypen in der Fachschale gibt. Diese Warnung ist nicht mehr relevant und wurde entfernt.
- Der Arbeitsablauf "Rohre auftrennen" hat sehr langsam gearbeitet, wenn die automatische Berechnung der Rohrlängen in der Fachschale aktiviert ist. Die Geschwindigkeit des Arbeitsablaufs wurde deutlich verbessert.

# Berichte

- Die Erzeugung der CO-Übersicht für gefilterte Schaltpunkte und LWL Abschlüsse ("CO-Übersicht (Filter)") funktioniert jetzt wieder fehlerfrei.
- Die Erkennung der Netzwegrichtung für die CO-Übersicht wurde verbessert. Für den Fall, dass keine klare Richtung für die Faserwege identifiziert werden kann, wird jetzt eine Fehlermeldung und keine unvollständige CO-Übersicht angezeigt.

# Formulare

• Die manuelle Berechnung der Rohr- und Kabellängen über das Bearbeiten-Menü des entsprechenden Formulars war nicht mehr funktionstüchtig, wenn die automatische Berechnung der Rohr- und Kabellängen abgeschaltet war. Der Fehler wurde behoben. Der Arbeitsablauf für die gleiche Aufgabe, war von dem Problem *nicht* betroffen.

#### Export

• Exporte aus NET Engineering, die eine geometrische Filterung über Cluster erlauben, waren generell von einem Problem betroffen, dass Kabelreserven nicht richtig verarbeitet wurde. Kabelreserven, die zu einem Kabel innerhalb der Clustergrenzen gehören, aber selbst außerhalb des Clusters liegen, wurden grundsätzlich ignoriert. Dieser Fehler wurde behoben. Kabelreserven werden jetzt immer richtig verarbeitet.

# Redlining

- Die Angabe der Toleranz bei der Datenübernahme aus dem Redlining hat eine fehlerhafte Eingabe bei Verwendung von Komma und Punkt zugelassen. Die Eingabe wird jetzt automatisch korrigiert, damit es zu keinen Falscheingaben mehr kommen kann.
- Bei den Redlining-Aktionen "Verteilnetz verknüpfen" und "Hausanschlusstrassen verknüpfen" wird der Trassentyp jetzt anhand von Oberfläche und Trassentyp erstellt.
- Bei der Übernahme der Redlining-Daten kam es bei der Validierung zu einem Fehler, wenn keine Redlining-Struktur vorhanden war. Dieser Fehler wurde behoben.
- Im Dialog "Redlining-Konfiguration" wurde die Übersetzung der Feldbezeichnung "Anpassung" korrigiert.
- Beim Öffnen des Redlining-Überführungsdialoges aus dem Formular der Redlining-Vermessung, werden die im Vermessungsformular gefilterten Datensätze vorausgewählt.

# NET Build Integration

- Beim Herunterladen von geometrischen Informationen aus NET Build wird die Spatial-Toleranz der Fachschale jetzt richtig verarbeitet. Dadurch wird ein Fehler korrigiert, durch den die Geometrien der Stützpunkte mit zu vielen Nachkommastellen gespeichert wurden, was die weitere Verarbeitung verkomplizierte.
- Gibt es in NET Build bereits Gebäude mit einem Abschluss, dann kam es in NET Engineering bei der Synchronisation der Feldberichte zu einem Fehler. Dieser Fehler wurde behoben.

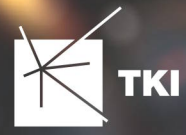

- Bei wiederholter Ausführung der Synchronisation der NET Build Feldberichte in dieselbe Redlining-Vermessung konnte es zu einem Fehler kommen. Dieser Fehler wurde korrigiert.
- Wenn man die Übertragung einer Redlining-Vermessung nach NET Engineering abgeschlossen hatte, war es nicht möglich, im Dialog "NET Build Feldberichte synchronisieren" die selbe Redlining-Vermessung erneut für eine Übertragung von Daten aus NET Build auszuwählen. Dieser Fehler wurde behoben.
- Beim Abruf der Daten aus NET-Build kam es zu einem Fehler, der identische Gebäude in NET Engineering ohne Geometrie, aber in NET Build mit Geometrie betrifft. Dieser Fehler wurde behoben.
- Wechselte man beim Synchronisieren der Feldberichte während des Ladens der Vermessungen zwischen den Tabs "Berichte" und "Vermessungen laden" hin und her, wurde der Tab "Vermessungen laden" falsch angezeigt und der Ladevorgang scheinbar abgebrochen. Dieser Fehler wurde behoben.
- Im Dialog "NET Build Feldberichte synchronisieren" wurde die Möglichkeit geschaffen, die Auswahl der Region mit Hilfe eines Filters einzuschränken.

# TNIM

- Ein Darstellungsfehler bei der Protokollausgabe des TNIM-Imports wurde korrigiert.
- Der TNIM-Import erforderte viel Arbeitsspeicher, wenn die Ziel-Datenbank sehr groß war. Der Import wurde optimiert, um die Leistung zu verbessern und den verwendeten Speicher zu senken.
- Der TNIM-Import bricht jetzt nicht mehr mit einem unerwarteten Fehler ab, wenn ein Rohr eines Rohrtyps mit Verbundrohrkonfiguration keine inneren Rohre hat. Stattdessen gibt es eine aussagekräftige Warnung im Import-Log.

# GIS-NB Export

• Es gibt eine neue Option zur händischen Auswahl der Richtung der Netzverfolgung. Diese Option wird gebraucht, wenn die automatische Erkennung der Netzrichtung ein falsches Ergebnis liefert. Solche Probleme treten nur auf, wenn die Struktur des Glasfasernetzes sehr ungünstig ist.

# Integrationen

- Bei der Azure-Anmeldung kommt es nun zu einer aussagekräftigen Fehlermeldung, wenn ein unerwarteter Fehler auftritt.
- Bei der Azure AD-Anmeldung konnte es passieren, dass ein Benutzer mehrfach der gleichen Benutzergruppe zugeordnet wurde, wodurch das Öffnen von Fachschalen für alle Benutzer dieser Gruppe unmöglich wurde. Dieser Fehler ist behoben.

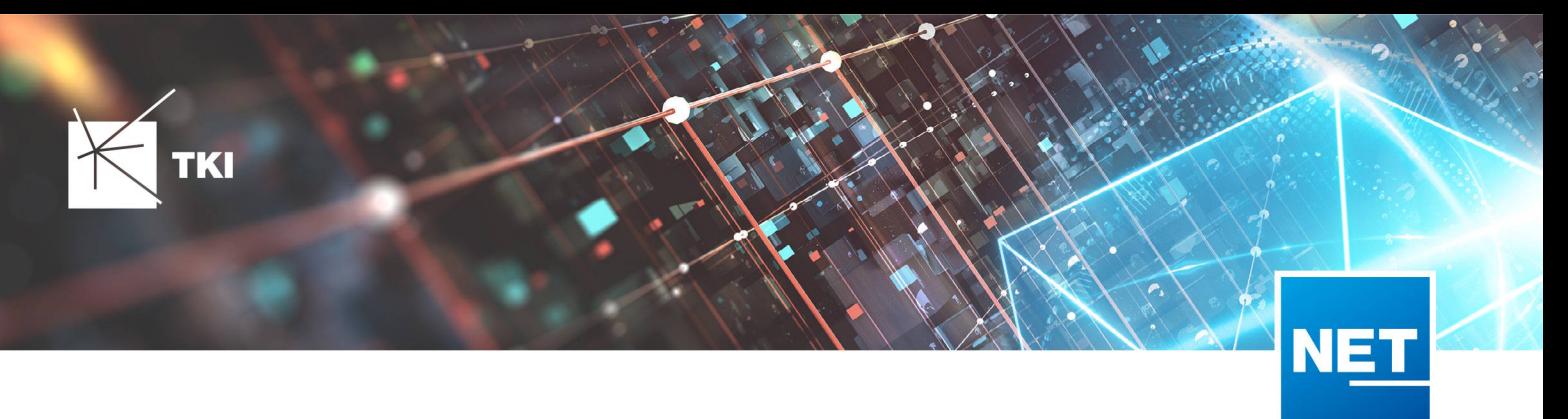

# Änderungen am Datenmodell seit NET 12.0

#### NET Field Survey

12.1

- Neue Einträge in der Domain Tabelle TC\_DF\_CONNECTION\_TYPE\_TBD :
	- 13 - Infrastruktur bis zur Grundstücksgrenze (HP+)
	- 14 - Infrastruktur bis zur Grundstücksgrenze (HP+) ohne Verteilkabel

#### 12.3

- Neue Spalte IS\_PRIVATE in Tabelle TC\_DF\_TRENCH
- Neuer Eintrag in Domain Tabelle TC\_DF\_CABLE\_CLASS\_TBD
	- 4 - Unbekannt
- Neuer Eintrag in Domain Tabelle TC\_DF\_PROVIDER\_TBD
	- 4 Unbekannt
- Neuer Eintrag in Domain Tabelle TC\_DF\_TRENCH\_CLASS\_TBD
	- 4 Unbekannt

#### 12.4

- Neue Spalten SOURCE\_KEY und SOURCE\_LAYER in den Tabellen:
	- TC\_DF\_CLUSTER
	- TC\_DF\_DUCT\_TYPE\_CONSTR
	- TC\_DF\_STREET
- Neue Spalte SYNC\_DATE in Tabelle TC\_DF\_CLUSTER
- Neue Spalte ZIPCODE in Tabelle TC\_DF\_PERSON
- Spalte FID\_DUCT\_TYPE\_CONSTRAINT aus Tabelle TC\_DF\_STREET entfernt

#### 12.5

• *Keine Änderungen am Datenmodell - Strukturupdate nur für neue Formulare und Reports*

# NET Field Survey - BMVI Datenmodell

- Erweiterung der TC\_DF\_ADDRESS\_POINT Tabelle um folgende Spalten:
	- BMVI\_AMOUNT\_SOCIOECONOMICS
	- BMVI\_CONSTR\_COMP
	- BMVI IS AGRICULTURE
	- BMVI\_IS\_BUSINESS\_AREA

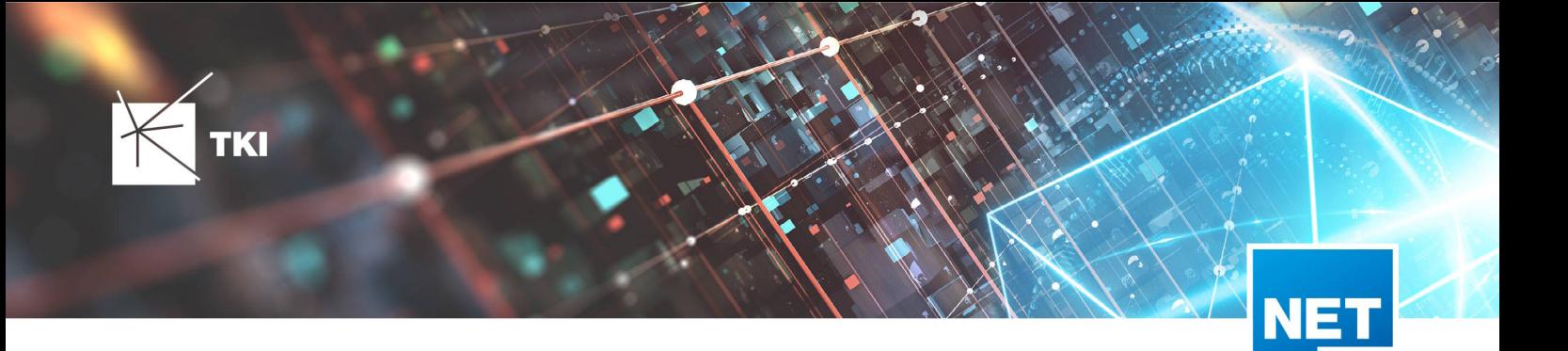

- BMVI\_IS\_MEV\_AGAIN
- BMVI IS SEE
- BMVI\_IS\_SUPPLY
- BMVI\_SOCIOECONOMICS\_COM
- BMVI\_SUPPLY\_COM
- BMVI\_TECH\_1\_YEAR
- BMVI\_TECH\_3\_YEAR
- BMVI\_TECH\_IS
- BMVI\_UID
- ID\_BMVI\_FTTH\_B mit Relation auf TC\_DF\_BMVI\_TECH\_TBD
- ID\_BMVI\_HFC mit Relation auf TC\_DF\_BMVI\_TECH\_TBD
- ID\_BMVI\_MEV\_IS mit Relation auf TC\_DF\_BMVI\_SUPPLY\_PLAN\_TBD
- ID\_BMVI\_MEV\_PLAN mit Relation auf TC\_DF\_BMVI\_SUPPLY\_PLAN\_TBD
- ID\_BMVI\_MEV\_PLAN1\_mit Relation auf TC\_DF\_BMVI\_SUPPLY\_PLAN\_TBD
- ID\_BMVI\_SOCIOECONOMICS mit Relation auf TC\_DF\_BMVI\_SOCIOECONOMIC\_TBD
- Erweiterung der TC\_DF\_STRUCTURE Tabelle um die Spalte BMVI\_IS\_COLLOCATION
- Neue Domain Tabelle TC\_DF\_BMVI\_SOCIOECONOMIC\_TBD
- Neue Domain Tabelle TC\_DF\_BMVI\_SUPPLY\_PLAN\_TBD
- Neue Domain Tabelle TC\_DF\_BMVI\_TECH\_TBD

• Spalte BMVI\_UID in Tabelle TC\_DF\_ADDRESS\_POINT wurde in BMVI\_UUID umbenannt

# 12.4

• *Keine Änderungen am Datenmodell - Strukturupdate nur für neue Formulare und Reports*

# NET Design

# 12.0.3

- Neue Tabelle TC\_PL\_HOME\_POINT
- Neue Spalte FID\_HOME\_POINT in der Tabelle TC\_PL\_RESIDENT

# 12.0.4

- Neue Spalte IS\_PRIVATE in der Tabelle TC\_PL\_STREET\_CL
- Neue Spalte ABBREVIATION in Tabelle TC\_PL\_HOME\_POINT
- Neue Spalte CITY in Tabelle TC\_PL\_HOME\_POINT
- Neue Spalte HOUSENR in Tabelle TC\_PL\_HOME\_POINT

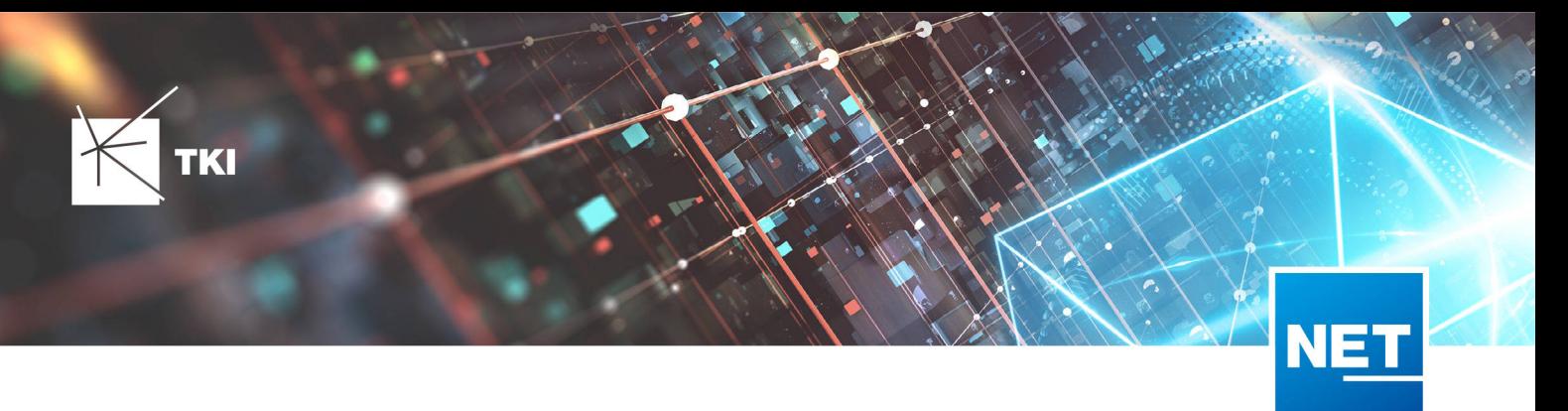

- Neue Spalte POSTCODE in Tabelle TC\_PL\_HOME\_POINT
- Neue Spalte STREET in Tabelle TC\_PL\_HOME\_POINT
- Neue Einträge in der Domain Tabelle TC\_PL\_DEMAND\_CONN\_TYPE\_TBD :
	- 13 - Infrastruktur bis zur Grundstücksgrenze (HP+)
	- 14 - Infrastruktur bis zur Grundstücksgrenze (HP+) ohne Verteilkabel
- Neue Spalte DIRECT\_CABLES in der Ansicht TC\_PL\_V\_OUT\_DUCT

#### 12.1.1

- Neue Domain Tabelle TC\_PL\_DUCT\_LAYOUT\_TBD
- Neue Spalte ID\_DUCT\_LAYOUT in TC\_PL\_DUCT mit Relation auf TC\_PL\_DUCT\_LAYOUT\_TBD

#### 12.2

- Neue Spalte FID\_FORCED\_CABLE\_TYPE in TC\_PL\_BUILDING mit Relation auf TC\_PL\_CABLE\_TYPE
- Neue Spalte FID\_FORCED\_CABLE\_TYPE in TC\_PL\_DEMAND\_POINT mit Relation auf TC\_PL\_CABLE\_TYPE
- Neue Tabelle TC\_PL\_ROLLOUT\_AREA
- Neue Spalte DEPLOYMENT in den Tabellen:
	- TC\_PL\_OUT\_CABLE
	- TC\_PL\_OUT\_DEVICE
	- TC\_PL\_OUT\_DUCT
	- TC\_PL\_OUT\_SPLITTER
	- TC\_PL\_OUT\_STRUCTURE
	- TC\_PL\_OUT\_USED\_TRENCH

#### 12.3

• Neue Spalte EXCLUDED\_LAYERS in Tabelle TC\_DF\_DUCT

#### 12.4

• *Keine Änderungen am Datenmodell - Strukturupdate nur für neue Formulare und Reports*

## 12.5

• *Keine Änderungen am Datenmodell - Strukturupdate nur für neue Formulare und Reports*

#### NET Design - BMVI Datenmodell

# 12.2

• Erweiterung der Tabelle TC\_PL\_DEMAND\_POINT um folgende Spalten:

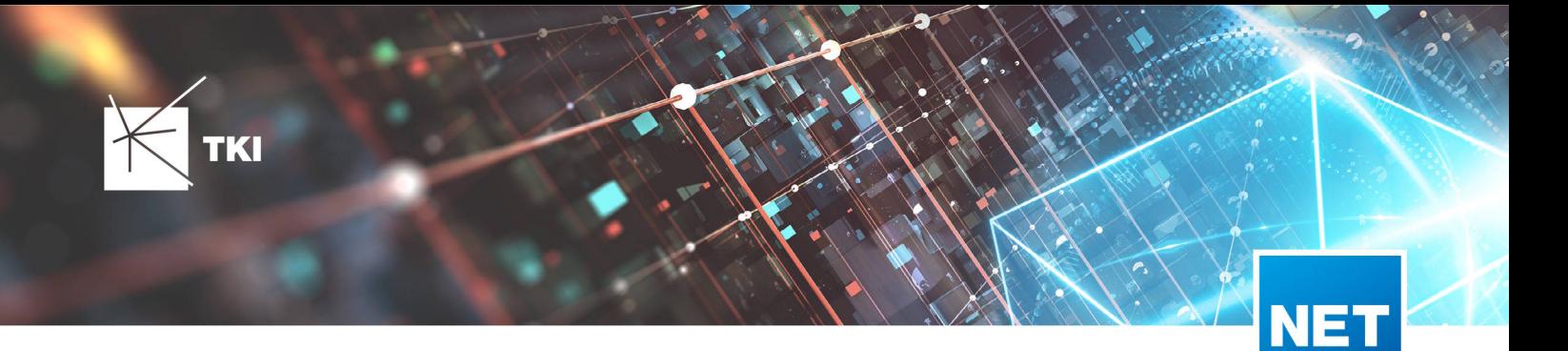

- BMVI\_CONSTR\_COMP
- BMVI IS AGRICULTURE
- BMVI IS BUSINESS AREA
- BMVI\_IS\_MEV\_AGAIN
- BMVI IS SEE
- BMVI\_IS\_SUPPLY
- BMVI\_SOCIOECONOMICS\_COM
- BMVI\_SUPPLY\_COM
- BMVI TECH 1 YEAR
- BMVI\_TECH\_3\_YEAR
- BMVI\_TECH\_IS
- BMVI\_UID
- ID\_BMVI\_BUSINESS mit Relation auf TC\_PL\_BMVI\_YESNORESIDENT\_TBD
- ID\_BMVI\_FTTH\_B\_mit Relation auf TC\_PL\_BMVI\_TECH\_TBD
- ID\_BMVI\_HFC mit Relation auf TC\_PL\_BMVI\_TECH\_TBD
- ID\_BMVI\_HOSPITAL mit Relation auf TC\_PL\_BMVI\_YESNORESIDENT\_TBD
- ID\_BMVI\_MEV\_IS mit Relation auf TC\_PL\_BMVI\_SUPPLY\_PLAN\_TBD
- ID\_BMVI\_MEV\_PLAN mit Relation auf TC\_PL\_BMVI\_SUPPLY\_PLAN\_TBD
- ID\_BMVI\_MEV\_PLAN1\_mit Relation auf TC\_PL\_BMVI\_SUPPLY\_PLAN\_TBD
- ID\_BMVI\_SCHOOL mit Relation auf TC\_PL\_BMVI\_YESNORESIDENT\_TBD
- ID\_BMVI\_SOCIOECONOMICS mit Relation auf TC\_PL\_BMVI\_SOCIOECONOMIC\_TBD
- Erweiterung der Tabelle TC\_PL\_STRUCTURE um die Spalte BMVI\_IS\_COLLOCATION
- Neue Domain Tabelle TC\_PL\_BMVI\_SOCIOECONOMIC\_TBD
- Neue Domain Tabelle TC\_PL\_BMVI\_SUPPLY\_PLAN\_TBD
- Neue Domain Tabelle TC\_PL\_BMVI\_TECH\_TBD
- Neue Domain Tabelle TC\_PL\_BMVI\_YESNORESIDENT\_TBD
- Neue Domain Tabelle TC\_PL\_RESIDENT\_TYPE\_TBD

• Spalte BMVI\_UID in Tabelle TC\_PL\_DEMAND\_POINT wurde in BMVI\_UUID umbenannt

#### 12.4

• *Keine Änderungen am Datenmodell - Strukturupdate nur für neue Formulare und Reports*

#### 12.5

• *Keine Änderungen am Datenmodell - Strukturupdate nur für neue Formulare und Reports*

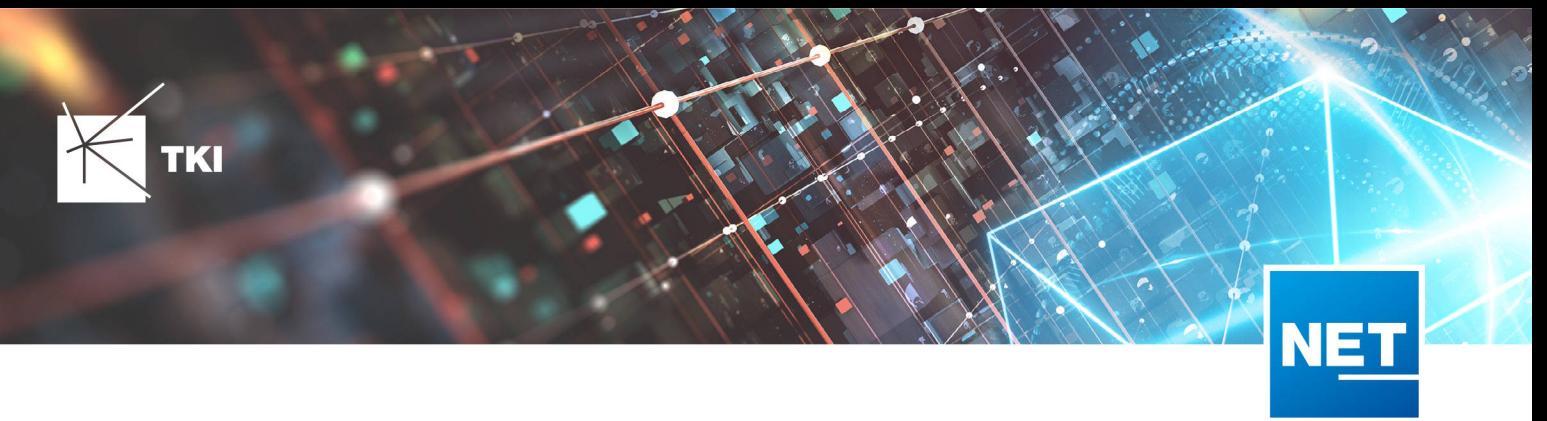

#### NET Engineering und Operations

#### 12.0.2

- Neue View TC\_REP\_SEGMENTCOSTS Unterstützung für den Report "Trassen Kosten"
- Neue View TC\_REP\_CABLECOSTS Unterstützung für den Report "Kabel Kosten"

#### 12.0.4

• Relation von FID\_DEVICE in Tabelle TC\_BMVI\_SUPPLY\_AREA ist jetzt "D" (Löschen wenn das übergeordnete Objekt gelöscht wird)

#### 12.1

• Anpassung der View TC\_M\_SP\_DUCT - Interne Änderung, keine Änderungen an den Spalten

#### 12.2

• *Keine Änderungen am Datenmodell - Strukturupdate nur für neue Formulare und Reports*

#### 12.3

- Spalte ID\_TYPE in TC\_NR\_SCHEME darf den Wert *Null* nicht mehr enthalten, neuer Standardwert ist 1
- Neue View TC\_V\_CONN Datenbank optimierte View für topologische Verbindungen in denen der \* FROM Teil immer das Linien Objekt ist
- Änderung der View TC\_V\_CONN\_DETAILS\_PERF Ausgabe identisch, nur interne Änderungen
- Neue Spalte VALUE\_SHORT in TC\_COLOR
	- Kurzname für alle Standardfarben wird im Update mit gefüllt
- Relation von FID\_PATCH\_PANEL in Tabelle TC\_FO\_CONNECTOR ist jetzt "P" (Löschen verweigern wenn Relation vorhanden ist) - Patch Panel darf nicht gelöscht werden, solange eine Kupplung zugeordnet ist.
- Optimierung der Label Definitionen von TC\_SP\_DUCT\_INSERTION und TC\_SP\_SEGMENT Keine Änderungen an der Ausgabe

- Neue Spalte ARGB\_COLOR in View TC\_COLOR
- Leistungsverzeichnis entfernt Folgende Tabellen wurden gelöscht:
	- TC\_SD\_SERVICE\_DICT
	- TC\_SD\_SERVICE\_DICT\_ITEM
	- TC\_SD\_SERVICE\_FEATURE
	- TC\_SERVICE\_POSITION\_TYPE\_TBD
- Neues Feld STATUS\_NAME in den Views TC\_M\_SP\_DUCT\_INSERTION und TC\_M\_SP\_FITTING

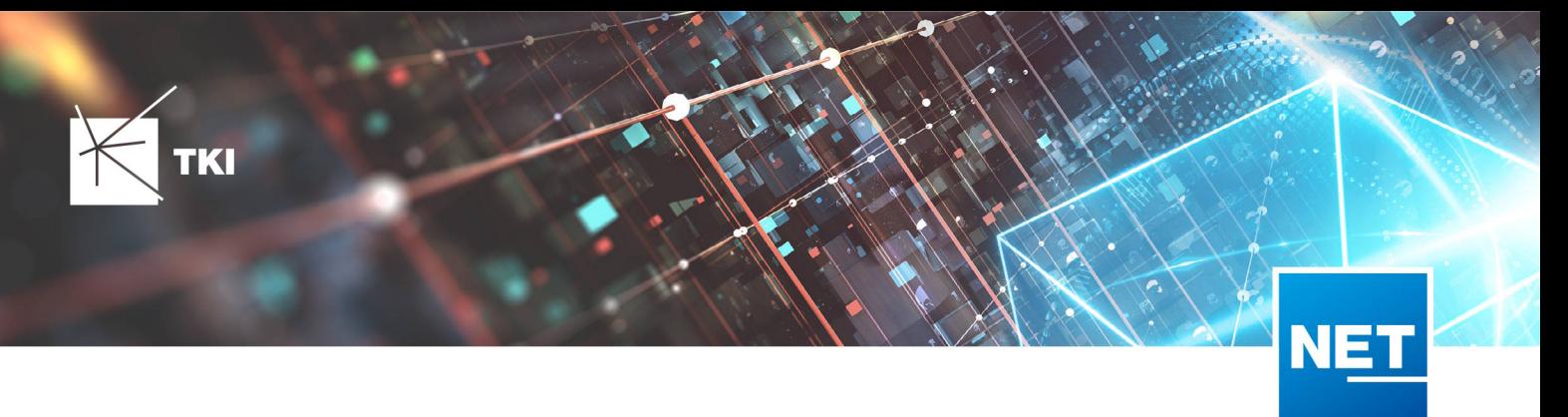

- Relation von der Felder COLOR und COLOR2 in TC\_SP\_DUCT von TC\_V\_COLOR auf TC\_COLOR geändert
- Label Definitionen von Rohrabschluss für Name und Farbe im Rohrverband angepasst, keine inhaltliche Änderung

• *Keine Änderungen am Datenmodell - Strukturupdate nur für neue Formulare und Reports*

#### NET Engineering und Operations - BMVI Datenmodell

#### 12.4

- Neue Tabelle TC\_BMVI\_FUNDING\_PROJECT
- Update der View TC\_BMVI\_M\_BUILDING
- Update der View TC\_BMVI\_M\_SP\_SEGMENT
- Neue Spalte FID\_FUNDING\_PROJECT in Tabellen
	- TC\_FO\_CABLE
	- TC\_FO\_CLOSURE
	- TC\_FO\_TERMINATOR
	- TC\_SP\_DUCT
	- TC\_SP\_CABINET
	- TC\_SP\_MANHOLE
	- TC\_SP\_POLE
	- TC\_SP\_SEGMENT
	- TC\_TG\_BUILDING

### 12.5

• *Keine Änderungen am Datenmodell - Strukturupdate nur für neue Formulare und Reports*

#### Documentation Pack

# 12.0.3

- Typ der Spalte FID\_SEQUENCE in TC\_PLOT\_SEQUENCE\_ELEMENT auf numeric(10) geändert
- Typ der Spalte POSITION in TC\_PLOT\_SEQUENCE\_ELEMENT auf numeric(10) geändert

#### 12.0.4

• Anpassung der Spaltenänderungen aus 12.0.3 in der fdo\_columns Tabelle für SQLite Fachschalen

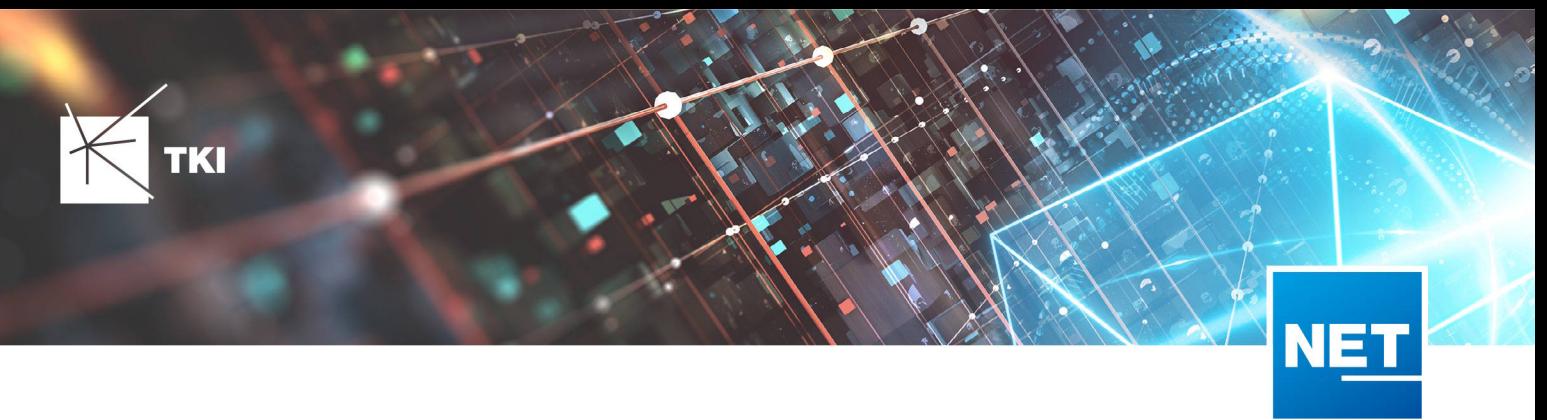

# Änderungen an Formularen/Reports seit NET 12.0

#### NET Design

12.0.4

- Die Breite der Steuerelemente für die Referenzen im Formular "Anschlusspunkt" wurde vergrößert.
- Die neue Spalte "Ist Privat" wurde im Formular für die Straßenmittellinie hinzugefügt. Ist nur für den atesio Optimierer sichtbar.
- Die Bezeichnungen für die "Rohr Typ Beschränkung" wurde in allen Formularen vereinheitlicht.

#### 12.2

- Formulare "Gebäude" und "Anschlusspunkt" wurden angepasst, um den erzwungenen Kabel-Typ mit anzuzeigen.
- Neues Formular für Rollout Phasen.
- Formulare für "Kabel", "Rohr", "Struktur", "Splitter" und "Verwendete Trasse" im Planungsergebnis wurden angepasst, um das Attribut "Bereitstellung" anzuzeigen.
- Das Label für die Länge in den Formularen für "Kabel", "Rohr" und "Verwendete Trasse" im Planungsergebnis wurde richtig auf Deutsch übersetzt.

#### 12.3

• Steuerelemente "Ausgeschlossene Netzebenen" im Formular "Rohr" hinzugefügt

#### 12.4

• Formulare wurden intern im Grundkonzept geändert. Dadurch hat sich die Positionierung und Größe der Formulare, sowie die Tab-Reihenfolge geändert. Außerdem wurden die Formulare für die Views entfernt und eine Umleitung auf die Hauptformulare hinterlegt.

- Die Bezeichner von "m ²" in "m²" geändert. Betroffen sind folgende Formulare:
	- TC\_PL\_BUILDING
	- TC\_PL\_CLUSTER
	- TC\_PL\_OUT\_CLUSTER
	- TC\_PL\_PARCEL
	- TC\_PL\_ROLLOUT\_AREA
	- TC\_PL\_SUBAREA
- Die Registerkarten "Allgemein" und "General" werden, wenn sie in Bestandsprojekten vorhanden sind, zusammengefasst.
- Die Registerkarte "Allgemein" wird in Bestandsprojekten, falls notwendig, an die erste Stelle im Formular sortiert.

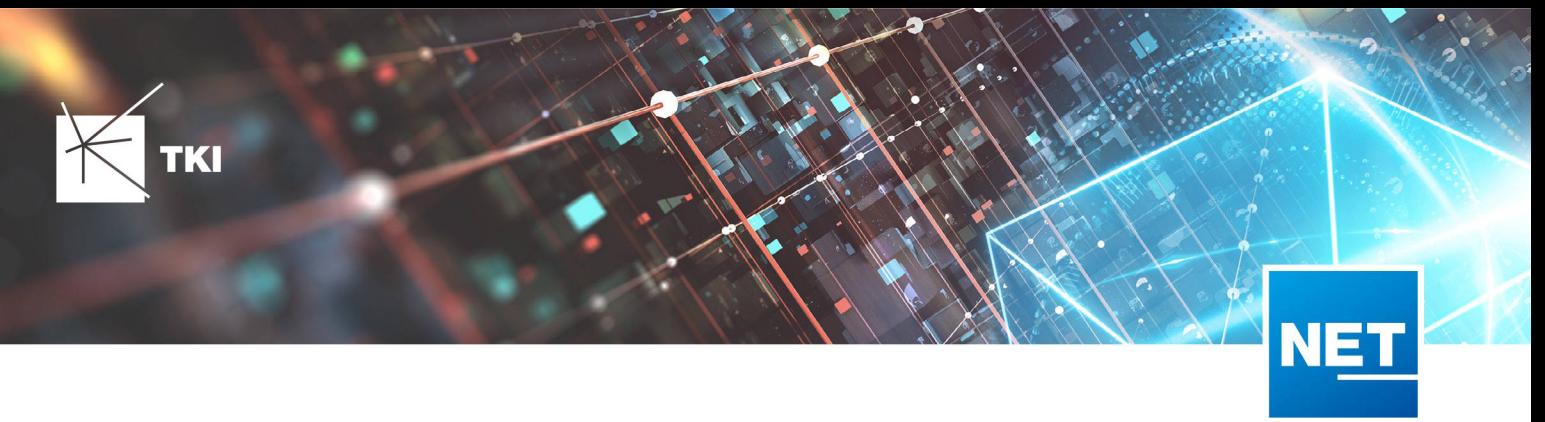

#### NET Engineering und Operations

12.0.1

• Der Bezeichner für das Feld STOP\_SERVICE wurde im Formular für den Splittertyp ( TC\_FO\_SPLITTER\_TYPE ) angepasst.

#### 12.1

• Der Bezeichner "Gebäude" wurde in "Einbauort" geändert. Betroffen sind die Formulare FM Abschluss ( TC\_TP\_TERMINATOR ), FM Kabelabschnitt ( TC\_TP\_CABLE ), FM Muffe

( TC\_TP\_CLOSURE ), LWL Abschluss ( TC\_FO\_TERMINATOR ), LWL Kabelabschnitt ( TC\_FO\_CABLE ) und LWL Muffe ( TC\_FO\_CLOSURE ).

- Steuerelement für Kabelzuordnung in LWL Kabelreserve und FM Kabelreserve ist jetzt eine Drop-Down Liste.
- Text für aufgelegte Faser und aufgelegte Ader in LWL Kupplung und FM Stift wurde verbessert. Fehlende Trenn- und Leerzeichen wurden eingefügt.
- Auswahlfeld für Hersteller in LWL Messgerät ( TC\_FO\_MEASUREMENT\_DEVICE ), Geräteträger Typ ( TC\_SP\_RACK\_PANEL\_MODEL ) und Patch Panel Typ ( TC\_SP\_PATCH\_PANEL\_MODEL ) wurde korrigiert. Der Filter für die Auswahloptionen und die Anzeige der Werte wurde korrigiert.

#### 12.2

• Status im Rohrknoten Formular mit anzeigen

# 12.3

- Überarbeiteter Bericht: Netzwegübersicht
- Neuer Bericht: Einblasbericht für Kabelzug
- Tab ID der Steuerelemente im Cluster Formular korrigiert
- Formular Gebäude: Anordnung von "Cluster" und "Hausnummer" im Formular korrigiert
- Formular Mast: Ausrichtung der Steuerelement korrigiert, um Kollision der Feldberechnungen mit dem linken Rand zu meiden.
- Formular LWL Abschluss: Feld für "Kupplungen gesamt" korrigiert - Nur noch die Anzahl im Textfeld
- Formular LWL Splitter Typ: Position der "Herstellerangaben" korrigiert um Kollision mit der Trennlinie zu vermeiden.
- LWL Splitterdaten: Länge der Trennlinie korrigiert
- Formulare für "Schrank", "Schacht" und "Mast": Neue Knöpfe unter "Details" um die referenzierten Objekte für alle aktuellen Objekte im Filter zu wählen.
- Formular für "Cluster": Neue Knöpfe um Gebäude, Punkte und Linien für alle Cluster im Filter zu öffnen.
- Formular "Dokumentenverwaltung": Bezeichner von Feld für Name des Erstellers korrigiert

12.4

• Formulare wurden intern im Grundkonzept geändert. Dadurch hat sich die Positionierung und Größe der Formulare, sowie die Tab-Reihenfolge geändert. Außerdem wurden die Formulare für die Views entfernt und eine Umleitung auf die Hauptformulare hinterlegt.

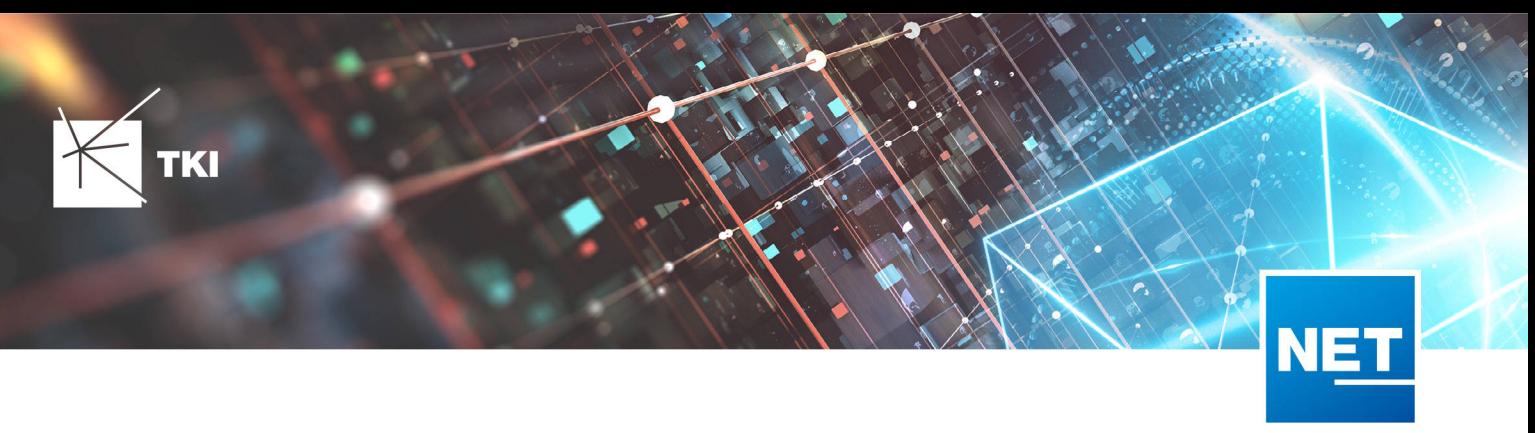

- Die Registerkarten "Allgemein" und "General" werden, wenn sie in Bestandsprojekten vorhanden sind, zusammengefasst.
- Die Registerkarte "Allgemein" wird in Bestandsprojekten, falls notwendig, an die erste Stelle im Formular sortiert.
- In einigen Berichten wurden dynamische Zeilenumbrüche eingebaut, damit sehr lange Bezeichner besser dargestellt werden können. Betroffen sind folgende Berichte:
	- NET LWL Spleißübersicht Muffe
	- NET LWL Spleißübersicht Abschluss
	- Rohrverbindungen

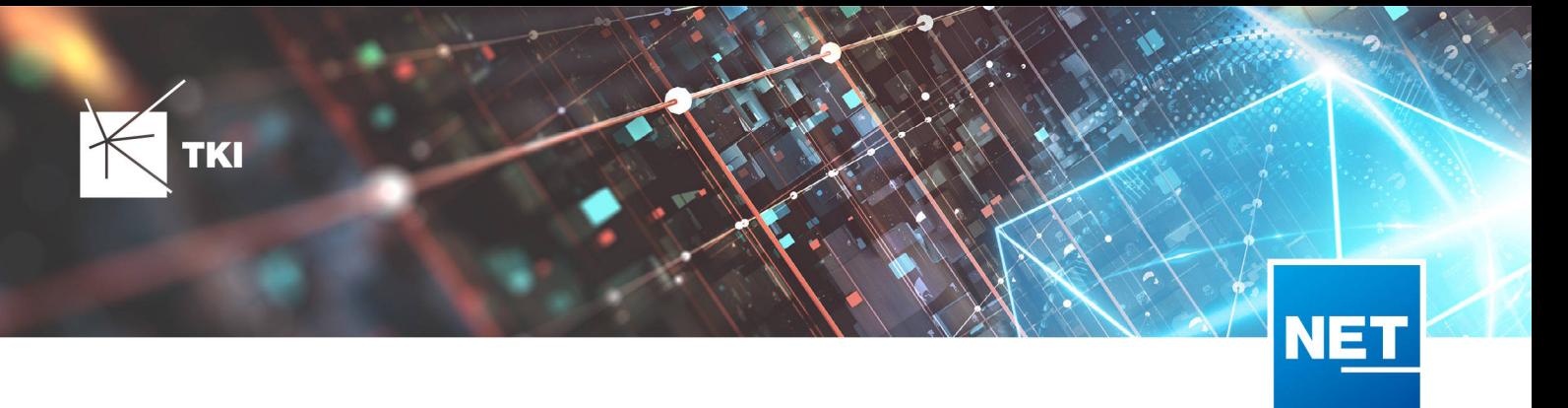

# **Release Notes NET 12.5**

# Zusammenfassung

Die neue Version von NET enthält einige Fehlerkorrekturen in Bezug auf die neuen Formularupdates aus NET 12.4. Zusätzlich wurden Fehlerkorrekturen in allen Produkten eingebaut, womit verschiedene Probleme und Unschönheiten korrigiert wurden.

Größere Änderungen hat der Import und Export von TNIM erfahren. Hier gab es einige Performance Verbesserungen und Fehlerkorrekturen.

# Unterstützte Software

- Autodesk AutoCAD Map 3D
	- Autodesk AutoCAD Map 3D 2021.0.1 - Autodesk AutoCAD 2021.1.2 oder neuer
	- Autodesk AutoCAD Map 3D 2022.0.1 - Autodesk AutoCAD 2022.1.3 oder neuer
	- Autodesk AutoCAD Map 3D 2023.0.2 - Autodesk AutoCAD 2023.1.1 oder neuer
- TKI PostgreSQL Provider 4.0.1
- Comsof Fiber Designer 2019.2.2 - Comsof Fiber Designer 22.2
- Comsof Fiber 23.1
- TKI Lizenzierung 12.3 (nur für eine manuelle Installation auf dem Netzwerk-Lizenzserver erforderlich)

# Release NET 12.5 im Detail

# Allgemein

# Struktur und Formularupdates

- Beim Update der Formulare werden mehrere Registerkarten mit dem gleichen Namen jetzt automatisch zusammengefasst.
- Die Registerkarte "Allgemein" wird jetzt immer an erster Stelle in den Formular Registerkarten angezeigt.
- Die Registerkarten "Allgemein" und "General" werden jetzt zusammengefasst.

# NET Design

#### atesio Integration

• Versuchte man mit dem atesio Optimierer Übergänge zu erzeugen, wurden teilweise übereinanderliegende Trassen erstellt. Dieser Fehler wurde behoben. Es werden jetzt keine übereinanderliegenden Trassen erstellt.

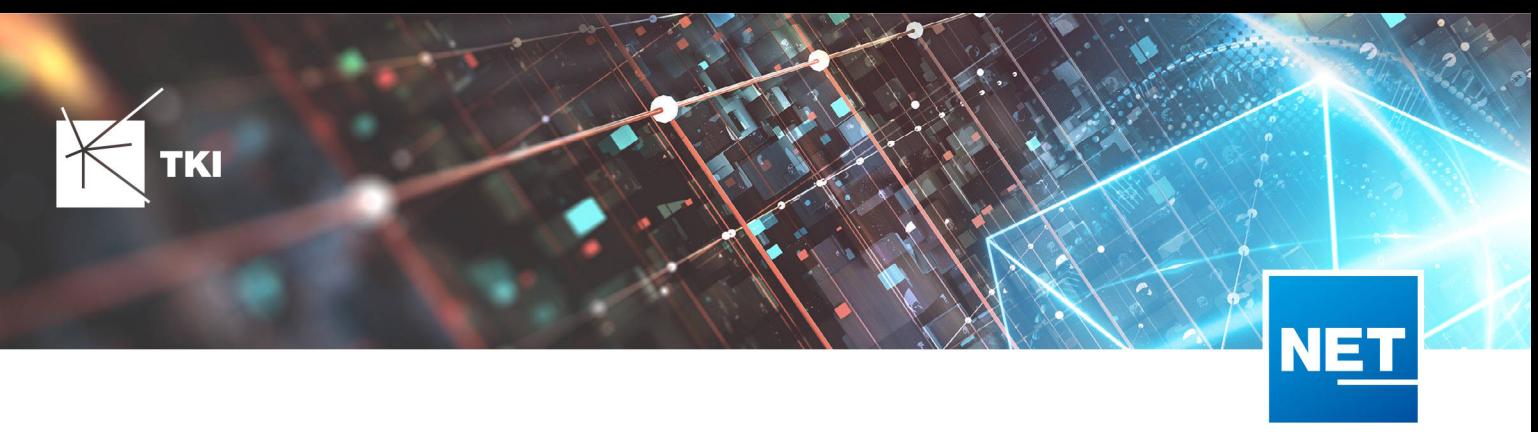

# Comsof Fiber Integration

- Änderungen folgender Felder werden bei der Berechnung von Comsof berücksichtigt
	- "Anschlusspunkt": "Erzwungener Kabeltyp"
	- "Mögliche Trasse": "Maximale Rohranzahl", "Maximale Kabelanzahl", "Maximale Faseranzahl"
	- "Rohr": "Rohrlayout"

#### Formulare

- Ein Rechtschreibfehler bei den Flächeneinheiten wurde in allen Formularen korrigiert.
- Ein Fehler im Kontext Menü der Formulare wurde korrigiert, der dazu geführt hat, dass die Funktionen auf das falsche Fachschalenprojekt zugegriffen haben, wenn mehrere Fachschalen in der gleichen Instanz von AutoCAD geöffnet waren.

# NET Engineering

### Arbeitsabläufe

- Der Arbeitsablauf "Rohre erzeugen und zuordnen (ohne Geometrie)" hat die Anzahl der Rohre nicht richtig zurückgesetzt, nachdem eine Warnung angezeigt wurde. Dadurch wurde bei der weiteren Nutzung die falsche Anzahl an Rohren verwendet, selbst wenn der Nutzer die Anzahl korrigiert. Dieses Problem wurde gelöst und der Arbeitsablauf funktioniert jetzt wie erwartet.
- Der Arbeitsablauf "Rohre erzeugen und zuordnen (ohne Geometrie)" ist abgestürzt, wenn in einem Projekt keine Rohrtypen hinterlegt waren. Dieses Problem wurde gelöst.
- Die Fehler beim Arbeitsablauf "Rohre erzeugen und zuordnen (ohne Geometrie)" im Umgang mit defekten Farbschemen wurden behoben.
- Der Rohrverbindungseditor hat die Kabelzuordnung für ein Kabel aus allen Rohrabschnitten im Editor gelöscht, wenn das Kabel aus einem Abschnitt gelöst wurde. Das ist passiert, egal ob die Rohrabschnitte verbunden waren oder nicht. Dieses Problem wurde gelöst, das Kabel wird nur aus dem Rohrabschnitt gelöscht, der gewählt ist, wenn die Rohre getrennt sind.

#### Berichte

- Die Darstellung des Berichts "NET LWL Spleißübersicht Muffe" wurde verbessert, indem in der Tabellenspalte "Kabel/Splitter" ein Zeilenumbruch ermöglicht wurde.
- Die Darstellung des Berichts "NET LWL Spleißübersicht Abschluss" wurde verbessert, indem in der Tabellenspalte "Kabel/Splitter" ein Zeilenumbruch ermöglicht wurde.
- Die Darstellung des Berichts "Rohrverbindungen" wurde verbessert, indem in der Tabellenspalte "Rohrname/typ" ein Zeilenumbruch ermöglicht wurde.

#### GIS-Nebenbestimmungen

- Es wurde eine Hinweismeldung eingebaut, wenn der Export abgeschlossen wurde.
- Der Export bietet jetzt die Möglichkeit, dass die Fehlerliste automatisch nach dem Ende des Exports gespeichert wird.
- Die Bezeichnung von "Geschäftseinheiten" und "Gewerbeeinheiten" wurde auf "Gewerbeeinheiten" vereinheitlicht.

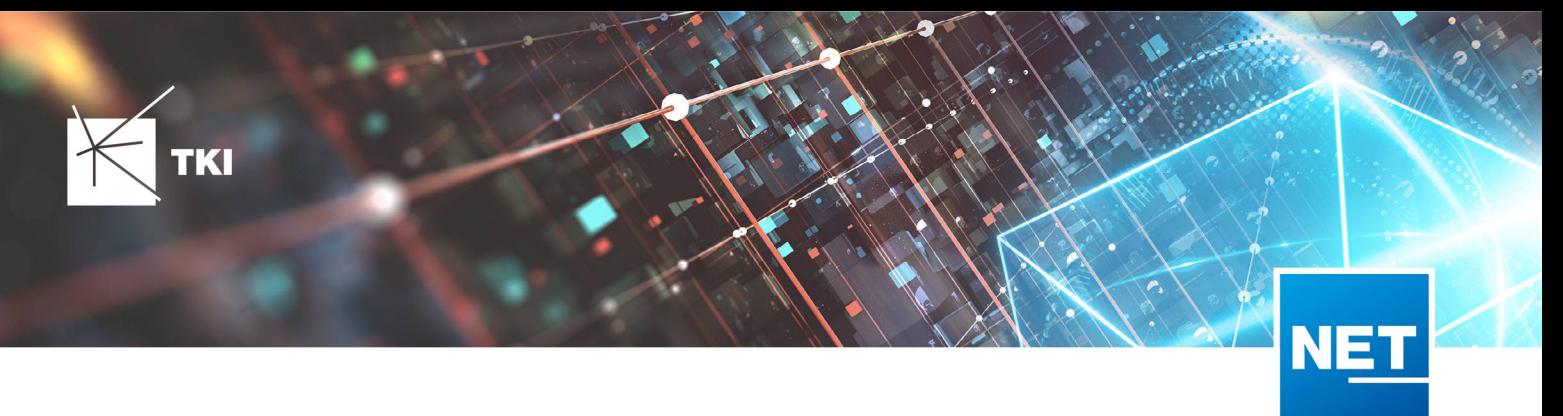

# TNIM

- Der TNIM-Import bricht jetzt nicht mehr mit einem unerwarteten Fehler ab, wenn die Anzahl der inneren Rohre eines übergeordneten Rohres nicht mit der erwarteten Anzahl innerer Rohre aus dem Rohrtyp übereinstimmt. Stattdessen gibt es eine aussagekräftige Warnung im Import-Log.
- Ein Fehler bei der Verarbeitung von Kreisbögen wurde beim Export korrigiert.
- Die Performance des TNIM-Exports wurde, besonders in Verbindung mit PostgreSQL und Oracle Datenbanken, verbessert.
- Der TNIM Import ist bei der Verwendung in der IMBatch abgestürzt, wenn das Koordinatensystem der TNIM-Datei und des Zielprojektes nicht übereinstimmt.

#### NET Build Integration

- Beim Feldberichte Synchronisieren werden Workitems nicht mehr geladen, wenn sie in einer Region sind, die nicht ausgewählt wurde, auch wenn das übergeordnete Element der richtigen Region zugeordnet ist.
- Ein Fehler bei der Verarbeitung der Datentypen im NET Build Pull wurde korrigiert, der seltene Abstürze beim Laden von Daten aus NET Build verursacht hat.

# Änderungen am Datenmodell seit NET 12.0

#### NET Field Survey

12.1

- Neue Einträge in der Domain Tabelle TC\_DF\_CONNECTION\_TYPE\_TBD :
	- 13 - Infrastruktur bis zur Grundstücksgrenze (HP+)
	- 14 - Infrastruktur bis zur Grundstücksgrenze (HP+) ohne Verteilkabel

#### 12.3

- Neue Spalte IS\_PRIVATE in Tabelle TC\_DF\_TRENCH
- Neuer Eintrag in Domain Tabelle TC\_DF\_CABLE\_CLASS\_TBD
	- 4 - Unbekannt
- Neuer Eintrag in Domain Tabelle TC\_DF\_PROVIDER\_TBD
	- 4 - Unbekannt
- Neuer Eintrag in Domain Tabelle TC\_DF\_TRENCH\_CLASS\_TBD
	- 4 Unbekannt

- Neue Spalten SOURCE\_KEY und SOURCE\_LAYER in den Tabellen:
	- TC\_DF\_CLUSTER
	- TC\_DF\_DUCT\_TYPE\_CONSTR
	- TC\_DF\_STREET

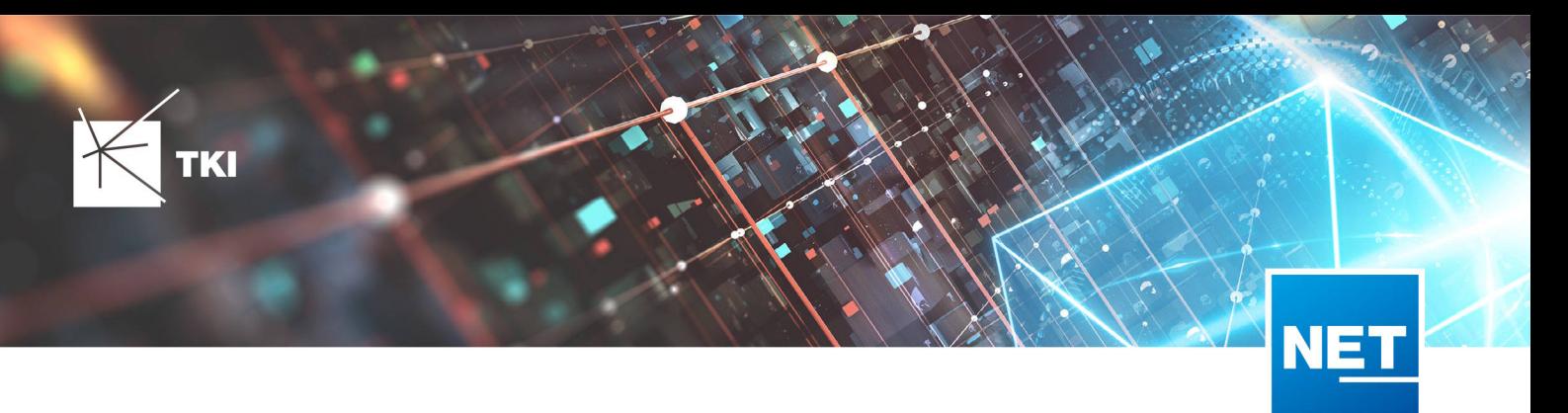

- Neue Spalte SYNC\_DATE in Tabelle TC\_DF\_CLUSTER
- Neue Spalte ZIPCODE in Tabelle TC\_DF\_PERSON
- Spalte FID DUCT TYPE CONSTRAINT aus Tabelle TC DF STREET entfernt

• *Keine Änderungen am Datenmodell - Strukturupdate nur für neue Formulare und Reports*

# NET Field Survey - BMVI Datenmodell

- Erweiterung der TC\_DF\_ADDRESS\_POINT Tabelle um folgende Spalten:
	- BMVI\_AMOUNT\_SOCIOECONOMICS
	- BMVI\_CONSTR\_COMP
	- BMVI IS AGRICULTURE
	- BMVI\_IS\_BUSINESS\_AREA
	- BMVI\_IS\_MEV\_AGAIN
	- BMVI\_IS\_SEE
	- BMVI\_IS\_SUPPLY
	- BMVI\_SOCIOECONOMICS\_COM
	- BMVI\_SUPPLY\_COM
	- BMVI\_TECH\_1\_YEAR
	- BMVI\_TECH\_3\_YEAR
	- BMVI\_TECH\_IS
	- BMVI\_UID
	- ID\_BMVI\_FTTH\_B mit Relation auf TC\_DF\_BMVI\_TECH\_TBD
	- ID\_BMVI\_HFC mit Relation auf TC\_DF\_BMVI\_TECH\_TBD
	- ID\_BMVI\_MEV\_IS mit Relation auf TC\_DF\_BMVI\_SUPPLY\_PLAN\_TBD
	- ID\_BMVI\_MEV\_PLAN mit Relation auf TC\_DF\_BMVI\_SUPPLY\_PLAN\_TBD
	- ID\_BMVI\_MEV\_PLAN1 mit Relation auf TC\_DF\_BMVI\_SUPPLY\_PLAN\_TBD
	- ID\_BMVI\_SOCIOECONOMICS mit Relation auf TC\_DF\_BMVI\_SOCIOECONOMIC\_TBD
- Erweiterung der TC\_DF\_STRUCTURE Tabelle um die Spalte BMVI\_IS\_COLLOCATION
- Neue Domain Tabelle TC\_DF\_BMVI\_SOCIOECONOMIC\_TBD
- Neue Domain Tabelle TC\_DF\_BMVI\_SUPPLY\_PLAN\_TBD
- Neue Domain Tabelle TC\_DF\_BMVI\_TECH\_TBD

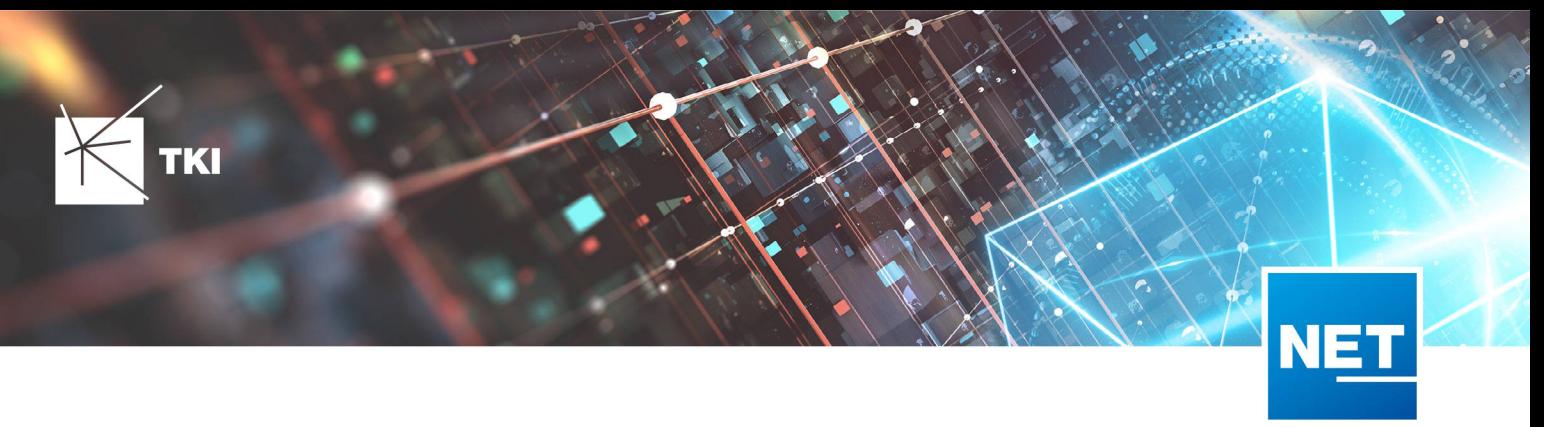

• Spalte BMVI\_UID in Tabelle TC\_DF\_ADDRESS\_POINT wurde in BMVI\_UUID umbenannt

#### 12.4

• *Keine Änderungen am Datenmodell - Strukturupdate nur für neue Formulare und Reports*

#### NET Design

#### 12.0.3

- Neue Tabelle TC\_PL\_HOME\_POINT
- Neue Spalte FID\_HOME\_POINT in der Tabelle TC\_PL\_RESIDENT

#### 12.0.4

- Neue Spalte IS\_PRIVATE in der Tabelle TC\_PL\_STREET\_CL
- Neue Spalte ABBREVIATION in Tabelle TC\_PL\_HOME\_POINT
- Neue Spalte CITY in Tabelle TC\_PL\_HOME\_POINT
- Neue Spalte HOUSENR in Tabelle TC\_PL\_HOME\_POINT
- Neue Spalte POSTCODE in Tabelle TC\_PL\_HOME\_POINT
- Neue Spalte STREET in Tabelle TC\_PL\_HOME\_POINT
- Neue Einträge in der Domain Tabelle TC\_PL\_DEMAND\_CONN\_TYPE\_TBD :
	- 13 - Infrastruktur bis zur Grundstücksgrenze (HP+)
	- 14 - Infrastruktur bis zur Grundstücksgrenze (HP+) ohne Verteilkabel
- Neue Spalte DIRECT\_CABLES in der Ansicht TC\_PL\_V\_OUT\_DUCT

# 12.1.1

- Neue Domain Tabelle TC\_PL\_DUCT\_LAYOUT\_TBD
- Neue Spalte ID\_DUCT\_LAYOUT in TC\_PL\_DUCT mit Relation auf TC\_PL\_DUCT\_LAYOUT\_TBD

- Neue Spalte FID\_FORCED\_CABLE\_TYPE in TC\_PL\_BUILDING mit Relation auf TC\_PL\_CABLE\_TYPE
- Neue Spalte FID\_FORCED\_CABLE\_TYPE in TC\_PL\_DEMAND\_POINT mit Relation auf TC\_PL\_CABLE\_TYPE
- Neue Tabelle TC\_PL\_ROLLOUT\_AREA
- Neue Spalte DEPLOYMENT in den Tabellen:
	- TC\_PL\_OUT\_CABLE
	- TC\_PL\_OUT\_DEVICE

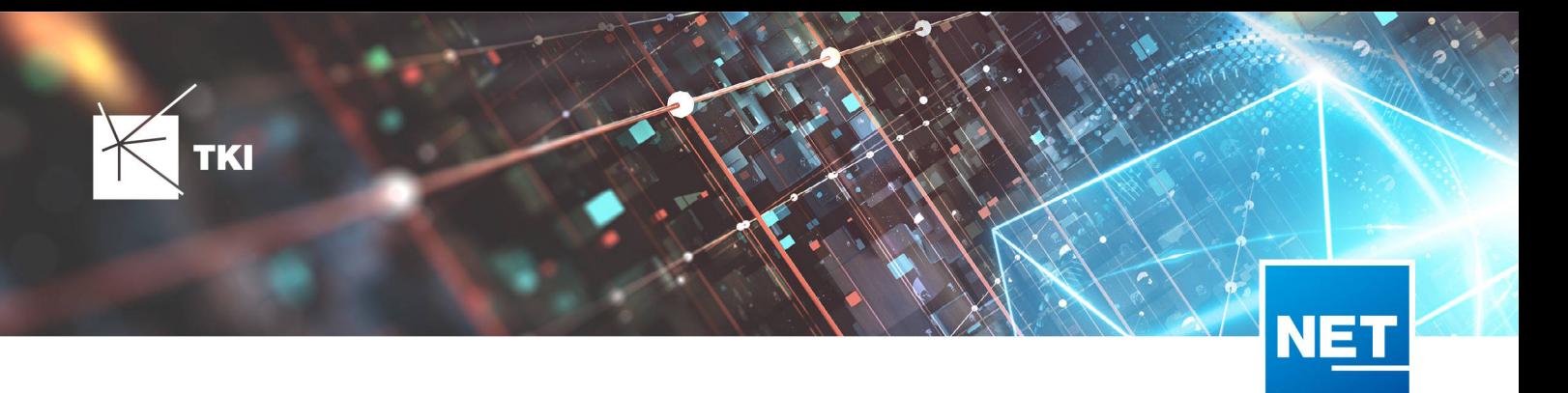

- TC\_PL\_OUT\_DUCT
- TC\_PL\_OUT\_SPLITTER
- TC\_PL\_OUT\_STRUCTURE
- TC\_PL\_OUT\_USED\_TRENCH

• Neue Spalte EXCLUDED\_LAYERS in Tabelle TC\_DF\_DUCT

#### 12.4

• *Keine Änderungen am Datenmodell - Strukturupdate nur für neue Formulare und Reports*

## 12.5

• *Keine Änderungen am Datenmodell - Strukturupdate nur für neue Formulare und Reports*

# NET Design - BMVI Datenmodell

- Erweiterung der Tabelle TC\_PL\_DEMAND\_POINT um folgende Spalten:
	- BMVI\_CONSTR\_COMP
	- BMVI\_IS\_AGRICULTURE
	- BMVI IS BUSINESS AREA
	- BMVI\_IS\_MEV\_AGAIN
	- BMVI IS SEE
	- BMVI\_IS\_SUPPLY
	- BMVI\_SOCIOECONOMICS\_COM
	- BMVI\_SUPPLY\_COM
	- BMVI\_TECH\_1\_YEAR
	- BMVI\_TECH\_3\_YEAR
	- BMVI\_TECH\_IS
	- BMVI\_UID
	- ID\_BMVI\_BUSINESS mit Relation auf TC\_PL\_BMVI\_YESNORESIDENT\_TBD
	- ID\_BMVI\_FTTH\_B mit Relation auf TC\_PL\_BMVI\_TECH\_TBD
	- ID\_BMVI\_HFC mit Relation auf TC\_PL\_BMVI\_TECH\_TBD
	- ID\_BMVI\_HOSPITAL mit Relation auf TC\_PL\_BMVI\_YESNORESIDENT\_TBD
	- ID\_BMVI\_MEV\_IS mit Relation auf TC\_PL\_BMVI\_SUPPLY\_PLAN\_TBD
	- ID\_BMVI\_MEV\_PLAN mit Relation auf TC\_PL\_BMVI\_SUPPLY\_PLAN\_TBD
	- ID\_BMVI\_MEV\_PLAN1 mit Relation auf TC\_PL\_BMVI\_SUPPLY\_PLAN\_TBD

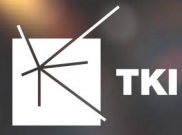

- ID\_BMVI\_SCHOOL mit Relation auf TC\_PL\_BMVI\_YESNORESIDENT\_TBD
- ID\_BMVI\_SOCIOECONOMICS mit Relation auf TC\_PL\_BMVI\_SOCIOECONOMIC\_TBD
- Erweiterung der Tabelle TC\_PL\_STRUCTURE um die Spalte BMVI\_IS\_COLLOCATION
- Neue Domain Tabelle TC\_PL\_BMVI\_SOCIOECONOMIC\_TBD
- Neue Domain Tabelle TC\_PL\_BMVI\_SUPPLY\_PLAN\_TBD
- Neue Domain Tabelle TC\_PL\_BMVI\_TECH\_TBD
- Neue Domain Tabelle TC\_PL\_BMVI\_YESNORESIDENT\_TBD
- Neue Domain Tabelle TC\_PL\_RESIDENT\_TYPE\_TBD

• Spalte BMVI\_UID in Tabelle TC\_PL\_DEMAND\_POINT wurde in BMVI\_UUID umbenannt

#### 12.4

• *Keine Änderungen am Datenmodell - Strukturupdate nur für neue Formulare und Reports*

#### 12.5

• *Keine Änderungen am Datenmodell - Strukturupdate nur für neue Formulare und Reports*

## NET Engineering und Operations

# 12.0.2

- Neue View TC\_REP\_SEGMENTCOSTS - Unterstützung für den Report "Trassen Kosten"
- Neue View TC\_REP\_CABLECOSTS - Unterstützung für den Report "Kabel Kosten"

#### 12.0.4

• Relation von FID\_DEVICE in Tabelle TC\_BMVI\_SUPPLY\_AREA ist jetzt "D" (Löschen wenn das übergeordnete Objekt gelöscht wird)

#### 12.1

• Anpassung der View TC\_M\_SP\_DUCT - Interne Änderung, keine Änderungen an den Spalten

#### 12.2

• *Keine Änderungen am Datenmodell - Strukturupdate nur für neue Formulare und Reports*

- Spalte ID\_TYPE in TC\_NR\_SCHEME darf den Wert *Null* nicht mehr enthalten, neuer Standardwert ist 1
- Neue View TC\_V\_CONN Datenbank optimierte View für topologische Verbindungen in denen der \* FROM Teil immer das Linien Objekt ist
- Änderung der View TC\_V\_CONN\_DETAILS\_PERF - Ausgabe identisch, nur interne Änderungen
- Neue Spalte VALUE\_SHORT in TC\_COLOR

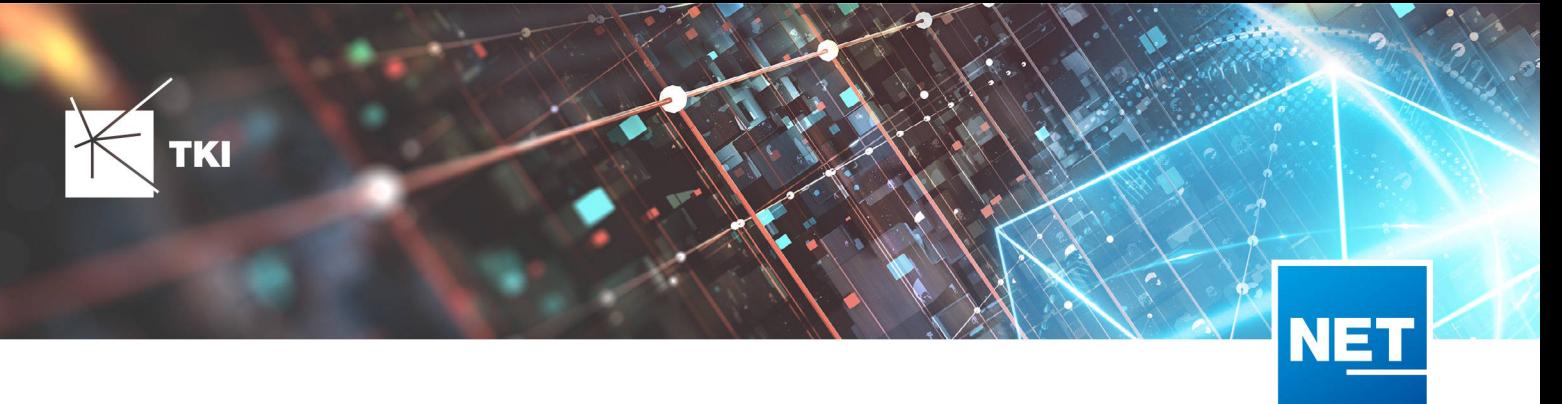

- Kurzname für alle Standardfarben wird im Update mit gefüllt
- Relation von FID\_PATCH\_PANEL in Tabelle TC\_FO\_CONNECTOR ist jetzt "P" (Löschen verweigern wenn Relation vorhanden ist) - Patch Panel darf nicht gelöscht werden, solange eine Kupplung zugeordnet ist.
- Optimierung der Label Definitionen von TC\_SP\_DUCT\_INSERTION und TC\_SP\_SEGMENT - Keine Änderungen an der Ausgabe

- Neue Spalte ARGB\_COLOR in View TC\_COLOR
- Leistungsverzeichnis entfernt - Folgende Tabellen wurden gelöscht:
	- TC\_SD\_SERVICE\_DICT
	- TC\_SD\_SERVICE\_DICT\_ITEM
	- TC SD SERVICE FEATURE
	- TC\_SERVICE\_POSITION\_TYPE\_TBD
- Neues Feld STATUS\_NAME in den Views TC\_M\_SP\_DUCT\_INSERTION und TC\_M\_SP\_FITTING
- Relation von der Felder COLOR und COLOR2 in TC\_SP\_DUCT von TC\_V\_COLOR auf TC\_COLOR geändert
- Label Definitionen von Rohrabschluss für Name und Farbe im Rohrverband angepasst, keine inhaltliche Änderung

#### 12.5

• *Keine Änderungen am Datenmodell - Strukturupdate nur für neue Formulare und Reports*

#### NET Engineering und Operations - BMVI Datenmodell

- Neue Tabelle TC\_BMVI\_FUNDING\_PROJECT
- Update der View TC\_BMVI\_M\_BUILDING
- Update der View TC\_BMVI\_M\_SP\_SEGMENT
- Neue Spalte FID\_FUNDING\_PROJECT in Tabellen
	- TC\_FO\_CABLE
	- TC FO CLOSURE
	- TC\_FO\_TERMINATOR
	- TC\_SP\_DUCT
	- TC\_SP\_CABINET
	- TC\_SP\_MANHOLE
	- TC\_SP\_POLE
	- TC\_SP\_SEGMENT

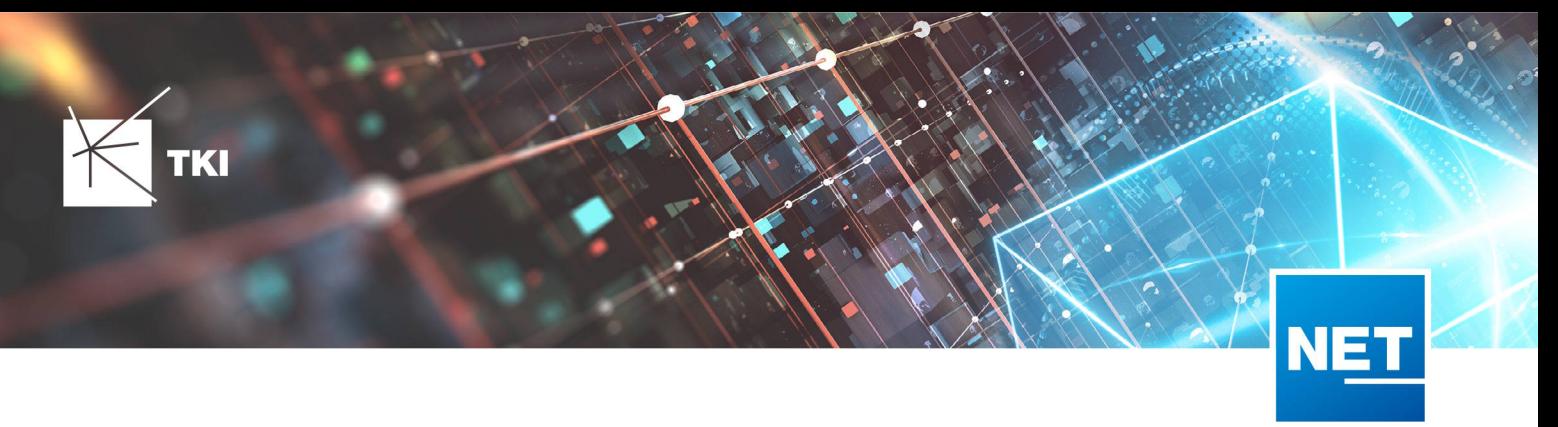

#### ▪ TC\_TG\_BUILDING

#### 12.5

• *Keine Änderungen am Datenmodell - Strukturupdate nur für neue Formulare und Reports*

#### Documentation Pack

#### 12.0.3

- Typ der Spalte FID\_SEQUENCE in TC\_PLOT\_SEQUENCE\_ELEMENT auf numeric(10) geändert
- Typ der Spalte POSITION in TC\_PLOT\_SEQUENCE\_ELEMENT auf numeric(10) geändert

#### 12.0.4

• Anpassung der Spaltenänderungen aus 12.0.3 in der fdo\_columns Tabelle für SQLite Fachschalen

#### Änderungen an Formularen/Reports seit NET 12.0

#### NET Design

12.0.4

- Die Breite der Steuerelemente für die Referenzen im Formular "Anschlusspunkt" wurde vergrößert.
- Die neue Spalte "Ist Privat" wurde im Formular für die Straßenmittellinie hinzugefügt. Ist nur für den atesio Optimierer sichtbar.
- Die Bezeichnungen für die "Rohr Typ Beschränkung" wurde in allen Formularen vereinheitlicht.

#### $12.2<sup>2</sup>$

- Formulare "Gebäude" und "Anschlusspunkt" wurden angepasst, um den erzwungenen Kabel-Typ mit anzuzeigen.
- Neues Formular für Rollout Phasen.
- Formulare für "Kabel", "Rohr", "Struktur", "Splitter" und "Verwendete Trasse" im Planungsergebnis wurden angepasst, um das Attribut "Bereitstellung" anzuzeigen.
- Das Label für die Länge in den Formularen für "Kabel", "Rohr" und "Verwendete Trasse" im Planungsergebnis wurde richtig auf Deutsch übersetzt.

#### 12.3

• Steuerelemente "Ausgeschlossene Netzebenen" im Formular "Rohr" hinzugefügt

#### 12.4

• Formulare wurden intern im Grundkonzept geändert. Dadurch hat sich die Positionierung und Größe der Formulare, sowie die Tab-Reihenfolge geändert. Außerdem wurden die Formulare für die Views entfernt und eine Umleitung auf die Hauptformulare hinterlegt.

- Die Bezeichner von "m ²" in "m²" geändert. Betroffen sind folgende Formulare:
	- TC\_PL\_BUILDING
	- TC\_PL\_CLUSTER

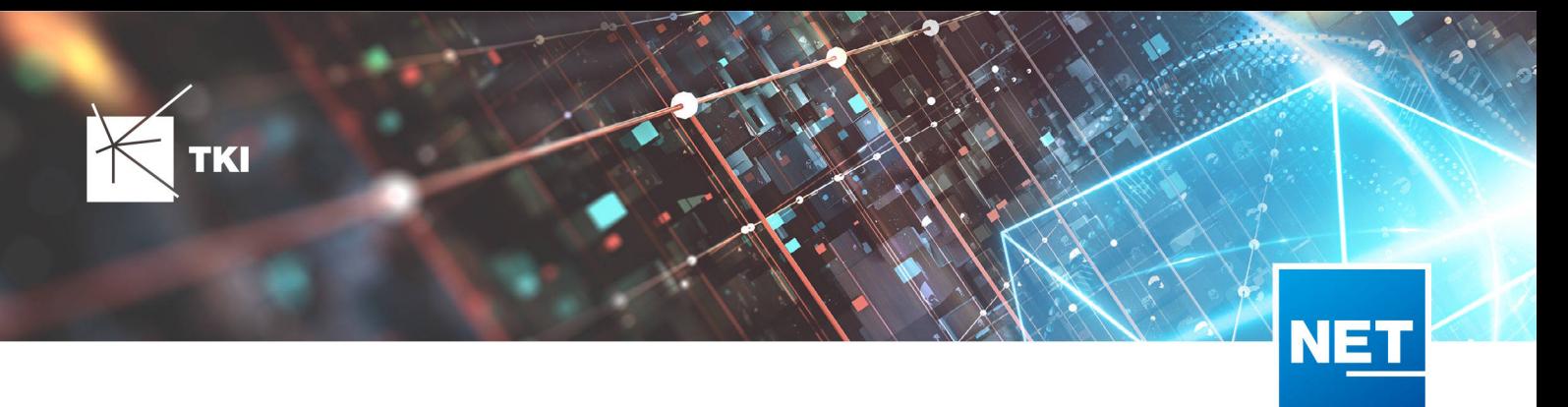

- TC\_PL\_OUT\_CLUSTER
- TC\_PL\_PARCEL
- TC\_PL\_ROLLOUT\_AREA
- TC\_PL\_SUBAREA
- Die Registerkarten "Allgemein" und "General" werden, wenn sie in Bestandsprojekten vorhanden sind, zusammengefasst.
- Die Registerkarte "Allgemein" wird in Bestandsprojekten, falls notwendig, an die erste Stelle im Formular sortiert.

#### NET Engineering und Operations

#### 12.0.1

• Der Bezeichner für das Feld STOP\_SERVICE wurde im Formular für den Splittertyp ( TC\_FO\_SPLITTER\_TYPE ) angepasst.

# 12.1

- Der Bezeichner "Gebäude" wurde in "Einbauort" geändert. Betroffen sind die Formulare FM Abschluss ( TC\_TP\_TERMINATOR ), FM Kabelabschnitt ( TC\_TP\_CABLE ), FM Muffe ( TC\_TP\_CLOSURE ), LWL Abschluss ( TC\_FO\_TERMINATOR ), LWL Kabelabschnitt ( TC\_FO\_CABLE ) und LWL Muffe ( TC\_FO\_CLOSURE ).
- Steuerelement für Kabelzuordnung in LWL Kabelreserve und FM Kabelreserve ist jetzt eine Drop-Down Liste.
- Text für aufgelegte Faser und aufgelegte Ader in LWL Kupplung und FM Stift wurde verbessert. Fehlende Trenn- und Leerzeichen wurden eingefügt.
- Auswahlfeld für Hersteller in LWL Messgerät ( TC\_FO\_MEASUREMENT\_DEVICE ), Geräteträger Typ ( TC\_SP\_RACK\_PANEL\_MODEL ) und Patch Panel Typ ( TC\_SP\_PATCH\_PANEL\_MODEL ) wurde korrigiert. Der Filter für die Auswahloptionen und die Anzeige der Werte wurde korrigiert.

# 12.2

• Status im Rohrknoten Formular mit anzeigen

- Überarbeiteter Bericht: Netzwegübersicht
- Neuer Bericht: Einblasbericht für Kabelzug
- Tab ID der Steuerelemente im Cluster Formular korrigiert
- Formular Gebäude: Anordnung von "Cluster" und "Hausnummer" im Formular korrigiert
- Formular Mast: Ausrichtung der Steuerelement korrigiert, um Kollision der Feldberechnungen mit dem linken Rand zu meiden.
- Formular LWL Abschluss: Feld für "Kupplungen gesamt" korrigiert - Nur noch die Anzahl im Textfeld
- Formular LWL Splitter Typ: Position der "Herstellerangaben" korrigiert um Kollision mit der Trennlinie zu vermeiden.
- LWL Splitterdaten: Länge der Trennlinie korrigiert

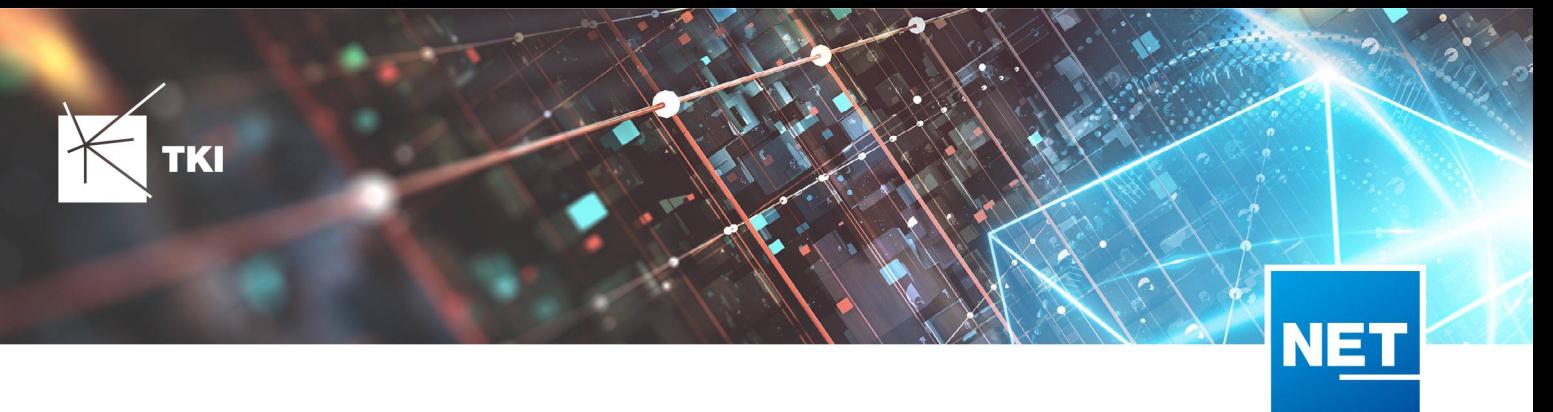

- Formulare für "Schrank", "Schacht" und "Mast": Neue Knöpfe unter "Details" um die referenzierten Objekte für alle aktuellen Objekte im Filter zu wählen.
- Formular für "Cluster": Neue Knöpfe um Gebäude, Punkte und Linien für alle Cluster im Filter zu öffnen.
- Formular "Dokumentenverwaltung": Bezeichner von Feld für Name des Erstellers korrigiert

• Formulare wurden intern im Grundkonzept geändert. Dadurch hat sich die Positionierung und Größe der Formulare, sowie die Tab-Reihenfolge geändert. Außerdem wurden die Formulare für die Views entfernt und eine Umleitung auf die Hauptformulare hinterlegt.

- Die Registerkarten "Allgemein" und "General" werden, wenn sie in Bestandsprojekten vorhanden sind, zusammengefasst.
- Die Registerkarte "Allgemein" wird in Bestandsprojekten, falls notwendig, an die erste Stelle im Formular sortiert.
- In einigen Berichten wurden dynamische Zeilenumbrüche eingebaut, damit sehr lange Bezeichner besser dargestellt werden können. Betroffen sind folgende Berichte:
	- NET LWL Spleißübersicht Muffe
	- NET LWL Spleißübersicht Abschluss
	- Rohrverbindungen

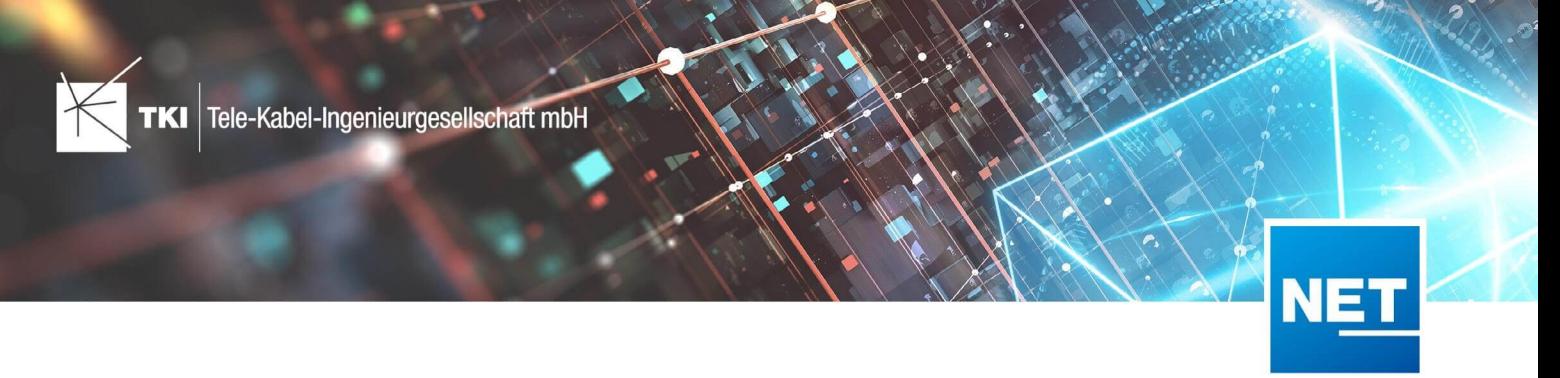

# **Release Notes NET 12.4.2**

# Zusammenfassung

Die neue Version von NET enthält Korrekturen von Fehlern aus vorangegangenen Versionen. Ein kritischer Fehler aus NET 12.4.1 wurde behoben.

# Unterstützte Software

- Autodesk AutoCAD Map 3D
	- Autodesk AutoCAD Map 3D 2021.0.1 - Autodesk AutoCAD 2021.1.2 oder neuer
	- Autodesk AutoCAD Map 3D 2022.0.1 - Autodesk AutoCAD 2022.1.3 oder neuer
	- Autodesk AutoCAD Map 3D 2023.0.2 - Autodesk AutoCAD 2023.1.1 oder neuer
- TKI PostgreSQL Provider 4.0.1
- Comsof Fiber Designer 2019.2.2 - Comsof Fiber Designer 22.2
- Comsof Fiber 23.1
- TKI Lizenzierung 12.3 (nur für eine manuelle Installation auf dem Netzwerk-Lizenzserver erforderlich)

# Release NET 12.4.2 im Detail

# Allgemein

# Autodesk Industry Model Setup

• Die Anwendung Industry Model Setup for AutoCAD Map 3D stürzt jetzt bei der Durchführung von Strukturupdates nicht mehr ab.

# 1-Klick-Wartung

- Die 1-Klick-Wartungen für Formulare funktionieren jetzt für die NET-Produkte NET Field Survey, NET Design und NET Engineering.
- Es gibt eine neue 1-Klick-Wartung, die in bestehenden Formularen ausgeblendete zusätzliche Steuerelemente ( SqlLabel , SqlTextBox , ComplexReference , ComboBox ) entfernt.

# NET Design

# Comsof Fiber Designer Integration

• Die Automatische Vorverarbeitung wurde korrigiert. Die Erstellung der Anschlusspunkte aus Gebäudeumringen funktioniert jetzt wieder.
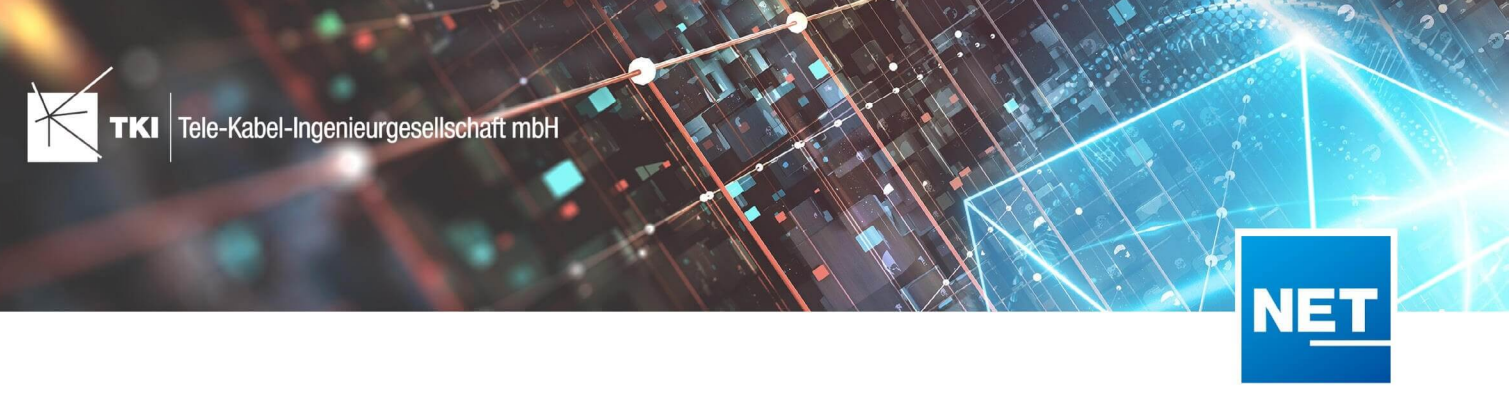

## NET Engineering

## Allgemein

• Beim Lösen von Kabelzuordnungen zu Rohren wird jetzt zuverlässig eine Bestätigung abgefragt, wenn das Kabel durch diese Aktion gelöscht werden würde.

## Berichte

• Ein Fehler beim Erstellen des Berichtes "LWL Kabelzug Rohrpfad" wurde korrigiert.

#### Grafische Ausgaben

- Ein Fehler beim Erstellen des LWL-Verbindungsplans wurde korrigiert.
- Ein Fehler beim Erstellen des gruppierten Spleißplans wurde korrigiert.

#### NET Build Integration

• Wird beim Push nach NET Build auf der Seite "Einstellungen" die Option "Verteilcluster als Region anlegen" ausgewählt, dann werden auch alle im Verteilcluster enthaltenen Planungsobjekte dieser Region zugeordnet. Der dabei auftretende Fehler wurde behoben.

#### Formulare

• Im Formular "Redlining Kabel" wurde die Länge der Linie falsch angegeben. Dieser Fehler wurde behoben.

#### Redlining

• Im Formular "Redlining Vermessung" werden die Felder "Eingespielt am" und "Übertragen am" jetzt korrekt gefüllt. Im Feld "Eingespielt am" werden das Datum und die Uhrzeit der Synchronisation der Feldberichte angezeigt. Im Feld "Übertragen am" werden das Datum und die Uhrzeit der Übertragung der Redlining-Daten in NET Engineering-Daten angegeben.

#### TNIM

• Korrektur beim Import von TNIM-Daten, wenn die Koordinatensysteme zwischen der Fachschale und der TNIM-Datei nicht übereinstimmen. Wenn das Koordinatensystem in der Fachschale fehlt oder eine Transformation unmöglich ist, kann kein Import ausgeführt werden.

## Änderungen am Datenmodell seit NET 12.0

#### NET Field Survey

## 12.1

- Neue Einträge in der Domain Tabelle TC\_DF\_CONNECTION\_TYPE\_TBD :
	- 13 - Infrastruktur bis zur Grundstücksgrenze (HP+)
	- 14 - Infrastruktur bis zur Grundstücksgrenze (HP+) ohne Verteilkabel

- Neue Spalte IS\_PRIVATE in Tabelle TC\_DF\_TRENCH
- Neuer Eintrag in Domain Tabelle TC\_DF\_CABLE\_CLASS\_TBD

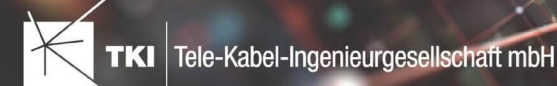

- 4 - Unbekannt
- Neuer Eintrag in Domain Tabelle TC\_DF\_PROVIDER\_TBD
	- 4 Unbekannt
- Neuer Eintrag in Domain Tabelle TC\_DF\_TRENCH\_CLASS\_TBD
	- 4 Unbekannt

- Neue Spalten SOURCE\_KEY und SOURCE\_LAYER in den Tabellen:
	- TC\_DF\_CLUSTER
	- TC\_DF\_DUCT\_TYPE\_CONSTR
	- TC\_DF\_STREET
- Neue Spalte SYNC\_DATE in Tabelle TC\_DF\_CLUSTER
- Neue Spalte ZIPCODE in Tabelle TC\_DF\_PERSON
- Spalte FID\_DUCT\_TYPE\_CONSTRAINT aus Tabelle TC\_DF\_STREET entfernt

## NET Field Survey - BMVI Datenmodell

- Erweiterung der TC\_DF\_ADDRESS\_POINT Tabelle um folgende Spalten:
	- BMVI\_AMOUNT\_SOCIOECONOMICS
	- BMVI\_CONSTR\_COMP
	- BMVI IS AGRICULTURE
	- BMVI\_IS\_BUSINESS\_AREA
	- BMVI\_IS\_MEV\_AGAIN
	- BMVI\_IS\_SEE
	- BMVI\_IS\_SUPPLY
	- BMVI\_SOCIOECONOMICS\_COM
	- BMVI\_SUPPLY\_COM
	- BMVI\_TECH\_1\_YEAR
	- BMVI\_TECH\_3\_YEAR
	- BMVI\_TECH\_IS
	- BMVI\_UID
	- ID\_BMVI\_FTTH\_B mit Relation auf TC\_DF\_BMVI\_TECH\_TBD
	- ID\_BMVI\_HFC mit Relation auf TC\_DF\_BMVI\_TECH\_TBD
	- ID\_BMVI\_MEV\_IS mit Relation auf TC\_DF\_BMVI\_SUPPLY\_PLAN\_TBD

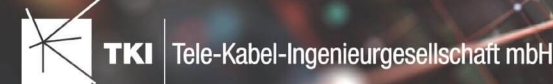

- ID\_BMVI\_MEV\_PLAN mit Relation auf TC\_DF\_BMVI\_SUPPLY\_PLAN\_TBD
- ID\_BMVI\_MEV\_PLAN1 mit Relation auf TC\_DF\_BMVI\_SUPPLY\_PLAN\_TBD
- ID\_BMVI\_SOCIOECONOMICS mit Relation auf TC\_DF\_BMVI\_SOCIOECONOMIC\_TBD
- Erweiterung der TC\_DF\_STRUCTURE Tabelle um die Spalte BMVI\_IS\_COLLOCATION
- Neue Domain Tabelle TC\_DF\_BMVI\_SOCIOECONOMIC\_TBD
- Neue Domain Tabelle TC\_DF\_BMVI\_SUPPLY\_PLAN\_TBD
- Neue Domain Tabelle TC\_DF\_BMVI\_TECH\_TBD

• Spalte BMVI\_UID in Tabelle TC\_DF\_ADDRESS\_POINT wurde in BMVI\_UUID umbenannt

#### 12.4

• *Keine Änderungen am Datenmodell - Strukturupdate nur für neue Formulare und Reports*

## NET Design

## 12.0.3

- Neue Tabelle TC\_PL\_HOME\_POINT
- Neue Spalte FID\_HOME\_POINT in der Tabelle TC\_PL\_RESIDENT

#### 12.0.4

- Neue Spalte IS\_PRIVATE in der Tabelle TC\_PL\_STREET\_CL
- Neue Spalte ABBREVIATION in Tabelle TC\_PL\_HOME\_POINT
- Neue Spalte CITY in Tabelle TC\_PL\_HOME\_POINT
- Neue Spalte HOUSENR in Tabelle TC\_PL\_HOME\_POINT
- Neue Spalte POSTCODE in Tabelle TC\_PL\_HOME\_POINT
- Neue Spalte STREET in Tabelle TC\_PL\_HOME\_POINT
- Neue Einträge in der Domain Tabelle TC\_PL\_DEMAND\_CONN\_TYPE\_TBD :
	- 13 - Infrastruktur bis zur Grundstücksgrenze (HP+)
	- 14 - Infrastruktur bis zur Grundstücksgrenze (HP+) ohne Verteilkabel
- Neue Spalte DIRECT\_CABLES in der Ansicht TC\_PL\_V\_OUT\_DUCT

## 12.1.1

- Neue Domain Tabelle TC\_PL\_DUCT\_LAYOUT\_TBD
- Neue Spalte ID\_DUCT\_LAYOUT in TC\_PL\_DUCT mit Relation auf TC\_PL\_DUCT\_LAYOUT\_TBD

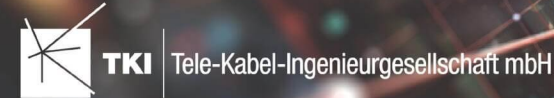

- Neue Spalte FID\_FORCED\_CABLE\_TYPE in TC\_PL\_BUILDING mit Relation auf TC\_PL\_CABLE\_TYPE
- Neue Spalte FID\_FORCED\_CABLE\_TYPE in TC\_PL\_DEMAND\_POINT mit Relation auf TC\_PL\_CABLE\_TYPE
- Neue Tabelle TC\_PL\_ROLLOUT\_AREA
- Neue Spalte DEPLOYMENT in den Tabellen:
	- TC\_PL\_OUT\_CABLE
	- TC\_PL\_OUT\_DEVICE
	- TC\_PL\_OUT\_DUCT
	- TC\_PL\_OUT\_SPLITTER
	- TC\_PL\_OUT\_STRUCTURE
	- TC\_PL\_OUT\_USED\_TRENCH

#### 12.3

• Neue Spalte EXCLUDED\_LAYERS in Tabelle TC\_DF\_DUCT

## 12.4

• *Keine Änderungen am Datenmodell - Strukturupdate nur für neue Formulare und Reports*

## NET Design - BMVI Datenmodell

- Erweiterung der Tabelle TC\_PL\_DEMAND\_POINT um folgende Spalten:
	- BMVI\_CONSTR\_COMP
	- BMVI\_IS\_AGRICULTURE
	- BMVI\_IS\_BUSINESS\_AREA
	- BMVI IS MEV AGAIN
	- BMVI\_IS\_SEE
	- BMVI IS SUPPLY
	- BMVI\_SOCIOECONOMICS\_COM
	- BMVI\_SUPPLY\_COM
	- BMVI\_TECH\_1\_YEAR
	- BMVI\_TECH\_3\_YEAR
	- BMVI\_TECH\_IS
	- BMVI\_UID

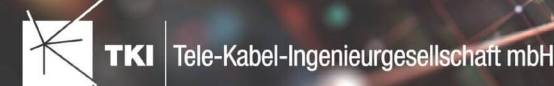

- ID\_BMVI\_BUSINESS mit Relation auf TC\_PL\_BMVI\_YESNORESIDENT\_TBD
- ID\_BMVI\_FTTH\_B mit Relation auf TC\_PL\_BMVI\_TECH\_TBD
- ID\_BMVI\_HFC\_mit Relation auf TC\_PL\_BMVI\_TECH\_TBD
- ID\_BMVI\_HOSPITAL mit Relation auf TC\_PL\_BMVI\_YESNORESIDENT\_TBD
- ID\_BMVI\_MEV\_IS\_mit Relation auf TC\_PL\_BMVI\_SUPPLY\_PLAN\_TBD
- ID\_BMVI\_MEV\_PLAN\_mit Relation auf TC\_PL\_BMVI\_SUPPLY\_PLAN\_TBD
- ID\_BMVI\_MEV\_PLAN1 mit Relation auf TC\_PL\_BMVI\_SUPPLY\_PLAN\_TBD
- ID\_BMVI\_SCHOOL mit Relation auf TC\_PL\_BMVI\_YESNORESIDENT\_TBD
- ID\_BMVI\_SOCIOECONOMICS\_mit Relation auf TC\_PL\_BMVI\_SOCIOECONOMIC\_TBD
- Erweiterung der Tabelle TC\_PL\_STRUCTURE um die Spalte BMVI\_IS\_COLLOCATION
- Neue Domain Tabelle TC\_PL\_BMVI\_SOCIOECONOMIC\_TBD
- Neue Domain Tabelle TC\_PL\_BMVI\_SUPPLY\_PLAN\_TBD
- Neue Domain Tabelle TC\_PL\_BMVI\_TECH\_TBD
- Neue Domain Tabelle TC\_PL\_BMVI\_YESNORESIDENT\_TBD
- Neue Domain Tabelle TC\_PL\_RESIDENT\_TYPE\_TBD
- 12.3
	- Spalte BMVI\_UID in Tabelle TC\_PL\_DEMAND\_POINT\_wurde in BMVI\_UUID\_umbenannt
- 12.4
	- *Keine Änderungen am Datenmodell - Strukturupdate nur für neue Formulare und Reports*

## NET Engineering und Operations

12.0.2

- Neue View TC\_REP\_SEGMENTCOSTS - Unterstützung für den Report "Trassen Kosten"
- Neue View TC\_REP\_CABLECOSTS - Unterstützung für den Report "Kabel Kosten"

#### 12.0.4

• Relation von FID\_DEVICE in Tabelle TC\_BMVI\_SUPPLY\_AREA ist jetzt "D" (Löschen wenn das übergeordnete Objekt gelöscht wird)

#### 12.1

• Anpassung der View TC\_M\_SP\_DUCT - Interne Änderung, keine Änderungen an den Spalten

#### 12.2

• *Keine Änderungen am Datenmodell - Strukturupdate nur für neue Formulare und Reports*

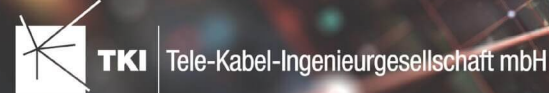

- Spalte ID\_TYPE in TC\_NR\_SCHEME darf den Wert *Null* nicht mehr enthalten, neuer Standardwert ist 1
- Neue View TC\_V\_CONN Datenbank optimierte View für topologische Verbindungen in denen der \*\_FROM Teil immer das Linien Objekt ist
- Änderung der View TC\_V\_CONN\_DETAILS\_PERF Ausgabe identisch, nur interne Änderungen
- Neue Spalte VALUE\_SHORT in TC\_COLOR
	- Kurzname für alle Standardfarben wird im Update mit gefüllt
- Relation von FID\_PATCH\_PANEL in Tabelle TC\_FO\_CONNECTOR ist jetzt "P" (Löschen verweigern wenn Relation vorhanden ist) - Patch Panel darf nicht gelöscht werden, solange eine Kupplung zugeordnet ist.
- Optimierung der Label Definitionen von TC\_SP\_DUCT\_INSERTION und TC\_SP\_SEGMENT - Keine Änderungen an der Ausgabe

- Neue Spalte ARGB\_COLOR in View TC\_COLOR
- Leistungsverzeichnis entfernt - Folgende Tabellen wurden gelöscht:
	- TC\_SD\_SERVICE\_DICT
	- TC\_SD\_SERVICE\_DICT\_ITEM
	- TC\_SD\_SERVICE\_FEATURE
	- TC\_SERVICE\_POSITION\_TYPE\_TBD
- Neues Feld STATUS\_NAME in den Views TC\_M\_SP\_DUCT\_INSERTION und TC\_M\_SP\_FITTING
- Relation von der Felder COLOR und COLOR2 in TC\_SP\_DUCT von TC\_V\_COLOR auf TC\_COLOR geändert
- Label Definitionen von Rohrabschluss für Name und Farbe im Rohrverband angepasst, keine inhaltliche Änderung

## NET Engineering und Operations - BMVI Datenmodell

- Neue Tabelle TC\_BMVI\_FUNDING\_PROJECT
- Update der View TC\_BMVI\_M\_BUILDING
- Update der View TC\_BMVI\_M\_SP\_SEGMENT
- Neue Spalte FID\_FUNDING\_PROJECT in Tabellen
	- TC\_FO\_CABLE
	- TC\_FO\_CLOSURE
	- TC\_FO\_TERMINATOR

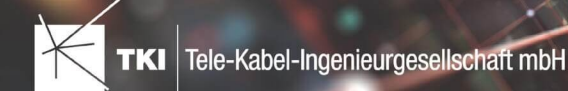

- TC\_SP\_DUCT
- TC\_SP\_CABINET
- TC\_SP\_MANHOLE
- TC\_SP\_POLE
- TC\_SP\_SEGMENT
- TC\_TG\_BUILDING

## Documentation Pack

## 12.0.3

- Typ der Spalte FID\_SEQUENCE in TC\_PLOT\_SEQUENCE\_ELEMENT auf numeric(10) geändert
- Typ der Spalte POSITION in TC\_PLOT\_SEQUENCE\_ELEMENT auf numeric(10) geändert

## 12.0.4

• Anpassung der Spaltenänderungen aus 12.0.3 in der fdo\_columns Tabelle für SQLite Fachschalen

## Änderungen an Formularen/Reports seit NET 12.0

## NET Design

12.0.4

- Die Breite der Steuerelemente für die Referenzen im Formular "Anschlusspunkt" wurde vergrößert.
- Die neue Spalte "Ist Privat" wurde im Formular für die Straßenmittellinie hinzugefügt. Ist nur für den atesio Optimierer sichtbar.
- Die Bezeichnungen für die "Rohr Typ Beschränkung" wurde in allen Formularen vereinheitlicht.

## 12.2

- Formulare "Gebäude" und "Anschlusspunkt" wurden angepasst, um den erzwungenen Kabel-Typ mit anzuzeigen.
- Neues Formular für Rollout Phasen.
- Formulare für "Kabel", "Rohr", "Struktur", "Splitter" und "Verwendete Trasse" im Planungsergebnis wurden angepasst, um das Attribut "Bereitstellung" anzuzeigen.
- Das Label für die Länge in den Formularen für "Kabel", "Rohr" und "Verwendete Trasse" im Planungsergebnis wurde richtig auf Deutsch übersetzt.

## 12.3

• Steuerelemente "Ausgeschlossene Netzebenen" im Formular "Rohr" hinzugefügt

12.4

• Formulare wurden intern im Grundkonzept geändert. Dadurch hat sich die Positionierung und Größe der Formulare, sowie die Tab-Reihenfolge geändert. Außerdem wurden die Formulare für die Views entfernt und eine Umleitung auf die Hauptformulare hinterlegt.

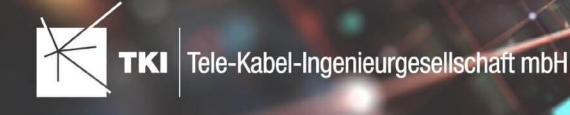

## NET Engineering und Operations

12.0.1

• Der Bezeichner für das Feld STOP\_SERVICE wurde im Formular für den Splittertyp ( TC\_FO\_SPLITTER\_TYPE ) angepasst.

## 12.1

- Der Bezeichner "Gebäude" wurde in "Einbauort" geändert. Betroffen sind die Formulare FM Abschluss ( TC\_TP\_TERMINATOR ), FM Kabelabschnitt ( TC\_TP\_CABLE ), FM Muffe ( TC\_TP\_CLOSURE ), LWL Abschluss ( TC\_FO\_TERMINATOR ), LWL Kabelabschnitt ( TC\_FO\_CABLE ) und LWL Muffe ( TC\_FO\_CLOSURE ).
- Steuerelement für Kabelzuordnung in LWL Kabelreserve und FM Kabelreserve ist jetzt eine Drop-Down Liste.
- Text für aufgelegte Faser und aufgelegte Ader in LWL Kupplung und FM Stift wurde verbessert. Fehlende Trenn- und Leerzeichen wurden eingefügt.
- Auswahlfeld für Hersteller in LWL Messgerät ( TC\_FO\_MEASUREMENT\_DEVICE ), Geräteträger Typ ( TC\_SP\_RACK\_PANEL\_MODEL ) und Patch Panel Typ ( TC\_SP\_PATCH\_PANEL\_MODEL ) wurde korrigiert. Der Filter für die Auswahloptionen und die Anzeige der Werte wurde korrigiert.

## 12.2

• Status im Rohrknoten Formular mit anzeigen

## 12.3

- Überarbeiteter Bericht: Netzwegübersicht
- Neuer Bericht: Einblasbericht für Kabelzug
- Tab ID der Steuerelemente im Cluster Formular korrigiert
- Formular Gebäude: Anordnung von "Cluster" und "Hausnummer" im Formular korrigiert
- Formular Mast: Ausrichtung der Steuerelement korrigiert, um Kollision der Feldberechnungen mit dem linken Rand zu meiden.
- Formular LWL Abschluss: Feld für "Kupplungen gesamt" korrigiert - Nur noch die Anzahl im Textfeld
- Formular LWL Splitter Typ: Position der "Herstellerangaben" korrigiert um Kollision mit der Trennlinie zu vermeiden.
- LWL Splitterdaten: Länge der Trennlinie korrigiert
- Formulare für "Schrank", "Schacht" und "Mast": Neue Knöpfe unter "Details" um die referenzierten Objekte für alle aktuellen Objekte im Filter zu wählen.
- Formular für "Cluster": Neue Knöpfe um Gebäude, Punkte und Linien für alle Cluster im Filter zu öffnen.
- Formular "Dokumentenverwaltung": Bezeichner von Feld für Name des Erstellers korrigiert

12.4

• Formulare wurden intern im Grundkonzept geändert. Dadurch hat sich die Positionierung und Größe der Formulare, sowie die Tab-Reihenfolge geändert. Außerdem wurden die Formulare für die Views entfernt und eine Umleitung auf die Hauptformulare hinterlegt.

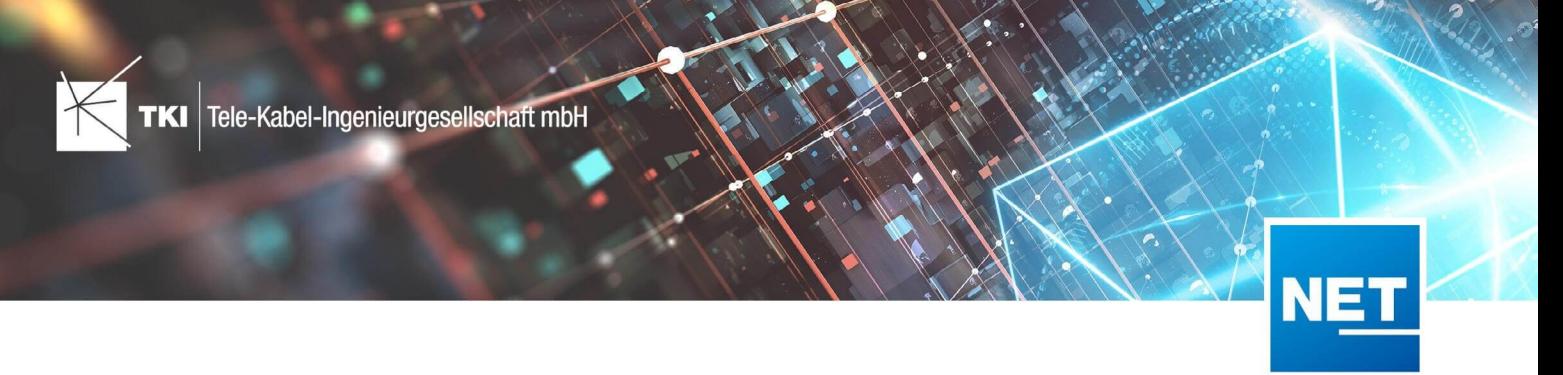

# **Release Notes NET 12.4.1**

## Zusammenfassung

Die neue Version von NET enthält Korrekturen von Fehlern aus vorangegangenen Versionen. Ein kritischer Fehler aus NET 12.4 wurde behoben.

## Unterstützte Software

- Autodesk AutoCAD Map 3D
	- Autodesk AutoCAD Map 3D 2021.0.1 - Autodesk AutoCAD 2021.1.2 oder neuer
	- Autodesk AutoCAD Map 3D 2022.0.1 - Autodesk AutoCAD 2022.1.3 oder neuer
	- Autodesk AutoCAD Map 3D 2023.0.2 - Autodesk AutoCAD 2023.1.1 oder neuer
- TKI PostgreSQL Provider 4.0.1
- Comsof Fiber Designer 2019.2.2 - Comsof Fiber Designer 22.2
- Comsof Fiber 23.1
- TKI Lizenzierung 12.3 (nur für eine manuelle Installation auf dem Netzwerk-Lizenzserver erforderlich)

## Release NET 12.4.1 im Detail

## NET Design

## Allgemeiner Import

• Der allgemeine Import stürzt jetzt nicht mehr ab, wenn eine Shape-Datei geladen werden soll, die keine Attributspalten enthält.

## NET Engineering

## Arbeitsabläufe

- Die Platzhalter im Rohrverbindungseditor und in den Rohrumsetzungstexten mit Referenz auf die Farben ( {COLOR:VALUE} ) wurden nicht mehr aufgelöst. Der Fehler ist in NET 12.4 aufgetreten und jetzt behoben.
- Der Rohrverbindungseditor reagiert jetzt richtig auf Änderungen, die außerhalb des Verbindungseditors gemacht wurden und aktualisiert die Anzeige richtig, wenn die angeforderten Änderungen nicht angewendet werden konnten.
- Der Filter "nur gleichfarbige Rohr verbinden" funktioniert im Rohrverbindungseditor wieder richtig.

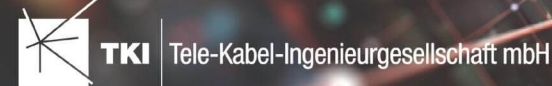

• Der Arbeitsablauf "Plotfolgen erstellen" wurde erweitert, sodass im Infofeld der neu erzeugten Plots automatisch der Name des verwendeten Layouts sowie die Skalierung festgehalten werden. Werden Plots mit absolut angegebener Breite und Höhe angegeben, bleibt das Infofeld weiterhin leer.

## Formulare

- Im Formular für "FM Abschluss" wurde ein Fehler behoben, der dafür gesorgt hat, dass der Eintrag "Stifte hinzufügen" manchmal doppelt und manchmal an der falsche Stelle angezeigt wurde.
- Die Fenster für das Bearbeiten der Attribute von Kassetten, Splittern, Kupplungen und Stiften wurden um einen Link in das NET Hilfe-Center erweitert.

#### Mehrlinien

• Es wurde ein Fehler in der Mehrlinienerstellung behoben, der zum Absturz der Anwendung führte, wenn Rohre betrachtet wurden, die durch mehrere Trassenabschnitte verlaufen.

#### NET Build Integration

- Im Dialog "NET Build Feldberichte synchronisieren" wurden die Zeiteinträge im UTC-Format angezeigt. Dieser Fehler wurde behoben, so dass die Zeiteinträge jetzt in der richtigen Zeitzone angezeigt werden.
- Bei der Synchronisation der Feldberichte kam es zu einem Fehler, wenn ein Design Element ohne Geometrie und zugeordnetes Work Item übertragen werden sollte. Dieser Fehler wurde behoben.
- Beim Push nach NET Build kam es zu einem Fehler, wenn man vorher ein neues Custom Field vom Typ "Splice Data" angelegt hatte. Dieser Fehler wurde behoben.

## Änderungen am Datenmodell seit NET 12.0

#### NET Field Survey

12.1

- Neue Einträge in der Domain Tabelle TC\_DF\_CONNECTION\_TYPE\_TBD :
	- 13 - Infrastruktur bis zur Grundstücksgrenze (HP+)
	- 14 - Infrastruktur bis zur Grundstücksgrenze (HP+) ohne Verteilkabel

#### 12.3

- Neue Spalte IS\_PRIVATE in Tabelle TC\_DF\_TRENCH
- Neuer Eintrag in Domain Tabelle TC\_DF\_CABLE\_CLASS\_TBD
	- 4 - Unbekannt
- Neuer Eintrag in Domain Tabelle TC\_DF\_PROVIDER\_TBD
	- 4 - Unbekannt
- Neuer Eintrag in Domain Tabelle TC\_DF\_TRENCH\_CLASS\_TBD
	- 4 - Unbekannt

## 12.4

• Neue Spalten SOURCE\_KEY und SOURCE\_LAYER in den Tabellen:

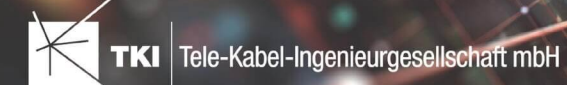

- TC\_DF\_CLUSTER
- TC\_DF\_DUCT\_TYPE\_CONSTR
- TC\_DF\_STREET
- Neue Spalte SYNC\_DATE in Tabelle TC\_DF\_CLUSTER
- Neue Spalte ZIPCODE in Tabelle TC\_DF\_PERSON
- Spalte FID\_DUCT\_TYPE\_CONSTRAINT aus Tabelle TC\_DF\_STREET entfernt

## NET Field Survey - BMVI Datenmodell

- Erweiterung der TC\_DF\_ADDRESS\_POINT Tabelle um folgende Spalten:
	- BMVI\_AMOUNT\_SOCIOECONOMICS
	- BMVI\_CONSTR\_COMP
	- BMVI IS AGRICULTURE
	- BMVI\_IS\_BUSINESS\_AREA
	- BMVI\_IS\_MEV\_AGAIN
	- BMVI\_IS\_SEE
	- BMVI IS SUPPLY
	- BMVI\_SOCIOECONOMICS\_COM
	- BMVI\_SUPPLY\_COM
	- BMVI TECH 1 YEAR
	- BMVI TECH 3 YEAR
	- BMVI TECH IS
	- BMVI\_UID
	- ID\_BMVI\_FTTH\_B mit Relation auf TC\_DF\_BMVI\_TECH\_TBD
	- ID\_BMVI\_HFC mit Relation auf TC\_DF\_BMVI\_TECH\_TBD
	- ID\_BMVI\_MEV\_IS\_mit Relation auf TC\_DF\_BMVI\_SUPPLY\_PLAN\_TBD
	- ID\_BMVI\_MEV\_PLAN\_mit Relation auf TC\_DF\_BMVI\_SUPPLY\_PLAN\_TBD
	- ID\_BMVI\_MEV\_PLAN1 mit Relation auf TC\_DF\_BMVI\_SUPPLY\_PLAN\_TBD
	- ID\_BMVI\_SOCIOECONOMICS mit Relation auf TC\_DF\_BMVI\_SOCIOECONOMIC\_TBD
- Erweiterung der TC\_DF\_STRUCTURE Tabelle um die Spalte BMVI\_IS\_COLLOCATION
- Neue Domain Tabelle TC\_DF\_BMVI\_SOCIOECONOMIC\_TBD
- Neue Domain Tabelle TC\_DF\_BMVI\_SUPPLY\_PLAN\_TBD
- Neue Domain Tabelle TC\_DF\_BMVI\_TECH\_TBD

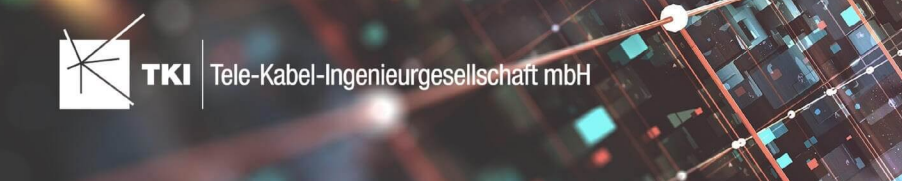

• Spalte BMVI\_UID in Tabelle TC\_DF\_ADDRESS\_POINT wurde in BMVI\_UUID umbenannt

#### 12.4

• *Keine Änderungen am Datenmodell - Strukturupdate nur für neue Formulare und Reports*

#### NET Design

#### 12.0.3

- Neue Tabelle TC\_PL\_HOME\_POINT
- Neue Spalte FID\_HOME\_POINT in der Tabelle TC\_PL\_RESIDENT

#### 12.0.4

- Neue Spalte IS\_PRIVATE in der Tabelle TC\_PL\_STREET\_CL
- Neue Spalte ABBREVIATION in Tabelle TC\_PL\_HOME\_POINT
- Neue Spalte CITY in Tabelle TC\_PL\_HOME\_POINT
- Neue Spalte HOUSENR in Tabelle TC\_PL\_HOME\_POINT
- Neue Spalte POSTCODE in Tabelle TC\_PL\_HOME\_POINT
- Neue Spalte STREET in Tabelle TC\_PL\_HOME\_POINT
- Neue Einträge in der Domain Tabelle TC\_PL\_DEMAND\_CONN\_TYPE\_TBD :
	- 13 - Infrastruktur bis zur Grundstücksgrenze (HP+)
	- 14 - Infrastruktur bis zur Grundstücksgrenze (HP+) ohne Verteilkabel
- Neue Spalte DIRECT\_CABLES in der Ansicht TC\_PL\_V\_OUT\_DUCT

## 12.1.1

- Neue Domain Tabelle TC\_PL\_DUCT\_LAYOUT\_TBD
- Neue Spalte ID\_DUCT\_LAYOUT in TC\_PL\_DUCT mit Relation auf TC\_PL\_DUCT\_LAYOUT\_TBD

- Neue Spalte FID\_FORCED\_CABLE\_TYPE in TC\_PL\_BUILDING mit Relation auf TC\_PL\_CABLE\_TYPE
- Neue Spalte FID\_FORCED\_CABLE\_TYPE in TC\_PL\_DEMAND\_POINT mit Relation auf TC\_PL\_CABLE\_TYPE
- Neue Tabelle TC\_PL\_ROLLOUT\_AREA
- Neue Spalte DEPLOYMENT in den Tabellen:
	- TC\_PL\_OUT\_CABLE
	- TC\_PL\_OUT\_DEVICE

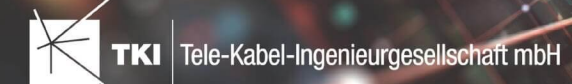

- TC\_PL\_OUT\_DUCT
- TC\_PL\_OUT\_SPLITTER
- TC\_PL\_OUT\_STRUCTURE
- TC\_PL\_OUT\_USED\_TRENCH

• Neue Spalte EXCLUDED\_LAYERS in Tabelle TC\_DF\_DUCT

#### 12.4

• *Keine Änderungen am Datenmodell - Strukturupdate nur für neue Formulare und Reports*

## NET Design - BMVI Datenmodell

- Erweiterung der Tabelle TC\_PL\_DEMAND\_POINT um folgende Spalten:
	- BMVI\_CONSTR\_COMP
	- BMVI IS AGRICULTURE
	- BMVI\_IS\_BUSINESS\_AREA
	- BMVI\_IS\_MEV\_AGAIN
	- BMVI\_IS\_SEE
	- BMVI\_IS\_SUPPLY
	- BMVI\_SOCIOECONOMICS\_COM
	- BMVI\_SUPPLY\_COM
	- BMVI\_TECH\_1\_YEAR
	- BMVI\_TECH\_3\_YEAR
	- BMVI\_TECH\_IS
	- BMVI\_UID
	- ID\_BMVI\_BUSINESS mit Relation auf TC\_PL\_BMVI\_YESNORESIDENT\_TBD
	- ID\_BMVI\_FTTH\_B mit Relation auf TC\_PL\_BMVI\_TECH\_TBD
	- ID\_BMVI\_HFC mit Relation auf TC\_PL\_BMVI\_TECH\_TBD
	- ID\_BMVI\_HOSPITAL mit Relation auf TC\_PL\_BMVI\_YESNORESIDENT\_TBD
	- ID\_BMVI\_MEV\_IS mit Relation auf TC\_PL\_BMVI\_SUPPLY\_PLAN\_TBD
	- ID\_BMVI\_MEV\_PLAN mit Relation auf TC\_PL\_BMVI\_SUPPLY\_PLAN\_TBD
	- ID\_BMVI\_MEV\_PLAN1\_mit Relation auf TC\_PL\_BMVI\_SUPPLY\_PLAN\_TBD
	- ID\_BMVI\_SCHOOL mit Relation auf TC\_PL\_BMVI\_YESNORESIDENT\_TBD
	- ID\_BMVI\_SOCIOECONOMICS\_mit Relation auf TC\_PL\_BMVI\_SOCIOECONOMIC\_TBD

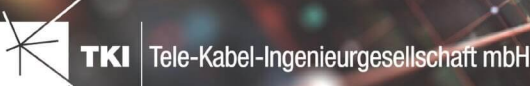

- 
- Erweiterung der Tabelle TC\_PL\_STRUCTURE um die Spalte BMVI\_IS\_COLLOCATION
- Neue Domain Tabelle TC\_PL\_BMVI\_SOCIOECONOMIC\_TBD
- Neue Domain Tabelle TC\_PL\_BMVI\_SUPPLY\_PLAN\_TBD
- Neue Domain Tabelle TC\_PL\_BMVI\_TECH\_TBD
- Neue Domain Tabelle TC\_PL\_BMVI\_YESNORESIDENT\_TBD
- Neue Domain Tabelle TC\_PL\_RESIDENT\_TYPE\_TBD

• Spalte BMVI\_UID in Tabelle TC\_PL\_DEMAND\_POINT\_wurde in BMVI\_UUID\_umbenannt

## 12.4

• *Keine Änderungen am Datenmodell - Strukturupdate nur für neue Formulare und Reports*

## NET Engineering und Operations

## 12.0.2

- Neue View TC\_REP\_SEGMENTCOSTS - Unterstützung für den Report "Trassen Kosten"
- Neue View TC\_REP\_CABLECOSTS - Unterstützung für den Report "Kabel Kosten"

## 12.0.4

• Relation von FID\_DEVICE in Tabelle TC\_BMVI\_SUPPLY\_AREA ist jetzt "D" (Löschen wenn das übergeordnete Objekt gelöscht wird)

## 12.1

• Anpassung der View TC\_M\_SP\_DUCT - Interne Änderung, keine Änderungen an den Spalten

## 12.2

• *Keine Änderungen am Datenmodell - Strukturupdate nur für neue Formulare und Reports*

- Spalte ID\_TYPE in TC\_NR\_SCHEME darf den Wert *Null* nicht mehr enthalten, neuer Standardwert ist 1
- Neue View TC\_V\_CONN Datenbank optimierte View für topologische Verbindungen in denen der \*\_FROM Teil immer das Linien Objekt ist
- Änderung der View TC\_V\_CONN\_DETAILS\_PERF Ausgabe identisch, nur interne Änderungen
- Neue Spalte VALUE\_SHORT in TC\_COLOR
	- Kurzname für alle Standardfarben wird im Update mit gefüllt
- Relation von FID\_PATCH\_PANEL in Tabelle TC\_FO\_CONNECTOR ist jetzt "P" (Löschen verweigern wenn Relation vorhanden ist) - Patch Panel darf nicht gelöscht werden, solange eine Kupplung zugeordnet ist.

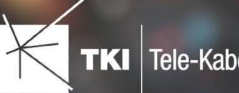

• Optimierung der Label Definitionen von TC\_SP\_DUCT\_INSERTION und TC\_SP\_SEGMENT - Keine Änderungen an der Ausgabe

## 12.4

- Neue Spalte ARGB\_COLOR in View TC\_COLOR
- Leistungsverzeichnis entfernt - Folgende Tabellen wurden gelöscht:
	- TC\_SD\_SERVICE\_DICT
	- TC\_SD\_SERVICE\_DICT\_ITEM
	- TC\_SD\_SERVICE\_FEATURE
	- TC\_SERVICE\_POSITION\_TYPE\_TBD
- Neues Feld STATUS\_NAME in den Views TC\_M\_SP\_DUCT\_INSERTION und TC\_M\_SP\_FITTING
- Relation von der Felder COLOR und COLOR2 in TC\_SP\_DUCT von TC\_V\_COLOR auf TC\_COLOR geändert
- Label Definitionen von Rohrabschluss für Name und Farbe im Rohrverband angepasst, keine inhaltliche Änderung

## NET Engineering und Operations - BMVI Datenmodell

## 12.4

- Neue Tabelle TC\_BMVI\_FUNDING\_PROJECT
- Update der View TC\_BMVI\_M\_BUILDING
- Update der View TC\_BMVI\_M\_SP\_SEGMENT
- Neue Spalte FID\_FUNDING\_PROJECT in Tabellen
	- TC\_FO\_CABLE
	- TC FO CLOSURE
	- TC\_FO\_TERMINATOR
	- TC\_SP\_DUCT
	- TC\_SP\_CABINET
	- TC\_SP\_MANHOLE
	- TC\_SP\_POLE
	- TC\_SP\_SEGMENT
	- TC\_TG\_BUILDING

## Documentation Pack

## 12.0.3

- Typ der Spalte FID\_SEQUENCE in TC\_PLOT\_SEQUENCE\_ELEMENT auf numeric(10) geändert
- Typ der Spalte POSITION in TC\_PLOT\_SEQUENCE\_ELEMENT auf numeric(10) geändert

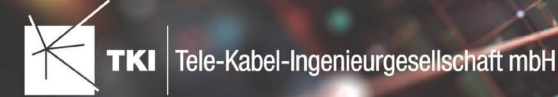

## 12.0.4

• Anpassung der Spaltenänderungen aus 12.0.3 in der fdo\_columns Tabelle für SQLite Fachschalen

## Änderungen an Formularen/Reports seit NET 12.0

## NET Design

12.0.4

- Die Breite der Steuerelemente für die Referenzen im Formular "Anschlusspunkt" wurde vergrößert.
- Die neue Spalte "Ist Privat" wurde im Formular für die Straßenmittellinie hinzugefügt. Ist nur für den atesio Optimierer sichtbar.
- Die Bezeichnungen für die "Rohr Typ Beschränkung" wurde in allen Formularen vereinheitlicht.

## 12.2

- Formulare "Gebäude" und "Anschlusspunkt" wurden angepasst, um den erzwungenen Kabel-Typ mit anzuzeigen.
- Neues Formular für Rollout Phasen.
- Formulare für "Kabel", "Rohr", "Struktur", "Splitter" und "Verwendete Trasse" im Planungsergebnis wurden angepasst, um das Attribut "Bereitstellung" anzuzeigen.
- Das Label für die Länge in den Formularen für "Kabel", "Rohr" und "Verwendete Trasse" im Planungsergebnis wurde richtig auf Deutsch übersetzt.

## 12.3

• Steuerelemente "Ausgeschlossene Netzebenen" im Formular "Rohr" hinzugefügt

## 12.4

• Formulare wurden intern im Grundkonzept geändert. Dadurch hat sich die Positionierung und Größe der Formulare, sowie die Tab-Reihenfolge geändert. Außerdem wurden die Formulare für die Views entfernt und eine Umleitung auf die Hauptformulare hinterlegt.

## NET Engineering und Operations

## 12.0.1

• Der Bezeichner für das Feld STOP\_SERVICE wurde im Formular für den Splittertyp ( TC\_FO\_SPLITTER\_TYPE ) angepasst.

## 12.1

• Der Bezeichner "Gebäude" wurde in "Einbauort" geändert. Betroffen sind die Formulare FM Abschluss ( TC\_TP\_TERMINATOR ), FM Kabelabschnitt ( TC\_TP\_CABLE ), FM Muffe

( TC\_TP\_CLOSURE ), LWL Abschluss ( TC\_FO\_TERMINATOR ), LWL Kabelabschnitt ( TC\_FO\_CABLE ) und LWL Muffe ( TC\_FO\_CLOSURE ).

- Steuerelement für Kabelzuordnung in LWL Kabelreserve und FM Kabelreserve ist jetzt eine Drop-Down Liste.
- Text für aufgelegte Faser und aufgelegte Ader in LWL Kupplung und FM Stift wurde verbessert. Fehlende Trenn- und Leerzeichen wurden eingefügt.

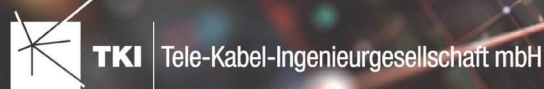

• Auswahlfeld für Hersteller in LWL Messgerät ( TC\_FO\_MEASUREMENT\_DEVICE ), Geräteträger Typ ( TC\_SP\_RACK\_PANEL\_MODEL ) und Patch Panel Typ ( TC\_SP\_PATCH\_PANEL\_MODEL ) wurde korrigiert. Der Filter für die Auswahloptionen und die Anzeige der Werte wurde korrigiert.

## 12.2

• Status im Rohrknoten Formular mit anzeigen

## 12.3

- Überarbeiteter Bericht: Netzwegübersicht
- Neuer Bericht: Einblasbericht für Kabelzug
- Tab ID der Steuerelemente im Cluster Formular korrigiert
- Formular Gebäude: Anordnung von "Cluster" und "Hausnummer" im Formular korrigiert
- Formular Mast: Ausrichtung der Steuerelement korrigiert, um Kollision der Feldberechnungen mit dem linken Rand zu meiden.
- Formular LWL Abschluss: Feld für "Kupplungen gesamt" korrigiert - Nur noch die Anzahl im Textfeld
- Formular LWL Splitter Typ: Position der "Herstellerangaben" korrigiert um Kollision mit der Trennlinie zu vermeiden.
- LWL Splitterdaten: Länge der Trennlinie korrigiert
- Formulare für "Schrank", "Schacht" und "Mast": Neue Knöpfe unter "Details" um die referenzierten Objekte für alle aktuellen Objekte im Filter zu wählen.
- Formular für "Cluster": Neue Knöpfe um Gebäude, Punkte und Linien für alle Cluster im Filter zu öffnen.
- Formular "Dokumentenverwaltung": Bezeichner von Feld für Name des Erstellers korrigiert

## 12.4

• Formulare wurden intern im Grundkonzept geändert. Dadurch hat sich die Positionierung und Größe der Formulare, sowie die Tab-Reihenfolge geändert. Außerdem wurden die Formulare für die Views entfernt und eine Umleitung auf die Hauptformulare hinterlegt.

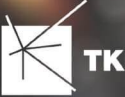

# **Release Notes NET 12.4**

## Zusammenfassung

Die neue Version von NET enthält die Unterstützung der Comsof Fiber Designer Versionen 22 und 23, die neue Version für den TNIM-Datenaustausch, Aktualisierungen am Datenmodell, die Überarbeitung der Formulare in NET Design und NET Engineering, eine umfangreiche Überarbeitung der Redlining-Erweiterung, die neu entwickelte Funktion zur Synchronisation der Feldberichte aus NET Build und zur Übertragung der Planung aus NET Engineering nach NET Build sowie die Neuentwicklung eines Assistenten zum Export nach GIS-Nebenbestimmungen. Außerdem wurden Fehler behoben und eine Vielzahl an Verbesserungen umgesetzt. Es ist wichtig, dass in den Projekten die Strukturupdates ausgeführt werden, bevor mit der neuen Version gearbeitet wird.

## Unterstützte Software

- Autodesk AutoCAD Map 3D
	- Autodesk AutoCAD Map 3D 2021.0.1 - Autodesk AutoCAD 2021.1.2 oder neuer
	- Autodesk AutoCAD Map 3D 2022.0.1 - Autodesk AutoCAD 2022.1.3 oder neuer
	- Autodesk AutoCAD Map 3D 2023.0.2 - Autodesk AutoCAD 2023.1.1 oder neuer
	- TKI PostgreSQL Provider 4.0.1
- Comsof Fiber Designer 2019.2.2 - Comsof Fiber Designer 22.2
- Comsof Fiber 23.1
- TKI Lizenzierung 12.3 (nur für eine manuelle Installation auf dem Netzwerk-Lizenzserver erforderlich)

## Release NET 12.4 im Detail

## NET Design

•

## atesio-Integration

• In den atesio-Planungseinstellungen Version 2021 wurden fehlende Übersetzungen hinzugefügt.

## Comsof Fiber Designer-Integration

- Bei der Berechnung mit dem Comsof Fiber Designer werden jetzt auch Fasern und Spleiße unterstützt.
- Es werden jetzt die Versionen 22 und 23 des Comsof Fiber Designers unterstützt.

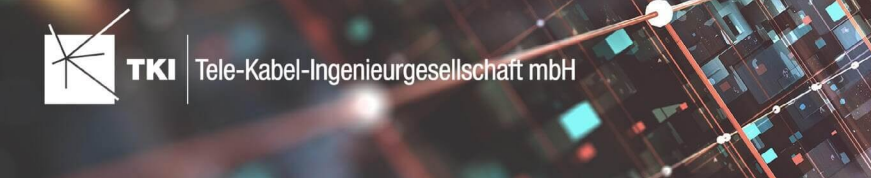

## NET Engineering

#### Allgemein

• Ein Fehler bei der 1-Klick-Wartung, der nach dem Durchführen des Strukturupdates in existierenden Projekten auftrat, wurde behoben.

#### Arbeitsabläufe, Editoren und Funktionen

- Der Arbeitsablauf "Hausanschluss erzeugen" wählt bei Verwendung einer vorhandenen Hausanschlusstrasse jetzt wieder die korrekte Basistrasse aus, sodass der Hausanschluss korrekt erzeugt wird.
- Die Datenprüfungen unter "Status Konsistenz" funktionieren unter Oracle wieder fehlerfrei.
- Die Deaktivierung der automatischen Rohrlängenberechnung wird jetzt auch in den Arbeitsabläufen "Hausanschluss erzeugen" und "Rohrabschluss hinzufügen" sowie bei der Funktion "Rohr weiteren Trassen zuordnen" berücksichtigt, sodass die Performance dadurch verbessert werden konnte.
- Im Editor "Trassen- und Rohrzuordnungen anpassen" wurde die Option "Trassen-Tracing (mit Vorschau)" hinzugefügt, welche die erreichbaren Trassen highlightet. Die Option "Trassen-Tracing" kommt jetzt hingegen ohne Highlight/Vorschau aus, wodurch die Performance bei der Benutzung des Editors mit dieser Option verbessert werden konnte.

#### Berichte

- Der Bericht "LWL Kabelzug Rohrpfad" funktioniert jetzt auch für das Fernmelde-Modul.
- Die Überschrift des Berichtes "Spleißübersicht zum LWL Abschluss" wurde korrigiert.
- Der Bericht "Rohrumsetzungstext" im Rohrknoten wurde in "Rohrverbindungen" umbenannt.
- Im Bericht "LWL Spleißübersicht Abschluss" wurde ein Rechtschreibfehler behoben.
- In der Spleißübersicht werden jetzt Fasern, die abgelegt und nicht gespleißt wurden, innerhalb einer Kassette immer ans Ende gelegt.
- Im Bericht "LWL Kabelzug Rohrpfad" wurden Rechtschreibfehler behoben.

#### Formulare

- Die benannte Projektion "Alle Dienste der gefilterten Spleiße auflisten" funktioniert jetzt wieder fehlerfrei.
- Im Formular "Schaltpunkt" werden jetzt im Reiter "LWL" neben den Kupplungen, Rangierungen und Diensten auch die zugehörigen Splitter aufgelistet.
- Im Formular "LWL Muffe" bzw. "FM Muffe" gibt es jetzt zwei Buttons, um direkt in das entsprechende Gebäude abzuspringen.
- Das Leistungsverzeichnis wurde komplett entfernt. Achtung: Gibt es in bestehenden Projekten ein Leistungsverzeichnis mit Leistungspositionen, werden diese Datensätze mit dem Strukturupdate gelöscht.
- Der Button "Kabelabschnitte anpassen" wurde in den Formularen "LWL Kabelabschnitt" und "FM Kabelabschnitt" entfernt. Stattdessen ist diese Funktion jetzt im Bearbeiten-Menü angesiedelt.
- Der LWL Kupplungstyp "LC/APC" wird - wenn noch nicht vorhanden - jetzt automatisch mit angelegt.
- Der Name der Fasern 1 und 2 wird jetzt wieder korrekt im Formular "LWL Spleiß" unter Verbindungen angezeigt.
- Im Formular "Gebäude Einheit" wurden die Bezeichnung der zwei vorhandenen Typen korrigiert.
- Im Formular "Rohr Verbindungsgrafik Kante" wird jetzt wieder der korrekte Knoten hinterlegt, sodass ein Absprung in den zugehörigen Rohrknoten möglich ist.

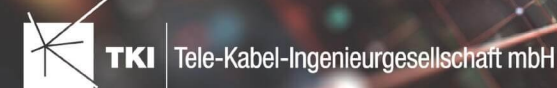

- Die englische Übersetzung der "Leisten" wurde im Formular "FM Abschluss" sowie bei den zwei vorhandenen Stift Typen korrigiert.
- Die maximale Zeichenanzahl des Empfängers im Formular "Notizen" wurde erhöht, sodass jetzt auch längere Empfänger fehlerfrei hinterlegt werden können.
- Die Darstellung der Formulare wurde für verschiedene Bildschirm-Skalierungen optimiert.
- Die Performance beim Ändern eines Schaltpunktes im Formular "LWL Abschluss" wurde optimiert.
- Im Formular Rohr-Kabel wurden die Attribute jetzt als Pflichtfelder definiert, um Fehler bzw. Abstürze bei Anlage oder Änderung von Datensätzen zu verhindern.
- Beim Öffnen des Cluster-Formulars kam es unter ganz bestimmten Umständen zum Absturz von AutoCAD Map 3D. Dieser Fehler wurde behoben.

## Labels und Grafiken

- Die Rohrverbindungsgrafik wird jetzt automatisch entfernt, wenn der zugehörige Rohrknoten gelöscht wird.
- Die Performance beim Erstellen und Aktualisieren diverser Labels wurde verbessert.
- Trassen-Label werden jetzt auch automatisch aktualisiert, wenn der Trasse Rohre über den Arbeitsablauf "Rohre erzeugen und zuordnen (ohne Geometrie)" zugeordnet werden.

## Redlining

- Die Funktion zur Synchronisation der Feldberichte ist nun nur noch bei aktiviertem Redlining-Datenmodell im Kontextmenü der Fachschale aufrufbar.
- Die Performance beim Synchronisieren der NET Build Feldberichte wurde verbessert.
- Bei der Synchronisation der Feldberichte aus NET Build wird der Anwender über den Fortlauf der Übertragung durch die Anzeige eines Fortschrittbalkens informiert.
- Bei der Redlining-Datenübernahme kann jetzt eine Snappingpriorität eingestellt werden. Es wird dann je nach Einstellung entweder zur Längstrasse oder zur Hausanschlusstrasse verbunden.
- Bei der Synchronisierung der Feldberichte von NET Build nach NET Engineering werden jetzt auch die Leistungspositionen übertragen.
- Bei der Redlining Datenübernahme wird der Gebäudeeinheit im Schritt "Faserverbindungen verknüpfen" jetzt ggf. eine Kupplung zugeordnet.
- Das Formular "Dokumentation Datenübernahme" wurde optimiert.
- Alle Redlining-Formulare wurden angepasst. Die Darstellung wurde an die Standarddarstellung von NET-Formularen angeglichen, es wird nun nicht mehr die FID in den Formularen angezeigt, wo es möglich ist, wird eine Verknüpfung zum entsprechenden NET Build-Objekt angezeigt und im Formular Redlining-Trasse wird nun die Trassenbelegung dargestellt. Außerdem wurden Verbesserungen und Korrekturen bei der Formatierung der Feldinhalte und den Feldbezeichnungen vorgenommen. Weiterhin wird jetzt in allen Redlining-Formularen die Verknüpfung zu den Dokumenten dargestellt.
- Für die Darstellung der Redlining-Objekte wurden Views hinzugefügt. Für jedes Redlining-Objekt mit Geometrie wurde eine View angelegt, die relevante Attribute mit Relation zu verknüpften Tabellen enthält.
- Bei der Synchronisation der Feldberichte wird der Anwender jetzt auf eventuelle Probleme bei den zu übertragenden NET Build-Daten hingewiesen. Zum Beispiel, wenn es Work Items ohne entsprechendes Design Element gibt. Per Doppelklick auf eine Zeile wird man zum entsprechenden Datensatz in NET Build weitergeleitet. Bei der Anzeige der Log-Einträge wird zwischen Informationen, Warnungen und Fehlern unterschieden. Außerdem wird der Anwender nun über den Beginn und das Ende des Abrufs der Daten aus NET Build informiert. Ebenso wird der Beginn und das Ende der

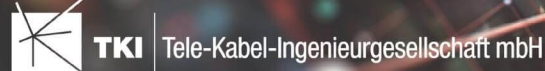

Redlining Verarbeitung angezeigt. Diese Informationen können außerdem als Textdatei gespeichert werden.

- Bei der Funktion zur Übertragung der Redlining-Datensätze in NET-Engineering-Datensätze sind nun alle Validierungen standardmäßig vorausgewählt.
- Es gibt eine neue Validierung "Validierung der Einblastabelle", welche prüft, ob es Redlining Kabel mit nicht vorhandenen Redlining Rohren bzw. Rohren gibt.
- Die Validierung nicht vorhandener Fittinge zu einem Rohr funktioniert jetzt wieder korrekt. Es wird jetzt nur ein Fehler in der Validierung angezeigt, wenn es zu einem Rohr tatsächlich keinen Fitting gibt.
- Das Redlining-Datenmodell wurde so angepasst, dass zukünftig die Informationen zu geschalteten Netzwegen abgebildet werden können.
- Das Redlining-Datenmodell wurde um die Information zur Einbauseite der Kassette ergänzt. Diese wird nun im Formular Redlining-Verbindung angezeigt.
- Die Redlining-Datenübernahme wurde um die neue Aktion "Faserverbindung verknüpfen" erweitert. Damit können nun auch Spleißinformationen bei der Redlining-Datenübertragung erzeugt werden. Dazu zählen das Anlegen von Kupplungen in Abschlüssen, das Anlegen von Kassetten in Muffen und Abschlüssen, das Anlegen von Splittern und Splitterausgängen in Muffen und Abschlüssen und das Anlegen von Spleißverbindungen. Dafür wurde auch das Redlining-Datenmodell um die Attribute für den Kassettentyp und den Kupplungstyp erweitert.
- Der Fehler bei der Verknüpfung des Kabelnetzes wurde behoben, sodass der Kabelweg jetzt erkannt wird, wenn das Redlining Kabel beispielsweise vom PoP zur Muffe verläuft.
- Es kam zu einem Fehler beim Übertragen von Daten aus NET Engineering nach NET Build, wenn diese Daten bereits übertragen wurden und es an Design Elementen keine weiteren Änderungen gab. Dieser Fehler wurde behoben.
- Bei der Übertragung der Redlining-Daten in NET Engineering-Daten kam es zu einem Fehler bei der Aktion "Verteilnetz verknüpfen". Dieser Fehler wurde behoben.
- Bei der Aktion "Faserverbindungen verknüpfen" konnte es zu einem Fehler kommen, wenn bei den Rohren für den Versorgungspunkt mehrere Werte eingetragen waren. Dieser Fehler wurde behoben.
- Bei der Aktion "Verteilnetz verknüpfen" konnte es zu einem Fehler kommen, wenn es z.B. Hausanschlusstrassen mit gleichem Namen in unterschiedlichen Trassen gibt. Dieser Fehler wurde korrigiert.

## TNIM-Datenaustausch

- Es gibt jetzt die neue Version TNIM V2.1:
	- Einige Formulare wurden um den Reiter "TNIM" erweitert, welcher die neuen Attribute "Quell-ID" und "Quell-Datenspeicher" enthält. Der neue Reiter "TNIM" wird bei aktivierter TNIM-Datenmodellerweiterung sichtbar. Zudem gibt es jetzt das neue Formular "TNIM-Quelle".
	- Beim Export mit TNIM V2.1 werden die beiden neuen Attribute "Quell-ID" und "Quell-Datenspeicher" mit exportiert. Falls die Felder nicht gefüllt sind, werden automatisch Werte generiert und exportiert.
	- Beim Import mit TNIM V2.1 werden alle Objekte anhand von "Quell-ID" und "Quell-Datenspeicher" verglichen und evtl. aktualisiert. Wie bereits in V2.0 werden Modelle, wie auch Adressdaten (Straßen, Städte, PLZ), weiterhin anhand relevanter Merkmale (meist dem Namen) verglichen, wenn keine Quellinformationen angegeben wurden.

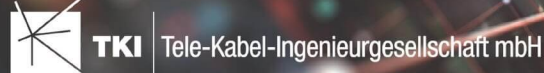

- Anmerkung: TNIM V2.1 wird TNIM V2.0 nicht ersetzen. TNIM V2.0 kann weiterhin vollumfänglich genutzt werden. Die beiden Version sind miteinander kompatibel.
- Für alle Versionen gilt:
	- Wird beim Export eine Gebietseinschränkung gewählt, so wird jetzt immer der Name angezeigt, wenn ein solcher vorhanden ist.
	- Beim Import gibt es ab sofort eine neue Schaltfläche "Testlauf". Damit wird der Import simuliert, aber keine Daten in der Fachschale verändert.
	- Am Ende eines jeden Testlaufs/Importvorgangs finden diverse Validierungen statt.
- Bei Verwendung des NET-Installers wird der Dateityp ".tnim" in Windows registriert. Jede solche Datei hat nach der Installation ein spezifisches Icon.

## NET Build

- Es kommt jetzt bei der Anmeldung in NET Build zur Synchronisierung der Feldberichte von NET Build nach NET Engineering nicht mehr zum Absturz, wenn die NET Build URL Leerzeichen am Anfang oder am Ende enthält.
- Mit Hilfe der Funktion "NET Build Push" kann die fertige Ausführungsplanung nach NET Build übertragen werden. Die Funktion wird im Formular des zu übertragenden Clusters aufgerufen.
- Die Funktion zur Synchronisation der Feldberichte aus NET Build und die Einspielung in das Redlining-Datenmodell wurde vollständig neu entwickelt und auf ein allgemeines Modell umgestellt. Damit ist die losgelöste Nutzung ohne eine Kundenanpassung möglich. Bedarf es dennoch einer Kundenanpassung, da z.B. Zusatzfunktionalitäten in NET Build genutzt werden, lassen sich diese durch die Umstellung flexibel und zeitsparend erweitern.
- Beim Übertragen von Daten aus NET Engineering nach NET Build wurde auch für Verbundrohre, die direkt in der Trasse verlegt sind, eine Positionsnummer angelegt. Dieser Fehler wurde behoben.
- Wurden Trassen mit ungültiger Geometrie von NET Engineering nach NET Build übertragen, dann kam es zu einem Fehler. Dieses Verhalten wurde korrigiert und es wird nun ein entsprechender Hinweis angezeigt.
- Die von NET Engineering nach NET Build übertragenen Trassengeometrien wurden vereinfacht. Es werden nun nicht mehr sämtliche Stützpunkte, sondern nur noch die unbedingt notwendigen Stützpunkte übertragen.

## Export nach GIS-Nebenbestimmungen (BMVI)

- Der BMVI-Export führt nicht mehr zum Absturz, wenn kein Koordinatensystem eingestellt ist.
- Das BMVI-Datenmodell wurde um die Klasse "Fördervorhaben" ergänzt. Diese können auch ineinander geschachtelt werden.
- Im Reiter "GIS-NB" kann zu den Objekten Trasse, Schrank , Schacht , Mast , Kabel , Abschluss , Muffe , Rohr jetzt das entsprechende Fördervorhaben hinterlegt werden.
- Der Export nach GIS-NB wurde komplett überarbeitet. Der Dialog zum Export gliedert sich jetzt in 4 Abschnitte (Seiten) mit neuem Aussehen und weiteren Optionen.
- Neu ist die Möglichkeit der Filterung nach Fördervorhaben beim Export.
- Weitere Attribute können jetzt zusätzlich exportiert werden (FID, Name, Status, Fördervorhaben sowie Anzahl der Mikrorohre beim Layer Leerrohre)

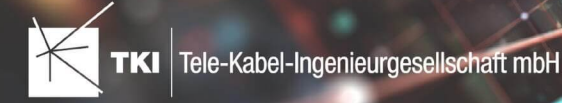

## Änderungen am Datenmodell seit NET 12.0

#### NET Field Survey

12.1

- Neue Einträge in der Domain Tabelle TC\_DF\_CONNECTION\_TYPE\_TBD :
	- 13 - Infrastruktur bis zur Grundstücksgrenze (HP+)
	- 14 - Infrastruktur bis zur Grundstücksgrenze (HP+) ohne Verteilkabel

#### 12.3

- Neue Spalte IS\_PRIVATE in Tabelle TC\_DF\_TRENCH
- Neuer Eintrag in Domain Tabelle TC\_DF\_CABLE\_CLASS\_TBD
	- 4 - Unbekannt
- Neuer Eintrag in Domain Tabelle TC\_DF\_PROVIDER\_TBD
	- 4 Unbekannt
- Neuer Eintrag in Domain Tabelle TC\_DF\_TRENCH\_CLASS\_TBD
	- 4 Unbekannt

#### 12.4

- Neue Spalten SOURCE\_KEY und SOURCE\_LAYER in den Tabellen:
	- TC\_DF\_CLUSTER
	- TC\_DF\_DUCT\_TYPE\_CONSTR
	- TC\_DF\_STREET
- Neue Spalte SYNC\_DATE in Tabelle TC\_DF\_CLUSTER
- Neue Spalte ZIPCODE in Tabelle TC\_DF\_PERSON
- Spalte FID\_DUCT\_TYPE\_CONSTRAINT aus Tabelle TC\_DF\_STREET entfernt

## NET Field Survey - BMVI Datenmodell

- Erweiterung der TC\_DF\_ADDRESS\_POINT Tabelle um folgende Spalten:
	- BMVI\_AMOUNT\_SOCIOECONOMICS
	- BMVI\_CONSTR\_COMP
	- BMVI\_IS\_AGRICULTURE
	- BMVI\_IS\_BUSINESS\_AREA
	- BMVI\_IS\_MEV\_AGAIN
	- BMVI\_IS\_SEE

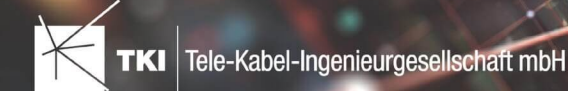

- BMVI\_IS\_SUPPLY
- BMVI\_SOCIOECONOMICS\_COM
- BMVI\_SUPPLY\_COM
- BMVI\_TECH\_1\_YEAR
- BMVI TECH 3 YEAR
- BMVI TECH IS
- BMVI\_UID
- ID\_BMVI\_FTTH\_B mit Relation auf TC\_DF\_BMVI\_TECH\_TBD
- ID\_BMVI\_HFC\_mit Relation auf TC\_DF\_BMVI\_TECH\_TBD
- ID\_BMVI\_MEV\_IS mit Relation auf TC\_DF\_BMVI\_SUPPLY\_PLAN\_TBD
- ID\_BMVI\_MEV\_PLAN mit Relation auf TC\_DF\_BMVI\_SUPPLY\_PLAN\_TBD
- ID\_BMVI\_MEV\_PLAN1 mit Relation auf TC\_DF\_BMVI\_SUPPLY\_PLAN\_TBD
- ID\_BMVI\_SOCIOECONOMICS mit Relation auf TC\_DF\_BMVI\_SOCIOECONOMIC\_TBD
- Erweiterung der TC\_DF\_STRUCTURE Tabelle um die Spalte BMVI\_IS\_COLLOCATION
- Neue Domain Tabelle TC\_DF\_BMVI\_SOCIOECONOMIC\_TBD
- Neue Domain Tabelle TC\_DF\_BMVI\_SUPPLY\_PLAN\_TBD
- Neue Domain Tabelle TC\_DF\_BMVI\_TECH\_TBD

• Spalte BMVI\_UID in Tabelle TC\_DF\_ADDRESS\_POINT wurde in BMVI\_UUID umbenannt

#### 12.4

• *Keine Änderungen am Datenmodell - Strukturupdate nur für neue Formulare und Reports*

#### NET Design

## 12.0.3

- Neue Tabelle TC\_PL\_HOME\_POINT
- Neue Spalte FID\_HOME\_POINT in der Tabelle TC\_PL\_RESIDENT

## 12.0.4

- Neue Spalte IS\_PRIVATE in der Tabelle TC\_PL\_STREET\_CL
- Neue Spalte ABBREVIATION in Tabelle TC\_PL\_HOME\_POINT
- Neue Spalte CITY in Tabelle TC\_PL\_HOME\_POINT
- Neue Spalte HOUSENR in Tabelle TC\_PL\_HOME\_POINT
- Neue Spalte POSTCODE in Tabelle TC\_PL\_HOME\_POINT
- Neue Spalte STREET in Tabelle TC\_PL\_HOME\_POINT

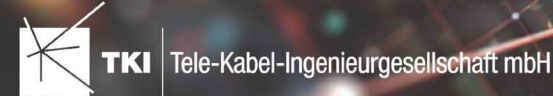

- Neue Einträge in der Domain Tabelle TC\_PL\_DEMAND\_CONN\_TYPE\_TBD :
	- 13 - Infrastruktur bis zur Grundstücksgrenze (HP+)
	- 14 - Infrastruktur bis zur Grundstücksgrenze (HP+) ohne Verteilkabel
- Neue Spalte DIRECT\_CABLES in der Ansicht TC\_PL\_V\_OUT\_DUCT

## 12.1.1

- Neue Domain Tabelle TC\_PL\_DUCT\_LAYOUT\_TBD
- Neue Spalte ID\_DUCT\_LAYOUT in TC\_PL\_DUCT\_mit Relation auf TC\_PL\_DUCT\_LAYOUT\_TBD

## 12.2

- Neue Spalte FID\_FORCED\_CABLE\_TYPE in TC\_PL\_BUILDING mit Relation auf TC\_PL\_CABLE\_TYPE
- Neue Spalte FID\_FORCED\_CABLE\_TYPE in TC\_PL\_DEMAND\_POINT mit Relation auf TC\_PL\_CABLE\_TYPE
- Neue Tabelle TC\_PL\_ROLLOUT\_AREA
- Neue Spalte DEPLOYMENT in den Tabellen:
	- TC\_PL\_OUT\_CABLE
	- TC\_PL\_OUT\_DEVICE
	- TC\_PL\_OUT\_DUCT
	- TC\_PL\_OUT\_SPLITTER
	- TC\_PL\_OUT\_STRUCTURE
	- TC\_PL\_OUT\_USED\_TRENCH

## 12.3

• Neue Spalte EXCLUDED\_LAYERS in Tabelle TC\_DF\_DUCT

## 12.4

• *Keine Änderungen am Datenmodell - Strukturupdate nur für neue Formulare und Reports*

## NET Design - BMVI Datenmodell

- Erweiterung der Tabelle TC\_PL\_DEMAND\_POINT um folgende Spalten:
	- BMVI\_CONSTR\_COMP
	- BMVI\_IS\_AGRICULTURE
	- BMVI IS BUSINESS AREA
	- BMVI\_IS\_MEV\_AGAIN

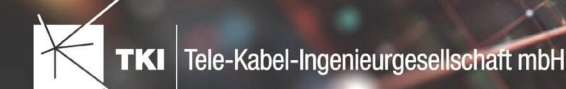

- BMVI\_IS\_SEE
- BMVI IS SUPPLY
- BMVI\_SOCIOECONOMICS\_COM
- BMVI\_SUPPLY\_COM
- BMVI\_TECH\_1\_YEAR
- BMVI TECH 3 YEAR
- BMVI\_TECH\_IS
- BMVI\_UID
- ID\_BMVI\_BUSINESS\_mit Relation auf TC\_PL\_BMVI\_YESNORESIDENT\_TBD
- ID\_BMVI\_FTTH\_B mit Relation auf TC\_PL\_BMVI\_TECH\_TBD
- ID\_BMVI\_HFC mit Relation auf TC\_PL\_BMVI\_TECH\_TBD
- ID\_BMVI\_HOSPITAL mit Relation auf TC\_PL\_BMVI\_YESNORESIDENT\_TBD
- ID\_BMVI\_MEV\_IS mit Relation auf TC\_PL\_BMVI\_SUPPLY\_PLAN\_TBD
- ID\_BMVI\_MEV\_PLAN mit Relation auf TC\_PL\_BMVI\_SUPPLY\_PLAN\_TBD
- ID\_BMVI\_MEV\_PLAN1 mit Relation auf TC\_PL\_BMVI\_SUPPLY\_PLAN\_TBD
- ID\_BMVI\_SCHOOL mit Relation auf TC\_PL\_BMVI\_YESNORESIDENT\_TBD
- ID\_BMVI\_SOCIOECONOMICS mit Relation auf TC\_PL\_BMVI\_SOCIOECONOMIC\_TBD
- Erweiterung der Tabelle TC\_PL\_STRUCTURE um die Spalte BMVI\_IS\_COLLOCATION
- Neue Domain Tabelle TC\_PL\_BMVI\_SOCIOECONOMIC\_TBD
- Neue Domain Tabelle TC\_PL\_BMVI\_SUPPLY\_PLAN\_TBD
- Neue Domain Tabelle TC\_PL\_BMVI\_TECH\_TBD
- Neue Domain Tabelle TC\_PL\_BMVI\_YESNORESIDENT\_TBD
- Neue Domain Tabelle TC\_PL\_RESIDENT\_TYPE\_TBD

• Spalte BMVI\_UID in Tabelle TC\_PL\_DEMAND\_POINT wurde in BMVI\_UUID umbenannt

#### 12.4

• *Keine Änderungen am Datenmodell - Strukturupdate nur für neue Formulare und Reports*

#### NET Engineering und Operations

12.0.2

- Neue View TC\_REP\_SEGMENTCOSTS - Unterstützung für den Report "Trassen Kosten"
- Neue View TC\_REP\_CABLECOSTS Unterstützung für den Report "Kabel Kosten"

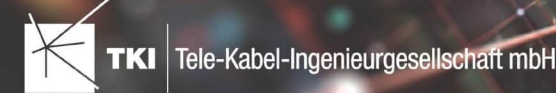

## 12.0.4

• Relation von FID\_DEVICE in Tabelle TC\_BMVI\_SUPPLY\_AREA ist jetzt "D" (Löschen wenn das übergeordnete Objekt gelöscht wird)

#### 12.1

• Anpassung der View TC\_M\_SP\_DUCT - Interne Änderung, keine Änderungen an den Spalten

## 12.2

• *Keine Änderungen am Datenmodell - Strukturupdate nur für neue Formulare und Reports*

## 12.3

- Spalte ID\_TYPE in TC\_NR\_SCHEME darf den Wert *Null* nicht mehr enthalten, neuer Standardwert ist 1
- Neue View TC\_V\_CONN Datenbank optimierte View für topologische Verbindungen in denen der \*\_FROM Teil immer das Linien Objekt ist
- Änderung der View TC\_V\_CONN\_DETAILS\_PERF Ausgabe identisch, nur interne Änderungen
- Neue Spalte VALUE\_SHORT in TC\_COLOR
	- Kurzname für alle Standardfarben wird im Update mit gefüllt
- Relation von FID\_PATCH\_PANEL in Tabelle TC\_FO\_CONNECTOR ist jetzt "P" (Löschen verweigern wenn Relation vorhanden ist) - Patch Panel darf nicht gelöscht werden, solange eine Kupplung zugeordnet ist.
- Optimierung der Label Definitionen von TC\_SP\_DUCT\_INSERTION und TC\_SP\_SEGMENT - Keine Änderungen an der Ausgabe

- Neue Spalte ARGB\_COLOR in View TC\_COLOR
- Leistungsverzeichnis entfernt - Folgende Tabellen wurden gelöscht:
	- TC\_SD\_SERVICE\_DICT
	- TC\_SD\_SERVICE\_DICT\_ITEM
	- TC SD SERVICE FEATURE
	- TC\_SERVICE\_POSITION\_TYPE\_TBD
- Neues Feld STATUS\_NAME in den Views TC\_M\_SP\_DUCT\_INSERTION und TC\_M\_SP\_FITTING
- Relation von der Felder COLOR und COLOR2 in TC\_SP\_DUCT von TC\_V\_COLOR auf TC\_COLOR geändert
- Label Definitionen von Rohrabschluss für Name und Farbe im Rohrverband angepasst, keine inhaltliche Änderung

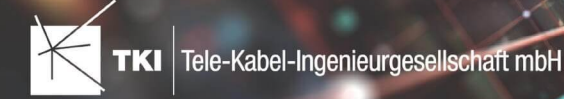

## NET Engineering und Operations - BMVI Datenmodell

#### 12.4

- Neue Tabelle TC\_BMVI\_FUNDING\_PROJECT
- Update der View TC\_BMVI\_M\_BUILDING
- Update der View TC\_BMVI\_M\_SP\_SEGMENT
- Neue Spalte FID\_FUNDING\_PROJECT in Tabellen
	- TC\_FO\_CABLE
	- TC\_FO\_CLOSURE
	- TC\_FO\_TERMINATOR
	- TC\_SP\_DUCT
	- TC\_SP\_CABINET
	- TC\_SP\_MANHOLE
	- TC\_SP\_POLE
	- TC\_SP\_SEGMENT
	- TC\_TG\_BUILDING

## Documentation Pack

#### 12.0.3

- Typ der Spalte FID\_SEQUENCE in TC\_PLOT\_SEQUENCE\_ELEMENT auf numeric(10) geändert
- Typ der Spalte POSITION in TC\_PLOT\_SEQUENCE\_ELEMENT auf numeric(10) geändert

#### 12.0.4

• Anpassung der Spaltenänderungen aus 12.0.3 in der fdo\_columns Tabelle für SQLite Fachschalen

## Änderungen an Formularen/Reports seit NET 12.0

#### NET Design

#### 12.0.4

- Die Breite der Steuerelemente für die Referenzen im Formular "Anschlusspunkt" wurde vergrößert.
- Die neue Spalte "Ist Privat" wurde im Formular für die Straßenmittellinie hinzugefügt. Ist nur für den atesio Optimierer sichtbar.
- Die Bezeichnungen für die "Rohr Typ Beschränkung" wurde in allen Formularen vereinheitlicht.

- Formulare "Gebäude" und "Anschlusspunkt" wurden angepasst, um den erzwungenen Kabel-Typ mit anzuzeigen.
- Neues Formular für Rollout Phasen.

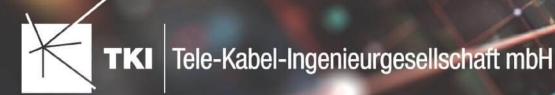

- Formulare für "Kabel", "Rohr", "Struktur", "Splitter" und "Verwendete Trasse" im Planungsergebnis wurden angepasst, um das Attribut "Bereitstellung" anzuzeigen.
- Das Label für die Länge in den Formularen für "Kabel", "Rohr" und "Verwendete Trasse" im Planungsergebnis wurde richtig auf Deutsch übersetzt.

• Steuerelemente "Ausgeschlossene Netzebenen" im Formular "Rohr" hinzugefügt

#### 12.4

• Formulare wurden intern im Grundkonzept geändert. Dadurch hat sich die Positionierung und Größe der Formulare, sowie die Tab-Reihenfolge geändert. Außerdem wurden die Formulare für die Views entfernt und eine Umleitung auf die Hauptformulare hinterlegt.

## NET Engineering und Operations

## 12.0.1

• Der Bezeichner für das Feld STOP\_SERVICE wurde im Formular für den Splittertyp ( TC\_FO\_SPLITTER\_TYPE ) angepasst.

#### 12.1

• Der Bezeichner "Gebäude" wurde in "Einbauort" geändert. Betroffen sind die Formulare FM Abschluss ( TC\_TP\_TERMINATOR ), FM Kabelabschnitt ( TC\_TP\_CABLE ), FM Muffe

( TC\_TP\_CLOSURE ), LWL Abschluss ( TC\_FO\_TERMINATOR ), LWL Kabelabschnitt ( TC\_FO\_CABLE ) und LWL Muffe ( TC\_FO\_CLOSURE ).

- Steuerelement für Kabelzuordnung in LWL Kabelreserve und FM Kabelreserve ist jetzt eine Drop-Down Liste.
- Text für aufgelegte Faser und aufgelegte Ader in LWL Kupplung und FM Stift wurde verbessert. Fehlende Trenn- und Leerzeichen wurden eingefügt.
- Auswahlfeld für Hersteller in LWL Messgerät ( TC\_FO\_MEASUREMENT\_DEVICE ), Geräteträger Typ ( TC\_SP\_RACK\_PANEL\_MODEL ) und Patch Panel Typ ( TC\_SP\_PATCH\_PANEL\_MODEL ) wurde korrigiert. Der Filter für die Auswahloptionen und die Anzeige der Werte wurde korrigiert.

#### 12.2

• Status im Rohrknoten Formular mit anzeigen

- Überarbeiteter Bericht: Netzwegübersicht
- Neuer Bericht: Einblasbericht für Kabelzug
- Tab ID der Steuerelemente im Cluster Formular korrigiert
- Formular Gebäude: Anordnung von "Cluster" und "Hausnummer" im Formular korrigiert
- Formular Mast: Ausrichtung der Steuerelement korrigiert, um Kollision der Feldberechnungen mit dem linken Rand zu meiden.
- Formular LWL Abschluss: Feld für "Kupplungen gesamt" korrigiert - Nur noch die Anzahl im Textfeld
- Formular LWL Splitter Typ: Position der "Herstellerangaben" korrigiert um Kollision mit der Trennlinie zu vermeiden.

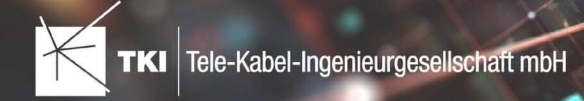

- LWL Splitterdaten: Länge der Trennlinie korrigiert
- Formulare für "Schrank", "Schacht" und "Mast": Neue Knöpfe unter "Details" um die referenzierten Objekte für alle aktuellen Objekte im Filter zu wählen.
- Formular für "Cluster": Neue Knöpfe um Gebäude, Punkte und Linien für alle Cluster im Filter zu öffnen.
- Formular "Dokumentenverwaltung": Bezeichner von Feld für Name des Erstellers korrigiert

• Formulare wurden intern im Grundkonzept geändert. Dadurch hat sich die Positionierung und Größe der Formulare, sowie die Tab-Reihenfolge geändert. Außerdem wurden die Formulare für die Views entfernt und eine Umleitung auf die Hauptformulare hinterlegt.

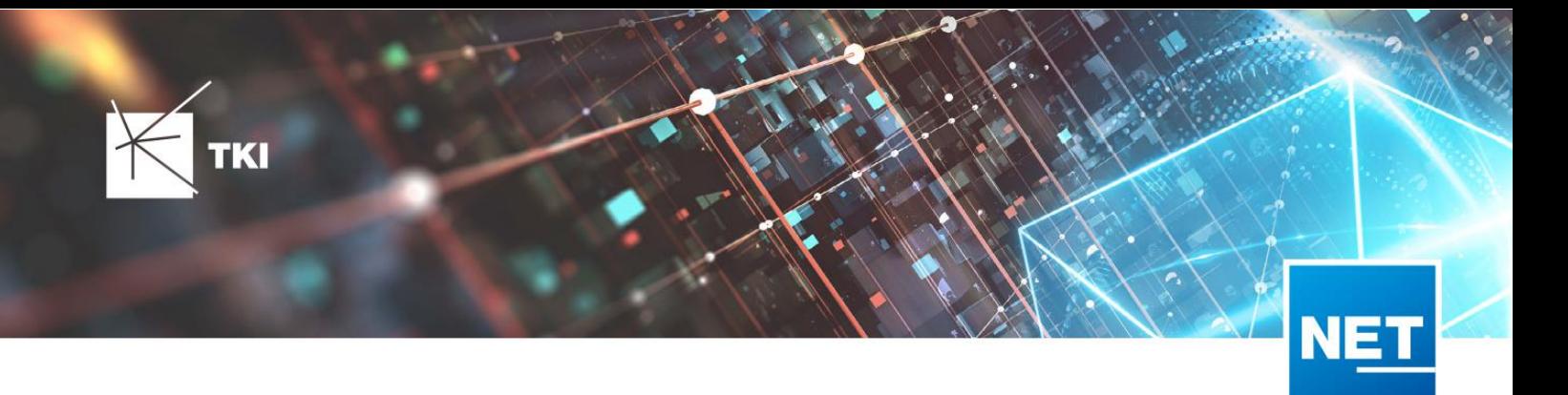

# **Release Notes NET 12.3.6**

## Zusammenfassung

Die neue Version von NET enthält Korrekturen von Fehlern aus vorangegangenen Versionen.

## Unterstützte Software

- Autodesk AutoCAD Map 3D
	- Autodesk AutoCAD Map 3D 2021.0.1 Autodesk AutoCAD 2021.1.2 oder neuer
	- Autodesk AutoCAD Map 3D 2022.0.1 Autodesk AutoCAD 2022.1.3 oder neuer
	- Autodesk AutoCAD Map 3D 2023.0.2 Autodesk AutoCAD 2023.1.1 oder neuer
- TKI PostgreSQL Provider 4.0.1
- Comsof Fiber Designer 2019.2.2 Comsof Fiber Designer 21.2
- TKI Lizenzierung 12.3 (nurfür eine manuelle Installation auf dem Netzwerk-Lizenzserver erforderlich)

## Release NET 12.3.6 im Detail

## NET Design

## Comsof Fiber Designer-Integration

• Der Import eines Comsof Fiber Designer Workspace führt nicht mehr zum Absturz, wenn Gebäude fehlerhafte Geometrien haben.

## Export in die Feinplanung

• Bei der Überführung in die Feinplanung erhalten die Hausanschlussrohre bei Verwendung der Option "Einzelröhrchen färben - Farbe vom gefitteten Mikrorohr übernehmen" jetzt wieder die richtige Färbung.

## NET Engineering

## Arbeitsabläufe

- Der Arbeitsablauf "Rohre erzeugen und zuordnen (ohne Geometrie)" erzeugt Rohre jetzt wieder korrekt, auch wenn keine Rohrvorlage zugeordnet ist.
- Der Arbeitsablauf "Rohre erzeugen und zuordnen (ohne Geometrie)" führt jetzt nicht mehr zum Absturz, wenn es keine Rohrtypen im Projekt gibt.

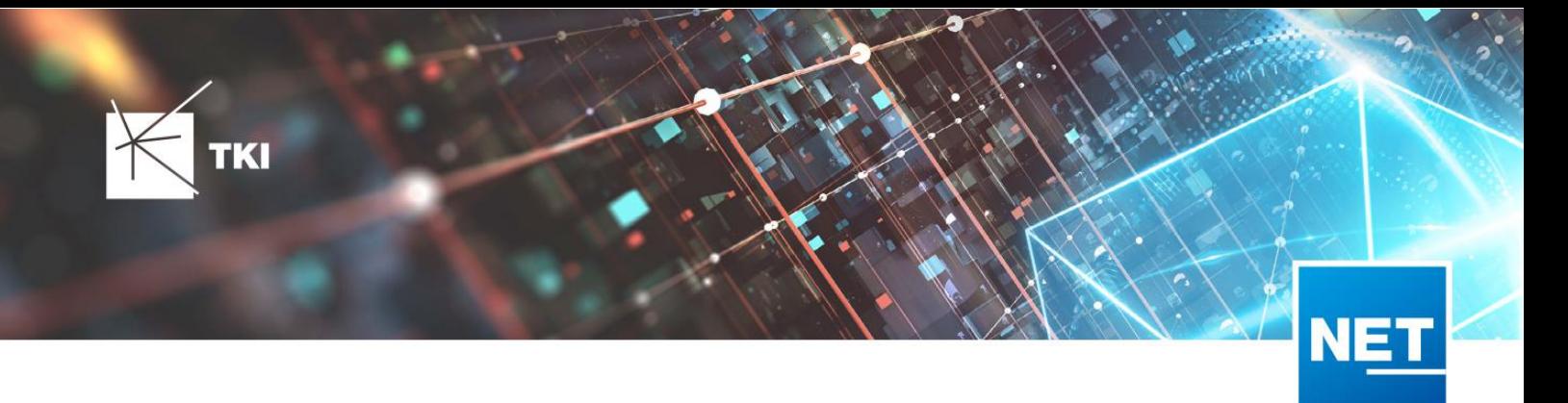

## Berichte

• Der "Kabelzug Rohrpfad Bericht" funktioniert jetzt auch fehlerfrei, wenn der Rohrpfad Fittinge mit mehr als zwei Rohren enthält.

## Formulare

- Der Fehler bei der Auswahl eines übergeordneten Punktesim Formular "Kante" wurde behoben.
- Der Fehler bei der Auswahl eines Gebäudes im Formular "Kante" wurde behoben. Gebäude können jetzt wieder per Listenauswahl zugeordnet werden.
- Bei der Erfassung einer Messung im Formular "LWL Messung" kommt es nicht mehr zum Absturz, wenn kein Datensatz im Filter ist. Stattdessen wird jetzt eine aussagekräftige Fehlermeldung angezeigt.
- Die Funktion "Struktur von anderem Knoten übernehmen"im Abschluss bzw. in der Muffe wurde verbessert.
- Der Button zum Hervorheben der baulichen Anlage im Formular "Rohrfitting" funktioniert jetzt wieder korrekt.
- Die Buttons zum Hervorheben der Abschlüsse sowie Muffen in den Formularen "LWL Kabelzug" und "FM Kabelzug" funktionieren jetzt wieder korrekt.
- Im Formular Trasse wurden die Hinweistexte beim Entfernen der Geometrie aller untergeordneten Kabel sowie beim Löschen der Trasse optimiert.
- Die Option "Immer im Vordergrund" im Kontextmenü aller Formulare führte zu Darstellungsproblemen und wurde deshalb entfernt.

## Redlining

- Der Fehler, der beim Erstellen der Hausanschlüsse auftrat und verhinderte, dass Rohrverbände an der richtigen Stelle getrennt wurden, wurde behoben.
- Beim Verknüpfen der Hausanschlusstrassen konnte es zu einem Fehler kommen, der drei statt zwei Verbindungen an einem Rohr erzeugte. Dieser Fehler wurde korrigiert.
- Der Fehler, der bei der Aktion "Kabelnetz verknüpfen" auftrat, wenn es ein Kabel mit Anschluss aber ohne Anschlusstrasse gab, wurde behoben.
- Beim Übertragen der Rohre aus den Redlining-Daten nach NET Engineering werden jetzt auch die Farben der Mikrorohre richtig übertragen.

## Documentation Pack (DocPack)

• In der DocPack-Konfiguration werden jetzt keine falschen Berichte mehr angeboten.

## Export nach GIS-Nebenbestimmungen (BMVI)

• Der BMVI-Export führt nicht mehr zum Absturz, wenn ein Rohr mehrfach in der gleichen Trasse liegt. Stattdessen wird jetzt eine aussagekräftige Fehlermeldung angezeigt.

## Änderungen am Datenmodell seit NET 12.0

## NET Field Survey

## 12.1

• Neue Einträge in der Domain Tabelle TC\_DF\_CONNECTION\_TYPE\_TBD :

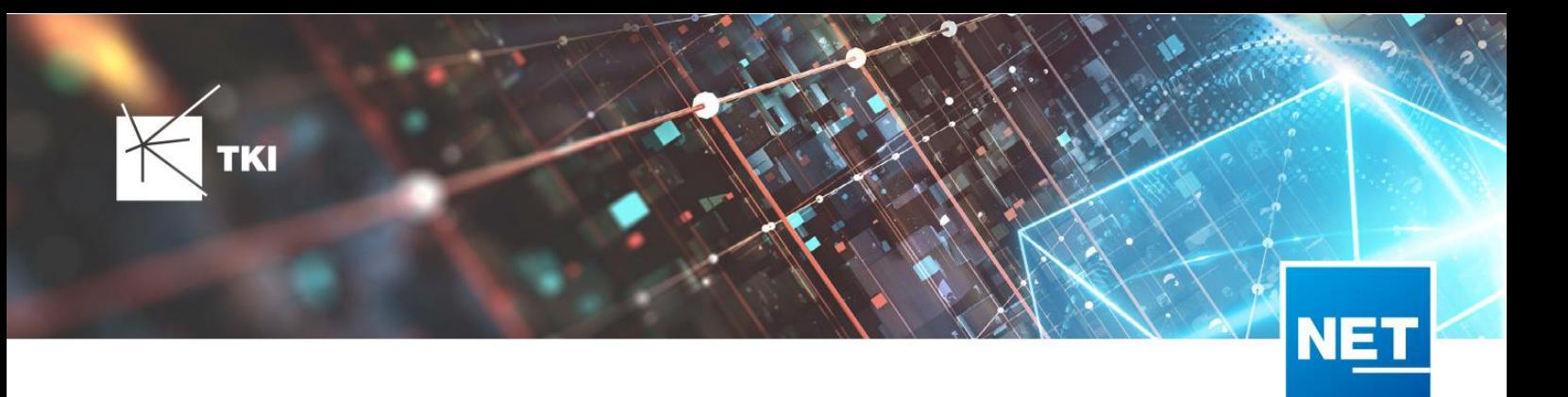

- 13 Infrastruktur bis zur Grundstücksgrenze (HP+)
- 14 Infrastruktur biszur Grundstücksgrenze (HP+) ohne Verteilkabel

- Neue Spalte IS\_PRIVATE in Tabelle TC\_DF\_TRENCH
- Neuer Eintrag in Domain Tabelle TC\_DF\_CABLE\_CLASS\_TBD
	- 4 Unbekannt
- Neuer Eintrag in Domain Tabelle TC\_DF\_PROVIDER\_TBD
	- 4 Unbekannt
- Neuer Eintrag in Domain Tabelle TC\_DF\_TRENCH\_CLASS\_TBD
	- 4 Unbekannt

## NET Field Survey - BMVI Datenmodell

- Erweiterung der TC\_DF\_ADDRESS\_POINT Tabelle um folgende Spalten:
	- **· BMVI\_AMOUNT\_SOCIOECONOMICS**
	- BMVI\_CONSTR\_COMP
	- BMVI\_IS\_AGRICULTURE
	- BMVI\_IS\_BUSINESS\_AREA
	- BMVI\_IS\_MEV\_AGAIN
	- BMVI\_IS\_SEE
	- BMVI\_IS\_SUPPLY
	- BMVI\_SOCIOECONOMICS\_COM
	- BMVI\_SUPPLY\_COM
	- BMVI\_TECH\_1\_YEAR
	- BMVI\_TECH\_3\_YEAR
	- BMVI\_TECH\_IS
	- BMVI\_UID
	- ID\_BMVI\_FTTH\_B mit Relation auf TC\_DF\_BMVI\_TECH\_TBD
	- ID\_BMVI\_HFC mit Relation auf TC\_DF\_BMVI\_TECH\_TBD
	- ID\_BMVI\_MEV\_IS\_mit Relation auf TC\_DF\_BMVI\_SUPPLY\_PLAN\_TBD
	- ID\_BMVI\_MEV\_PLAN mit Relation auf TC\_DF\_BMVI\_SUPPLY\_PLAN\_TBD
	- ID\_BMVI\_MEV\_PLAN1 mit Relation auf TC\_DF\_BMVI\_SUPPLY\_PLAN\_TBD
	- ID\_BMVI\_SOCIOECONOMICS mit Relation auf TC\_DF\_BMVI\_SOCIOECONOMIC\_TBD

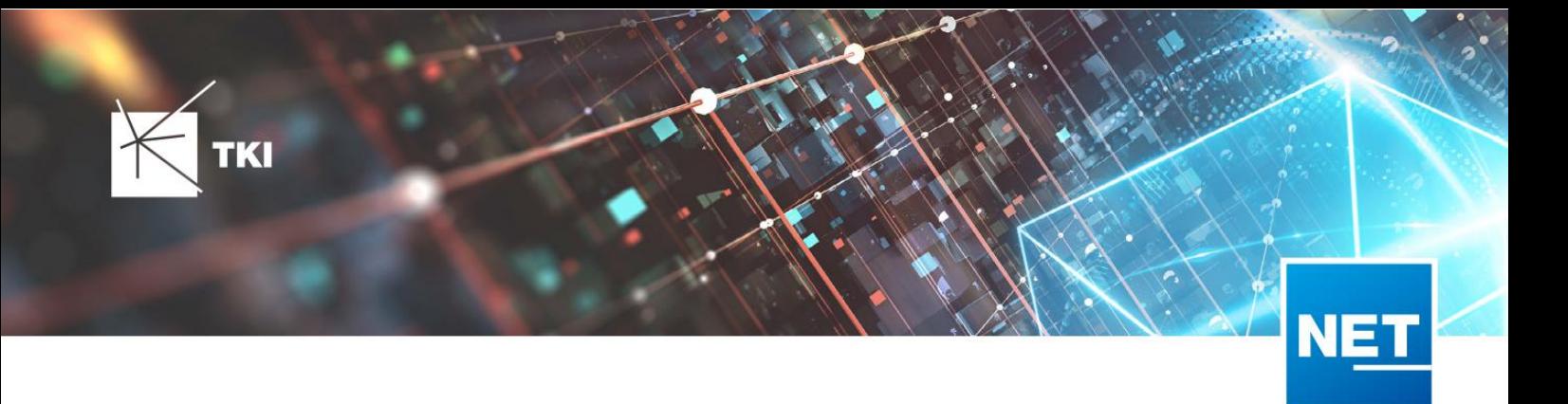

• Erweiterung der TC\_DF\_STRUCTURE Tabelle um die Spalte BMVI\_IS\_COLLOCATION

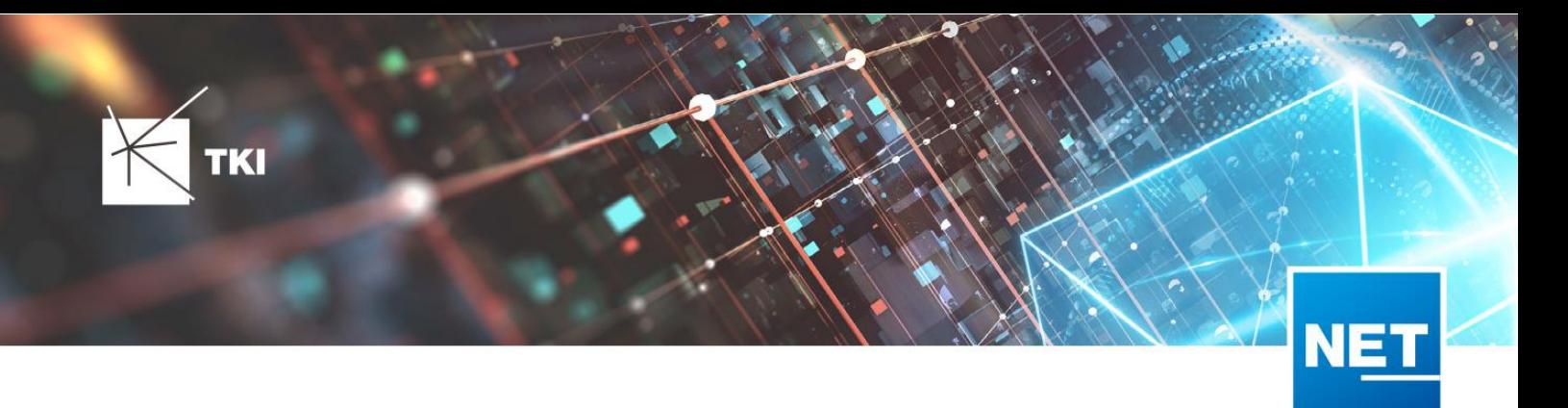

- Neue Domain Tabelle TC\_DF\_BMVI\_SOCIOECONOMIC\_TBD
- Neue Domain Tabelle TC\_DF\_BMVI\_SUPPLY\_PLAN\_TBD
- Neue Domain Tabelle TC\_DF\_BMVI\_TECH\_TBD

• Spalte BMVI\_UID in Tabelle TC\_DF\_ADDRESS\_POINT wurde in BMVI\_UUID umbenannt

#### NET Design

#### 12.0.3

- Neue Tabelle TC\_PL\_HOME\_POINT
- Neue Spalte FID\_HOME\_POINT in der Tabelle TC\_PL\_RESIDENT

## 12.0.4

- Neue Spalte IS\_PRIVATE in der Tabelle TC\_PL\_STREET\_CL
- Neue Spalte ABBREVIATION in Tabelle TC\_PL\_HOME\_POINT
- Neue Spalte CITY in Tabelle TC\_PL\_HOME\_POINT
- Neue Spalte HOUSENR in Tabelle TC\_PL\_HOME\_POINT
- Neue Spalte POSTCODE in Tabelle TC\_PL\_HOME\_POINT
- Neue Spalte STREET in Tabelle TC\_PL\_HOME\_POINT
- Neue Einträge in der Domain Tabelle TC\_PL\_DEMAND\_CONN\_TYPE\_TBD :
	- 13 Infrastruktur bis zur Grundstücksgrenze (HP+)
	- 14 Infrastruktur bis zur Grundstücksgrenze (HP+) ohne Verteilkabel
- Neue Spalte DIRECT\_CABLES in der Ansicht TC\_PL\_V\_OUT\_DUCT

## 12.1.1

- Neue Domain Tabelle TC\_PL\_DUCT\_LAYOUT\_TBD
- Neue Spalte ID\_DUCT\_LAYOUT in TC\_PL\_DUCT mit Relation auf TC\_PL\_DUCT\_LAYOUT\_TBD

#### 12.2

- Neue Spalte FID\_FORCED\_CABLE\_TYPE ir TC\_PL\_BUILDING mit Relation auf TC\_PL\_CABLE\_TYPE
- Neue Spalte FID\_FORCED\_CABLE\_TYPE ir TC\_PL\_DEMAND\_POINT mit Relation auf TC\_PL\_CABLE\_TYPE
- Neue Tabelle TC\_PL\_ROLLOUT\_AREA
- Neue Spalte DEPLOYMENT in den Tabellen:
	- TC\_PL\_OUT\_CABLE

▪

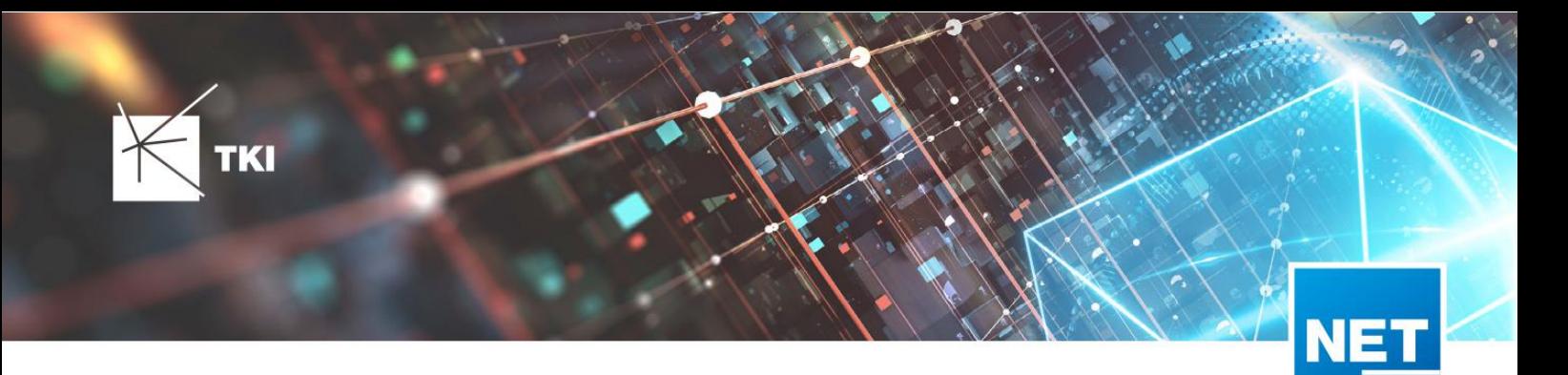

- TC\_PL\_OUT\_DEVICE
- TC\_PL\_OUT\_DUCT
- TC\_PL\_OUT\_SPLITTER
- TC\_PL\_OUT\_STRUCTURE
- TC\_PL\_OUT\_USED\_TRENCH

•

Neue Spalte EXCLUDED\_LAYERS in Tabelle TC\_DF\_DUCT

## NET Design - BMVI Datenmodell

- Erweiterung der Tabelle TC\_PL\_DEMAND\_POINT um folgende Spalten:
	- BMVI\_CONSTR\_COMP
	- BMVI\_IS\_AGRICULTURE
	- BMVI\_IS\_BUSINESS\_AREA
	- BMVI\_IS\_MEV\_AGAIN
	- BMVI\_IS\_SEE
	- BMVI\_IS\_SUPPLY
	- BMVI\_SOCIOECONOMICS\_COM
	- BMVI\_SUPPLY\_COM
	- BMVI\_TECH\_1\_YEAR
	- BMVI\_TECH\_3\_YEAR
	- BMVI\_TECH\_IS
	- BMVI\_UID
	- ID\_BMVI\_BUSINESS mit Relation auf TC\_PL\_BMVI\_YESNORESIDENT\_TBD
	- ID\_BMVI\_FTTH\_B mit Relation auf TC\_PL\_BMVI\_TECH\_TBD
	- ID\_BMVI\_HFC mit Relation auf TC\_PL\_BMVI\_TECH\_TBD
	- ID\_BMVI\_HOSPITAL mit Relation auf TC\_PL\_BMVI\_YESNORESIDENT\_TBD
	- ID\_BMVI\_MEV\_IS\_mit Relation auf TC\_PL\_BMVI\_SUPPLY\_PLAN\_TBD
	- ID\_BMVI\_MEV\_PLAN mit Relation auf TC\_PL\_BMVI\_SUPPLY\_PLAN\_TBD
	- ID\_BMVI\_MEV\_PLAN1 mit Relation auf TC\_PL\_BMVI\_SUPPLY\_PLAN\_TBD
	- ID\_BMVI\_SCHOOL mit Relation auf TC\_PL\_BMVI\_YESNORESIDENT\_TBD
	- ID\_BMVI\_SOCIOECONOMICS mit Relation auf TC\_PL\_BMVI\_SOCIOECONOMIC\_TBD
	- Erweiterung der Tabelle TC\_PL\_STRUCTURE um die Spalte BMVI\_IS\_COLLOCATION
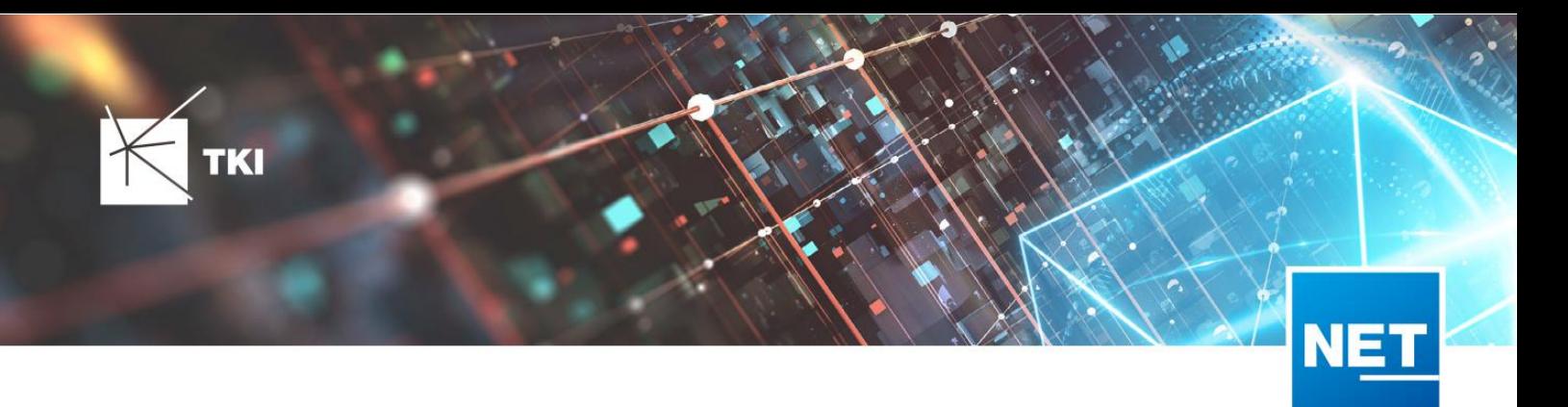

- Neue Domain Tabelle TC\_PL\_BMVI\_SOCIOECONOMIC\_TBD
- Neue Domain Tabelle TC\_PL\_BMVI\_SUPPLY\_PLAN\_TBD
- Neue Domain Tabelle TC\_PL\_BMVI\_TECH\_TBD
- Neue Domain Tabelle TC\_PL\_BMVI\_YESNORESIDENT\_TBD
- Neue Domain Tabelle TC\_PL\_RESIDENT\_TYPE\_TBD

• Spalte BMVI\_UID in Tabelle TC\_PL\_DEMAND\_POINT wurde in BMVI\_UUID umbenannt

# NET Engineering und Operations

# 12.0.2

- Neue View TC\_REP\_SEGMENTCOSTS - Unterstützung für den Report "Trassen Kosten"
- Neue View TC\_REP\_CABLECOSTS - Unterstützung für den Report"Kabel Kosten"

#### 12.0.4

• Relation von FID\_DEVICE in Tabelle TC\_BMVI\_SUPPLY\_AREA ist jetzt "D" (Löschen wenn das übergeordnete Objekt gelöscht wird)

# 12.1

• Anpassung der View  $\,$  TC\_M\_SP\_DUCT  $\,$  - Interne Änderung, keine Änderungen an den Spalten

#### 12.2

• *Keine Änderungen am Datenmodell - Strukturupdate nur für neue Formulare und Reports*

- Spalte ID\_TYPE in TC\_NR\_SCHEME darf den Wert Null nicht mehr enthalten, neuer Standardwert ist 1
- Neue View TC\_V\_CONN Datenbank optimierte View für topologische Verbindungen in denen der \*\_FROM Teil immer das Linien Objekt ist
- Änderung der View TC\_V\_CONN\_DETAILS\_PERF Ausgabe identisch, nur interne Änderungen
- Neue Spalte VALUE\_SHORT in TC\_COLOR
	- Kurzname für alle Standardfarben wird im Update mit gefüllt
- Relation von FID\_PATCH\_PANEL in Tabelle TC\_FO\_CONNECTOR ist jetzt "P" (Löschen verweigern wenn Relation vorhanden ist) - Patch Panel darf nicht gelöscht werden, solange eine Kupplung zugeordnet ist.
- Optimierung der Label Definitionen von TC\_SP\_DUCT\_INSERTION und TC\_SP\_SEGMENT Keine Änderungen an der Ausgabe

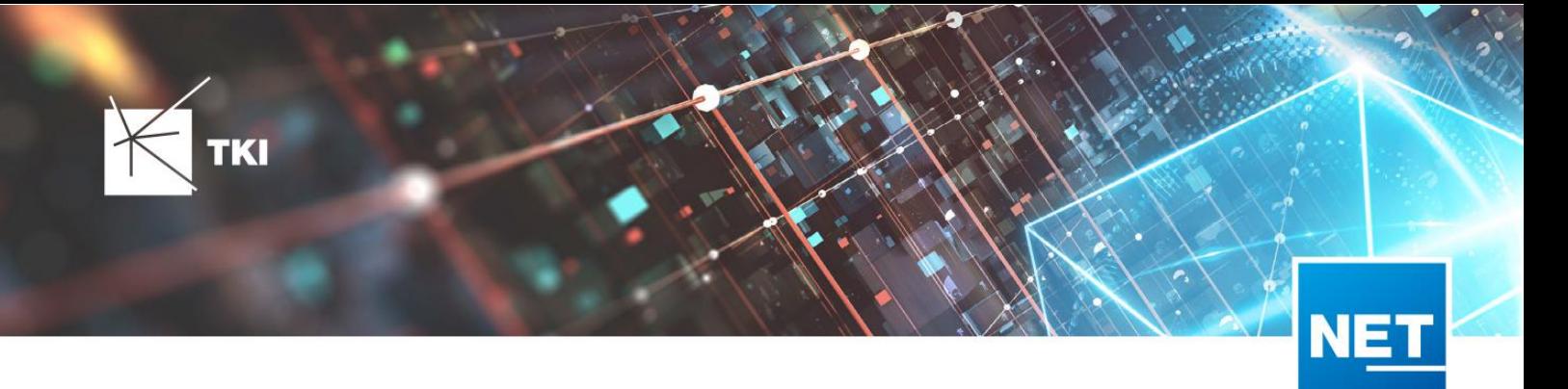

# Documentation Pack

# 12.0.3

- Typ der Spalte FID\_SEQUENCE in TC\_PLOT\_SEQUENCE\_ELEMENT auf numeric(10) geändert
- Typ der Spalte POSITION in TC\_PLOT\_SEQUENCE\_ELEMENT auf numeric(10) geändert

# 12.0.4

• Anpassung der Spaltenänderungen aus 12.0.3 in der fdo\_columns Tabelle für SQLite Fachschalen

# Änderungen an Formularen/Reportsseit NET 12.0

#### NET Design

### 12.0.4

- Die Breite der Steuerelemente für die Referenzen im Formular "Anschlusspunkt" wurde vergrößert.
- Die neue Spalte "Ist Privat" wurde im Formular für die Straßenmittellinie hinzugefügt. Ist nur für den atesio Optimierer sichtbar.
- Die Bezeichnungen für die "Rohr Typ Beschränkung" wurde in allen Formularen vereinheitlicht.

#### 12.2

- Formulare "Gebäude" und "Anschlusspunkt" wurden angepasst, um den erzwungenen Kabel-Typ mit anzuzeigen.
- Neues Formular für Rollout Phasen.
- Formulare für "Kabel", "Rohr", "Struktur", "Splitter" und "Verwendete Trasse" im Planungsergebnis wurden angepasst, um das Attribut "Bereitstellung" anzuzeigen.
- Das Label für die Länge in den Formularen für "Kabel", "Rohr" und "Verwendete Trasse" im Planungsergebnis wurde richtig auf Deutsch übersetzt.

# 12.3

• Steuerelemente "Ausgeschlossene Netzebenen" im Formular "Rohr" hinzugefügt

# NET Engineering und Operations

# 12.0.1

• Der Bezeichner für das Feld STOP\_SERVICE wurde im Formular für den Splittertyp ( TC\_FO\_SPLITTER\_TYPE ) angepasst.

- (TC\_TP\_CLOSURE), LWL Abschluss (TC\_FO\_TERMINATOR), LWL Kabelabschnitt ( ) TC\_FO\_CABLE) • Der Bezeichner "Gebäude" wurde in "Einbauort" geändert. Betroffen sind die Formulare FM Abschluss (TC\_TP\_TERMINATOR ), FM Kabelabschnitt (TC\_TP\_CABLE ), FM Muffe und LWL Muffe ( TC\_FO\_CLOSURE ).
- Steuerelement für Kabelzuordnung in LWL Kabelreserve und FM Kabelreserve ist jetzt eine Drop-Down Liste.

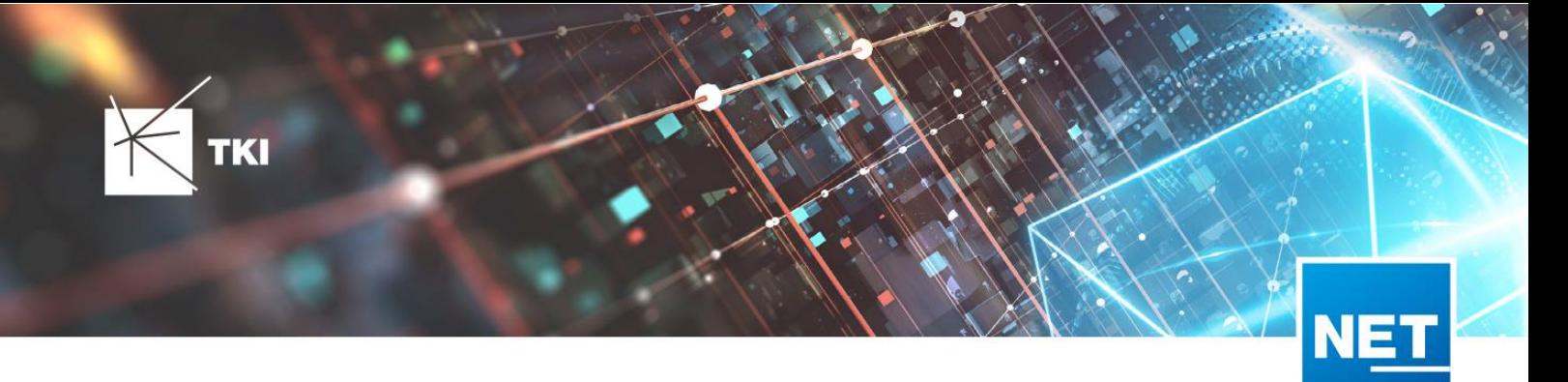

- Text für aufgelegte Faser und aufgelegte Ader in LWL Kupplung und FM Stift wurde verbessert. Fehlende Trenn- und Leerzeichen wurden eingefügt.
- Auswahlfeld für Hersteller in LWL Messgerät ( TC\_FO\_MEASUREMENT\_DEVICE ), Geräteträger Typ ( TC\_SP\_RACK\_PANEL\_MODEL ) und Patch Panel Typ ( TC\_SP\_PATCH\_PANEL\_MODEL ) wurde korrigiert. Der Filter für die Auswahloptionen und die Anzeige der Werte wurde korrigiert.

• Statusim Rohrknoten Formular mit anzeigen

- Überarbeiteter Bericht: Netzwegübersicht
- Neuer Bericht: Einblasbericht für Kabelzug
- Tab ID der Steuerelemente im Cluster Formular korrigiert
- Formular Gebäude: Anordnung von "Cluster" und "Hausnummer" im Formular korrigiert
- Formular Mast: Ausrichtung der Steuerelement korrigiert, um Kollision der Feldberechnungen mit dem linken Rand zu meiden.
- Formular LWL Abschluss: Feld für "Kupplungen gesamt" korrigiert - Nur noch die Anzahl im Textfeld
- Formular LWL Splitter Typ: Position der "Herstellerangaben" korrigiert um Kollision mit der Trennlinie zu vermeiden.
- LWL Splitterdaten: Länge der Trennlinie korrigiert
- Formulare für "Schrank", "Schacht" und "Mast": Neue Knöpfe unter "Details" um die referenzierten Objekte für alle aktuellen Objekte im Filter zu wählen.
- Formular für "Cluster": Neue Knöpfe um Gebäude, Punkte und Linien für alle Cluster im Filter zu öffnen.
- Formular "Dokumentenverwaltung": Bezeichner von Feld für Name des Erstellers korrigiert

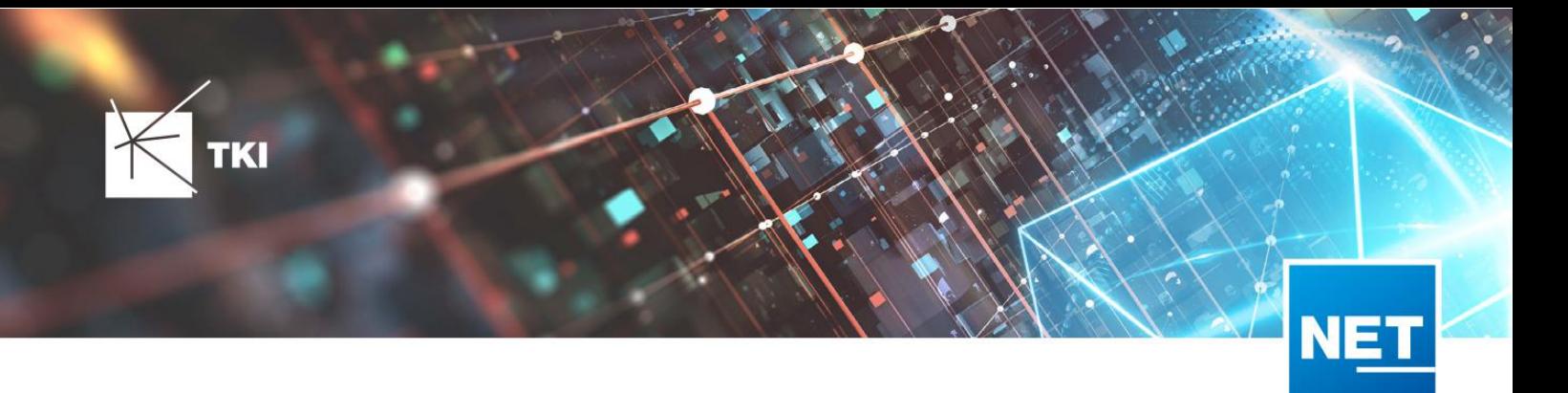

# **Release Notes NET 12.3.5**

# Zusammenfassung

Die neue Version von NET enthält weitere Verbesserungen und Korrekturen von Fehlern aus vorangegangenen Versionen.

# Unterstützte Software

- Autodesk AutoCAD Map 3D
	- Autodesk AutoCAD Map 3D 2021.0.1 Autodesk AutoCAD 2021.1.2 oder neuer
	- Autodesk AutoCAD Map 3D 2022.0.1 Autodesk AutoCAD 2022.1.3 oder neuer
	- Autodesk AutoCAD Map 3D 2023.0.2 Autodesk AutoCAD 2023.1.1 oder neuer
- TKI PostgreSQL Provider 4.0.1
- Comsof Fiber Designer 2019.2.2 Comsof Fiber Designer 21.2
- TKI Lizenzierung 12.3 (nurfür eine manuelle Installation auf dem Netzwerk-Lizenzserver erforderlich)

# Release NET 12.3.5 im Detail

# NET Design

# atesio-Integration

- Bei der Berechnung mit atesio wird der versorgende Netzknotenpunkt in einem POP wieder korrekt gesetzt, wenn einem Backbonecluster mehrere POPs zugeordnet sind.
- Die Projektvalidierung "atesio: Eigenständige Teilnetze" führt nicht mehr zum Absturz, wenn es im Projekt Trassen ohne Geometrie gibt.

# Export in die Feinplanung

- Bei der Überführung eines Comsof-Berechnungsergebnisses in die Feinplanung werden Splitterausgänge in LWL-Abschlüssen jetzt wieder gespleißt.
- Bei der Überführung in die Feinplanung kommt es jetzt nicht mehr zum Absturz, wenn im Benennungsschema/Konvertierungsschema eingestellt ist, dass Einzelröhrchen gefärbt werden sollen und es gleichzeitig konventionelle Rohre im Projekt gibt.

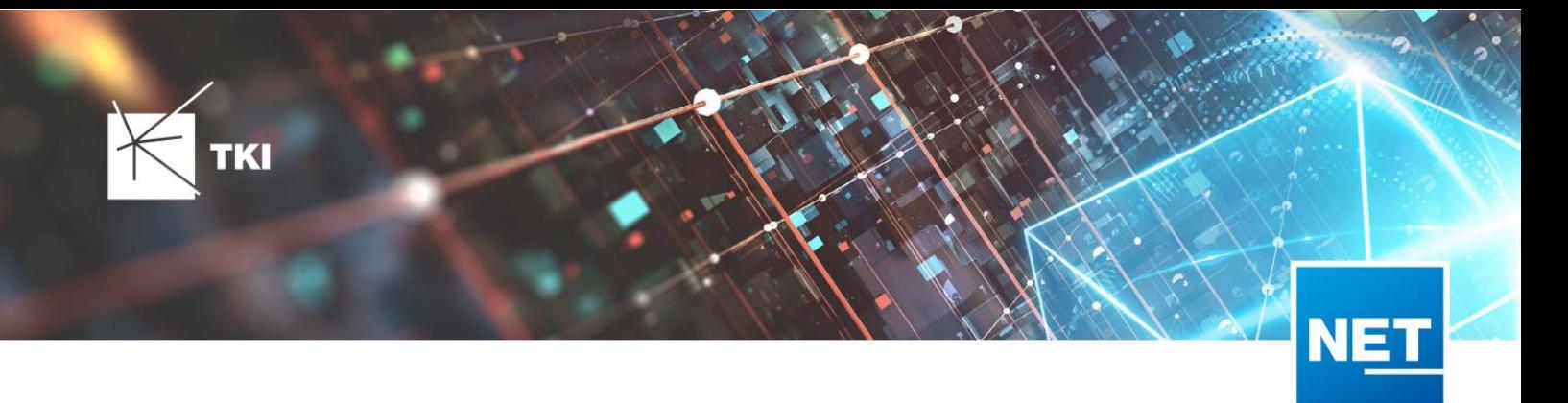

# NET Engineering

# Arbeitsabläufe, Editoren und Datenimport

- Der Arbeitsablauf "Rohre erzeugen und zuordnen (ohne Geometrie)" wendet jetzt bei Änderung des Farbschemas wieder das korrekte/ausgewählte Farbschema an.
- ImArbeitsablauf"Mehrfachlinien erstellen" wird der Versatzwieder korrekt angewendet, wenn die Option "Rohr schnappt zu Rohr" eingestellt ist.
- Die Anzeige eines Fehlersim Rohrverbindungseditor wurde optimiert.
- Beim Datenimport nach NET Engineering (TNIM-Import, Redlining-Datenübernahme, Überführung in die Feinplanung) kommt es nicht mehr zum Absturz, wenn in der Fachschale eine fehlerhafte Labeldefinition enthalten ist.

# Berichte

- Im Bericht"Belegungsplan Muffe" werden die Daten bei Verwendung von Splittern wieder in den korrekten Spalten ausgegeben.
- Im Bericht"Kabelzug Rohrpfad" wurde die Bezeichnung "Window Cut" ins Deutsche übersetzt ("Teilweise Verspleißt").
- Der Bericht"Kabelzug Rohrpfad"zählt Kabelreserven jetzt nicht mehr doppelt.

# Formulare

- Beim Ändern der Geometrie einer Trasse wurden alle geöffneten Formulare mehrmals geschlossen und wieder geöffnet. Dieses Verhalten wurde optimiert, sodass die betreffenden Formulare nur eine Aktualisierung der entsprechenden Werte erhalten.
- Einige Formulare blieben nach Schließen des Projektes in AutoCAD Map 3D fälschlicherweise geöffnet. Dieses Verhalten wurde korrigiert, sodass diese Formulare jetzt automatisch mit geschlossen werden.
- Es kommt jetzt beim Öffnen des Formulars "Gebäude" nicht mehr zum Absturz, wenn eine ungültige FID bei der Straße hinterlegt ist.
- Im Formular "LWL Kabel Typ" kommt es jetzt bei Verwendung der Funktion "Kabelabschnitte anpassen" nicht mehr zum Absturz, wenn ein ungültiges Bezeichnungs-/Farbschema hinterlegt ist. Stattdessen wird eine aussagekräftige Fehlermeldung angezeigt.

# Redlining

- Bei der Redlining-Datenübernahme kam es beim Auftreten von Fehlern im Schritt "Hausanschlusstrassen verknüpfen"zum Absturz. Dies wurde korrigiert und die Fehler werden jetzt stattdessen im Log angezeigt.
- Bei der Redlining-Datenübernahme werden Rohrabschlüsse für Hausanschlussrohre jetzt korrekt gesetzt.
- Bei der Redlining-Datenübernahme werden Fittinge für Verbundrohre jetzt korrekt gesetzt.

# Documentation Pack (DocPack)

Das Fenster "Documentation Pack Ausgabe" ist jetzt nicht mehr zwingend im Vordergrund, sondern kann bei Bedarf in den Hintergrund verlagert werden.

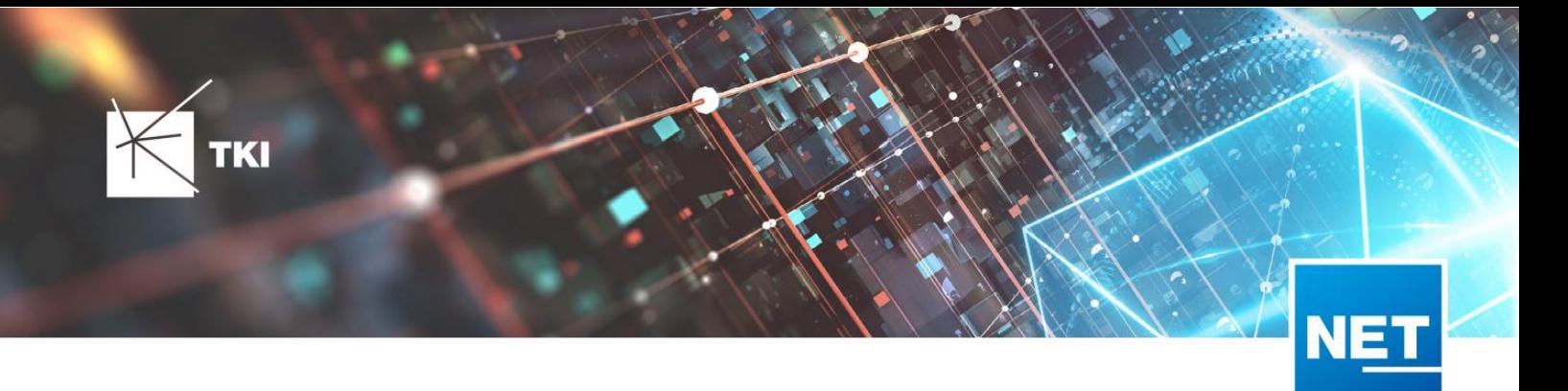

# NET Build

- Es kommt jetzt bei der Anmeldung in NET Build zur Synchronisierung der Feldberichte von NET Build nach NET Engineering nicht mehr zum Absturz, wenn mehrere Projekte geöffnet wurden.
- Bei der Synchronisierung der Feldberichte von NET Build nach NET Engineering werden jetzt keine Trassen aus falschen Regionen mehr übertragen.
- Im Formular"NET Build Feldberichte synchronisieren" wurde die Formatierung von Datumsfeldern mit Uhrzeit korrigiert.
- Es wurden einige Verbesserungen an der Benutzeroberfläche des Formulars"NET Feldberichte synchronisieren" vorgenommen.

#### Infrastructure Administrator

• Es gibt eine neue 1-Klick-Wartung namens"NET Engineering: Topologie Featureklassen IDs", welche ungültige Werte in Topologie-Tabellen findet und entfernt, damit diese nicht mehr zu Fehlern im Programm führen.

# Änderungen am Datenmodell seit NET 12.0

# NET Field Survey

#### 12.1

- Neue Einträge in der Domain Tabelle TC\_DF\_CONNECTION\_TYPE\_TBD:
	- 13 Infrastruktur bis zur Grundstücksgrenze (HP+)
	- 14 Infrastruktur biszur Grundstücksgrenze (HP+) ohne Verteilkabel

# 12.3

- Neue Spalte IS\_PRIVATE in Tabelle TC\_DF\_TRENCH
- Neuer Eintrag in Domain Tabelle TC\_DF\_CABLE\_CLASS\_TBD
	- 4 Unbekannt
- Neuer Eintrag in Domain Tabelle TC\_DF\_PROVIDER\_TBD
	- 4 Unbekannt
- Neuer Eintrag in Domain Tabelle TC\_DF\_TRENCH\_CLASS\_TBD
	- 4 Unbekannt

# NET Field Survey - BMVI Datenmodell

- Erweiterung der TC\_DF\_ADDRESS\_POINT Tabelle um folgende Spalten:
	- BMVI\_AMOUNT\_SOCIOECONOMICS
	- BMVI\_CONSTR\_COMP
	- BMVI\_IS\_AGRICULTURE
		- BMVI\_IS\_BUSINESS\_AREA

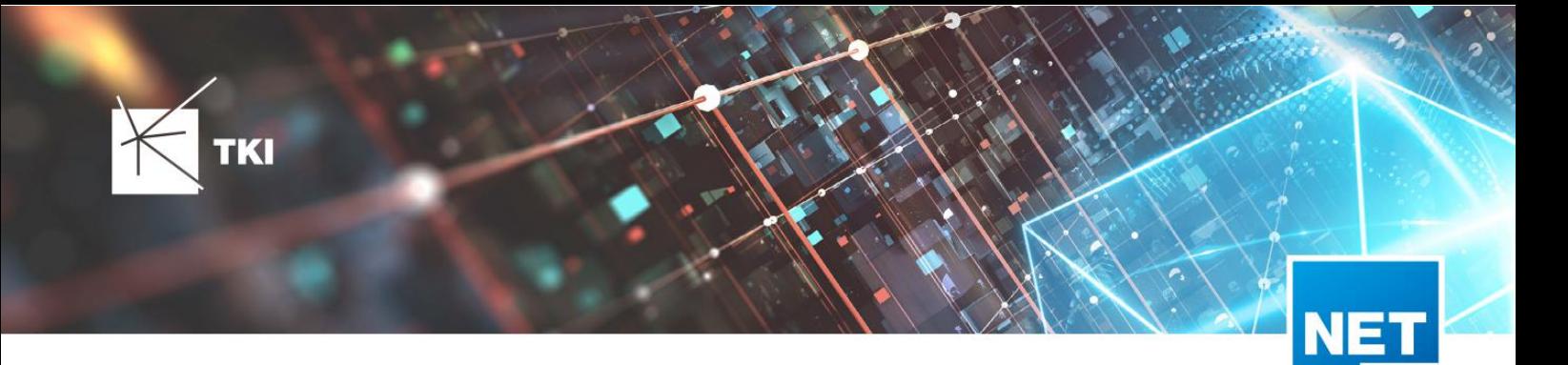

- BMVI\_IS\_MEV\_AGAIN
- BMVI\_IS\_SEE
- BMVI\_IS\_SUPPLY
- BMVI\_SOCIOECONOMICS\_COM
- BMVI\_SUPPLY\_COM
- BMVI\_TECH\_1\_YEAR
- BMVI\_TECH\_3\_YEAR
- **BMVI\_TECH\_IS**
- BMVI\_UID
- ID\_BMVI\_FTTH\_B mit Relation auf TC\_DF\_BMVI\_TECH\_TBD
- ID\_BMVI\_HFC mit Relation auf TC\_DF\_BMVI\_TECH\_TBD
- ID\_BMVI\_MEV\_IS mit Relation auf TC\_DF\_BMVI\_SUPPLY\_PLAN\_TBD
- ID\_BMVI\_MEV\_PLAN mit Relation auf TC\_DF\_BMVI\_SUPPLY\_PLAN\_TBD
- ID\_BMVI\_MEV\_PLAN1 mit Relation auf TC\_DF\_BMVI\_SUPPLY\_PLAN\_TBD
- ID\_BMVI\_SOCIOECONOMICS mit Relation auf TC\_DF\_BMVI\_SOCIOECONOMIC\_TBD
- Erweiterung der TC\_DF\_STRUCTURE Tabelle um die Spalte BMVI\_IS\_COLLOCATION
- Neue Domain Tabelle TC\_DF\_BMVI\_SOCIOECONOMIC\_TBD
- Neue Domain Tabelle TC\_DF\_BMVI\_SUPPLY\_PLAN\_TBD
- Neue Domain Tabelle TC\_DF\_BMVI\_TECH\_TBD

• Spalte BMVI\_UID in Tabelle TC\_DF\_ADDRESS\_POINT wurde in BMVI\_UUID umbenannt

#### NET Design

#### 12.0.3

- Neue Tabelle TC\_PL\_HOME\_POINT
- Neue Spalte FID\_HOME\_POINT in der Tabelle TC\_PL\_RESIDENT

#### 12.0.4

- Neue Spalte IS\_PRIVATE in der Tabelle TC\_PL\_STREET\_CL
- Neue Spalte ABBREVIATION in Tabelle TC\_PL\_HOME\_POINT
- Neue Spalte CITY in Tabelle TC\_PL\_HOME\_POINT
- Neue Spalte HOUSENR in Tabelle TC\_PL\_HOME\_POINT
- Neue Spalte POSTCODE in Tabelle TC\_PL\_HOME\_POINT
- Neue Spalte STREET in Tabelle TC\_PL\_HOME\_POINT

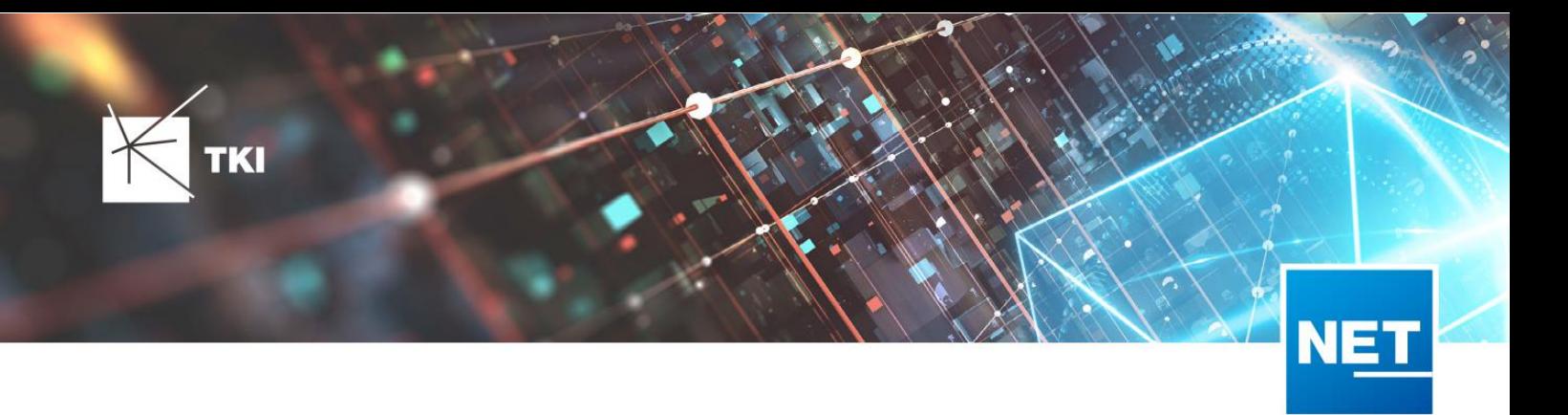

- Neue Einträge in der Domain Tabelle TC\_PL\_DEMAND\_CONN\_TYPE\_TBD :
	- 13 Infrastruktur biszur Grundstücksgrenze (HP+)
	- 14 Infrastruktur bis zur Grundstücksgrenze (HP+) ohne Verteilkabel
- Neue Spalte DIRECT\_CABLES in der Ansicht TC\_PL\_V\_OUT\_DUCT

#### 12.1.1

- Neue Domain Tabelle TC\_PL\_DUCT\_LAYOUT\_TBD
- Neue Spalte ID\_DUCT\_LAYOUT in TC\_PL\_DUCT mit Relation auf TC\_PL\_DUCT\_LAYOUT\_TBD

#### 12.2

- Neue Spalte FID\_FORCED\_CABLE\_TYPE ir TC\_PL\_BUILDING mit Relation auf TC\_PL\_CABLE\_TYPE
- Neue Spalte FID\_FORCED\_CABLE\_TYPE ir TC\_PL\_DEMAND\_POINT mit Relation auf TC\_PL\_CABLE\_TYPE
- Neue Tabelle TC\_PL\_ROLLOUT\_AREA
- Neue Spalte DEPLOYMENT in den Tabellen:
	- TC\_PL\_OUT\_CABLE
	- TC\_PL\_OUT\_DEVICE
	- TC\_PL\_OUT\_DUCT
	- TC\_PL\_OUT\_SPLITTER
	- TC\_PL\_OUT\_STRUCTURE
	- TC\_PL\_OUT\_USED\_TRENCH

#### 12.3

• Neue Spalte EXCLUDED\_LAYERS in Tabelle TC\_DF\_DUCT

#### NET Design - BMVI Datenmodell

- Erweiterung der Tabelle TC\_PL\_DEMAND\_POINT um folgende Spalten:
	- BMVI\_CONSTR\_COMP
	- BMVI\_IS\_AGRICULTURE
	- BMVI\_IS\_BUSINESS\_AREA
	- BMVI\_IS\_MEV\_AGAIN
	- BMVI\_IS\_SEE
	- BMVI\_IS\_SUPPLY

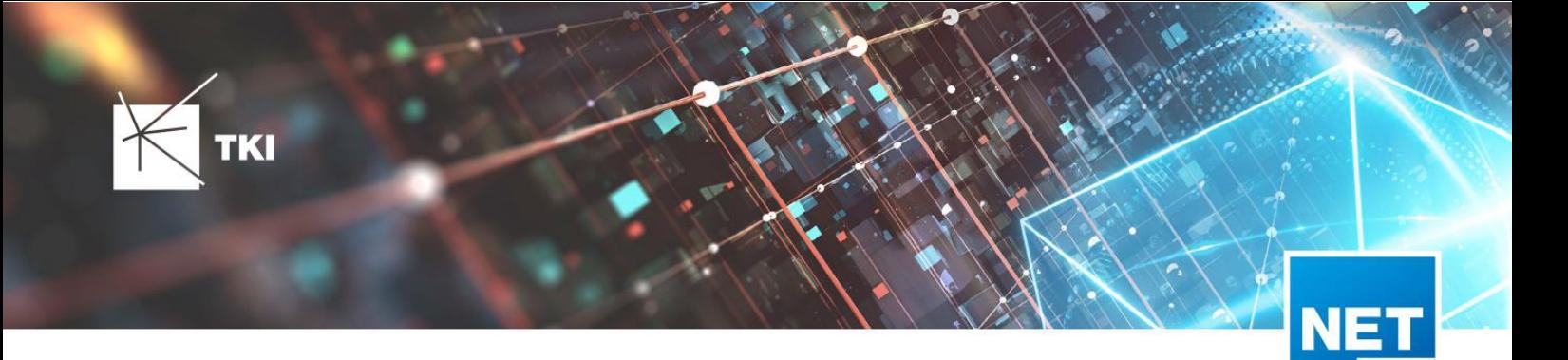

- BMVI\_SOCIOECONOMICS\_COM
- BMVI\_SUPPLY\_COM
- BMVI\_TECH\_1\_YEAR
- BMVI\_TECH\_3\_YEAR
- BMVI\_TECH\_IS
- BMVI\_UID
- ID\_BMVI\_BUSINESS mit Relation auf TC\_PL\_BMVI\_YESNORESIDENT\_TBD
- ID\_BMVI\_FTTH\_B mit Relation auf TC\_PL\_BMVI\_TECH\_TBD
- ID\_BMVI\_HFC mit Relation auf TC\_PL\_BMVI\_TECH\_TBD
- ID\_BMVI\_HOSPITAL mit Relation auf TC\_PL\_BMVI\_YESNORESIDENT\_TBD
- ID\_BMVI\_MEV\_IS\_mit Relation auf TC\_PL\_BMVI\_SUPPLY\_PLAN\_TBD
- ID\_BMVI\_MEV\_PLAN mit Relation auf TC\_PL\_BMVI\_SUPPLY\_PLAN\_TBD
- ID\_BMVI\_MEV\_PLAN1 mit Relation auf TC\_PL\_BMVI\_SUPPLY\_PLAN\_TBD
- ID\_BMVI\_SCHOOL mit Relation auf TC\_PL\_BMVI\_YESNORESIDENT\_TBD
- ID\_BMVI\_SOCIOECONOMICS mit Relation auf TC\_PL\_BMVI\_SOCIOECONOMIC\_TBD
- Erweiterung der Tabelle TC\_PL\_STRUCTURE um die Spalte BMVI\_IS\_COLLOCATION
- Neue Domain Tabelle TC\_PL\_BMVI\_SOCIOECONOMIC\_TBD
- Neue Domain Tabelle TC\_PL\_BMVI\_SUPPLY\_PLAN\_TBD
- Neue Domain Tabelle TC\_PL\_BMVI\_TECH\_TBD
- Neue Domain Tabelle TC\_PL\_BMVI\_YESNORESIDENT\_TBD
- Neue Domain Tabelle TC\_PL\_RESIDENT\_TYPE\_TBD

• Spalte BMVI\_UID in Tabelle TC\_PL\_DEMAND\_POINT wurde in BMVI\_UUID umbenannt

#### NET Engineering und Operations

# 12.0.2

- Neue View TC\_REP\_SEGMENTCOSTS - Unterstützung für den Report "Trassen Kosten"
- Neue View TC\_REP\_CABLECOSTS - Unterstützung für den Report"Kabel Kosten"

# 12.0.4

• Relation von FID\_DEVICE in Tabelle TC\_BMVI\_SUPPLY\_AREA ist jetzt "D" (Löschen, wenn das übergeordnete Objekt gelöscht wird)

#### 12.1

• Anpassung der View <code>TC\_M\_SP\_DUCT -</code> Interne Änderung, keine Änderungen an den Spalten

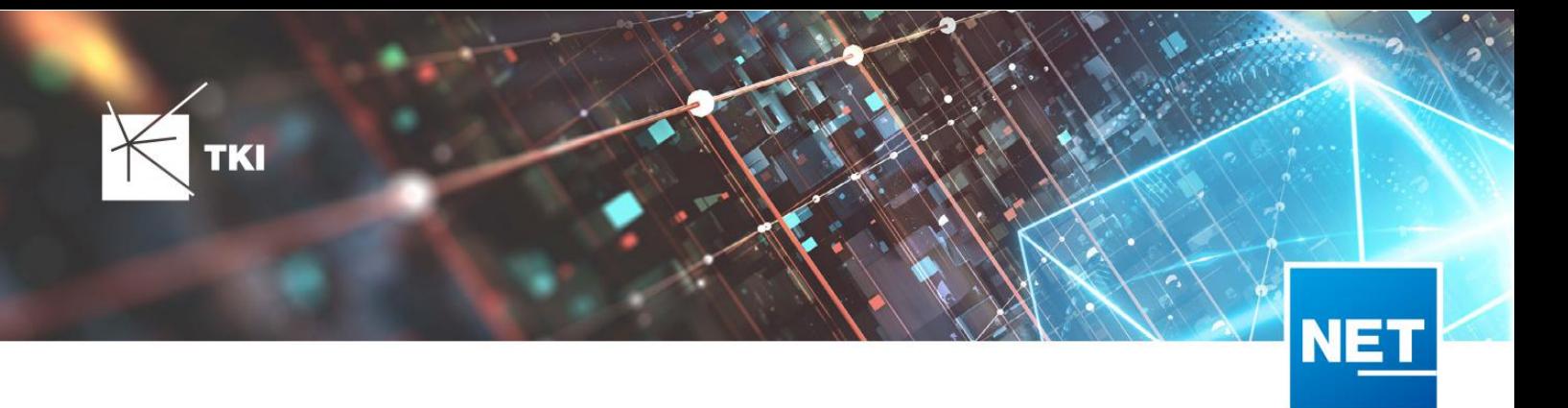

• *Keine Änderungen am Datenmodell - Strukturupdate nur für neue Formulare und Reports*

# 12.3

- Spalte ID\_TYPE in TC\_NR\_SCHEME darf den Wert Null nicht mehr enthalten, neuer Standardwert ist 1
- Neue View TC\_V\_CONN Datenbank optimierte View für topologische Verbindungen in denen der \*\_FROM Teil immer das Linien Objekt ist
- Änderung der View TC\_V\_CONN\_DETAILS\_PERF Ausgabe identisch, nur interne Änderungen
- Neue Spalte VALUE\_SHORT in TC\_COLOR
	- Kurzname für alle Standardfarben wird im Update mit gefüllt
- Relation von FID\_PATCH\_PANEL in Tabelle TC\_FO\_CONNECTOR ist jetzt "P" (Löschen verweigern, wenn Relation vorhanden ist) - Patch Panel darf nicht gelöscht werden, solange eine Kupplung zugeordnet ist.
- Optimierung der Label Definitionen von TC\_SP\_DUCT\_INSERTION und TC\_SP\_SEGMENT Keine Änderungen an der Ausgabe

# Documentation Pack

# 12.0.3

- Typ der Spalte FID\_SEQUENCE in TC\_PLOT\_SEQUENCE\_ELEMENT auf numeric(10) geändert
- Typ der Spalte POSITION in TC\_PLOT\_SEQUENCE\_ELEMENT auf numeric(10) geändert

# 12.0.4

• Anpassung der Spaltenänderungen aus 12.0.3 in der fdo\_columns Tabelle für SQLite Fachschalen

# Änderungen an Formularen/Reportsseit NET 12.0

# NET Design

# 12.0.4

- Die Breite der Steuerelemente für die Referenzen im Formular "Anschlusspunkt" wurde vergrößert.
- Die neue Spalte "Ist Privat" wurde im Formular für die Straßenmittellinie hinzugefügt. Ist nur für den atesio Optimierer sichtbar.
- Die Bezeichnungen für die "Rohr Typ Beschränkung" wurde in allen Formularen vereinheitlicht.

- Formulare "Gebäude" und "Anschlusspunkt" wurden angepasst, um den erzwungenen Kabel-Typ mit anzuzeigen.
- Neues Formular für Rollout Phasen.
- Formulare für "Kabel", "Rohr", "Struktur", "Splitter" und "Verwendete Trasse" im Planungsergebnis wurden angepasst, um das Attribut "Bereitstellung" anzuzeigen.

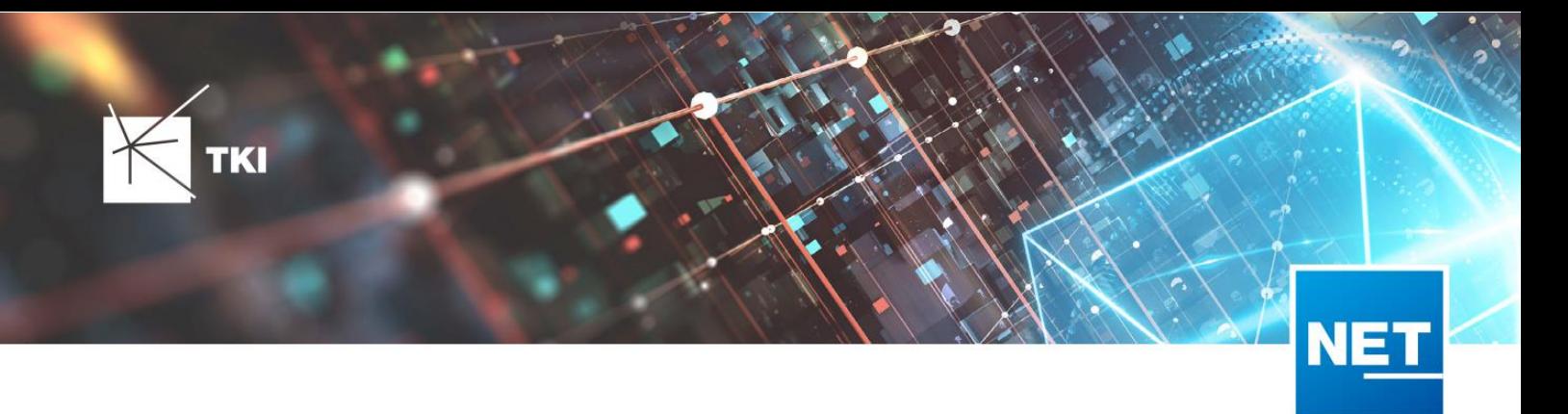

• Das Label für die Länge in den Formularen für "Kabel", "Rohr" und "Verwendete Trasse" im Planungsergebnis wurde richtig auf Deutsch übersetzt.

# 12.3

• Steuerelemente "Ausgeschlossene Netzebenen" im Formular "Rohr" hinzugefügt

# NET Engineering und Operations

# 12.0.1

• Der Bezeichner für das Feld STOP\_SERVICE wurde im Formular für den Splittertyp ( TC\_FO\_SPLITTER\_TYPE ) angepasst.

# 12.1

- ( TC\_TP\_CLOSURE ), LWL Abschluss ( TC\_FO\_TERMINATOR ), LWL Kabelabschnitt ( TC\_FO\_CABLE ) • Der Bezeichner "Gebäude" wurde in "Einbauort" geändert. Betroffen sind die Formulare FM Abschluss ( TC\_TP\_TERMINATOR ), FM Kabelabschnitt ( TC\_TP\_CABLE ), FM Muffe und LWL Muffe ( TC\_FO\_CLOSURE ).
- Steuerelement für Kabelzuordnung in LWL Kabelreserve und FM Kabelreserve ist jetzt eine Drop-Down Liste.
- Text für aufgelegte Faser und aufgelegte Ader in LWL Kupplung und FM Stift wurde verbessert. Fehlende Trenn- und Leerzeichen wurden eingefügt.
- Auswahlfeld für Hersteller in LWL Messgerät ( TC\_FO\_MEASUREMENT\_DEVICE ), Geräteträger Typ ( TC\_SP\_RACK\_PANEL\_MODEL ) und Patch Panel Typ ( TC\_SP\_PATCH\_PANEL\_MODEL ) wurde korrigiert. Der Filter für die Auswahloptionen und die Anzeige der Werte wurde korrigiert.

# 12.2

• Statusim Rohrknoten Formular mit anzeigen

- Überarbeiteter Bericht: Netzwegübersicht
- Neuer Bericht: Einblasbericht für Kabelzug
- Tab ID der Steuerelemente im Cluster Formular korrigiert
- Formular Gebäude: Anordnung von "Cluster" und "Hausnummer" im Formular korrigiert
- Formular Mast: Ausrichtung der Steuerelement korrigiert, um Kollision der Feldberechnungen mit dem linken Rand zu meiden.
- Formular LWL Abschluss: Feld für "Kupplungen gesamt" korrigiert - Nur noch die Anzahl im Textfeld
- Formular LWL Splitter Typ: Position der "Herstellerangaben" korrigiert um Kollision mit der Trennlinie zu vermeiden.
- LWL Splitterdaten: Länge der Trennlinie korrigiert
- Formulare für "Schrank", "Schacht" und "Mast": Neue Button unter "Details", um die referenzierten Objekte für alle aktuellen Objekte im Filter zu wählen.
- Formular für "Cluster": Neue Button, um Gebäude, Punkte und Linien für alle Cluster im Filter zu öffnen.
- Formular "Dokumentenverwaltung": Bezeichner von Feld für Name des Erstellers korrigiert

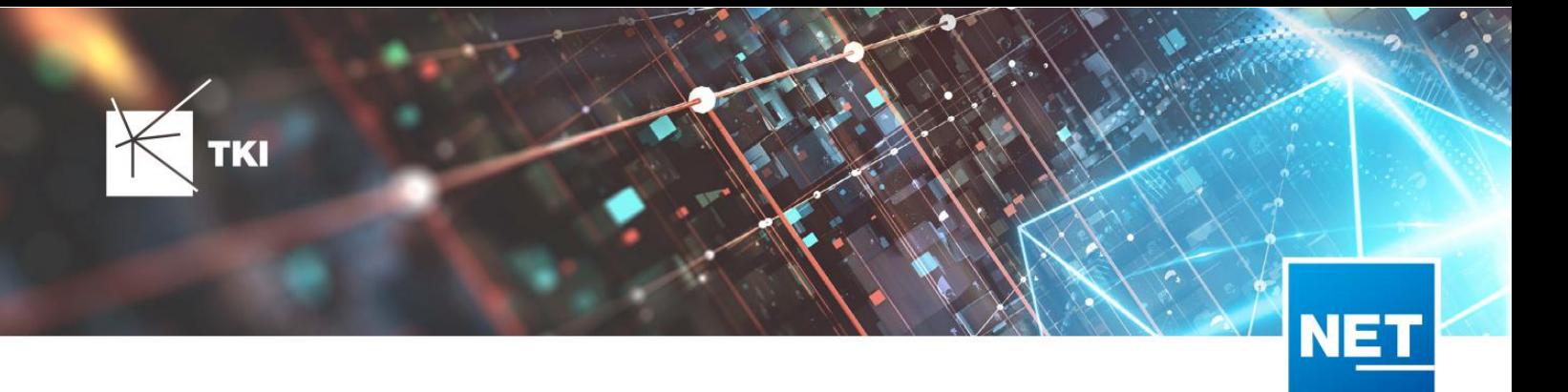

# **Release Notes NET 12.3.4**

# Zusammenfassung

Die neue Version von NET enthält weitere Verbesserungen und Korrekturen von Fehlern aus vorangegangenen Versionen.

# Unterstützte Software

- Autodesk AutoCAD Map 3D
	- Autodesk AutoCAD Map 3D 2021.0.1 Autodesk AutoCAD 2021.1.2 oder neuer
	- Autodesk AutoCAD Map 3D 2022.0.1 Autodesk AutoCAD 2022.1.3 oder neuer
	- Autodesk AutoCAD Map 3D 2023.0.2 Autodesk AutoCAD 2023.1.1 oder neuer
- TKI PostgreSQL Provider 4.0.1
- Comsof Fiber Designer 2019.2.2 Comsof Fiber Designer 21.2
- TKI Lizenzierung 12.3 (nurfür eine manuelle Installation auf dem Netzwerk-Lizenzserver erforderlich)

# Release NET 12.3.4 im Detail

# NET Design

# atesio-Integration

- Wird in der Berechnung die Backbone-Ebene verwendet, so wird in den Ergebnisdaten beim Netzknotenpunkt der Hauptebene der übergeordnete Netzknotenpunkt jetzt korrekt eingetragen.
- Gibt es Trassen, die Bahnschienen queren, werden in der BOM jetzt die Kosten dafür angegeben.
- Bei der Vorverarbeitung wurden Trassen innerhalb des Gebäudesfälschlicherweise mit der Trassen-Art "Straßentrasse" erzeugt. Dies führte bei der Berechnung zu einer falschen Clusterbildung. Jetzt werden die Trassen im Gebäude wieder mit der Trassen-Art "Im Gebäude" erzeugt.
- Beim Laden der fehlenden Trassentypen in den atesio Planungseinstellungen wird nun der Trassentyp "unknown" mit geladen, dies führt jetzt nicht mehr zu einem Fehler bei der Berechnung.
- Bei der HP+ Bauweise hat ein Teil des Hausanschlussrohres bei der Berechnung die falsche Netzebene zugeordnet bekommen. Dieser Fehler wurde behoben, sodass das Rohr jetzt wieder komplett zur Anschlussebene gehört.
- Das Attribut "Ist gesperrt" im Formular "Mögliche Trasse" wird bei Auswahl des atesio-Optimierers nicht mehr angezeigt, da es von atesio nicht unterstützt wird.
- Soll gemäß Einstellungen nur der Workspace gespeichert, aber die Berechnung nicht durchgeführt werden (STOREATESIOWORKSPACE → PriorDontOptimize), führte das bisher zum Abbruch der

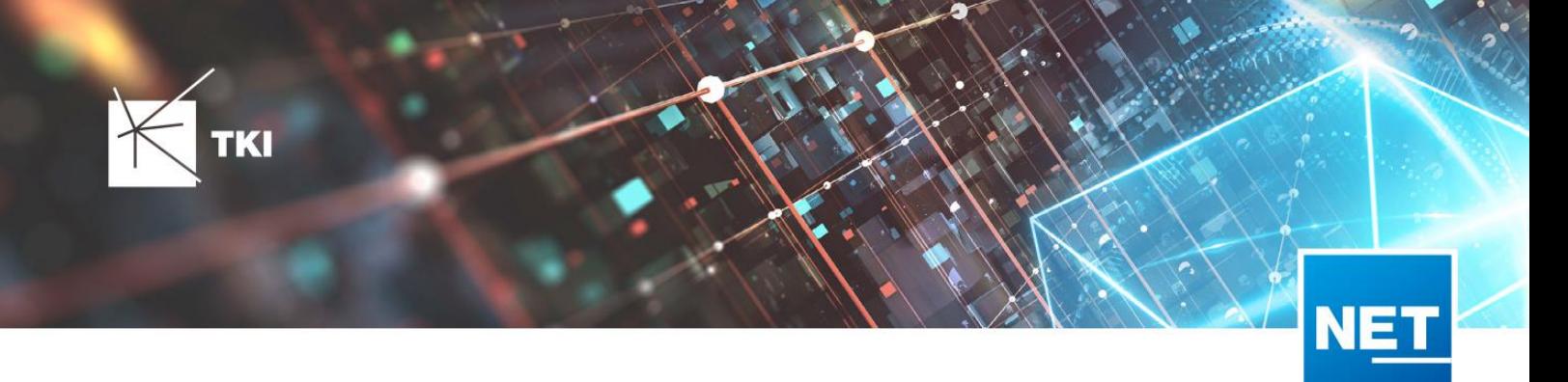

Berechnung ohne ersichtlichen Grund. Eine neue Abbruchmeldung zeigt jetzt klar an, weshalb es zum Abbruch der Berechnung kam.

• Die Auswahl eines falschen Ordners beim atesio Import führt jetzt nicht mehrzu einem Absturz.

# Comsof Fiber Designer-Integration

- Straßenquerungen erhalten durch die Vorverarbeitung jetzt die entsprechenden Trassentypen.
- Bei der Vorverarbeitung kommt esjetzt nicht mehrzum Absturz, wenn eine mögliche Trasse aufgrund eines Datenfehlers auf eine nicht existierende Straßenmittellinie verweist.
- Durch die Berechnung werden Masten in den Planungsdaten jetzt nicht mehr fälschlicherweise zu Schränken in den Ergebnisdaten.

#### Export in die Feinplanung

• Die Einstellungen von bestimmten Konvertierungsschemata wurde nicht richtig gespeichert. Beim Laden in einer anderen Version von NET (neue Version oder andere Map 3D Version) konnten die Einstellungen nicht mehr geladen werden. Der Fehler wurde behoben, aber die Planungseinstellungen, die mit einer fehlerhaften Version gespeichert wurden, können trotzdem nicht mehr gelesen werden.

#### NET Engineering

#### Arbeitsabläufe

- Bei der Erstellung von Mehrfachlinien kam es zu einem Absturz, wenn die Geometrien fehlerhaft waren. Hier wird jetzt eine aussagekräftige Fehlermeldung mit den betroffenen Objekten im Log angezeigt.
- Im Arbeitsablauf "Rohre erstellen und zuordnen" wird der Platzhalter "{NR}" jetzt korrekt befüllt, wenn nur ein Rohr erstellt wird.

#### Berichte

• In der Materialliste werden die Typen von Splittern/Kupplungen/Kassetten/Spleißen jetzt nicht mehr zusammengefasst, wenn sie denselben Namen haben.

#### Formulare

- Bei der Erstellung von Mehrfachlinien und beim TNIM-Export werden die Icons in den Buttons der Filterauswahl wieder angezeigt.
- Beim Hinzufügen einer Messung für eine LWL Kupplung oder einen FM Stift kam es zum Absturz, wenn die LWL Kupplung bzw. der FM Stift keinem Abschluss zugeordnet war. Hier wird jetzt eine aussagekräftige Fehlermeldung mit der Fehlerursache angezeigt.
- Wenn ein Kabel mehr als 1000 Trassen oder Rohren zugeordnet ist, kommt es beim Öffnen des Formulars "LWL Kabelabschnitt" bzw. "FM Kabelabschnitt" jetzt nicht mehr zum Absturz.

#### Redlining

- Es gibt eine neue Validierung für Trassen, welche prüft, ob es Trassen gibt, die kürzer als die eingestellte Toleranz sind.
- Es gibt eine neue Validierung für Kabel, welche prüft, ob es Kabel ohne Kabeltyp oder Kabel auf unterschiedlichen Positionsnummern im Rohrverband gibt.

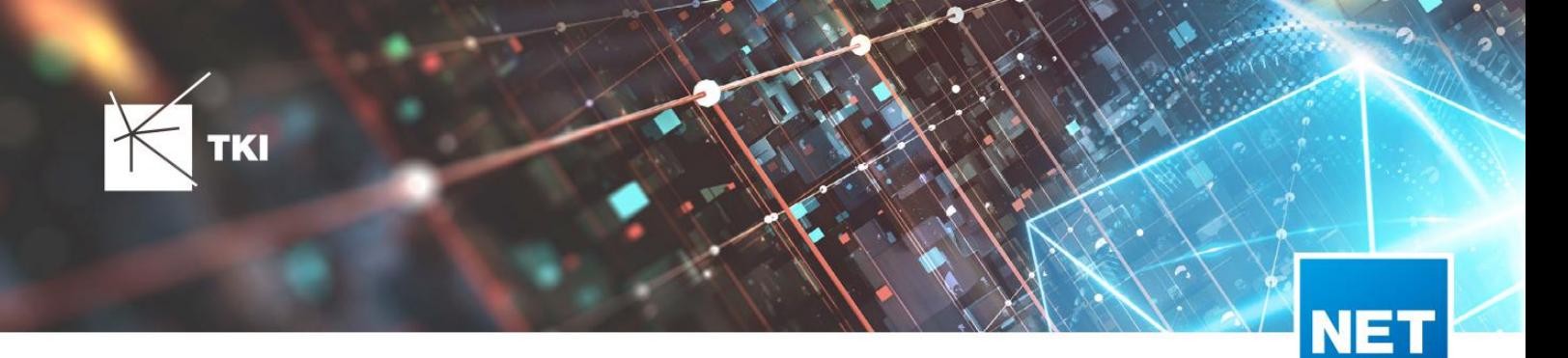

- Es gibt eine neue Validierung für Fittinge, welche prüft, ob es Fittinge ohne Fittingtyp, Fittinge ohne Positionsnummer des Röhrchens im Verband oder Fittinge ohne Rohrnamen gibt.
- Bei der Synchronisation der NET Build Feldberichte war der Button "Alle Vermessungen laden" nicht benutzbar, wenn alle Werte bei "Status der Arbeitselemente" ausgewählt waren. Dieser Fehler wurde behoben.
- Beim Verknüpfen des Verteilnetzes kommt es jetzt nicht mehr zum Absturz, wenn es Hausanschlusstrassen gibt, die kürzer als die eingestellte Toleranz sind.
- Die Performance bei der Erstellung des Hausanschlussnetzes wurde verbessert.
- Bei der Datenübernahme wird jetzt die Länge der Rohre korrekt gesetzt.
- Bei der Datenübernahme wird jetzt der Status von Rohrknoten korrekt gesetzt.
- Im Fenster "Dokumentation Datenübernahme" musste der "Status fixierter Objekte" nach Auswahl des "Übernahme Status" bisher noch einmal explizit aktiviert werden. Dieser wird jetzt automatisch übernommen.

# TNIM-Datenaustausch

• Der TNIM-Import ist jetzt in der Lage, doppelte Stützpunkte und Stützpunkte innerhalb der eingestellten Spatialtoleranz vor dem Import zu bereinigen.

# Infrastructure Administrator

• Die 1-Klick-Wartung "Topobase-Berichte" führte zu Problemen bei Standardberichten unter SQLite. Sie wird zudem nicht mehr benötigt und wurde deshalb entfernt.

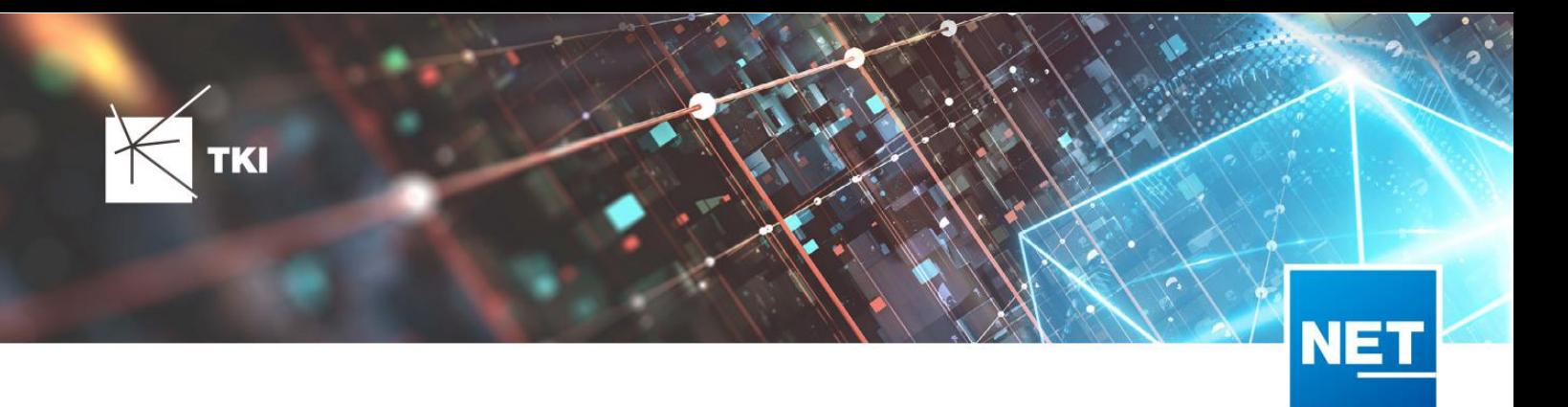

# Änderungen am Datenmodell seit NET 12.0

# NET Field Survey

# 12.1

- Neue Einträge in der Domain Tabelle TC\_DF\_CONNECTION\_TYPE\_TBD :
	- 13 Infrastruktur biszur Grundstücksgrenze (HP+)
	- 14 Infrastruktur biszur Grundstücksgrenze (HP+) ohne Verteilkabel

# 12.3

- Neue Spalte IS\_PRIVATE in Tabelle TC\_DF\_TRENCH
- Neuer Eintrag in Domain Tabelle TC\_DF\_CABLE\_CLASS\_TBD
	- 4 Unbekannt
- Neuer Eintrag in Domain Tabelle TC\_DF\_PROVIDER\_TBD
	- 4 Unbekannt
- Neuer Eintrag in Domain Tabelle TC\_DF\_TRENCH\_CLASS\_TBD
	- 4 Unbekannt

# NET Field Survey - BMVI Datenmodell

# 12.2

• Erweiterung der TC\_DF\_ADDRESS\_POINT Tabelle um folgende Spalten:

TKI Tele-Kabel-Ingenieurgesellschaft mbH

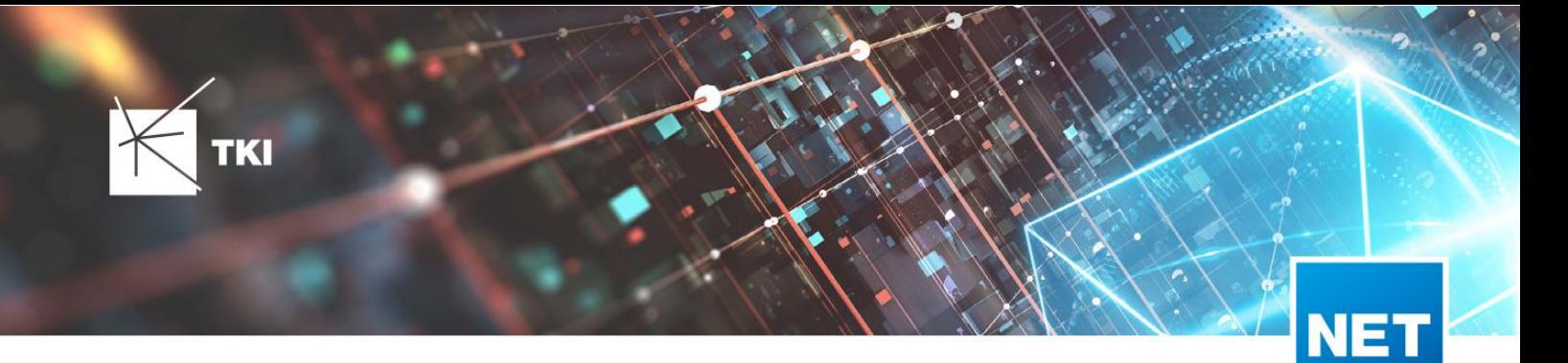

- BMVI\_AMOUNT\_SOCIOECONOMICS
- **BMVI\_CONSTR\_COMP**
- BMVI\_IS\_AGRICULTURE
- BMVI\_IS\_BUSINESS\_AREA
- BMVI\_IS\_MEV\_AGAIN
- BMVI\_IS\_SEE
- BMVI\_IS\_SUPPLY
- BMVI\_SOCIOECONOMICS\_COM
- BMVI\_SUPPLY\_COM
- BMVI\_TECH\_1\_YEAR
- BMVI\_TECH\_3\_YEAR
- BMVI\_TECH\_IS
- BMVI\_UID
- ID\_BMVI\_FTTH\_B mit Relation auf TC\_DF\_BMVI\_TECH\_TBD
- ID\_BMVI\_HFC mit Relation auf TC\_DF\_BMVI\_TECH\_TBD
- ID\_BMVI\_MEV\_IS\_mit Relation auf TC\_DF\_BMVI\_SUPPLY\_PLAN\_TBD
- . ID\_BMVI\_MEV\_PLAN\_mit Relation auf TC\_DF\_BMVI\_SUPPLY\_PLAN\_TBD
- ID\_BMVI\_MEV\_PLAN1 mit Relation auf TC\_DF\_BMVI\_SUPPLY\_PLAN\_TBD
- ID\_BMVI\_SOCIOECONOMICS mit Relation auf TC\_DF\_BMVI\_SOCIOECONOMIC\_TBD
- Erweiterung der TC\_DF\_STRUCTURE Tabelle um die Spalte BMVI\_IS\_COLLOCATION
- Neue Domain Tabelle TC\_DF\_BMVI\_SOCIOECONOMIC\_TBD
- Neue Domain Tabelle TC\_DF\_BMVI\_SUPPLY\_PLAN\_TBD
- Neue Domain Tabelle TC\_DF\_BMVI\_TECH\_TBD

• Spalte BMVI\_UID in Tabelle TC\_DF\_ADDRESS\_POINT wurde in BMVI\_UUID umbenannt

#### NET Design

# 12.0.3

- Neue Tabelle TC\_PL\_HOME\_POINT
- Neue Spalte FID\_HOME\_POINT in der Tabelle TC\_PL\_RESIDENT

# 12.0.4

- Neue Spalte IS\_PRIVATE in der Tabelle TC\_PL\_STREET\_CL
- Neue Spalte ABBREVIATION in Tabelle TC\_PL\_HOME\_POINT

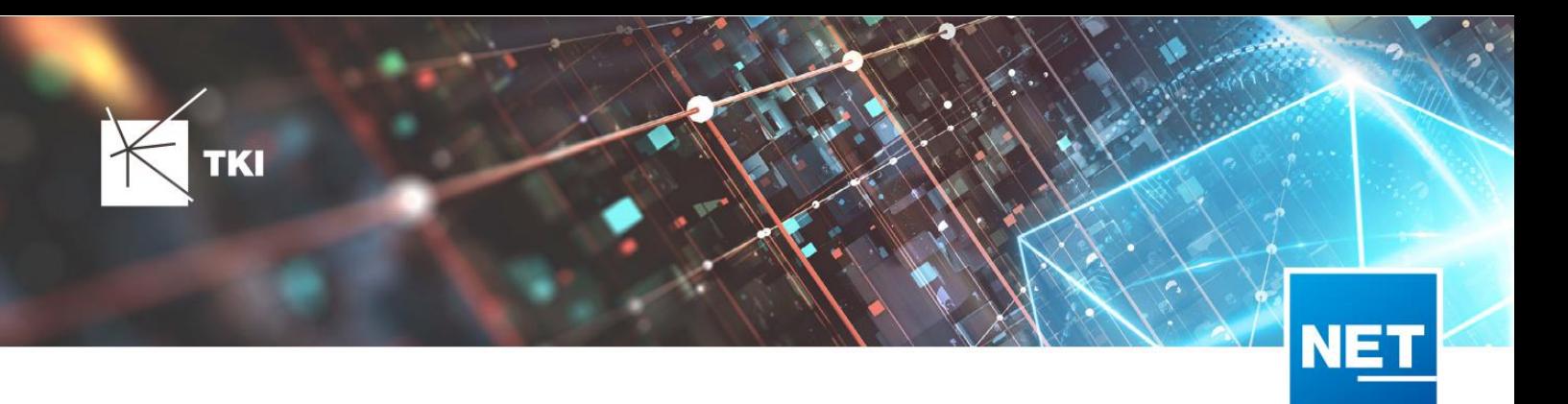

- Neue Spalte CITY in Tabelle TC\_PL\_HOME\_POINT
- Neue Spalte HOUSENR in Tabelle TC\_PL\_HOME\_POINT
- Neue Spalte POSTCODE in Tabelle TC\_PL\_HOME\_POINT
- Neue Spalte STREET in Tabelle TC\_PL\_HOME\_POINT
- Neue Einträge in der Domain Tabelle TC\_PL\_DEMAND\_CONN\_TYPE\_TBD :
	- 13 Infrastruktur biszur Grundstücksgrenze (HP+)
	- 14 Infrastruktur bis zur Grundstücksgrenze (HP+) ohne Verteilkabel
- Neue Spalte DIRECT\_CABLES in der Ansicht TC\_PL\_V\_OUT\_DUCT

# 12.1.1

- Neue Domain Tabelle TC\_PL\_DUCT\_LAYOUT\_TBD
- Neue Spalte ID\_DUCT\_LAYOUT in TC\_PL\_DUCT mit Relation auf TC\_PL\_DUCT\_LAYOUT\_TBD

#### 12.2

- Neue Spalte FID\_FORCED\_CABLE\_TYPE in TC\_PL\_BUILDING mit Relation auf TC\_PL\_CABLE\_TYPE
- Neue Spalte FID\_FORCED\_CABLE\_TYPE in TC\_PL\_DEMAND\_POINT mit Relation auf TC\_PL\_CABLE\_TYPE
- Neue Tabelle TC\_PL\_ROLLOUT\_AREA
- Neue Spalte DEPLOYMENT in den Tabellen:
	- TC\_PL\_OUT\_CABLE
	- TC\_PL\_OUT\_DEVICE
	- TC\_PL\_OUT\_DUCT
	- TC\_PL\_OUT\_SPLITTER
	- TC\_PL\_OUT\_STRUCTURE
	- TC\_PL\_OUT\_USED\_TRENCH

#### 12.3

• Neue Spalte EXCLUDED\_LAYERS in Tabelle TC\_DF\_DUCT

# NET Design - BMVI Datenmodell

- Erweiterung der Tabelle TC\_PL\_DEMAND\_POINT um folgende Spalten:
	- BMVI\_CONSTR\_COMP
	- BMVI\_IS\_AGRICULTURE

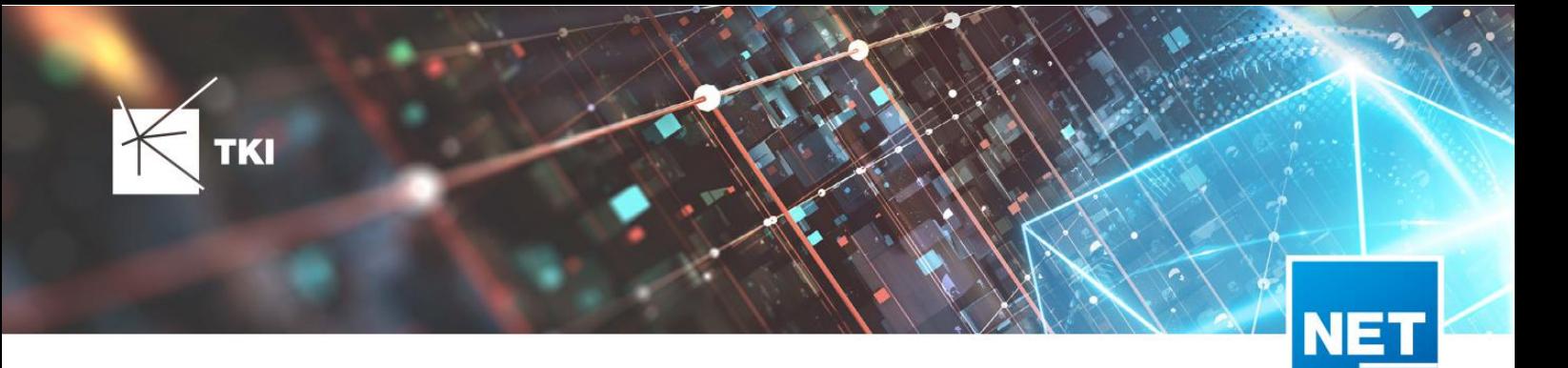

- BMVI\_IS\_BUSINESS\_AREA
- BMVI\_IS\_MEV\_AGAIN
- BMVI\_IS\_SEE
- BMVI\_IS\_SUPPLY
- BMVI\_SOCIOECONOMICS\_COM
- BMVI\_SUPPLY\_COM
- BMVI\_TECH\_1\_YEAR
- BMVI\_TECH\_3\_YEAR
- BMVI\_TECH\_IS
- **BMVI\_UID**
- ID\_BMVI\_BUSINESS mit Relation auf TC\_PL\_BMVI\_YESNORESIDENT\_TBD
- ID\_BMVI\_FTTH\_B mit Relation auf TC\_PL\_BMVI\_TECH\_TBD
- ID\_BMVI\_HFC mit Relation auf TC\_PL\_BMVI\_TECH\_TBD
- ID\_BMVI\_HOSPITAL mit Relation auf TC\_PL\_BMVI\_YESNORESIDENT\_TBD
- ID\_BMVI\_MEV\_IS mit Relation auf TC\_PL\_BMVI\_SUPPLY\_PLAN\_TBD
- ID\_BMVI\_MEV\_PLAN mit Relation auf TC\_PL\_BMVI\_SUPPLY\_PLAN\_TBD
- . ID\_BMVI\_MEV\_PLAN1\_mit Relation auf TC\_PL\_BMVI\_SUPPLY\_PLAN\_TBD
- ID\_BMVI\_SCHOOL mit Relation auf TC\_PL\_BMVI\_YESNORESIDENT\_TBD
- ID\_BMVI\_SOCIOECONOMICS mit Relation auf TC\_PL\_BMVI\_SOCIOECONOMIC\_TBD
- Erweiterung der Tabelle TC\_PL\_STRUCTURE um die Spalte BMVI\_IS\_COLLOCATION
- Neue Domain Tabelle TC\_PL\_BMVI\_SOCIOECONOMIC\_TBD
- Neue Domain Tabelle TC\_PL\_BMVI\_SUPPLY\_PLAN\_TBD
- Neue Domain Tabelle TC\_PL\_BMVI\_TECH\_TBD
- Neue Domain Tabelle TC PL BMVI YESNORESIDENT TBD
- Neue Domain Tabelle TC\_PL\_RESIDENT\_TYPE\_TBD

• Spalte BMVI\_UID in Tabelle TC\_PL\_DEMAND\_POINT wurde in BMVI\_UUID umbenannt

# NET Engineering und Operations

12.0.2

- Neue View TC\_REP\_SEGMENTCOSTS Unterstützung für den Report "Trassen Kosten"
- Neue View TC\_REP\_CABLECOSTS Unterstützung für den Report "Kabel Kosten"

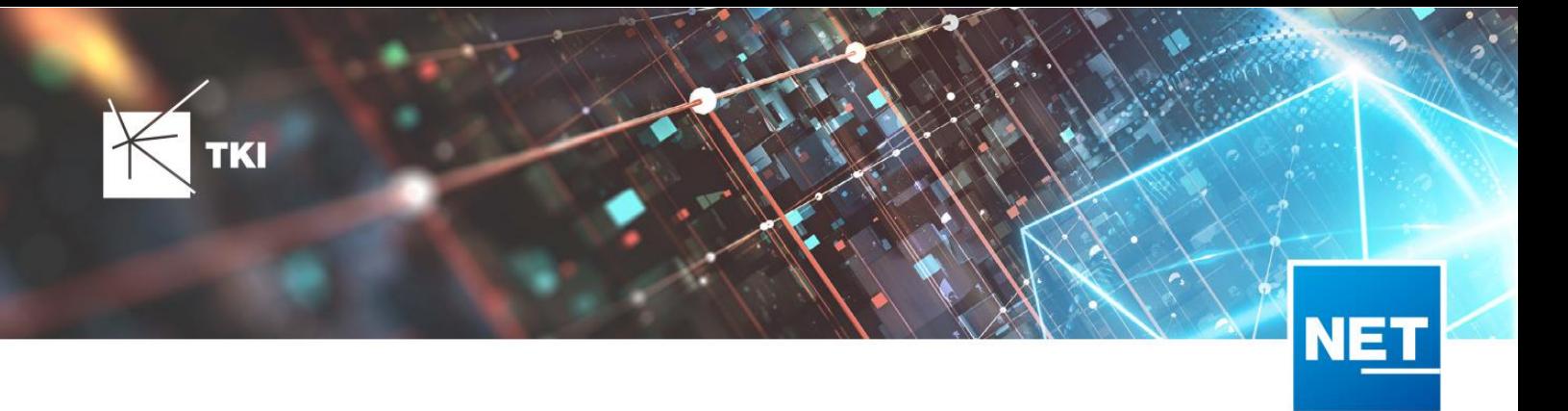

#### 12.0.4

• Relation von FID\_DEVICE in Tabelle TC\_BMVI\_SUPPLY\_AREA ist jetzt "D" (Löschen, wenn das übergeordnete Objekt gelöscht wird)

#### 12.1

• Anpassung der View  $\hspace{0.1mm}$  TC\_M\_SP\_DUCT  $\hspace{0.1mm}$  - Interne Änderung, keine Änderungen an den Spalten

# 12.2

• *Keine Änderungen am Datenmodell - Strukturupdate nur für neue Formulare und Reports*

#### 12.3

- Spalte ID\_TYPE in TC\_NR\_SCHEME darf den Wert Null nicht mehr enthalten, neuer Standardwert ist 1
- Neue View TC\_V\_CONN Datenbank optimierte View für topologische Verbindungen in denen der \*\_FROM Teil immer das Linien Objekt ist
- Änderung der View TC\_V\_CONN\_DETAILS\_PERF Ausgabe identisch, nur interne Änderungen
- Neue Spalte VALUE\_SHORT in TC\_COLOR
	- Kurzname für alle Standardfarben wird im Update mit gefüllt
- Relation von FID\_PATCH\_PANEL in Tabelle TC\_FO\_CONNECTOR ist jetzt "P" (Löschen verweigern, wenn Relation vorhanden ist) - Patch Panel darf nicht gelöscht werden, solange eine Kupplung zugeordnet ist.
- Optimierung der Label Definitionen von TC\_SP\_DUCT\_INSERTION und TC\_SP\_SEGMENT Keine Änderungen an der Ausgabe

# Documentation Pack

# 12.0.3

- Typ der Spalte FID\_SEQUENCE in TC\_PLOT\_SEQUENCE\_ELEMENT auf numeric(10) geändert
- Typ der Spalte POSITION in TC\_PLOT\_SEQUENCE\_ELEMENT auf numeric(10) geändert

# 12.0.4

• Anpassung der Spaltenänderungen aus 12.0.3 in der fdo\_columns Tabelle für SQLite Fachschalen

# Änderungen an Formularen/Reports seit NET 12.0

# NET Design

12.0.4

- Die Breite der Steuerelemente für die Referenzen im Formular"Anschlusspunkt" wurde vergrößert.
- Die neue Spalte "Ist Privat" wurde im Formular für die Straßenmittellinie hinzugefügt. Ist nur für den atesio Optimierer sichtbar.
- Die Bezeichnungen für die "Rohr Typ Beschränkung" wurde in allen Formularen vereinheitlicht.

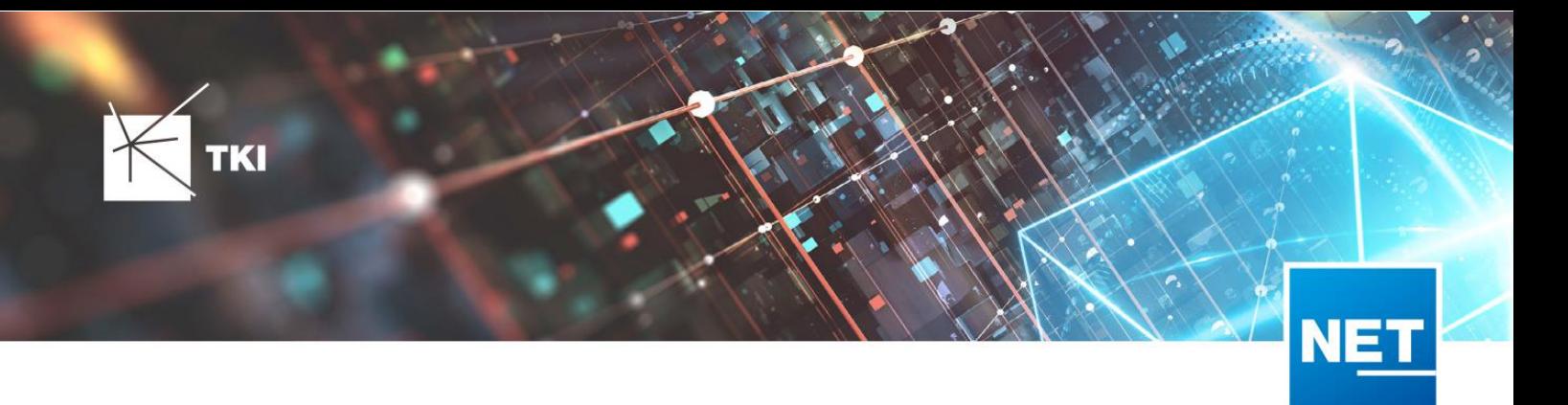

- Formulare "Gebäude" und "Anschlusspunkt" wurden angepasst, um den erzwungenen Kabel-Typ mit anzuzeigen.
- Neues Formular für Rollout Phasen.
- Formulare für "Kabel", "Rohr", "Struktur", "Splitter" und "Verwendete Trasse" im Planungsergebnis wurden angepasst, um das Attribut "Bereitstellung" anzuzeigen.
- Das Label für die Länge in den Formularen für "Kabel", "Rohr" und "Verwendete Trasse" im Planungsergebniswurde richtig auf Deutsch übersetzt.

# 12.3

• Steuerelemente "Ausgeschlossene Netzebenen" im Formular "Rohr" hinzugefügt

# NET Engineering und Operations

# 12.0.1

• Der Bezeichner für das Feld STOP\_SERVICE wurde im Formular für den Splittertyp ( TC\_FO\_SPLITTER\_TYPE ) angepasst.

# 12.1

- (TC\_TP\_CLOSURE), LWL Abschluss (TC\_FO\_TERMINATOR), LWL Kabelabschnitt (TC\_FO\_CABLE) • Der Bezeichner "Gebäude" wurde in "Einbauort" geändert. Betroffen sind die Formulare FM Abschluss ( TC\_TP\_TERMINATOR ), FM Kabelabschnitt ( TC\_TP\_CABLE ), FM Muffe und LWL Muffe ( TC\_FO\_CLOSURE ).
- Steuerelement für Kabelzuordnung in LWL Kabelreserve und FM Kabelreserve ist jetzt eine Drop-Down Liste.
- Text für aufgelegte Faser und aufgelegte Ader in LWL Kupplung und FM Stift wurde verbessert. Fehlende Trenn- und Leerzeichen wurden eingefügt.
- Auswahlfeld für Hersteller in LWL Messgerät ( TC\_FO\_MEASUREMENT\_DEVICE ), Geräteträger Typ ( TC\_SP\_RACK\_PANEL\_MODEL ) und Patch Panel Typ ( TC\_SP\_PATCH\_PANEL\_MODEL ) wurde korrigiert. Der Filter für die Auswahloptionen und die Anzeige der Werte wurde korrigiert.

# 12.2

• Statusim Rohrknoten Formular mit anzeigen

- Überarbeiteter Bericht: Netzwegübersicht
- Neuer Bericht: Einblasbericht für Kabelzug
- Tab ID der Steuerelemente im Cluster Formular korrigiert
- Formular Gebäude: Anordnung von "Cluster" und "Hausnummer" im Formular korrigiert
- Formular Mast: Ausrichtung der Steuerelement korrigiert, um Kollision der Feldberechnungen mit dem linken Rand zu meiden.
- Formular LWL Abschluss: Feld für "Kupplungen gesamt" korrigiert - Nur noch die Anzahl im Textfeld
- Formular LWL Splitter Typ: Position der "Herstellerangaben" korrigiert um Kollision mit der Trennlinie zu vermeiden.

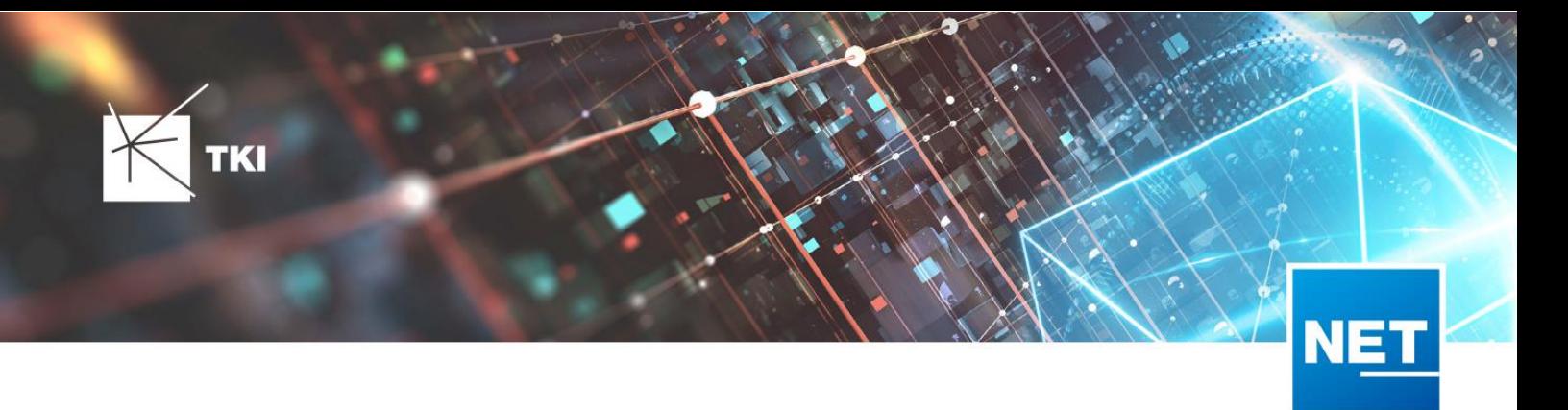

- LWL Splitterdaten: Länge der Trennlinie korrigiert
- Formulare für "Schrank", "Schacht" und "Mast": Neue Button unter "Details", um die referenzierten Objekte für alle aktuellen Objekte im Filter zu wählen.
- Formular für "Cluster": Neue Button, um Gebäude, Punkte und Linien für alle Cluster im Filter zu öffnen.
- Formular "Dokumentenverwaltung": Bezeichner von Feld für Name des Erstellers korrigiert

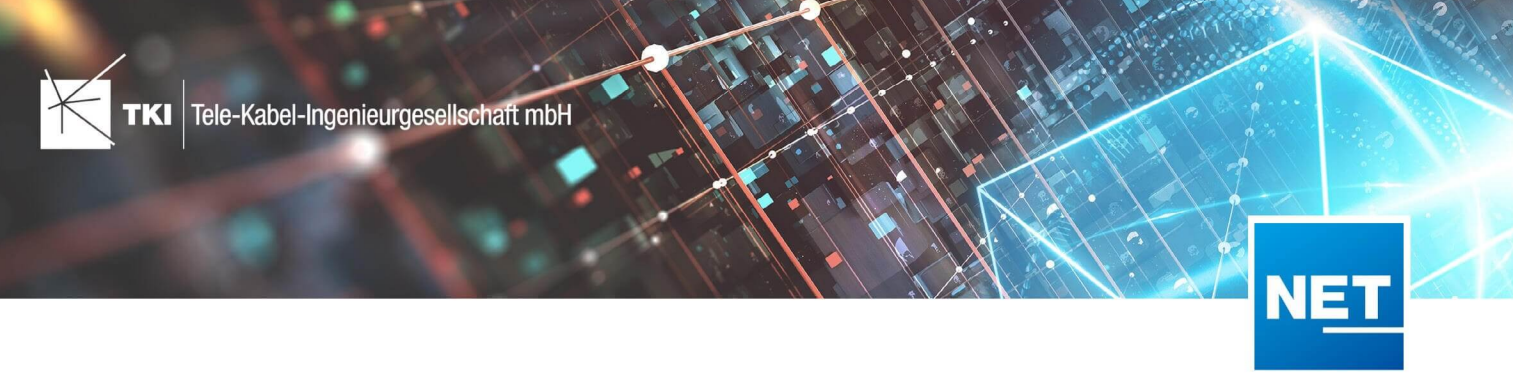

# **Release Notes NET 12.3.3**

# Zusammenfassung

Die neue Version von NET enthält Fehlerbehebungen, einige Verbesserungen und Korrekturen für die Erweiterung "Redlining", die Ergänzung neuer Validierungen für den Export nach GIS-Nebenbestimmungen, die Ermöglichung der Übertragung weiterer Informationen von NET Build nach NET Engineering sowie die Verbesserung der atesio-Integration.

# Unterstützte Software

- Autodesk AutoCAD Map 3D
	- Autodesk AutoCAD Map 3D 2021.0.1 - Autodesk AutoCAD 2021.1.2 oder neuer
	- Autodesk AutoCAD Map 3D 2022.0.1 - Autodesk AutoCAD 2022.1.3 oder neuer
	- Autodesk AutoCAD Map 3D 2023.0.2 - Autodesk AutoCAD 2023.1.1 oder neuer
- TKI PostgreSQL Provider 4.0.1
- Comsof Fiber Designer 2019.2.2 - Comsof Fiber Designer 21.2
- TKI Lizenzierung 12.3 (nur für eine manuelle Installation auf dem Netzwerk-Lizenzserver erforderlich)

# Release NET 12.3.3 im Detail

# NET Design

# Allgemeiner Export

• Das Fehlschlagen des Exports nach NET Field Survey, wenn es mehrere Objekttypen mit dem gleichen Namen gibt, wurde behoben.

# atesio-Integration

- Der Fehler, der beim Erstellen der Cluster während des Ergebnisimports auftrat, wurde behoben.
- Bei der Erstellung der Anschlusstrassen kam es zu einem Fehler, welcher jetzt korrigiert wurde.
- In der Konfigurationsdatei kann jetzt mit Hilfe einer Formel der Faserbedarf am Netzverteilpunkt vorgegeben werden.

# Comsof Fiber Designer Integration

- Die Unterstützung der Version 21.2.4 des Comsof Fiber Designers wurde umgesetzt.
- Beim Einlesen der Ergebnisse vom Comsof Fiber Designer kam es zu einem Fehler, wenn der Faserweg von einem Splitter bis zum Gebäude vollständig identisch war. Dieser Fehler wurde korrigiert.

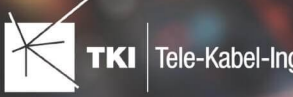

# Export in die Feinplanung

• Bei einer Mischkonfiguration aus P2P- und PON-Fasern mit Splittern und Reservefasern im Anschlusspunkt wurden beim Export in die Feinplanung fehlerhafte Spleiß- und Kupplungszuordnungen erstellt. Dieser Fehler wurde behoben.

# NET Engineering

# Arbeitsabläufe, Editoren und Funktionen

- Der Ausnahmefehler, der im Arbeitsablauf "Rohre erstellen und zuordnen" auftreten konnte, wenn ein ungültiges Farbschema ausgewählt wurde, wurde behoben.
- Im Arbeitsablauf "Rohrendkappen erzeugen" kam es zu einem Fehler, wenn nach der Erzeugung von Rohrendkappen, diese wieder entfernt wurden und der Arbeitsablauf erneut ausgeführt wurde. Dieser Fehler wurde behoben.
- Im Arbeitsablauf "Rohre vereinigen" wurde die Überprüfung, ob ein Rohr mit einem anderen vereinigt werden kann, verbessert.
- Versuchte man im Arbeitsablauf "Rohre vereinigen" zwei Verbandsrohre zu vereinigen, wurden Mikrorohre abgeschnitten, wenn diese über den Verband hinausgingen. Dieser Fehler wurde behoben.
- Es war nicht möglich, den Rohrverbindungseditor zu schließen, nachdem man bereits das Projekt geschlossen hatte. Dieser Fehler wurde behoben.

# Berichte

- Die Fehlermeldungen im Bericht "Kabelzug Rohrpfad" wurden um Informationen ergänzt und verständlicher formuliert.
- Der Fehler beim Darstellen der Farbflächen im Bericht "Spleißübersicht zum LWL Abschluss" wurde korrigiert.
- Die teilweise fehlerhafte Darstellung der Bestellnummer in der Materialliste wurde korrigiert.

# Darstellung

• Die Anzeige der Arbeitsaufträge im NET-Menü wurde nicht entsprechend der getroffenen Änderung im Formular "Arbeitsauftrag" aktualisiert. Dieser Fehler wurde behoben.

# Formulare

- Die Bezeichnungsschemata im Dialog "Attribute zugeordneter Stifte bearbeiten" werden jetzt alphabetisch sortiert aufgelistet.
- Die Bezeichnungen des Anfangs- und des Endfeatures im Dialog "Attribute zugeordneter Splitter bearbeiten" wurden um die Begriffe "Splitter" und "Kassette" ergänzt, so dass die Bezeichnungen besser zu verstehen sind.
- Die Funktion "Struktur von anderem Knoten übernehmen" kann jetzt auch bei Knoten mit mehr als zwei Kabeln verwendet werden.
- Die Anzeige des Menüs "Bearbeiten" im Formular "FM Stift" wurde korrigiert.
- Im Formular "Notizen" wurde die Liste der Empfänger korrigiert, so dass nur noch Benutzer auswählbar sind, die auch Zugriff auf das Projekt haben.

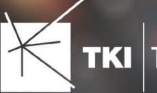

# Rohr

• Beim Entfernen von Fittingen kam es zu einem Software-Absturz, wenn ein anderer Fitting (nicht der entfernte) mit dem Rohr verbunden ist und dieser Fitting keine eigene Geometrie hat. Dieser Fehler wurde behoben.

# Redlining

- Die Validierungen wurden um weitere Prüfungen ergänzt. Diese erkennen Lücken im Trassennetz, parallel verlaufende Trassen, sich überlagernde Trassen, Trassen ohne Inhalt und Trassennetze ohne Netzweg zum angegebenen Netzknotenpunkt.
- Verbesserung der Benutzeroberfläche durch Ergänzung der Anzeige um die Maßeinheit "m" neben dem Feld "Allgemeine Snappingtoleranz".
- Bei der Übertragung von Rohren werden nun auch Rohrzüge angelegt.
- Bei der Übertragung werden nun auch Rohrknoten angelegt.
- Der Fehler, der beim Ausführen einer Redlining-Aktion auftrat, sobald man eine Vermessung ohne Geometrie ausgewählt hat, wurde behoben.
- Führte man eine Redlining Aktion aus, ohne vorher eine Vermessung ausgewählt zu haben, kam es zu einem Softwareabsturz. Dieser Fehler wurde behoben.
- Beim erneuten Ausführen der Aktion "Kabelnetz verknüpfen" für die selbe Vermessung kam es zu einer Fehlermeldung. Dieser Fehler wurde behoben.
- Die Übertragung der Kabel wurde verbessert, so dass jetzt Kabelwege unterstützt werden.

# NET Optionen

• Der Text in den Einstellungen des Clustertyps im Tab "Gebäude" wurde verständlicher formuliert.

# Documentation Pack (DocPack)

• Versuchte man eine DocPack-Konfiguration in einem Ordner zu speichern, in dem man keine Schreibrechte hat, kam es zu einem Fehler. Die Anwender erhalten nun statt eines Fehlerberichts eine Meldung, die sie auf die fehlenden Schreibrechte hinweist.

# Export nach GIS-Nebenbestimmungen (BMVI)

• Der Export nach GIS-Nebenbestimmungen wurde an die neuen atene KOM-Validierungen angepasst.

# NET Build

- Beim Synchronisieren der Attribute von NET Build nach NET Engineering kam es zu einem Abbruch, wenn mehrere Attribute mit dem gleichen Namen übertragen wurden. Dieser Fehler wurde behoben.
- Die Schnittstelle zu NET Build wurde um die Unterstützung von Polygonen erweitert. Es können nun z.B. auch Gebäude-Polygone aus NET Build abgerufen werden.

# Infrastructure Administrator

• Beim Import und Export der Farbtabelle wurden die neuen Attribute VALUE\_SHORT und ACAD\_INDEX hinzugefügt, die Sortierung der Farbwerte im Dialog und in der Exceltabelle vereinheitlicht und die automatische Anpassung der Tabellengröße an die Fenstergröße umgesetzt.

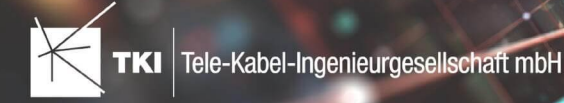

# Änderungen am Datenmodell seit NET 12.0

#### NET Field Survey

12.1

- Neue Einträge in der Domain Tabelle TC\_DF\_CONNECTION\_TYPE\_TBD :
	- 13 - Infrastruktur bis zur Grundstücksgrenze (HP+)
	- 14 - Infrastruktur bis zur Grundstücksgrenze (HP+) ohne Verteilkabel

#### 12.3

- Neue Spalte IS\_PRIVATE in Tabelle TC\_DF\_TRENCH
- Neuer Eintrag in Domain Tabelle TC\_DF\_CABLE\_CLASS\_TBD
	- 4 - Unbekannt
- Neuer Eintrag in Domain Tabelle TC\_DF\_PROVIDER\_TBD
	- 4 Unbekannt
- Neuer Eintrag in Domain Tabelle TC\_DF\_TRENCH\_CLASS\_TBD
	- 4 Unbekannt

# NET Field Survey - BMVI Datenmodell

- Erweiterung der TC\_DF\_ADDRESS\_POINT Tabelle um folgende Spalten:
	- BMVI\_AMOUNT\_SOCIOECONOMICS
	- BMVI\_CONSTR\_COMP
	- BMVI\_IS\_AGRICULTURE
	- BMVI\_IS\_BUSINESS\_AREA
	- BMVI\_IS\_MEV\_AGAIN
	- BMVI\_IS\_SEE
	- BMVI\_IS\_SUPPLY
	- BMVI\_SOCIOECONOMICS\_COM
	- BMVI\_SUPPLY\_COM
	- BMVI\_TECH\_1\_YEAR
	- BMVI\_TECH\_3\_YEAR
	- BMVI TECH IS
	- BMVI\_UID
	- ID\_BMVI\_FTTH\_B mit Relation auf TC\_DF\_BMVI\_TECH\_TBD
	- ID\_BMVI\_HFC mit Relation auf TC\_DF\_BMVI\_TECH\_TBD

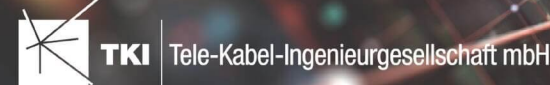

- ID\_BMVI\_MEV\_IS mit Relation auf TC\_DF\_BMVI\_SUPPLY\_PLAN\_TBD
- ID\_BMVI\_MEV\_PLAN\_mit Relation auf TC\_DF\_BMVI\_SUPPLY\_PLAN\_TBD
- ID\_BMVI\_MEV\_PLAN1\_mit Relation auf TC\_DF\_BMVI\_SUPPLY\_PLAN\_TBD
- ID\_BMVI\_SOCIOECONOMICS mit Relation auf TC\_DF\_BMVI\_SOCIOECONOMIC\_TBD
- Erweiterung der TC\_DF\_STRUCTURE Tabelle um die Spalte BMVI\_IS\_COLLOCATION
- Neue Domain Tabelle TC\_DF\_BMVI\_SOCIOECONOMIC\_TBD
- Neue Domain Tabelle TC\_DF\_BMVI\_SUPPLY\_PLAN\_TBD
- Neue Domain Tabelle TC\_DF\_BMVI\_TECH\_TBD

• Spalte BMVI\_UID in Tabelle TC\_DF\_ADDRESS\_POINT wurde in BMVI\_UUID umbenannt

#### NET Design

#### 12.0.3

- Neue Tabelle TC\_PL\_HOME\_POINT
- Neue Spalte FID\_HOME\_POINT in der Tabelle TC\_PL\_RESIDENT

# 12.0.4

- Neue Spalte IS\_PRIVATE in der Tabelle TC\_PL\_STREET\_CL
- Neue Spalte ABBREVIATION in Tabelle TC\_PL\_HOME\_POINT
- Neue Spalte CITY in Tabelle TC\_PL\_HOME\_POINT
- Neue Spalte HOUSENR in Tabelle TC\_PL\_HOME\_POINT
- Neue Spalte POSTCODE in Tabelle TC\_PL\_HOME\_POINT
- Neue Spalte STREET in Tabelle TC\_PL\_HOME\_POINT
- Neue Einträge in der Domain Tabelle TC\_PL\_DEMAND\_CONN\_TYPE\_TBD :
	- 13 - Infrastruktur bis zur Grundstücksgrenze (HP+)
	- 14 - Infrastruktur bis zur Grundstücksgrenze (HP+) ohne Verteilkabel
- Neue Spalte DIRECT\_CABLES in der Ansicht TC\_PL\_V\_OUT\_DUCT

#### 12.1.1

- Neue Domain Tabelle TC\_PL\_DUCT\_LAYOUT\_TBD
- Neue Spalte ID\_DUCT\_LAYOUT in TC\_PL\_DUCT mit Relation auf TC\_PL\_DUCT\_LAYOUT\_TBD

#### 12.2

• Neue Spalte FID\_FORCED\_CABLE\_TYPE in TC\_PL\_BUILDING mit Relation auf TC\_PL\_CABLE\_TYPE

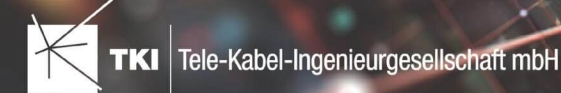

- Neue Spalte FID\_FORCED\_CABLE\_TYPE in TC\_PL\_DEMAND\_POINT mit Relation auf TC\_PL\_CABLE\_TYPE
- Neue Tabelle TC\_PL\_ROLLOUT\_AREA
- Neue Spalte DEPLOYMENT in den Tabellen:
	- TC\_PL\_OUT\_CABLE
	- TC\_PL\_OUT\_DEVICE
	- TC\_PL\_OUT\_DUCT
	- TC\_PL\_OUT\_SPLITTER
	- TC\_PL\_OUT\_STRUCTURE
	- TC\_PL\_OUT\_USED\_TRENCH

• Neue Spalte EXCLUDED\_LAYERS in Tabelle TC\_DF\_DUCT

# NET Design - BMVI Datenmodell

- Erweiterung der Tabelle TC\_PL\_DEMAND\_POINT um folgende Spalten:
	- BMVI\_CONSTR\_COMP
	- BMVI IS AGRICULTURE
	- BMVI\_IS\_BUSINESS\_AREA
	- BMVI\_IS\_MEV\_AGAIN
	- BMVI\_IS\_SEE
	- BMVI\_IS\_SUPPLY
	- BMVI\_SOCIOECONOMICS\_COM
	- BMVI\_SUPPLY\_COM
	- BMVI\_TECH\_1\_YEAR
	- BMVI\_TECH\_3\_YEAR
	- BMVI\_TECH\_IS
	- BMVI\_UID
	- ID\_BMVI\_BUSINESS mit Relation auf TC\_PL\_BMVI\_YESNORESIDENT\_TBD
	- ID\_BMVI\_FTTH\_B mit Relation auf TC\_PL\_BMVI\_TECH\_TBD
	- ID\_BMVI\_HFC mit Relation auf TC\_PL\_BMVI\_TECH\_TBD
	- ID\_BMVI\_HOSPITAL mit Relation auf TC\_PL\_BMVI\_YESNORESIDENT\_TBD
	- ID\_BMVI\_MEV\_IS mit Relation auf TC\_PL\_BMVI\_SUPPLY\_PLAN\_TBD

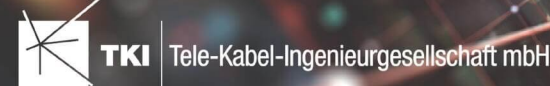

- ID\_BMVI\_MEV\_PLAN mit Relation auf TC\_PL\_BMVI\_SUPPLY\_PLAN\_TBD
- ID\_BMVI\_MEV\_PLAN1 mit Relation auf TC\_PL\_BMVI\_SUPPLY\_PLAN\_TBD
- ID\_BMVI\_SCHOOL\_mit Relation auf TC\_PL\_BMVI\_YESNORESIDENT\_TBD
- ID\_BMVI\_SOCIOECONOMICS mit Relation auf TC\_PL\_BMVI\_SOCIOECONOMIC\_TBD
- Erweiterung der Tabelle TC\_PL\_STRUCTURE um die Spalte BMVI\_IS\_COLLOCATION
- Neue Domain Tabelle TC\_PL\_BMVI\_SOCIOECONOMIC\_TBD
- Neue Domain Tabelle TC\_PL\_BMVI\_SUPPLY\_PLAN\_TBD
- Neue Domain Tabelle TC\_PL\_BMVI\_TECH\_TBD
- Neue Domain Tabelle TC\_PL\_BMVI\_YESNORESIDENT\_TBD
- Neue Domain Tabelle TC\_PL\_RESIDENT\_TYPE\_TBD

• Spalte BMVI\_UID in Tabelle TC\_PL\_DEMAND\_POINT wurde in BMVI\_UUID umbenannt

#### NET Engineering und Operations

#### 12.0.2

- Neue View TC\_REP\_SEGMENTCOSTS - Unterstützung für den Report "Trassen Kosten"
- Neue View TC\_REP\_CABLECOSTS - Unterstützung für den Report "Kabel Kosten"

#### 12.0.4

• Relation von FID\_DEVICE in Tabelle TC\_BMVI\_SUPPLY\_AREA ist jetzt "D" (Löschen wenn das übergeordnete Objekt gelöscht wird)

# 12.1

• Anpassung der View TC\_M\_SP\_DUCT - Interne Änderung, keine Änderungen an den Spalten

# 12.2

• *Keine Änderungen am Datenmodell - Strukturupdate nur für neue Formulare und Reports*

- Spalte ID\_TYPE in TC\_NR\_SCHEME darf den Wert *Null* nicht mehr enthalten, neuer Standardwert ist 1
- Neue View TC\_V\_CONN Datenbank optimierte View für topologische Verbindungen in denen der \*\_FROM Teil immer das Linien Objekt ist
- Änderung der View TC\_V\_CONN\_DETAILS\_PERF Ausgabe identisch, nur interne Änderungen
- Neue Spalte VALUE\_SHORT in TC\_COLOR
	- Kurzname für alle Standardfarben wird im Update mit gefüllt

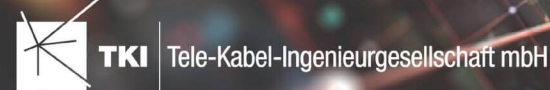

- Relation von FID\_PATCH\_PANEL in Tabelle TC\_FO\_CONNECTOR ist jetzt "P" (Löschen verweigern wenn Relation vorhanden ist) - Patch Panel darf nicht gelöscht werden, solange eine Kupplung zugeordnet ist.
- Optimierung der Label Definitionen von TC\_SP\_DUCT\_INSERTION und TC\_SP\_SEGMENT Keine Änderungen an der Ausgabe

# Documentation Pack

#### 12.0.3

- Typ der Spalte FID\_SEQUENCE in TC\_PLOT\_SEQUENCE\_ELEMENT auf numeric(10) geändert
- Typ der Spalte POSITION in TC\_PLOT\_SEQUENCE\_ELEMENT auf numeric(10) geändert

#### 12.0.4

• Anpassung der Spaltenänderungen aus 12.0.3 in der fdo\_columns Tabelle für SQLite Fachschalen

# Änderungen an Formularen/Reports seit NET 12.0

#### NET Design

#### 12.0.4

- Die Breite der Steuerelemente für die Referenzen im Formular "Anschlusspunkt" wurde vergrößert.
- Die neue Spalte "Ist Privat" wurde im Formular für die Straßenmittellinie hinzugefügt. Ist nur für den atesio Optimierer sichtbar.
- Die Bezeichnungen für die "Rohr Typ Beschränkung" wurde in allen Formularen vereinheitlicht.

# 12.2

- Formulare "Gebäude" und "Anschlusspunkt" wurden angepasst, um den erzwungenen Kabel-Typ mit anzuzeigen.
- Neues Formular für Rollout Phasen.
- Formulare für "Kabel", "Rohr", "Struktur", "Splitter" und "Verwendete Trasse" im Planungsergebnis wurden angepasst, um das Attribut "Bereitstellung" anzuzeigen.
- Das Label für die Länge in den Formularen für "Kabel", "Rohr" und "Verwendete Trasse" im Planungsergebnis wurde richtig auf Deutsch übersetzt.

#### 12.3

• Steuerelemente "Ausgeschlossene Netzebenen" im Formular "Rohr" hinzugefügt

# NET Engineering und Operations

# 12.0.1

• Der Bezeichner für das Feld STOP\_SERVICE wurde im Formular für den Splittertyp ( TC\_FO\_SPLITTER\_TYPE ) angepasst.

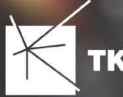

• Der Bezeichner "Gebäude" wurde in "Einbauort" geändert. Betroffen sind die Formulare FM Abschluss ( TC\_TP\_TERMINATOR ), FM Kabelabschnitt ( TC\_TP\_CABLE ), FM Muffe

( TC\_TP\_CLOSURE ), LWL Abschluss ( TC\_FO\_TERMINATOR ), LWL Kabelabschnitt ( TC\_FO\_CABLE ) und LWL Muffe ( TC\_FO\_CLOSURE ).

- Steuerelement für Kabelzuordnung in LWL Kabelreserve und FM Kabelreserve ist jetzt eine Drop-Down Liste.
- Text für aufgelegte Faser und aufgelegte Ader in LWL Kupplung und FM Stift wurde verbessert. Fehlende Trenn- und Leerzeichen wurden eingefügt.
- Auswahlfeld für Hersteller in LWL Messgerät ( TC\_FO\_MEASUREMENT\_DEVICE ), Geräteträger Typ

( TC\_SP\_RACK\_PANEL\_MODEL ) und Patch Panel Typ ( TC\_SP\_PATCH\_PANEL\_MODEL ) wurde korrigiert. Der Filter für die Auswahloptionen und die Anzeige der Werte wurde korrigiert.

# 12.2

• Status im Rohrknoten Formular mit anzeigen

- Überarbeiteter Bericht: Netzwegübersicht
- Neuer Bericht: Einblasbericht für Kabelzug
- Tab ID der Steuerelemente im Cluster Formular korrigiert
- Formular Gebäude: Anordnung von "Cluster" und "Hausnummer" im Formular korrigiert
- Formular Mast: Ausrichtung der Steuerelement korrigiert, um Kollision der Feldberechnungen mit dem linken Rand zu meiden.
- Formular LWL Abschluss: Feld für "Kupplungen gesamt" korrigiert - Nur noch die Anzahl im Textfeld
- Formular LWL Splitter Typ: Position der "Herstellerangaben" korrigiert um Kollision mit der Trennlinie zu vermeiden.
- LWL Splitterdaten: Länge der Trennlinie korrigiert
- Formulare für "Schrank", "Schacht" und "Mast": Neue Knöpfe unter "Details" um die referenzierten Objekte für alle aktuellen Objekte im Filter zu wählen.
- Formular für "Cluster": Neue Knöpfe um Gebäude, Punkte und Linien für alle Cluster im Filter zu öffnen.
- Formular "Dokumentenverwaltung": Bezeichner von Feld für Name des Erstellers korrigiert

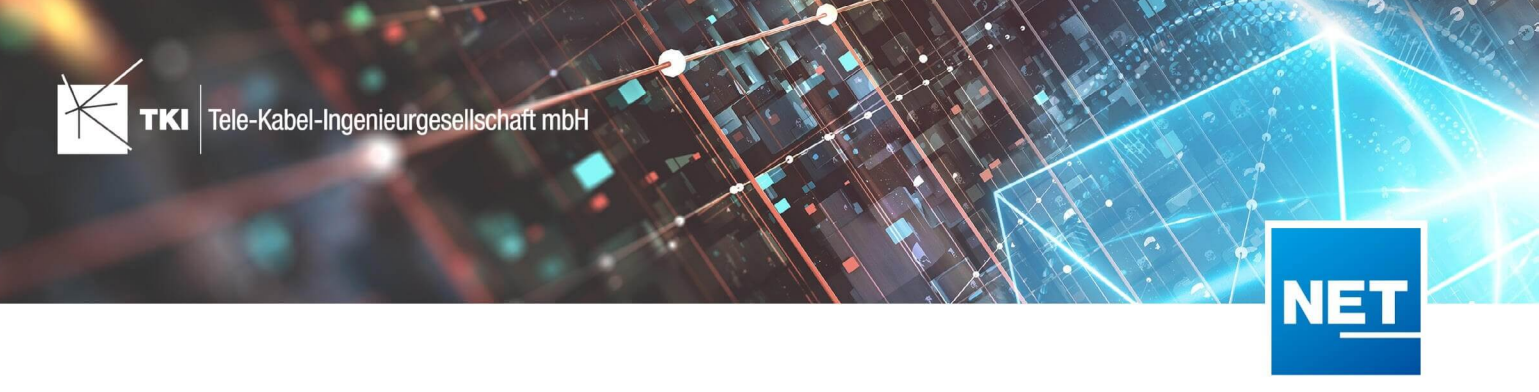

# **Release Notes NET 12.3.2**

# Zusammenfassung

Die neue Version von NET enthält die Korrektur von kritischen Fehlern, die in der letzten Version von NET enthalten waren sowie einige Verbesserungen für die Erweiterung "Redlining", die Projektvalidierung und den Arbeitsablauf "Rohrverbindungen editieren".

# Unterstützte Software

- Autodesk AutoCAD Map 3D
	- Autodesk AutoCAD 2021.1.2 - Autodesk AutoCAD Map 3D 2021.0.1 oder neuer
	- Autodesk AutoCAD 2022.1.3 - Autodesk AutoCAD Map 3D 2022.0.1 oder neuer
	- Autodesk AutoCAD 2023.1.1 - Autodesk AutoCAD Map 3D 2023.0.2 oder neuer
- TKI PostgreSQL Provider 4.0.1
- Comsof Fiber Designer 2019.2.2 - Comsof Fiber Designer 21.2
- TKI Lizenzierung 12.3 (nur für eine manuelle Installation auf dem Netzwerk-Lizenzserver erforderlich)

# Release NET 12.3.2 im Detail

# NET Design

# Projektvalidierung

• Bei der Validierung von sich überschneidenden Gebäudegeometrien kam es zu einem Fehler und einem Absturz der Anwendung. Dieser Fehler wurde behoben.

# atesio-Integration

- Die Funktion für das separate Erstellen von Anschlusstrassen (Vorverarbeitung) wurde wiederhergestellt.
- Der Fehler, der beim Erstellen von möglichen Trassen aus Straßenmittellinien mit einer Breite von -1 auftrat, wurde behoben.
- Ab der atesio-Version v2021 erfolgt die Ausgabe der Berichte und Meldungen jetzt je nach eingestellter Anwendungssprache auf Deutsch oder Englisch.
- Für atesio gibt es jetzt eine neue Projektvalidierung, in der das Projekt auf eigenständige Teilnetze überprüft wird. Wenn also kleinere Teilnetze oder einzelne Trassen nicht mit dem Hauptnetz verbunden sind, dann werden diese in der Projektvalidierung aufgelistet.

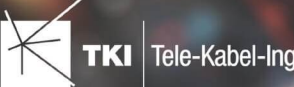

# Export in die Feinplanung

• Im allgemeinen Konvertierungs- und im allgemeinen Benennungsschema steht jetzt der Platzhalter "TRUNK\_SEQ" für die Verwendung bei den Verbundrohren zur Verfügung. Der Platzhalter wird beim Export durch einen Zähler ersetzt, der bei jeder Abzweigung oder Struktur weitergezählt wird.

# NET Engineering

• Die Funktion zum Entfernen von Clustern und den darin enthaltenen Objekten wurde erheblich verbessert und funktioniert nun wesentlich schneller.

# Arbeitsabläufe

- Die Verwendung des Arbeitsablaufs "Rohrverbindungen editieren" wurde benutzerfreundlicher gestaltet. Nach der Anwendung von Änderungen wird die vorher eingestellte Ansicht beibehalten. Das heißt, die Rohre bleiben auf- oder zugeklappt und die Verbundrohre verbleiben auf der jeweiligen Seite.
- Der Arbeitsablauf "Mehrfachlinien erstellen" konnte bei einem Kabel, welches teilweise in Trassen und teilweise in Rohren liegt, nicht fehlerfrei angewendet werden. Dieser Fehler wurde behoben.
- Der Arbeitsablauf "FTTx-Planungsassistent" stürzte ab, wenn ein über den Rohrtyp eingestelltes Farbschema für Rohre verwendet wurde, das nur einen Farbwert enthält. Dieser Fehler tritt nun nicht mehr auf.

# Auswertungen, Berichte und Übersichten

- Wurde eine Faser entfernt, die zuvor im Verbindungseditor für eine Kupplung-Faser-Verbindung vorgesehen wurde, dann kam es zu einem Fehler. Dieser Fehler wurde behoben.
- Der Rundungsfehler in der Materialliste, welche über das Formular Cluster aufgerufen werden kann, wurde korrigiert.
- Der Fehler, der beim Öffnen von Formularen aus einer Fehlerübersicht heraus auftrat, wurde behoben.
- Im "Spleißplan aus Netzverfolgung" kam es zu einem Programmabsturz, wenn versucht wurde, Kabel ohne Endpunkte darzustellen. Dieser Fehler wurde behoben.
- Der Fehler, der beim Aufruf des Spleißplans aus dem Formular "Muffe" heraus auftreten konnte, wurde behoben.

#### Formulare

• Solange an den Einstellungen im Dialog zum Umbenennen, Umfärben und Umnummerieren nichts verändert wurde, kam es zu einem Fehler bei der Vorschau und der Anwendung der eingestellten Schemata. Dieser Fehler tritt jetzt nicht mehr auf.

# Redlining

- Über die Aktion "Geräte verknüpfen" können jetzt auch Muffen und Abschlüsse aus den Redlining-Daten nach NET Engineering übertragen werden.
- Wurden Trassen aus den Redlining-Daten mit einer Verlegetiefe übertragen, die aus weniger als 25 Zeichen bestand, kam es zu einem Absturz. Dieser Fehler wurde behoben.
- Die Anzeige der Validierungen zeigt jetzt in Klammern die Anzahl der einzelnen Meldungen an.
- Bei der Aktion "Strukturen verknüpfen" kam es zu einem Fehler, wenn bereits bestehende Strukturen mit in die Verknüpfung einbezogen wurden. Dieser Fehler wurde korrigiert.

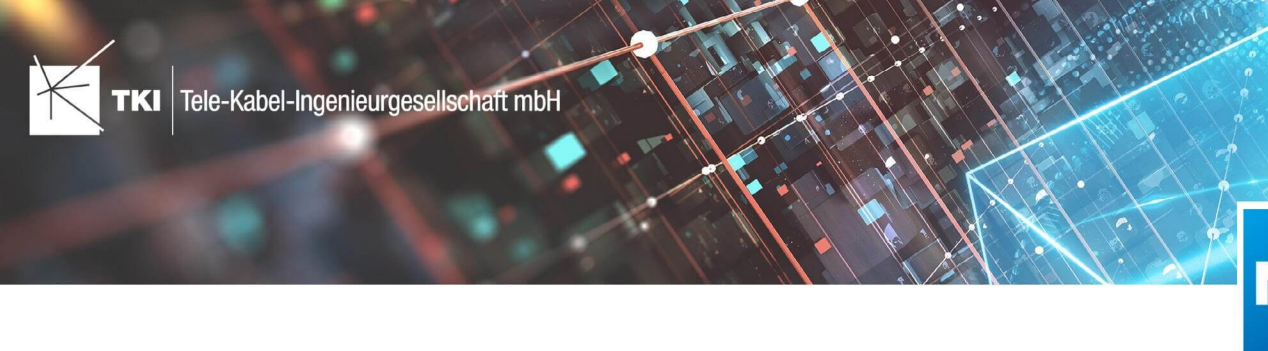

# Strukturupdate

• Das Strukturupdate für die BMVI Erweiterung für NET Engineering wird jetzt auch unter Oracle richtig ausgeführt.

# Änderungen am Datenmodell seit NET 12.0

# NET Field Survey

12.1

- Neue Einträge in der Domain Tabelle TC\_DF\_CONNECTION\_TYPE\_TBD :
	- 13 - Infrastruktur bis zur Grundstücksgrenze (HP+)
	- 14 - Infrastruktur bis zur Grundstücksgrenze (HP+) ohne Verteilkabel

#### 12.3

- Neue Spalte IS\_PRIVATE in Tabelle TC\_DF\_TRENCH
- Neuer Eintrag in Domain Tabelle TC\_DF\_CABLE\_CLASS\_TBD
	- 4 Unbekannt
- Neuer Eintrag in Domain Tabelle TC\_DF\_PROVIDER\_TBD
	- 4 Unbekannt
- Neuer Eintrag in Domain Tabelle TC\_DF\_TRENCH\_CLASS\_TBD
	- 4 - Unbekannt

# NET Field Survey - BMVI Datenmodell

- Erweiterung der TC\_DF\_ADDRESS\_POINT Tabelle um folgende Spalten:
	- BMVI\_AMOUNT\_SOCIOECONOMICS
	- BMVI\_CONSTR\_COMP
	- BMVI IS AGRICULTURE
	- BMVI\_IS\_BUSINESS\_AREA
	- BMVI\_IS\_MEV\_AGAIN
	- BMVI\_IS\_SEE
	- BMVI IS SUPPLY
	- BMVI\_SOCIOECONOMICS\_COM
	- BMVI\_SUPPLY\_COM
	- BMVI\_TECH\_1\_YEAR
	- BMVI\_TECH\_3\_YEAR
	- BMVI\_TECH\_IS

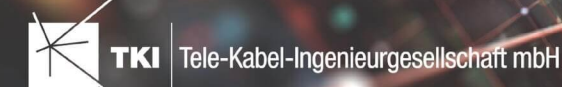

- BMVI\_UID
- ID\_BMVI\_FTTH\_B mit Relation auf TC\_DF\_BMVI\_TECH\_TBD
- ID\_BMVI\_HFC\_mit Relation auf TC\_DF\_BMVI\_TECH\_TBD
- ID\_BMVI\_MEV\_IS mit Relation auf TC\_DF\_BMVI\_SUPPLY\_PLAN\_TBD
- ID\_BMVI\_MEV\_PLAN\_mit Relation auf TC\_DF\_BMVI\_SUPPLY\_PLAN\_TBD
- ID\_BMVI\_MEV\_PLAN1 mit Relation auf TC\_DF\_BMVI\_SUPPLY\_PLAN\_TBD
- ID\_BMVI\_SOCIOECONOMICS mit Relation auf TC\_DF\_BMVI\_SOCIOECONOMIC\_TBD
- Erweiterung der TC\_DF\_STRUCTURE Tabelle um die Spalte BMVI\_IS\_COLLOCATION
- Neue Domain Tabelle TC\_DF\_BMVI\_SOCIOECONOMIC\_TBD
- Neue Domain Tabelle TC\_DF\_BMVI\_SUPPLY\_PLAN\_TBD
- Neue Domain Tabelle TC\_DF\_BMVI\_TECH\_TBD

• Spalte BMVI\_UID in Tabelle TC\_DF\_ADDRESS\_POINT wurde in BMVI\_UUID umbenannt

#### NET Design

# 12.0.3

- Neue Tabelle TC\_PL\_HOME\_POINT
- Neue Spalte FID\_HOME\_POINT in der Tabelle TC\_PL\_RESIDENT

# 12.0.4

- Neue Spalte IS\_PRIVATE in der Tabelle TC\_PL\_STREET\_CL
- Neue Spalte ABBREVIATION in Tabelle TC\_PL\_HOME\_POINT
- Neue Spalte CITY in Tabelle TC\_PL\_HOME\_POINT
- Neue Spalte HOUSENR in Tabelle TC\_PL\_HOME\_POINT
- Neue Spalte POSTCODE in Tabelle TC\_PL\_HOME\_POINT
- Neue Spalte STREET in Tabelle TC\_PL\_HOME\_POINT
- Neue Einträge in der Domain Tabelle TC\_PL\_DEMAND\_CONN\_TYPE\_TBD :
	- 13 - Infrastruktur bis zur Grundstücksgrenze (HP+)
	- 14 - Infrastruktur bis zur Grundstücksgrenze (HP+) ohne Verteilkabel
- Neue Spalte DIRECT\_CABLES in der Ansicht TC\_PL\_V\_OUT\_DUCT

# 12.1.1

- Neue Domain Tabelle TC\_PL\_DUCT\_LAYOUT\_TBD
- Neue Spalte ID\_DUCT\_LAYOUT in TC\_PL\_DUCT mit Relation auf TC\_PL\_DUCT\_LAYOUT\_TBD

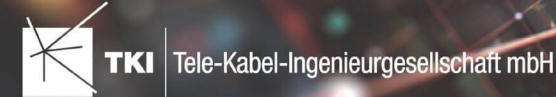

- Neue Spalte FID\_FORCED\_CABLE\_TYPE in TC\_PL\_BUILDING mit Relation auf TC\_PL\_CABLE\_TYPE
- Neue Spalte FID\_FORCED\_CABLE\_TYPE in TC\_PL\_DEMAND\_POINT mit Relation auf TC\_PL\_CABLE\_TYPE
- Neue Tabelle TC\_PL\_ROLLOUT\_AREA
- Neue Spalte DEPLOYMENT in den Tabellen:
	- TC\_PL\_OUT\_CABLE
	- TC\_PL\_OUT\_DEVICE
	- TC\_PL\_OUT\_DUCT
	- TC\_PL\_OUT\_SPLITTER
	- TC\_PL\_OUT\_STRUCTURE
	- TC\_PL\_OUT\_USED\_TRENCH

#### 12.3

• Neue Spalte EXCLUDED\_LAYERS in Tabelle TC\_DF\_DUCT

# NET Design - BMVI Datenmodell

- Erweiterung der Tabelle TC\_PL\_DEMAND\_POINT um folgende Spalten:
	- BMVI\_CONSTR\_COMP
	- BMVI\_IS\_AGRICULTURE
	- BMVI\_IS\_BUSINESS\_AREA
	- BMVI\_IS\_MEV\_AGAIN
	- BMVI IS SEE
	- BMVI\_IS\_SUPPLY
	- BMVI\_SOCIOECONOMICS\_COM
	- BMVI\_SUPPLY\_COM
	- BMVI TECH 1 YEAR
	- BMVI\_TECH\_3\_YEAR
	- BMVI\_TECH\_IS
	- BMVI\_UID
	- ID\_BMVI\_BUSINESS mit Relation auf TC\_PL\_BMVI\_YESNORESIDENT\_TBD
	- ID\_BMVI\_FTTH\_B mit Relation auf TC\_PL\_BMVI\_TECH\_TBD

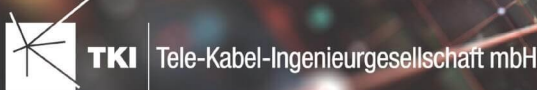

- - ID\_BMVI\_HFC mit Relation auf TC\_PL\_BMVI\_TECH\_TBD
	- ID\_BMVI\_HOSPITAL mit Relation auf TC\_PL\_BMVI\_YESNORESIDENT\_TBD
	- ID\_BMVI\_MEV\_IS\_mit Relation auf TC\_PL\_BMVI\_SUPPLY\_PLAN\_TBD
	- ID\_BMVI\_MEV\_PLAN mit Relation auf TC\_PL\_BMVI\_SUPPLY\_PLAN\_TBD
	- ID\_BMVI\_MEV\_PLAN1\_mit Relation auf TC\_PL\_BMVI\_SUPPLY\_PLAN\_TBD
	- ID\_BMVI\_SCHOOL mit Relation auf TC\_PL\_BMVI\_YESNORESIDENT\_TBD
	- ID\_BMVI\_SOCIOECONOMICS mit Relation auf TC\_PL\_BMVI\_SOCIOECONOMIC\_TBD
- Erweiterung der Tabelle TC\_PL\_STRUCTURE um die Spalte BMVI\_IS\_COLLOCATION
- Neue Domain Tabelle TC\_PL\_BMVI\_SOCIOECONOMIC\_TBD
- Neue Domain Tabelle TC\_PL\_BMVI\_SUPPLY\_PLAN\_TBD
- Neue Domain Tabelle TC\_PL\_BMVI\_TECH\_TBD
- Neue Domain Tabelle TC\_PL\_BMVI\_YESNORESIDENT\_TBD
- Neue Domain Tabelle TC\_PL\_RESIDENT\_TYPE\_TBD

• Spalte BMVI\_UID in Tabelle TC\_PL\_DEMAND\_POINT wurde in BMVI\_UUID umbenannt

# NET Engineering und Operations

# 12.0.2

- Neue View TC\_REP\_SEGMENTCOSTS - Unterstützung für den Report "Trassen Kosten"
- Neue View TC\_REP\_CABLECOSTS - Unterstützung für den Report "Kabel Kosten"

# 12.0.4

• Relation von FID\_DEVICE in Tabelle TC\_BMVI\_SUPPLY\_AREA ist jetzt "D" (Löschen wenn das übergeordnete Objekt gelöscht wird)

# 12.1

• Anpassung der View TC\_M\_SP\_DUCT - Interne Änderung, keine Änderungen an den Spalten

# 12.2

• *Keine Änderungen am Datenmodell - Strukturupdate nur für neue Formulare und Reports*

- Spalte ID\_TYPE in TC\_NR\_SCHEME darf den Wert *Null* nicht mehr enthalten, neuer Standardwert ist 1
- Neue View TC\_V\_CONN Datenbank optimierte View für topologische Verbindungen in denen der \*\_FROM Teil immer das Linien Objekt ist
- Änderung der View TC\_V\_CONN\_DETAILS\_PERF Ausgabe identisch, nur interne Änderungen
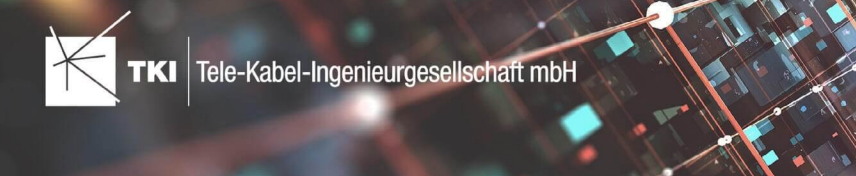

- Neue Spalte VALUE\_SHORT in TC\_COLOR
	- Kurzname für alle Standardfarben wird im Update mit gefüllt
- Relation von FID\_PATCH\_PANEL in Tabelle TC\_FO\_CONNECTOR ist jetzt "P" (Löschen verweigern wenn Relation vorhanden ist) - Patch Panel darf nicht gelöscht werden, solange eine Kupplung zugeordnet ist.
- Optimierung der Label Definitionen von TC\_SP\_DUCT\_INSERTION und TC\_SP\_SEGMENT - Keine Änderungen an der Ausgabe

#### Documentation Pack

#### 12.0.3

- Typ der Spalte FID\_SEQUENCE in TC\_PLOT\_SEQUENCE\_ELEMENT auf numeric(10) geändert
- Typ der Spalte POSITION in TC\_PLOT\_SEQUENCE\_ELEMENT auf numeric(10) geändert

#### 12.0.4

• Anpassung der Spaltenänderungen aus 12.0.3 in der fdo\_columns Tabelle für SQLite Fachschalen

## Änderungen an Formularen/Reports seit NET 12.0

#### NET Design

12.0.4

- Die Breite der Steuerelemente für die Referenzen im Formular "Anschlusspunkt" wurde vergrößert.
- Die neue Spalte "Ist Privat" wurde im Formular für die Straßenmittellinie hinzugefügt. Ist nur für den atesio Optimierer sichtbar.
- Die Bezeichnungen für die "Rohr Typ Beschränkung" wurde in allen Formularen vereinheitlicht.

#### 12.2

- Formulare "Gebäude" und "Anschlusspunkt" wurden angepasst, um den erzwungenen Kabel-Typ mit anzuzeigen.
- Neues Formular für Rollout Phasen.
- Formulare für "Kabel", "Rohr", "Struktur", "Splitter" und "Verwendete Trasse" im Planungsergebnis wurden angepasst, um das Attribut "Bereitstellung" anzuzeigen.
- Das Label für die Länge in den Formularen für "Kabel", "Rohr" und "Verwendete Trasse" im Planungsergebnis wurde richtig auf Deutsch übersetzt.

## 12.3

• Steuerelemente "Ausgeschlossene Netzebenen" im Formular "Rohr" hinzugefügt

## NET Engineering und Operations

#### 12.0.1

• Der Bezeichner für das Feld STOP\_SERVICE wurde im Formular für den Splittertyp ( TC\_FO\_SPLITTER\_TYPE ) angepasst.

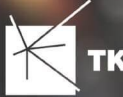

## 12.1

• Der Bezeichner "Gebäude" wurde in "Einbauort" geändert. Betroffen sind die Formulare FM Abschluss ( TC\_TP\_TERMINATOR ), FM Kabelabschnitt ( TC\_TP\_CABLE ), FM Muffe

```
( TC_TP_CLOSURE ), LWL Abschluss ( TC_FO_TERMINATOR ), LWL Kabelabschnitt ( TC_FO_CABLE ) 
und LWL Muffe ( TC_FO_CLOSURE ).
```
- Steuerelement für Kabelzuordnung in LWL Kabelreserve und FM Kabelreserve ist jetzt eine Drop-Down Liste.
- Text für aufgelegte Faser und aufgelegte Ader in LWL Kupplung und FM Stift wurde verbessert. Fehlende Trenn- und Leerzeichen wurden eingefügt.
- Auswahlfeld für Hersteller in LWL Messgerät ( TC\_FO\_MEASUREMENT\_DEVICE ), Geräteträger Typ

( TC\_SP\_RACK\_PANEL\_MODEL ) und Patch Panel Typ ( TC\_SP\_PATCH\_PANEL\_MODEL ) wurde korrigiert. Der Filter für die Auswahloptionen und die Anzeige der Werte wurde korrigiert.

## 12.2

• Status im Rohrknoten Formular mit anzeigen

- Überarbeiteter Bericht: Netzwegübersicht
- Neuer Bericht: Einblasbericht für Kabelzug
- Tab ID der Steuerelemente im Cluster Formular korrigiert
- Formular Gebäude: Anordnung von "Cluster" und "Hausnummer" im Formular korrigiert
- Formular Mast: Ausrichtung der Steuerelement korrigiert, um Kollision der Feldberechnungen mit dem linken Rand zu meiden.
- Formular LWL Abschluss: Feld für "Kupplungen gesamt" korrigiert - Nur noch die Anzahl im Textfeld
- Formular LWL Splitter Typ: Position der "Herstellerangaben" korrigiert um Kollision mit der Trennlinie zu vermeiden.
- LWL Splitterdaten: Länge der Trennlinie korrigiert
- Formulare für "Schrank", "Schacht" und "Mast": Neue Knöpfe unter "Details" um die referenzierten Objekte für alle aktuellen Objekte im Filter zu wählen.
- Formular für "Cluster": Neue Knöpfe um Gebäude, Punkte und Linien für alle Cluster im Filter zu öffnen.
- Formular "Dokumentenverwaltung": Bezeichner von Feld für Name des Erstellers korrigiert

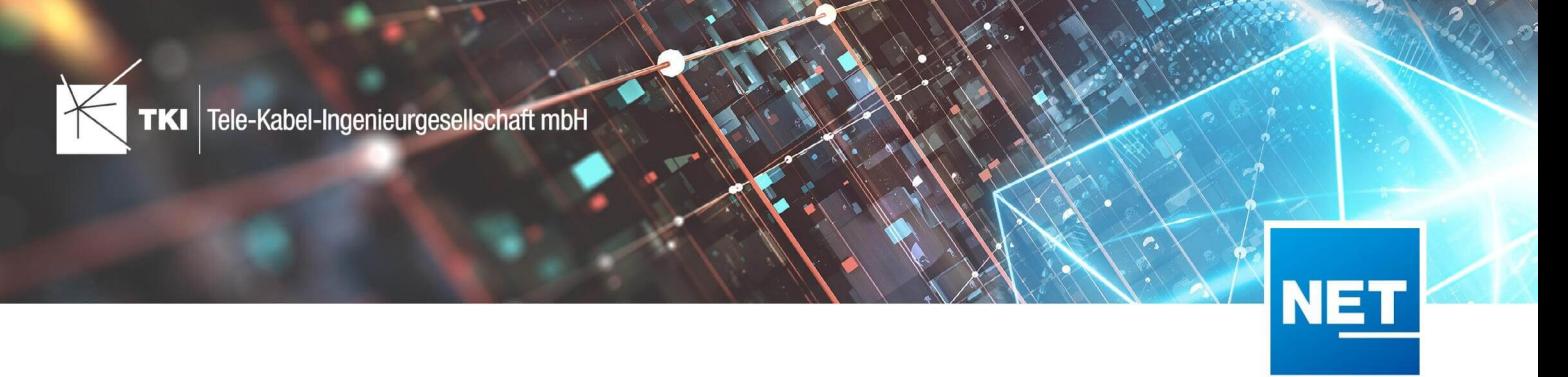

# **Release Notes NET 12.3.1**

## Zusammenfassung

Die neue Version von NET enthält die Korrektur von kritischen Fehlern, die in der letzten Version von NET enthalten waren.

## Unterstützte Software

- Autodesk AutoCAD Map 3D
	- Autodesk AutoCAD 2021.1.2 - Autodesk AutoCAD Map 3D 2021.0.1 oder neuer
	- Autodesk AutoCAD 2022.1.3 - Autodesk AutoCAD Map 3D 2022.0.1 oder neuer
	- Autodesk AutoCAD 2023.1.1 - Autodesk AutoCAD Map 3D 2023.0.2 oder neuer
- TKI PostgreSQL Provider 4.0.1
- Comsof Fiber Designer 2019.2.2 - Comsof Fiber Designer 21.2
- TKI Lizenzierung 12.3 (nur für eine manuelle Installation auf dem Netzwerk-Lizenzserver erforderlich)

## Release NET 12.3.1 im Detail

## NET Design

#### Allgemeiner Import

- Wurden Anschlusspunkte, die über keine Anschlüsse (Wohn- oder Geschäftseinheiten) verfügten, aus NET Field Survey nach NET Design importiert, kam es zu einem Fehler. Dieser Fehler wurde behoben.
- Die Performanceprobleme, die bei der Synchronisation zwischen NET Field Survey und NET Design auftreten konnten, wurden beseitigt.
- Beim Import von NET Field Survey nach NET Design werden nur noch Cluster vom Typ "Standard" und vom Typ "Kabel-Cluster" übertragen.

#### atesio-Integration

• Während der Vorverarbeitung wurden teilweise die Übergangstrassen nicht richtig erstellt. Dieser Fehler wurde behoben.

#### Export in die Feinplanung

• Bei der Verwendung des allgemeinen Konvertierungs- oder des allgemeinen Benennungsschemas und dem Export in eine NET Engineering-Datei mit angepasster Farbtabelle kam es zu einem Abbruch des Exports. Dieser Fehler wurde behoben.

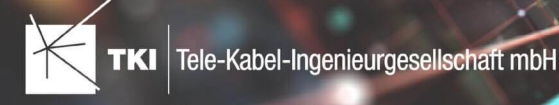

• Die Auswahlfelder zum Setzen der Einstellungen im Dialog "Feinplanung erstellen" funktionierten nicht fehlerfrei. Diese wurden angepasst und der Fehler beseitigt.

## Projektvalidierung

• Fehlerhafte Geometrien von Rolloutphasen-Gebieten führten bei der Projektvalidierung zu einem Fehler. Es wird nun eine entsprechende Meldung bei den Projektvalidierungen ausgegeben.

#### NET Field Survey

• Schränke werden nun richtig entweder als bereits vorhanden oder als noch nicht existierend von NET Design nach NET Field Survey übertragen.

## NET Engineering

## Arbeitsabläufe

- Beim Trennen von Elementen im Arbeitsablauf "Rohrverbindungen editieren" kam es zum ungewollten Duplizieren von Trassen, wenn der Punkt, an dem ein Element geteilt werden sollte zu nah an dem Start- oder Endpunkt der Trasse lag. Dieser Fehler wurde behoben.
- Das Ein- und Ausklappen der Baumansicht zur Anzeige der Rohre wurde für die Arbeitsabläufe "Rohre erstellen" und "Hausanschluss erstellen" verbessert.
- Im Arbeitsablauf "Labelkollisionsbehebung" wurde die Anzeige der bearbeiteten Konfigurationsdatei verbessert.
- Der Arbeitsablauf "Rohrendkappen erzeugen" zeigt jetzt durch eine Meldung an, ob Rohrendkappen erzeugt wurden oder nicht.

#### Auswertungen, Berichte und Übersichten

- Der Fehler, der bei der Erstellung des Rohrumsetzungstextes auftrat, wurde behoben.
- Der Fehler, der beim Aufruf des Berichtes "NET Engineering LWL Spleißübersicht Abschluss" auftrat, wurde behoben.
- Die Rohrendenübersicht zeigte keine Einträge für die Endknoten an, wenn es eine definierte Flussrichtung für die Topologieeinträge gab. Dieser Fehler wurde behoben.
- Der Fehler, dass beim Erzeugen der Rohrendenübersicht die falsche Gesamtlänge angezeigt wurde, wenn das Rohr ein offenes Ende hat, wurde behoben.
- Der grafische Spleißplan, welchen man aus den Formularen "LWL Abschluss" und "LWL Muffe" aufrufen kann, stellte alle Fasern mit einer gestrichelten Linie dar. Dieses Verhalten wurde korrigiert.
- Beim Erstellen der Übersicht "Spleißplan aus Netzverfolgung (Filter)" für mehrere Kabel wurden auch mehrere Spleißpläne erstellt und geöffnet. Dieser Fehler wurde korrigiert und es wird nun nur noch ein Spleißplan für alle gefilterten Kabel zusammen erstellt.

#### Elementbibliothek

• Bei der Verwendung von Prototypen aus der Elementbibliothek zur Erzeugung von LWL-Abschlüssen und bei der Übernahme der Struktur von anderen Knoten wurden Splitter nur fehlerhaft angelegt. Dieser Fehler wurde behoben.

#### Farbschemata

• Bei Verwendung von Farbschemata für die äußeren und für die inneren Rohre kam es zu falschen Farbinformationen für die inneren Rohre. Dieser Fehler wurde behoben. Betroffen waren die

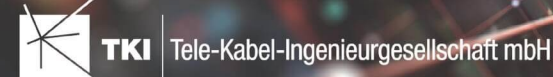

Funktion zum Einfärben der Rohre, der Arbeitsablauf "Rohre erstellen und zuordnen (ohne Geometrie)", der FTTx Planungsassistent und die Anpassung der Rohre im Formular "Rohrtyp".

#### Formulare

- Beim Anlegen eines neuen Datensatzes im Formular "Gebäude" kam es zu einem Fehler, welcher nun behoben wurde.
- Der Aufruf der Funktion "Kabelabschnitte anpassen" im Formular "LWL Kabeltyp" konnte zu einem Fehler führen, wenn neben der Fachschale auch eine Übersicht, wie z.B. der Spleißplan in AutoCAD Map 3D geöffnet war.
- Der Fehler, dass Städte mehrfach im Feld "Stadtfilter" im Formular "Gebäude" zur Auswahl standen, wurde behoben.
- Der Fehler, dass der Knopf "Schema testen" im Formular "Bezeichnungsschema" immer als aktiv angezeigt wurde, auch wenn kein Datensatz "Bezeichnungsschema" vorhanden war, wurde korrigiert.

#### Redlining

• Die Funktionen zum Öffnen der Formulare und zum Hervorheben der Elemente aus der Projektvalidierung heraus wurden verbessert.

#### Strukturupdate

• Ein Fehler im Strukturupdate führte zum ungewollten Überschreiben von Werten in der Farbtabelle, die auch in Labeln Verwendung finden können. Dieser Fehler wurde korrigiert.

#### NET Documentation Pack (DocPack)

- Der Fehler, der beim Plotten in Blattformaten mit Kommas oder Punkten in der Bezeichnung auftrat, wurde behoben.
- Wird der DocPack-Ausgabe eine Rohrendenübersicht für eine Struktur ohne eingeführte Rohre hinzugefügt, wird diese beim Ausführen der DocPack-Ausgabe übersprungen und eine entsprechende Meldung angezeigt. Die Ausführung der DocPack-Ausgabe wird jetzt jedoch nicht mehr unterbrochen.

#### Änderungen am Datenmodell seit NET 12.0

#### NET Field Survey

#### 12.1

- Neue Einträge in der Domain Tabelle TC\_DF\_CONNECTION\_TYPE\_TBD :
	- 13 - Infrastruktur bis zur Grundstücksgrenze (HP+)
	- 14 - Infrastruktur bis zur Grundstücksgrenze (HP+) ohne Verteilkabel

- Neue Spalte IS\_PRIVATE in Tabelle TC\_DF\_TRENCH
- Neuer Eintrag in Domain Tabelle TC\_DF\_CABLE\_CLASS\_TBD
	- 4 - Unbekannt
- Neuer Eintrag in Domain Tabelle TC\_DF\_PROVIDER\_TBD

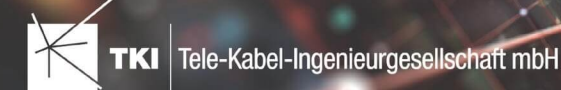

- 4 - Unbekannt
- Neuer Eintrag in Domain Tabelle TC\_DF\_TRENCH\_CLASS\_TBD
	- 4 Unbekannt

## NET Field Survey - BMVI Datenmodell

#### 12.2

- Erweiterung der TC\_DF\_ADDRESS\_POINT Tabelle um folgende Spalten:
	- BMVI\_AMOUNT\_SOCIOECONOMICS
	- BMVI\_CONSTR\_COMP
	- BMVI IS AGRICULTURE
	- BMVI\_IS\_BUSINESS\_AREA
	- BMVI\_IS\_MEV\_AGAIN
	- BMVI\_IS\_SEE
	- BMVI\_IS\_SUPPLY
	- BMVI\_SOCIOECONOMICS\_COM
	- BMVI\_SUPPLY\_COM
	- BMVI\_TECH\_1\_YEAR
	- BMVI\_TECH\_3\_YEAR
	- BMVI\_TECH\_IS
	- BMVI\_UID
	- ID\_BMVI\_FTTH\_B mit Relation auf TC\_DF\_BMVI\_TECH\_TBD
	- ID\_BMVI\_HFC mit Relation auf TC\_DF\_BMVI\_TECH\_TBD
	- ID\_BMVI\_MEV\_IS mit Relation auf TC\_DF\_BMVI\_SUPPLY\_PLAN\_TBD
	- ID\_BMVI\_MEV\_PLAN mit Relation auf TC\_DF\_BMVI\_SUPPLY\_PLAN\_TBD
	- ID\_BMVI\_MEV\_PLAN1 mit Relation auf TC\_DF\_BMVI\_SUPPLY\_PLAN\_TBD
	- ID\_BMVI\_SOCIOECONOMICS\_mit Relation auf TC\_DF\_BMVI\_SOCIOECONOMIC\_TBD
- Erweiterung der TC\_DF\_STRUCTURE Tabelle um die Spalte BMVI\_IS\_COLLOCATION
- Neue Domain Tabelle TC\_DF\_BMVI\_SOCIOECONOMIC\_TBD
- Neue Domain Tabelle TC\_DF\_BMVI\_SUPPLY\_PLAN\_TBD
- Neue Domain Tabelle TC\_DF\_BMVI\_TECH\_TBD

#### 12.3

• Spalte BMVI\_UID in Tabelle TC\_DF\_ADDRESS\_POINT wurde in BMVI\_UUID umbenannt

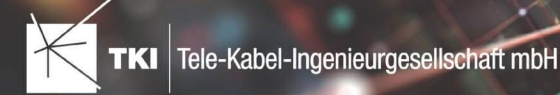

#### NET Design

#### 12.0.3

- Neue Tabelle TC\_PL\_HOME\_POINT
- Neue Spalte FID\_HOME\_POINT in der Tabelle TC\_PL\_RESIDENT

#### 12.0.4

- Neue Spalte IS\_PRIVATE in der Tabelle TC\_PL\_STREET\_CL
- Neue Spalte ABBREVIATION in Tabelle TC\_PL\_HOME\_POINT
- Neue Spalte CITY in Tabelle TC\_PL\_HOME\_POINT
- Neue Spalte HOUSENR in Tabelle TC\_PL\_HOME\_POINT
- Neue Spalte POSTCODE in Tabelle TC\_PL\_HOME\_POINT
- Neue Spalte STREET in Tabelle TC\_PL\_HOME\_POINT
- Neue Einträge in der Domain Tabelle TC\_PL\_DEMAND\_CONN\_TYPE\_TBD :
	- 13 - Infrastruktur bis zur Grundstücksgrenze (HP+)
	- 14 - Infrastruktur bis zur Grundstücksgrenze (HP+) ohne Verteilkabel
- Neue Spalte DIRECT\_CABLES in der Ansicht TC\_PL\_V\_OUT\_DUCT

#### 12.1.1

- Neue Domain Tabelle TC\_PL\_DUCT\_LAYOUT\_TBD
- Neue Spalte ID\_DUCT\_LAYOUT in TC\_PL\_DUCT mit Relation auf TC\_PL\_DUCT\_LAYOUT\_TBD

- Neue Spalte FID\_FORCED\_CABLE\_TYPE in TC\_PL\_BUILDING mit Relation auf TC\_PL\_CABLE\_TYPE
- Neue Spalte FID\_FORCED\_CABLE\_TYPE in TC\_PL\_DEMAND\_POINT mit Relation auf TC\_PL\_CABLE\_TYPE
- Neue Tabelle TC\_PL\_ROLLOUT\_AREA
- Neue Spalte DEPLOYMENT in den Tabellen:
	- TC\_PL\_OUT\_CABLE
	- TC\_PL\_OUT\_DEVICE
	- TC\_PL\_OUT\_DUCT
	- TC\_PL\_OUT\_SPLITTER
	- TC\_PL\_OUT\_STRUCTURE
	- TC\_PL\_OUT\_USED\_TRENCH

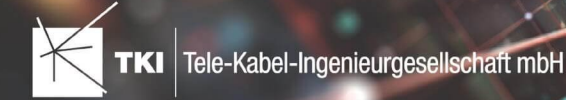

## 12.3

• Neue Spalte EXCLUDED\_LAYERS in Tabelle TC\_DF\_DUCT

## NET Design - BMVI Datenmodell

- Erweiterung der Tabelle TC\_PL\_DEMAND\_POINT um folgende Spalten:
	- BMVI\_CONSTR\_COMP
	- BMVI IS AGRICULTURE
	- BMVI\_IS\_BUSINESS\_AREA
	- BMVI\_IS\_MEV\_AGAIN
	- BMVI IS SEE
	- BMVI\_IS\_SUPPLY
	- BMVI\_SOCIOECONOMICS\_COM
	- BMVI\_SUPPLY\_COM
	- BMVI TECH 1 YEAR
	- BMVI\_TECH\_3\_YEAR
	- BMVI\_TECH\_IS
	- BMVI\_UID
	- ID\_BMVI\_BUSINESS mit Relation auf TC\_PL\_BMVI\_YESNORESIDENT\_TBD
	- ID\_BMVI\_FTTH\_B\_mit Relation auf TC\_PL\_BMVI\_TECH\_TBD
	- ID\_BMVI\_HFC mit Relation auf TC\_PL\_BMVI\_TECH\_TBD
	- ID\_BMVI\_HOSPITAL mit Relation auf TC\_PL\_BMVI\_YESNORESIDENT\_TBD
	- ID\_BMVI\_MEV\_IS mit Relation auf TC\_PL\_BMVI\_SUPPLY\_PLAN\_TBD
	- ID\_BMVI\_MEV\_PLAN\_mit Relation auf TC\_PL\_BMVI\_SUPPLY\_PLAN\_TBD
	- ID\_BMVI\_MEV\_PLAN1 mit Relation auf TC\_PL\_BMVI\_SUPPLY\_PLAN\_TBD
	- ID\_BMVI\_SCHOOL mit Relation auf TC\_PL\_BMVI\_YESNORESIDENT\_TBD
	- ID\_BMVI\_SOCIOECONOMICS mit Relation auf TC\_PL\_BMVI\_SOCIOECONOMIC\_TBD
- Erweiterung der Tabelle TC\_PL\_STRUCTURE um die Spalte BMVI\_IS\_COLLOCATION
- Neue Domain Tabelle TC\_PL\_BMVI\_SOCIOECONOMIC\_TBD
- Neue Domain Tabelle TC\_PL\_BMVI\_SUPPLY\_PLAN\_TBD
- Neue Domain Tabelle TC\_PL\_BMVI\_TECH\_TBD
- Neue Domain Tabelle TC\_PL\_BMVI\_YESNORESIDENT\_TBD
- Neue Domain Tabelle TC\_PL\_RESIDENT\_TYPE\_TBD

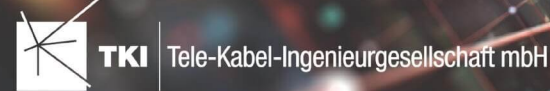

## 12.3

• Spalte BMVI\_UID in Tabelle TC\_PL\_DEMAND\_POINT wurde in BMVI\_UUID umbenannt

## NET Engineering und Operations

#### 12.0.2

- Neue View TC\_REP\_SEGMENTCOSTS Unterstützung für den Report "Trassen Kosten"
- Neue View TC\_REP\_CABLECOSTS Unterstützung für den Report "Kabel Kosten"

## 12.0.4

• Relation von FID\_DEVICE in Tabelle TC\_BMVI\_SUPPLY\_AREA ist jetzt "D" (Löschen wenn das übergeordnete Objekt gelöscht wird)

#### 12.1

• Anpassung der View TC\_M\_SP\_DUCT - Interne Änderung, keine Änderungen an den Spalten

#### 12.2

• *Keine Änderungen am Datenmodell - Strukturupdate nur für neue Formulare und Reports*

#### 12.3

- Spalte ID\_TYPE in TC\_NR\_SCHEME darf den Wert *Null* nicht mehr enthalten, neuer Standardwert ist 1
- Neue View TC\_V\_CONN Datenbank optimierte View für topologische Verbindungen in denen der \*\_FROM Teil immer das Linien Objekt ist
- Änderung der View TC\_V\_CONN\_DETAILS\_PERF Ausgabe identisch, nur interne Änderungen
- Neue Spalte VALUE\_SHORT in TC\_COLOR
	- Kurzname für alle Standardfarben wird im Update mit gefüllt
- Relation von FID\_PATCH\_PANEL in Tabelle TC\_FO\_CONNECTOR ist jetzt "P" (Löschen verweigern wenn Relation vorhanden ist) - Patch Panel darf nicht gelöscht werden, solange eine Kupplung zugeordnet ist.
- Optimierung der Label Definitionen von TC\_SP\_DUCT\_INSERTION und TC\_SP\_SEGMENT Keine Änderungen an der Ausgabe

## Documentation Pack

#### 12.0.3

- Typ der Spalte FID\_SEQUENCE in TC\_PLOT\_SEQUENCE\_ELEMENT auf numeric(10) geändert
- Typ der Spalte POSITION in TC\_PLOT\_SEQUENCE\_ELEMENT auf numeric(10) geändert

#### 12.0.4

• Anpassung der Spaltenänderungen aus 12.0.3 in der fdo\_columns Tabelle für SQLite Fachschalen

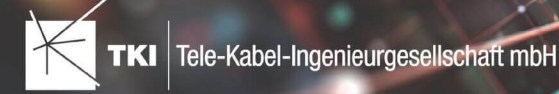

## Änderungen an Formularen/Reports seit NET 12.0

#### NET Design

#### 12.0.4

- Die Breite der Steuerelemente für die Referenzen im Formular "Anschlusspunkt" wurde vergrößert.
- Die neue Spalte "Ist Privat" wurde im Formular für die Straßenmittellinie hinzugefügt. Ist nur für den atesio Optimierer sichtbar.
- Die Bezeichnungen für die "Rohr Typ Beschränkung" wurde in allen Formularen vereinheitlicht.

#### 12.2

- Formulare "Gebäude" und "Anschlusspunkt" wurden angepasst, um den erzwungenen Kabel-Typ mit anzuzeigen.
- Neues Formular für Rollout Phasen.
- Formulare für "Kabel", "Rohr", "Struktur", "Splitter" und "Verwendete Trasse" im Planungsergebnis wurden angepasst, um das Attribut "Bereitstellung" anzuzeigen.
- Das Label für die Länge in den Formularen für "Kabel", "Rohr" und "Verwendete Trasse" im Planungsergebnis wurde richtig auf Deutsch übersetzt.

#### 12.3

• Steuerelemente "Ausgeschlossene Netzebenen" im Formular "Rohr" hinzugefügt

## NET Engineering und Operations

#### 12.0.1

• Der Bezeichner für das Feld STOP\_SERVICE wurde im Formular für den Splittertyp ( TC\_FO\_SPLITTER\_TYPE ) angepasst.

## 12.1

- Der Bezeichner "Gebäude" wurde in "Einbauort" geändert. Betroffen sind die Formulare FM Abschluss ( TC\_TP\_TERMINATOR ), FM Kabelabschnitt ( TC\_TP\_CABLE ), FM Muffe ( TC\_TP\_CLOSURE ), LWL Abschluss ( TC\_FO\_TERMINATOR ), LWL Kabelabschnitt ( TC\_FO\_CABLE ) und LWL Muffe ( TC\_FO\_CLOSURE ).
- Steuerelement für Kabelzuordnung in LWL Kabelreserve und FM Kabelreserve ist jetzt eine Drop-Down Liste.
- Text für aufgelegte Faser und aufgelegte Ader in LWL Kupplung und FM Stift wurde verbessert. Fehlende Trenn- und Leerzeichen wurden eingefügt.
- Auswahlfeld für Hersteller in LWL Messgerät ( TC\_FO\_MEASUREMENT\_DEVICE ), Geräteträger Typ ( TC\_SP\_RACK\_PANEL\_MODEL ) und Patch Panel Typ ( TC\_SP\_PATCH\_PANEL\_MODEL ) wurde korrigiert. Der Filter für die Auswahloptionen und die Anzeige der Werte wurde korrigiert.

#### 12.2

• Status im Rohrknoten Formular mit anzeigen

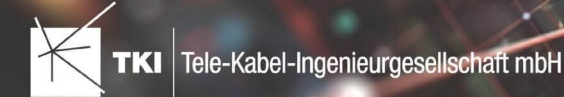

- Überarbeiteter Bericht: Netzwegübersicht
- Neuer Bericht: Einblasbericht für Kabelzug
- Tab ID der Steuerelemente im Cluster Formular korrigiert
- Formular Gebäude: Anordnung von "Cluster" und "Hausnummer" im Formular korrigiert
- Formular Mast: Ausrichtung der Steuerelement korrigiert, um Kollision der Feldberechnungen mit dem linken Rand zu meiden.
- Formular LWL Abschluss: Feld für "Kupplungen gesamt" korrigiert - Nur noch die Anzahl im Textfeld
- Formular LWL Splitter Typ: Position der "Herstellerangaben" korrigiert um Kollision mit der Trennlinie zu vermeiden.
- LWL Splitterdaten: Länge der Trennlinie korrigiert
- Formulare für "Schrank", "Schacht" und "Mast": Neue Knöpfe unter "Details" um die referenzierten Objekte für alle aktuellen Objekte im Filter zu wählen.
- Formular für "Cluster": Neue Knöpfe um Gebäude, Punkte und Linien für alle Cluster im Filter zu öffnen.
- Formular "Dokumentenverwaltung": Bezeichner von Feld für Name des Erstellers korrigiert

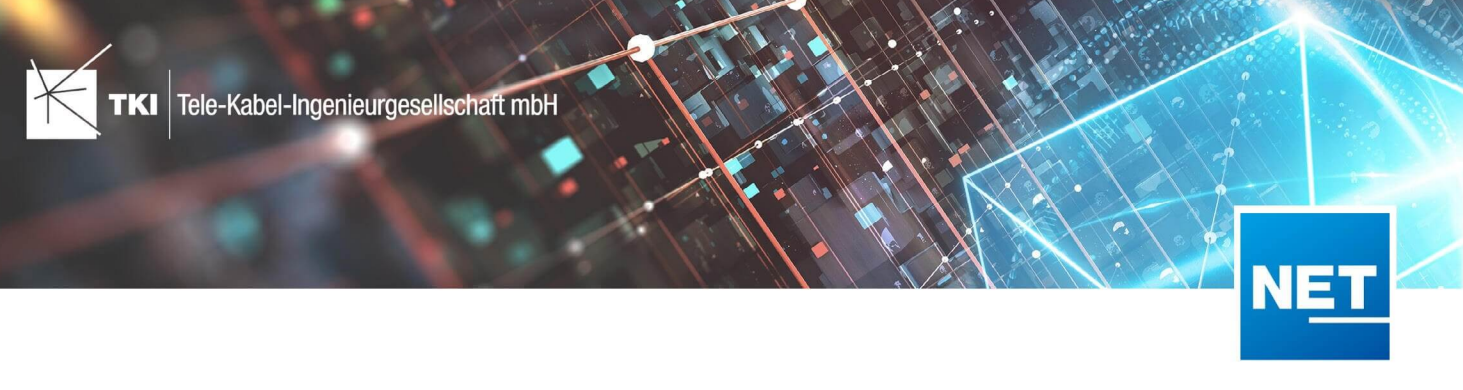

# **Release Notes NET 12.3**

## Zusammenfassung

Die neue Version von NET enthält die Unterstützung von AutoCAD Map 3D 2023, die Erweiterung "Redlining", einige größere Aktualisierungen an der Datenbankstruktur, den Formularen und Berichten. Außerdem wurden Fehler behoben und eine Vielzahl an Verbesserungen umgesetzt. Es ist wichtig, dass in den Projekten die Strukturupdates ausgeführt werden, bevor mit der neuen Version gearbeitet wird.

Der Netzwerk-Lizenzserver ist in der Installation von NET ab Version 12.3 nicht mehr enthalten. Wenn der Netzwerk-Lizenzserver benötigt wird, muss dieser, mit der getrennt ausgelieferten Version der Lizenzierung, installiert werden.

## Unterstützte Software

- Autodesk AutoCAD Map 3D
	- Autodesk AutoCAD 2021.1.2 - Autodesk AutoCAD Map 3D 2021.0.1 oder neuer
	- Autodesk AutoCAD 2022.1.3 - Autodesk AutoCAD Map 3D 2022.0.1 oder neuer
	- Autodesk AutoCAD 2023.1.1 - Autodesk AutoCAD Map 3D 2023.0.2 oder neuer
- TKI PostgreSQL Provider 4.0
- Comsof Fiber Designer 2019.2.2 - Comsof Fiber Designer 21.2
- TKI Lizenzierung 12.3 (nur für eine manuelle Installation auf dem Netzwerk-Lizenzserver erforderlich)

## Release NET 12.3 im Detail

## NET Design

#### Allgemeiner Import

- Der Fehler, der beim Laden der Projektdatei beim Import einer Shape-Datei auftrat, wurde behoben.
- Es können jetzt auch Gleitkommazahlen für die Straßenbreite eingegeben werden.
- Wenn man für die Straßenbreite einen Wert ober- oder unterhalb der Grenzwerte von "0" und "199" angegeben hat (z.B. "-0,5" oder "200,2"), wurde dieser zwar mit dem Grenzwert überschrieben und für den Import verwendet, aber dem Anwender nicht angezeigt. Dieser Fehler wurde behoben.

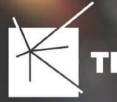

#### atesio-Integration

- Bei der Berechnung kam es zu einem Fehler bei der Clustergenerierung, welcher zum Abbruch der Berechnung führte. Dieser Fehler wurde behoben.
- Ein Fehler beim Laden der Planungseinstellungen des NPV-Optimierers (v2020) wurde behoben.

#### Comsof Fiber Designer-Integration

- Die Übergabe der Anzahlbeschränkung der Rohre in die Bestandsrohre des Comsof Fiber Designers wurde korrigiert.
- Für existierende Rohre kann nun eine zu nutzende Ebene vorgegeben werden.
- Der Fehler, dass das Attribut "Include" der "Möglichen Trassen" nicht richtig importiert und verarbeitet wurde, ist nun behoben.

#### Projektvalidierung

- Es wurde eine Validierung hinzugefügt, die warnt, wenn es Gebäude gibt, die einander überlappen oder exakt übereinander liegen.
- Es wurde eine neue Validierung hinzugefügt, die warnt, wenn übereinanderliegende Straßenmittellinien erkannt werden.

#### Export in die Feinplanung

- Der Fehler, dass das BMVI Konvertierungsschema für die Feinplanung auch angezeigt wurde, wenn die Fachschale keine BMVI Erweiterung enthielt, wurde behoben.
- Wurden bei dem Export in die Feinplanung Offline-Lizenzen verwendet, konnten diese nicht gespeichert werden. Dieser Fehler wurde behoben.
- In den Einstellungen des allgemeinen Benennungs- und Konvertierungsschema können jetzt die Farben für die Einzelrohre festgelegt werden.

#### Weitere Änderungen

• Die in mehreren Dialogfenstern fehlende Überschrift (z.B. "Einstellungen" im allgemeinen Import) wurde wieder hinzugefügt.

#### NET Field Survey

- Im Formular "Kabel" kann jetzt auch der Kabeltyp "unbekannt" ausgewählt werden.
- In den Formularen für "Kabel", "Rohr", "Schrank", "Struktur" und "Hauptverteiler" kann jetzt der Anbieter "unbekannt" ausgewählt werden.

## NET Engineering

#### Arbeitsabläufe

- Der Fehler, dass der Rohr-Arbeitsablauf "Rohre erzeugen" nicht aus dem Kontextmenü der Baumansicht im Formular "Trasse" gestartet werden konnte, wurde behoben.
- Im FTTx Benennungsassistenten funktionierte der Platzhalter für die Kabelnummer nicht mehr. Dieser Fehler wurde behoben.
- Im Editor für Bezeichnungsschemen werden die Vorschauwerte jetzt direkt angezeigt und nicht erst, wenn das Bezeichnungsschema gespeichert wurde.
- Im Editor für Bezeichnungsschemen können jetzt nur noch die Typen "Nummerierung" und "Farbschema"

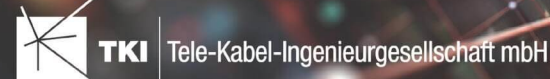

ausgewählt werden. Zudem können nur noch die zu diesem Typ passenden Zuordnungen ausgewählt werden (Nummerierung: NAME, Farbschema: COLOR).

- Der Rohr-Arbeitsablauf "Rohre erzeugen und zuordnen" wurde überarbeitet und markiert jetzt bei Eingabe nicht zulässiger Werte die betroffenen Eingabefelder.
- Der Arbeitsablauf "Hausanschluss erzeugen" wurde überarbeitet und die Performance wurde verbessert:
	- Die Darstellung im hellen und dunklen Darstellungsmodus funktioniert jetzt.
	- Es wird jetzt eine Warnung angezeigt, wenn das Gebäude bereits angeschlossen ist.
	- Es wird jetzt darauf hingewiesen, wenn versucht wird einen Hausanschlusspunkt direkt auf die Basistrasse zu legen.
	- Sobald eine Trasse oder ein Rohr gewählt wurde, wird auch das entsprechende Cluster automatisch gewählt.
	- Der Arbeitsablauf funktioniert jetzt auch, wenn die bestehende Hausanschlusstrasse aus mehreren getrennten Trassenteilstücken besteht. Diese Trassenabschnitte müssen aber über die Geometrie miteinander verbunden sein.
- Bei der Ausführung des Lageplan-Arbeitsablaufs "Trassen- und Rohrzuordnungen anpassen" kam es zu einer Fehlermeldung, wenn ein Rohr aus einer Trasse in ein darin befindliches Schutzrohr verlegt wurde und die bereits vorhandenen Zuordnung gelöst wurde. Dieser Fehler wurde behoben.

#### Auswertungen, Berichte und Übersichten

- Die überflüssigen Seitenumbrüche in der Rohrendenübersicht wurden entfernt.
- Wurde die Materialliste für mehrere Cluster erstellt, kam es auf der Übersichtsseite zu einer fehlerhaften Angabe der Gesamtanzahl der jeweiligen Knotenobjekte. Dieser Fehler wurde behoben.
- Die Statistik, die im Formular "Cluster" aufgerufen werden kann, enthielt einen Fehler bei der Berechnung der Trassen-, Rohr- und Kabellängen, wenn eine Trasse vom Cluster geschnitten wurde. Dieser Fehler wurde behoben.
- Die Lesbarkeit des Berichts "Belegungsplan Muffe" wurde verbessert, indem in der Tabellenspalte "Faser" ein Zeilenumbruch ermöglicht wurde.
- Die Spleißübersicht listet jetzt auch die Einbauorte der Abschlüsse auf.
- Es wurde der neue Bericht "Einblasbericht Kabelzug", der den Verlauf eines Kabelzuges im Rohrnetz zeigt, erstellt. Dabei werden alle beteiligten Strukturen und die dazwischenliegenden Rohrstrecken in gerichteter Form (vom Startpunkt des Kabelzugs bis zum Endpunkt) in einer Tabelle dargestellt. Der Bericht kann sowohl vom Formular "LWL Kabelzug" als auch vom Formular "FM Kabelzug" aus aufgerufen werden.
- Bei der Erstellung des Kabelverbindungsdiagramms kann jetzt auch der Muffentyp "kein Typ" ausgewählt werden.
- Im Formular für die Rohrverbindungsgrafik gibt es im Menu jetzt die Einträge "Rohrverbindungsgrafik zeichnen (Filter)", "Rohrverbindungsgrafik löschen (Filter)" und "Rohrverbindungsgrafik aktualisieren (Filter)", mit denen mehrere Verbindungsgrafiken auf einmal erstellen, entfernt bzw. aktualisiert werden können.

## Formulare

- Bei einigen Formularen wurden die Lesbarkeit und das Layout verbessert.
- Im Formular "Cluster" gibt es jetzt drei neue Button, über die jeweils ein Absprung ins Gebäude-, Knoten- oder Kantenformular möglich ist, wobei ein Filter auf alle Gebäude, Knoten bzw. Kanten innerhalb aller aktuell gefilterten Cluster gesetzt wird.

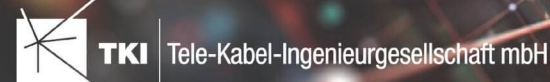

- In den Formularen "Schacht", "Schrank" und "Mast" gibt es jetzt jeweils drei neue Button, über die ein
	- Absprung ins Abschluss-, Muffe-, Rohrabschluss- oder Rohr Fitting-Formular möglich ist, wobei ein Filter auf alle Abschlüsse, Muffen, Rohrabschlüsse bzw. Rohr-Fittinge innerhalb aller aktuell gefilterten Schächte, Schränke bzw. Masten gesetzt wird.
- Die Funktionen zum Umbenennen, zum Ändern der Nummerierung und zum Ändern der Farben von Elementen wurden vereinheitlicht und sind jetzt in den folgenden Formularen im Menü "Bearbeiten" zu finden:
	- LWL-Abschluss und LWL-Muffe: Umnummerieren und Umbenennen von Kassetten
	- LWL-Abschluss: Umnummerieren und Umbenennen von Kupplungen
	- LWL-Abschluss und LWL-Muffe: Umbenennen von Splittern
	- LWL-Kabelabschnitt: Umnummerieren, Umbenennen und Umfärben von Fasern
	- Trasse: Umnummerieren und Umfärben innerer Rohre
	- Rohr: Umnummerieren und Umfärben innerer Rohre
	- FM-Abschluss: Umnummerieren und Umbenennen von Stiften
	- FM-Kabelabschnitt: Umnummerieren, Umbenennen und Umfärben von Adern
- Der Filter aus dem Hauptformular "Gebäudeeinheit", welcher die Kupplungen anhand des Gebäudes vorfiltert, wurde auch in das Detailformular "Gebäudeeinheit" übertragen.
- Im Menü "Bearbeiten" der Formulare "LWL Muffe", "LWL Abschluss", "FM Muffe" und "FM Abschluss" gibt es jetzt die Möglichkeit, die Abschlüsse in Muffen bzw. die Muffen in Abschlüsse umzuwandeln.
- Das Entfernen der Geometrien von Kabeln aus dem Formular "Trasse" heraus wurde erheblich beschleunigt.
- Die Funktion "Splitter erstellen", welche im Menü "Bearbeiten" der Formulare LWL Muffe" und "LWL Abschluss" aufgerufen werden kann, wurde so überarbeitet, dass nun neue Splitter flexibel auf mehrere Kassetten aufgeteilt werden können.

#### Label

- Das Label "Trasse Untergeordnete Rohrnamen plus Rohrtypen plus Farben 1. Ebene" zeigte nur das erste innere Rohr an. Dieser Fehler wurde behoben.
- Für Label können nun auch Kurzbezeichnungen für die Farben ausgegeben werden.

#### NET Optionen

- In den Fachschalenoptionen für den Rohrumsetzungstext kann jetzt ein Platzhalter vorgegeben werden für den Fall, dass das Verbundrohr nicht weiter verbunden ist.
- Es gibt jetzt einen neuen Eintrag in den NET Optionen, mit dem sich der Cluster Typ wählen lässt, der für die Anzeige des Clusters im Formular "Gebäude" verwendet wird.

#### Redlining

Redlining ist eine Datenmodellerweiterung für NET-Engineering, die das Datenmodell um verschiedene Tabellen zur Speicherung von Netzinformationen (Einmessdaten) erweitert (Trassen/Strukturen/Rohre). Dieses Modul wird in Zusammenhang mit NET-Build verwendet und wird als Download-Speicher für die mit NET-Build eingemessenen Objekte genutzt.

• Der Datentyp für das Feld "Verlegetiefe" der Redlining Trassen wurde korrigiert.

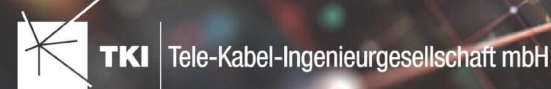

- Eine neue View zur Kontrolle der Trassenbelegung und deren visueller Darstellung wurde hinzugefügt. Sie dient dem Kontrolleur der Einmessung, dazu eventuelle Schwachstellen wie falsche oder fehlende Bezeichnungen schneller zu erfassen.
- Bei der Synchronisation mit NET Build wird jetzt das Vermessungspolygon bei mehrfacher Ausführung der Synchronisation für eine Vermessung aus den neu hinzugefügten und den bereits vorhandenen Vermessungsdaten gebildet.

#### BMVI

- Korrektur der Definition des Feldes "UUID". In den Formularen für die Anschlusspunkte und die Gebäude, in denen bisher eine Zahl als "UID" hinterlegt werden konnte, kann jetzt ein Text mit bis zu 36 Zeichen Länge hinterlegt werden. Außerdem wurde die Schreibweise des Feldes durchgängig auf die vorgegebene Schreibweise aus den GIS-Nebenbestimmungen "UUID" geändert.
- Im Formular Gebäudeeinheit stehen jetzt die Typen Schulen, Krankenhäuser, Öffentliche Einrichtungen und Sozioökonomische Schwerpunkte zur Verfügung.
- Es wurden neue Views angelegt, welche die neuen Bedarfseinheiten (Schulen, Krankenhäuser, Öffentliche Einrichtungen, Sozioökonomische Schwerpunkte) für die GIS-Nebenbestimmungen als zusätzliche Spalten enthalten.

#### NET Documentation Pack (DocPack)

#### Rohrendenübersicht

• Bisher wurde eine falsche Anzahl an PDFs erzeugt, wenn es mehrere Schränke, Masten, Schächte, Trassen oder Rohre gab und in der Konfiguration die Anzahl dieser durch Einsatz eines Filters eingeschränkt wurde. Dieser Fehler wurde behoben.

#### Platzhalter in Unterordnern

• Das Feld für die Unterordner in den verschiedenen Ausgaben erlaubt es jetzt, die gleichen Platzhalter wie die Datei zu verwenden.

#### NET Build

• Die Datenübergabe von NET Build an die Facility Management Software iTwo wurde optimiert, so dass Daten im Format DA11 übergeben werden können.

#### Änderungen am Datenmodell seit NET 12.0

#### NET Field Survey

## 12.1

- Neue Einträge in der Domain Tabelle TC\_DF\_CONNECTION\_TYPE\_TBD :
	- 13 - Infrastruktur bis zur Grundstücksgrenze (HP+)
	- 14 - Infrastruktur bis zur Grundstücksgrenze (HP+) ohne Verteilkabel

- Neue Spalte IS\_PRIVATE in Tabelle TC\_DF\_TRENCH
- Neuer Eintrag in Domain Tabelle TC\_DF\_CABLE\_CLASS\_TBD

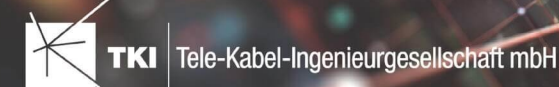

- 4 - Unbekannt
- Neuer Eintrag in Domain Tabelle TC\_DF\_PROVIDER\_TBD
	- 4 Unbekannt
- Neuer Eintrag in Domain Tabelle TC\_DF\_TRENCH\_CLASS\_TBD
	- 4 Unbekannt

## NET Field Survey - BMVI Datenmodell

- Erweiterung der TC\_DF\_ADDRESS\_POINT Tabelle um folgende Spalten:
	- BMVI\_AMOUNT\_SOCIOECONOMICS
	- BMVI\_CONSTR\_COMP
	- BMVI\_IS\_AGRICULTURE
	- BMVI\_IS\_BUSINESS\_AREA
	- BMVI\_IS\_MEV\_AGAIN
	- BMVI\_IS\_SEE
	- BMVI\_IS\_SUPPLY
	- BMVI\_SOCIOECONOMICS\_COM
	- BMVI\_SUPPLY\_COM
	- BMVI\_TECH\_1\_YEAR
	- BMVI TECH 3 YEAR
	- BMVI\_TECH\_IS
	- BMVI\_UID
	- ID\_BMVI\_FTTH\_B mit Relation auf TC\_DF\_BMVI\_TECH\_TBD
	- ID\_BMVI\_HFC mit Relation auf TC\_DF\_BMVI\_TECH\_TBD
	- ID\_BMVI\_MEV\_IS mit Relation auf TC\_DF\_BMVI\_SUPPLY\_PLAN\_TBD
	- ID\_BMVI\_MEV\_PLAN\_mit Relation auf TC\_DF\_BMVI\_SUPPLY\_PLAN\_TBD
	- ID\_BMVI\_MEV\_PLAN1 mit Relation auf TC\_DF\_BMVI\_SUPPLY\_PLAN\_TBD
	- ID\_BMVI\_SOCIOECONOMICS mit Relation auf TC\_DF\_BMVI\_SOCIOECONOMIC\_TBD
- Erweiterung der TC\_DF\_STRUCTURE Tabelle um die Spalte BMVI\_IS\_COLLOCATION
- Neue Domain Tabelle TC\_DF\_BMVI\_SOCIOECONOMIC\_TBD
- Neue Domain Tabelle TC\_DF\_BMVI\_SUPPLY\_PLAN\_TBD
- Neue Domain Tabelle TC\_DF\_BMVI\_TECH\_TBD

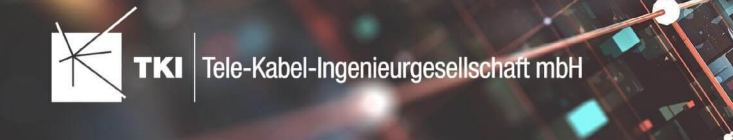

### 12.3

• Spalte BMVI\_UID in Tabelle TC\_DF\_ADDRESS\_POINT wurde in BMVI\_UUID umbenannt

#### NET Design

#### 12.0.3

- Neue Tabelle TC\_PL\_HOME\_POINT
- Neue Spalte FID\_HOME\_POINT in der Tabelle TC\_PL\_RESIDENT

#### 12.0.4

- Neue Spalte IS\_PRIVATE in der Tabelle TC\_PL\_STREET\_CL
- Neue Spalte ABBREVIATION in Tabelle TC\_PL\_HOME\_POINT
- Neue Spalte CITY in Tabelle TC\_PL\_HOME\_POINT
- Neue Spalte HOUSENR in Tabelle TC\_PL\_HOME\_POINT
- Neue Spalte POSTCODE in Tabelle TC\_PL\_HOME\_POINT
- Neue Spalte STREET in Tabelle TC\_PL\_HOME\_POINT
- Neue Einträge in der Domain Tabelle TC\_PL\_DEMAND\_CONN\_TYPE\_TBD :
	- 13 - Infrastruktur bis zur Grundstücksgrenze (HP+)
	- 14 - Infrastruktur bis zur Grundstücksgrenze (HP+) ohne Verteilkabel
- Neue Spalte DIRECT\_CABLES in der Ansicht TC\_PL\_V\_OUT\_DUCT

#### 12.1.1

- Neue Domain Tabelle TC\_PL\_DUCT\_LAYOUT\_TBD
- Neue Spalte ID\_DUCT\_LAYOUT in TC\_PL\_DUCT mit Relation auf TC\_PL\_DUCT\_LAYOUT\_TBD

- Neue Spalte FID\_FORCED\_CABLE\_TYPE in TC\_PL\_BUILDING mit Relation auf TC\_PL\_CABLE\_TYPE
- Neue Spalte FID\_FORCED\_CABLE\_TYPE in TC\_PL\_DEMAND\_POINT mit Relation auf TC\_PL\_CABLE\_TYPE
- Neue Tabelle TC\_PL\_ROLLOUT\_AREA
- Neue Spalte DEPLOYMENT in den Tabellen:
	- TC\_PL\_OUT\_CABLE
	- TC\_PL\_OUT\_DEVICE
	- TC\_PL\_OUT\_DUCT
	- TC\_PL\_OUT\_SPLITTER
	- TC\_PL\_OUT\_STRUCTURE

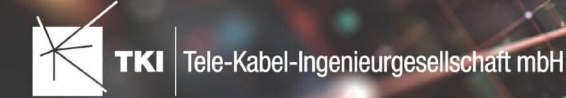

▪ TC\_PL\_OUT\_USED\_TRENCH

#### 12.3

• Neue Spalte EXCLUDED\_LAYERS in Tabelle TC\_DF\_DUCT

## NET Design - BMVI Datenmodell

- Erweiterung der Tabelle TC\_PL\_DEMAND\_POINT um folgende Spalten:
	- BMVI\_CONSTR\_COMP
	- BMVI IS AGRICULTURE
	- BMVI IS BUSINESS AREA
	- BMVI\_IS\_MEV\_AGAIN
	- BMVI IS SEE
	- BMVI IS SUPPLY
	- BMVI\_SOCIOECONOMICS\_COM
	- BMVI\_SUPPLY\_COM
	- BMVI\_TECH\_1\_YEAR
	- BMVI\_TECH\_3\_YEAR
	- BMVI TECH IS
	- BMVI\_UID
	- ID\_BMVI\_BUSINESS mit Relation auf TC\_PL\_BMVI\_YESNORESIDENT\_TBD
	- ID\_BMVI\_FTTH\_B mit Relation auf TC\_PL\_BMVI\_TECH\_TBD
	- ID\_BMVI\_HFC\_mit Relation auf TC\_PL\_BMVI\_TECH\_TBD
	- ID\_BMVI\_HOSPITAL mit Relation auf TC\_PL\_BMVI\_YESNORESIDENT\_TBD
	- ID\_BMVI\_MEV\_IS mit Relation auf TC\_PL\_BMVI\_SUPPLY\_PLAN\_TBD
	- ID\_BMVI\_MEV\_PLAN mit Relation auf TC\_PL\_BMVI\_SUPPLY\_PLAN\_TBD
	- ID\_BMVI\_MEV\_PLAN1\_mit Relation auf TC\_PL\_BMVI\_SUPPLY\_PLAN\_TBD
	- ID\_BMVI\_SCHOOL mit Relation auf TC\_PL\_BMVI\_YESNORESIDENT\_TBD
	- ID\_BMVI\_SOCIOECONOMICS mit Relation auf TC\_PL\_BMVI\_SOCIOECONOMIC\_TBD
- Erweiterung der Tabelle TC\_PL\_STRUCTURE um die Spalte BMVI\_IS\_COLLOCATION
- Neue Domain Tabelle TC\_PL\_BMVI\_SOCIOECONOMIC\_TBD
- Neue Domain Tabelle TC\_PL\_BMVI\_SUPPLY\_PLAN\_TBD
- Neue Domain Tabelle TC\_PL\_BMVI\_TECH\_TBD
- Neue Domain Tabelle TC\_PL\_BMVI\_YESNORESIDENT\_TBD

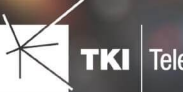

• Neue Domain Tabelle TC\_PL\_RESIDENT\_TYPE\_TBD

#### 12.3

• Spalte BMVI\_UID in Tabelle TC\_PL\_DEMAND\_POINT wurde in BMVI\_UUID umbenannt

#### NET Engineering und Operations

#### 12.0.2

- Neue View TC\_REP\_SEGMENTCOSTS - Unterstützung für den Report "Trassen Kosten"
- Neue View TC\_REP\_CABLECOSTS - Unterstützung für den Report "Kabel Kosten"

#### 12.0.4

• Relation von FID\_DEVICE in Tabelle TC\_BMVI\_SUPPLY\_AREA ist jetzt "D" (Löschen wenn das übergeordnete Objekt gelöscht wird)

## 12.1

• Anpassung der View TC\_M\_SP\_DUCT - Interne Änderung, keine Änderungen an den Spalten

#### 12.2

• *Keine Änderungen am Datenmodell - Strukturupdate nur für neue Formulare und Reports*

## 12.3

- Spalte ID\_TYPE in TC\_NR\_SCHEME darf den Wert *Null* nicht mehr enthalten, neuer Standardwert ist 1
- Neue View TC\_V\_CONN Datenbank optimierte View für topologische Verbindungen in denen der \*\_FROM Teil immer das Linien Objekt ist
- Änderung der View TC\_V\_CONN\_DETAILS\_PERF Ausgabe identisch, nur interne Änderungen
- Neue Spalte VALUE\_SHORT in TC\_COLOR
	- Kurzname für alle Standardfarben wird im Update mit gefüllt
- Relation von FID\_PATCH\_PANEL in Tabelle TC\_FO\_CONNECTOR ist jetzt "P" (Löschen verweigern wenn Relation vorhanden ist) - Patch Panel darf nicht gelöscht werden, solange eine Kupplung zugeordnet ist.
- Optimierung der Label Definitionen von TC\_SP\_DUCT\_INSERTION und TC\_SP\_SEGMENT Keine Änderungen an der Ausgabe

### Documentation Pack

#### 12.0.3

- Typ der Spalte FID\_SEQUENCE in TC\_PLOT\_SEQUENCE\_ELEMENT auf numeric(10) geändert
- Typ der Spalte POSITION in TC\_PLOT\_SEQUENCE\_ELEMENT auf numeric(10) geändert

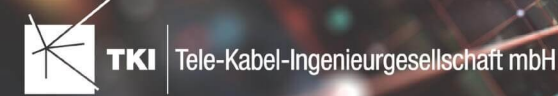

## 12.0.4

• Anpassung der Spaltenänderungen aus 12.0.3 in der fdo\_columns Tabelle für SQLite Fachschalen

## Änderungen an Formularen/Reports seit NET 12.0

### NET Design

#### 12.0.4

- Die Breite der Steuerelemente für die Referenzen im Formular "Anschlusspunkt" wurde vergrößert.
- Die neue Spalte "Ist Privat" wurde im Formular für die Straßenmittellinie hinzugefügt. Ist nur für den atesio Optimierer sichtbar.
- Die Bezeichnungen für die "Rohr Typ Beschränkung" wurde in allen Formularen vereinheitlicht.

#### 12.2

- Formulare "Gebäude" und "Anschlusspunkt" wurden angepasst, um den erzwungenen Kabel-Typ mit anzuzeigen.
- Neues Formular für Rollout Phasen.
- Formulare für "Kabel", "Rohr", "Struktur", "Splitter" und "Verwendete Trasse" im Planungsergebnis wurden angepasst, um das Attribut "Bereitstellung" anzuzeigen.
- Das Label für die Länge in den Formularen für "Kabel", "Rohr" und "Verwendete Trasse" im Planungsergebnis wurde richtig auf Deutsch übersetzt.

#### 12.3

• Steuerelemente "Ausgeschlossene Netzebenen" im Formular "Rohr" hinzugefügt

## NET Engineering und Operations

## 12.0.1

• Der Bezeichner für das Feld STOP\_SERVICE wurde im Formular für den Splittertyp ( TC\_FO\_SPLITTER\_TYPE ) angepasst.

- Der Bezeichner "Gebäude" wurde in "Einbauort" geändert. Betroffen sind die Formulare FM Abschluss ( TC\_TP\_TERMINATOR ), FM Kabelabschnitt ( TC\_TP\_CABLE ), FM Muffe ( TC\_TP\_CLOSURE ), LWL Abschluss ( TC\_FO\_TERMINATOR ), LWL Kabelabschnitt ( TC\_FO\_CABLE )
	- und LWL Muffe ( TC\_FO\_CLOSURE ).
- Steuerelement für Kabelzuordnung in LWL Kabelreserve und FM Kabelreserve ist jetzt eine Drop-Down Liste.
- Text für aufgelegte Faser und aufgelegte Ader in LWL Kupplung und FM Stift wurde verbessert. Fehlende Trenn- und Leerzeichen wurden eingefügt.
- Auswahlfeld für Hersteller in LWL Messgerät ( TC\_FO\_MEASUREMENT\_DEVICE ), Geräteträger Typ ( TC\_SP\_RACK\_PANEL\_MODEL ) und Patch Panel Typ ( TC\_SP\_PATCH\_PANEL\_MODEL ) wurde korrigiert. Der Filter für die Auswahloptionen und die Anzeige der Werte wurde korrigiert.

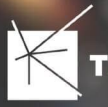

## 12.2

• Status im Rohrknoten Formular mit anzeigen

- Überarbeiteter Bericht: Netzwegübersicht
- Neuer Bericht: Einblasbericht für Kabelzug
- Tab ID der Steuerelemente im Cluster Formular korrigiert
- Formular Gebäude: Anordnung von "Cluster" und "Hausnummer" im Formular korrigiert
- Formular Mast: Ausrichtung der Steuerelement korrigiert, um Kollision der Feldberechnungen mit dem linken Rand zu meiden.
- Formular LWL Abschluss: Feld für "Kupplungen gesamt" korrigiert - Nur noch die Anzahl im Textfeld
- Formular LWL Splitter Typ: Position der "Herstellerangaben" korrigiert um Kollision mit der Trennlinie zu vermeiden.
- LWL Splitterdaten: Länge der Trennlinie korrigiert
- Formulare für "Schrank", "Schacht" und "Mast": Neue Knöpfe unter "Details" um die referenzierten Objekte für alle aktuellen Objekte im Filter zu wählen.
- Formular für "Cluster": Neue Knöpfe um Gebäude, Punkte und Linien für alle Cluster im Filter zu öffnen.
- Formular "Dokumentenverwaltung": Bezeichner von Feld für Name des Erstellers korrigiert

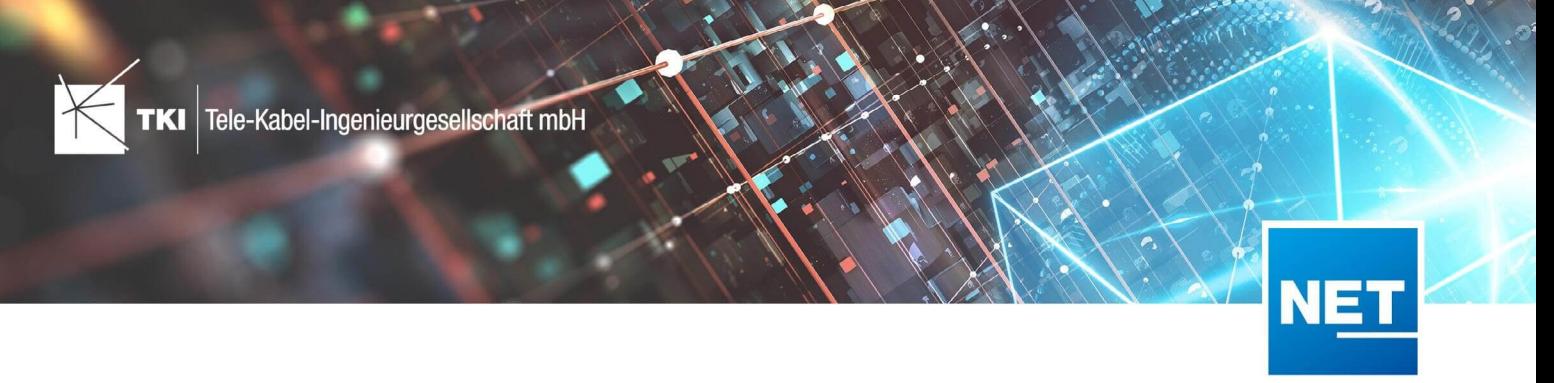

# **Release Notes NET 12.2.3**

## Zusammenfassung

Die neue Version von NET enthält die Korrektur von kritischen Fehlern, die in der letzten Version von NET enthalten waren.

NET 12.2.3 beinhaltet, wie alle veröffentlichten Versionen ab NET 12.2, die Unterstützung des geplanten Updates des Lizenzierungssystems.

## Unterstützte Software

- Autodesk AutoCAD Map 3D 2020 – Autodesk AutoCAD Map 3D 2022
- TKI PostgreSQL Provider ab 3.2
- Comsof Fiber Designer 2019.2.2 – Comsof Fiber Designer 21.2
- TKI Lizenzierung 12.1.1 – 12.1.2 (nur für eine manuelle Installation auf dem Netzwerk - Lizenzserver erforderlich)

Autodesk AutoCAD Map 3D 2022 erfordert zwingend das Update auf Version 2022.0.1 damit NET 12.2.3 richtig funktioniert.

## Release NET 12.2.3 im Detail

## NET Design

#### atesio

- Die Einstellung "mittig" für die Erzeugung von Straßentrassen in den Einstellungen wurde ignoriert. Diese Einstellung funktioniert jetzt wie erwartet.
- Einige Dateien wurden falsch an den Optimierer übergeben. Dieser Fehler hatte keinen Effekt auf das Resultat der Berechnung, allerdings hat der Optimierer deutlich länger für die Berechnung gebraucht. Der Fehler wurde behoben, was sich positiv auf die Berechnungszeit auswirken wird.

#### Import

• Der Import von Daten aus NET Field Survey nach NET Design, war nach der Aktivierung der BMVI Datenmodell-Erweiterung für NET Field Survey nicht mehr funktionstüchtig. Dieser Fehler wurde behoben.

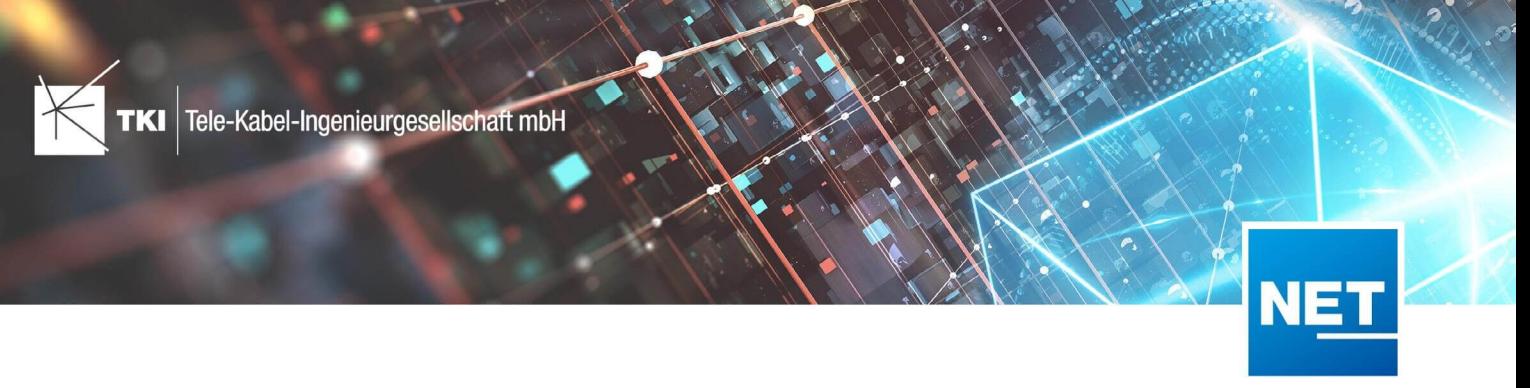

## NET Engineering

#### Arbeitsabläufe

• Der Rohrverbindungseditor hatte einen Fehler, der dafür gesorgt hat, dass keine Kabel mehr übertragen wurden, wenn zwei Rohre mit einem Fitting verbunden wurden. Außerdem hatte der gleiche Fehler den Effekt, dass die Darstellung der neu erstellten Fittinge falsch war, solange die Änderungen noch nicht angewendet wurden. Beide Fehler sind jetzt behoben.

#### Berichte

• Die Netzwegübersicht hatte einen Fehler bei der Faserwegverfolgung, wenn im Netzweg ein Übergang zwischen Kupplung und Rangierung im LWL Netz vorhanden war. Dieser Übergang wird jetzt richtig verarbeitet und wird wie erwartet in der Übersicht angezeigt.

#### Änderungen am Datenmodell seit NET 12.0

#### NET Field Survey

## 12.1

- Neue Einträge in der Domain Tabelle TC\_DF\_CONNECTION\_TYPE\_TBD :
	- 13 - Infrastruktur bis zur Grundstücksgrenze (HP+)
	- 14 - Infrastruktur bis zur Grundstücksgrenze (HP+) ohne Verteilkabel

#### NET Field Survey - BMVI Datenmodell

- Erweiterung der TC\_DF\_ADDRESS\_POINT Tabelle um folgende Spalten:
	- BMVI\_AMOUNT\_SOCIOECONOMICS
	- BMVI\_CONSTR\_COMP
	- BMVI IS AGRICULTURE
	- BMVI IS BUSINESS AREA
	- BMVI\_IS\_MEV\_AGAIN
	- BMVI IS SEE
	- BMVI IS SUPPLY
	- BMVI\_SOCIOECONOMICS\_COM
	- BMVI\_SUPPLY\_COM
	- BMVI TECH 1 YEAR
	- BMVI\_TECH\_3\_YEAR
	- BMVI\_TECH\_IS
	- BMVI\_UID
	- ID\_BMVI\_FTTH\_B mit Relation auf TC\_DF\_BMVI\_TECH\_TBD

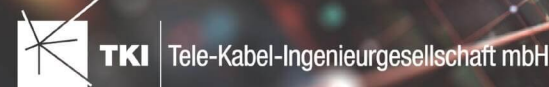

- ID\_BMVI\_HFC mit Relation auf TC\_DF\_BMVI\_TECH\_TBD
- ID\_BMVI\_MEV\_IS\_mit Relation auf TC\_DF\_BMVI\_SUPPLY\_PLAN\_TBD
- ID\_BMVI\_MEV\_PLAN\_mit Relation auf TC\_DF\_BMVI\_SUPPLY\_PLAN\_TBD
- ID\_BMVI\_MEV\_PLAN1 mit Relation auf TC\_DF\_BMVI\_SUPPLY\_PLAN\_TBD
- ID\_BMVI\_SOCIOECONOMICS\_mit Relation auf TC\_DF\_BMVI\_SOCIOECONOMIC\_TBD
- Erweiterung der TC\_DF\_STRUCTURE Tabelle um die Spalte BMVI\_IS\_COLLOCATION
- Neue Domain Tabelle TC\_DF\_BMVI\_SOCIOECONOMIC\_TBD
- Neue Domain Tabelle TC\_DF\_BMVI\_SUPPLY\_PLAN\_TBD
- Neue Domain Tabelle TC\_DF\_BMVI\_TECH\_TBD

#### NET Design

#### 12.0.3

- Neue Tabelle TC\_PL\_HOME\_POINT
- Neue Spalte FID\_HOME\_POINT in der Tabelle TC\_PL\_RESIDENT

#### 12.0.4

- Neue Spalte IS\_PRIVATE in der Tabelle TC\_PL\_STREET\_CL
- Neue Spalte ABBREVIATION in Tabelle TC\_PL\_HOME\_POINT
- Neue Spalte CITY in Tabelle TC\_PL\_HOME\_POINT
- Neue Spalte HOUSENR in Tabelle TC\_PL\_HOME\_POINT
- Neue Spalte POSTCODE in Tabelle TC\_PL\_HOME\_POINT
- Neue Spalte STREET in Tabelle TC\_PL\_HOME\_POINT
- Neue Einträge in der Domain Tabelle TC\_PL\_DEMAND\_CONN\_TYPE\_TBD :
	- 13 - Infrastruktur bis zur Grundstücksgrenze (HP+)
	- 14 - Infrastruktur bis zur Grundstücksgrenze (HP+) ohne Verteilkabel
- Neue Spalte DIRECT\_CABLES in der Ansicht TC\_PL\_V\_OUT\_DUCT

#### 12.1.1

- Neue Domain Tabelle TC\_PL\_DUCT\_LAYOUT\_TBD
- Neue Spalte ID\_DUCT\_LAYOUT in TC\_PL\_DUCT mit Relation auf TC\_PL\_DUCT\_LAYOUT\_TBD

- Neue Spalte FID\_FORCED\_CABLE\_TYPE in TC\_PL\_BUILDING mit Relation auf TC\_PL\_CABLE\_TYPE
- Neue Spalte FID\_FORCED\_CABLE\_TYPE in TC\_PL\_DEMAND\_POINT mit Relation auf TC\_PL\_CABLE\_TYPE

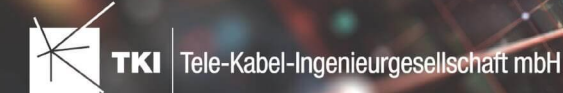

- Neue Tabelle TC\_PL\_ROLLOUT\_AREA
- Neue Spalte DEPLOYMENT in den Tabellen:
	- TC\_PL\_OUT\_CABLE
	- TC\_PL\_OUT\_DEVICE
	- TC\_PL\_OUT\_DUCT
	- TC\_PL\_OUT\_SPLITTER
	- TC\_PL\_OUT\_STRUCTURE
	- TC\_PL\_OUT\_USED\_TRENCH

## NET Design - BMVI Datenmodell

- Erweiterung der Tabelle TC\_PL\_DEMAND\_POINT um folgende Spalten:
	- BMVI\_CONSTR\_COMP
	- BMVI\_IS\_AGRICULTURE
	- BMVI\_IS\_BUSINESS\_AREA
	- BMVI IS MEV AGAIN
	- BMVI\_IS\_SEE
	- BMVI\_IS\_SUPPLY
	- BMVI\_SOCIOECONOMICS\_COM
	- BMVI\_SUPPLY\_COM
	- BMVI\_TECH\_1\_YEAR
	- BMVI\_TECH\_3\_YEAR
	- BMVI\_TECH\_IS
	- BMVI\_UID
	- ID\_BMVI\_BUSINESS mit Relation auf TC\_PL\_BMVI\_YESNORESIDENT\_TBD
	- ID\_BMVI\_FTTH\_B mit Relation auf TC\_PL\_BMVI\_TECH\_TBD
	- ID\_BMVI\_HFC mit Relation auf TC\_PL\_BMVI\_TECH\_TBD
	- ID\_BMVI\_HOSPITAL mit Relation auf TC\_PL\_BMVI\_YESNORESIDENT\_TBD
	- ID\_BMVI\_MEV\_IS\_mit Relation auf TC\_PL\_BMVI\_SUPPLY\_PLAN\_TBD
	- ID\_BMVI\_MEV\_PLAN mit Relation auf TC\_PL\_BMVI\_SUPPLY\_PLAN\_TBD
	- ID\_BMVI\_MEV\_PLAN1 mit Relation auf TC\_PL\_BMVI\_SUPPLY\_PLAN\_TBD
	- ID\_BMVI\_SCHOOL\_mit Relation auf TC\_PL\_BMVI\_YESNORESIDENT\_TBD
	- ID\_BMVI\_SOCIOECONOMICS mit Relation auf TC\_PL\_BMVI\_SOCIOECONOMIC\_TBD

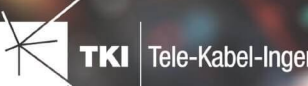

- Erweiterung der Tabelle TC\_PL\_STRUCTURE um die Spalte BMVI\_IS\_COLLOCATION
- Neue Domain Tabelle TC\_PL\_BMVI\_SOCIOECONOMIC\_TBD
- Neue Domain Tabelle TC\_PL\_BMVI\_SUPPLY\_PLAN\_TBD
- Neue Domain Tabelle TC\_PL\_BMVI\_TECH\_TBD
- Neue Domain Tabelle TC\_PL\_BMVI\_YESNORESIDENT\_TBD
- Neue Domain Tabelle TC\_PL\_RESIDENT\_TYPE\_TBD

## NET Engineering und Operations

## 12.0.2

- Neue View TC\_REP\_SEGMENTCOSTS Unterstützung für den Report "Trassen Kosten"
- Neue View TC\_REP\_CABLECOSTS - Unterstützung für den Report "Kabel Kosten"

#### 12.0.4

• Relation von FID\_DEVICE in Tabelle TC\_BMVI\_SUPPLY\_AREA ist jetzt "D" (Löschen wenn das übergeordnete Objekt gelöscht wird)

## 12.1

• Anpassung der View TC\_M\_SP\_DUCT - Interne Änderung, keine Änderungen an den Spalten

#### 12.2

• *Keine Änderungen am Datenmodell - Strukturupdate nur für neue Formulare und Reports*

#### Documentation Pack

#### 12.0.3

- Typ der Spalte FID\_SEQUENCE in TC\_PLOT\_SEQUENCE\_ELEMENT auf numeric(10) geändert
- Typ der Spalte POSITION in TC\_PLOT\_SEQUENCE\_ELEMENT auf numeric(10) geändert

#### 12.0.4

• Anpassung der Spaltenänderungen aus 12.0.3 in der fdo\_columns Tabelle für SQLite Fachschalen

#### Änderungen an Formularen/Reports seit NET 12.0

#### NET Design

#### 12.0.4

- Die Breite der Steuerelemente für die Referenzen im Formular "Anschlusspunkt" wurde vergrößert.
- Die neue Spalte "Ist Privat" wurde im Formular für die Straßenmittellinie hinzugefügt. Ist nur für den atesio Optimierer sichtbar.
- Die Bezeichnungen für die "Rohr Typ Beschränkung" wurde in allen Formularen vereinheitlicht.

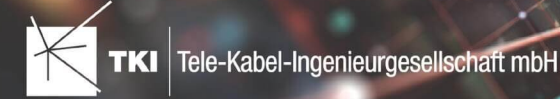

## 12.2

- Formulare "Gebäude" und "Anschlusspunkt" wurden angepasst, um den erzwungenen Kabel-Typ mit anzuzeigen.
- Neues Formular für Rollout Phasen.
- Formulare für "Kabel", "Rohr", "Struktur", "Splitter" und "Verwendete Trasse" im Planungsergebnis wurden angepasst, um das Attribut "Bereitstellung" anzuzeigen.
- Das Label für die Länge in den Formularen für "Kabel", "Rohr" und "Verwendete Trasse" im Planungsergebnis wurde richtig auf Deutsch übersetzt.

## NET Engineering und Operations

#### 12.0.1

• Der Bezeichner für das Feld STOP\_SERVICE wurde im Formular für den Splittertyp ( TC\_FO\_SPLITTER\_TYPE ) angepasst.

## 12.1

• Der Bezeichner "Gebäude" wurde in "Einbauort" geändert. Betroffen sind die Formulare FM Abschluss (TC\_TP\_TERMINATOR ), FM Kabelabschnitt (TC\_TP\_CABLE ), FM Muffe

( TC\_TP\_CLOSURE ), LWL Abschluss ( TC\_FO\_TERMINATOR ), LWL Kabelabschnitt ( TC\_FO\_CABLE ) und LWL Muffe ( TC\_FO\_CLOSURE ).

- Steuerelement für Kabelzuordnung in LWL Kabelreserve und FM Kabelreserve ist jetzt eine Drop-Down Liste.
- Text für aufgelegte Faser und aufgelegte Ader in LWL Kupplung und FM Stift wurde verbessert. Fehlende Trenn- und Leerzeichen wurden eingefügt.
- Auswahlfeld für Hersteller in LWL Messgerät ( TC\_FO\_MEASUREMENT\_DEVICE ), Geräteträger Typ ( TC\_SP\_RACK\_PANEL\_MODEL ) und Patch Panel Typ ( TC\_SP\_PATCH\_PANEL\_MODEL ) wurde korrigiert. Der Filter für die Auswahloptionen und die Anzeige der Werte wurde korrigiert.

## 12.2

• Status im Rohrknoten Formular mit anzeigen

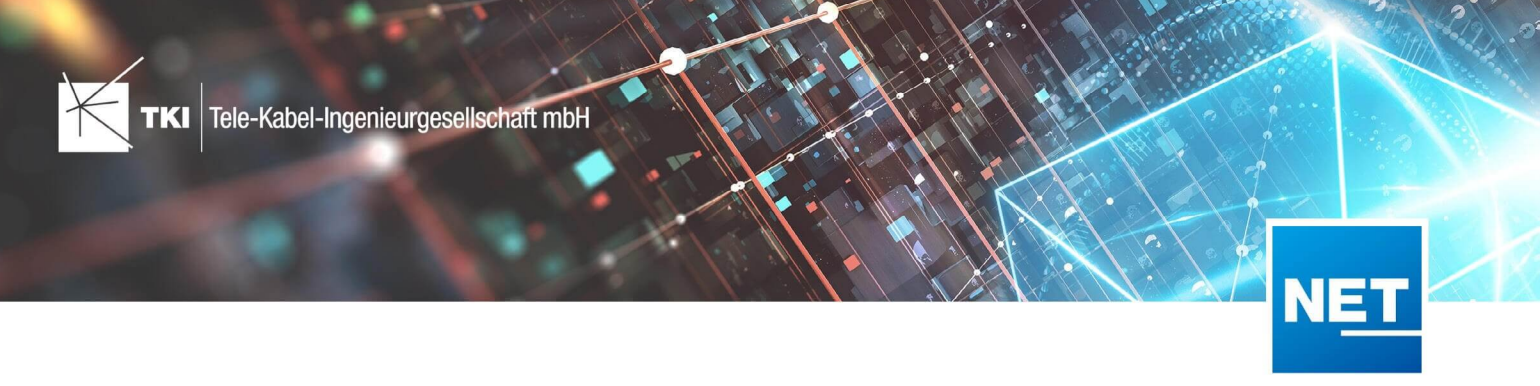

# **Release Notes NET 12.2.2**

## Zusammenfassung

Die neue Version von NET enthält eine deutlich verbesserte Unterstützung für den atesio Optimierer. Außerdem wurden Fehler behoben und einige kleinere Verbesserungen umgesetzt.

NET 12.2.2 beinhaltet, wie alle releasten Versionen ab NET 12.2, die Unterstützung des geplanten Updates des Lizenzierungssystems.

## Unterstützte Software

- Autodesk AutoCAD Map 3D 2020 Autodesk AutoCAD Map 3D 2022
- TKI PostgreSQL Provider ab 3.2
- Comsof Fiber Designer 2019.2.2 – Comsof Fiber Designer 21.2
- TKI Lizenzierung 12.1.1 – 12.1.2 (nur für eine manuelle Installation auf dem Netzwerk - Lizenzserver erforderlich)

Autodesk AutoCAD Map 3D 2022 erfordert zwingend das Update auf Version 2022.0.1 damit NET 12.2.2 richtig funktioniert.

## Release NET 12.2.2 im Detail

## NET Design

#### Allgemeiner Import

• Der Abbruch-Button im Import-Dialog führt jetzt zum korrekten Abbruch des Imports.

#### Allgemeiner Export

• Beim Laden der Einstellungen wurden Zuordnungen ab der zweiten Ebenen nicht mehr richtig gespeichert. Dieser Fehler wurde behoben.

#### atesio-Integration

- Die Anbindung der Backbone-Ebene konnte einen Absturz verursachen. Dieser Fehler wurde behoben.
- Die Geschwindigkeit der Cluster-Erstellung wurde deutlich verbessert.
- Unterstützung für mehrere Versionen des atesio Optimierers
	- Strategic v2020

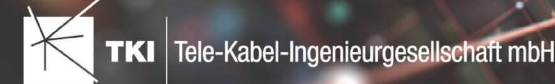

- Strategic v2021 (202109)
- Strategic v2021
- Wenn zwei Optimierungen von zwei DWG-Dateien, die im gleichen Ordner liegen, ausgeführt werden, dann kam es zu einem Fehler. Dieser wurde behoben.

## Comsof Fiber Designer-Integration

- Das Attribut "Bereitstellung" wurde bei der Berechnung falsch eingetragen. Dieser Fehler konnte zu Abstürzen beim Export in die Feinplanung führen und wurde behoben.
- Das Erstellen der Übergangstrassen wurde korrigiert. Dieser Fehler war in Versionen vom Comsof Fiber Designer ab 21.1 enthalten und hat vor allem zu langsameren Berechnungen geführt.
- Aus dem Warnungsdialog der Vorverarbeitung können jetzt die Formulare der betroffenen Objekte geöffnet werden.

#### Formulare

• In den Baumansichten in den Formularen "Ergebnis: Verwendete Trasse" und "Ergebnis: Rohr" wird jetzt die vorhandene und genutzte Kapazität der Rohre angezeigt.

#### Feinplanung

• Es ist jetzt immer das zuletzt ausgewählte Exportschema vorausgewählt.

#### NET Engineering

#### Lageplan

- Beim Erstellen von Schränken, Schächten oder Muffen aus der Geometrie eines LWL- oder FM-Abschlusses oder Muffe, kam es zu einem Fehler. Dieser wurde behoben.
- Der Rohrumsetzungstext hat jetzt keine zusätzliche Leerzeile am Ende des Labels mehr.

### LWL

• Beim Anlegen von Kabeln, denen über den Typ ein fehlerhaftes Farbschema für die Fasern zugeordnet ist, kam es zu einer unklaren Fehlermeldung und ein Kabel ohne Fasern wurde angelegt. Dieser Fehler wurde korrigiert.

#### Arbeitsabläufe

- Der Arbeitsablauf "Rohre trennen" führt kein Update der Kartenansicht nach jedem Rohr aus, wenn mehrere Rohre getrennt werden müssen.
- Der Rohrverbindungseditor erzeugte ungültige Einträge in der Modell-Spalte für die Fittinge. Der Fehler wurde behoben.
- Der Arbeitsablauf "Kabel teilen" hat einen Fehlerbericht verursacht, wenn der Trennpunkt am Ende oder am Anfang des Kabels gewählt wurde. Dies wurde korrigiert.

#### Assistenten

- Der Index für die Benennung der Hausanschlussrohre im FTTx Planungsassistent war um eins verschoben. Dieser Fehler wurde behoben.
- Der Hausanschlussassistent hat Kabel ohne Typ angelegt, wenn für einen bestimmten Typ von Gebäuden kein Kabeltyp ausgewählt war. Jetzt wird kein Kabel mehr angelegt.

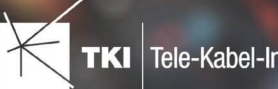

### Berichte

- Die Netzwegübersicht konnte in Projekten, in denen das Fernmelde-Datenmodell nicht aktiviert war, nicht erzeugt werden.
- Die Rohrendenübersicht steht jetzt im Formular als normaler Bericht über den Drucken-Button zur Verfügung.

#### BMVI Export

- Beim GIS-NB Export kam es zu einem Absturz, wenn eines der angebundenen Gebäude keine eigene Geometrie hatte.
- Die 1-Klick-Wartung für die Gebäudeeinheiten kann jetzt richtig mit den neuen Gebäudeeinheiten der GIS-NB 5.0 umgehen.
- Die Fehlermeldungen zu fehlenden Eigentümern und Ansprechpartnern hatten die falsche Tabelle referenziert und dadurch die Fehlersuche erschwert. Das wurde korrigiert.

## Lizenzierung

• In Fachschalen, die mehrere Projektmappen enthalten, konnten verschiedene Funktionen die Lizenz für NET Engineering aus der falschen Fachschale abrufen und dadurch einen Fehler auslösen. Betroffen war z.B. die Materialliste. Dieses Verhalten wurde korrigiert.

### Dokumentation Pack

• Beim Bereinigen der Fachschale nach dem Plotten konnte es in bestimmten DWG Dateien zu Fehlern kommen. Das wurde behoben.

## Änderungen am Datenmodell seit NET 12.0

#### NET Field Survey

12.1

- Neue Einträge in der Domain Tabelle TC\_DF\_CONNECTION\_TYPE\_TBD :
	- 13 - Infrastruktur bis zur Grundstücksgrenze (HP+)
	- 14 - Infrastruktur bis zur Grundstücksgrenze (HP+) ohne Verteilkabel

#### NET Field Survey - BMVI Datenmodell

- Erweiterung der TC\_DF\_ADDRESS\_POINT Tabelle um folgende Spalten:
	- BMVI\_AMOUNT\_SOCIOECONOMICS
	- BMVI\_CONSTR\_COMP
	- BMVI\_IS\_AGRICULTURE
	- BMVI\_IS\_BUSINESS\_AREA
	- BMVI\_IS\_MEV\_AGAIN
	- BMVI\_IS\_SEE

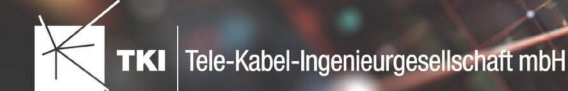

- BMVI\_IS\_SUPPLY
- BMVI\_SOCIOECONOMICS\_COM
- BMVI\_SUPPLY\_COM
- BMVI\_TECH\_1\_YEAR
- BMVI TECH 3 YEAR
- BMVI TECH IS
- BMVI\_UID
- ID\_BMVI\_FTTH\_B mit Relation auf TC\_DF\_BMVI\_TECH\_TBD
- ID\_BMVI\_HFC\_mit Relation auf TC\_DF\_BMVI\_TECH\_TBD
- ID\_BMVI\_MEV\_IS mit Relation auf TC\_DF\_BMVI\_SUPPLY\_PLAN\_TBD
- ID\_BMVI\_MEV\_PLAN mit Relation auf TC\_DF\_BMVI\_SUPPLY\_PLAN\_TBD
- ID\_BMVI\_MEV\_PLAN1 mit Relation auf TC\_DF\_BMVI\_SUPPLY\_PLAN\_TBD
- ID\_BMVI\_SOCIOECONOMICS mit Relation auf TC\_DF\_BMVI\_SOCIOECONOMIC\_TBD
- Erweiterung der TC\_DF\_STRUCTURE Tabelle um die Spalte BMVI\_IS\_COLLOCATION
- Neue Domain Tabelle TC\_DF\_BMVI\_SOCIOECONOMIC\_TBD
- Neue Domain Tabelle TC\_DF\_BMVI\_SUPPLY\_PLAN\_TBD
- Neue Domain Tabelle TC\_DF\_BMVI\_TECH\_TBD

#### NET Design

- 12.0.3
	- Neue Tabelle TC\_PL\_HOME\_POINT
	- Neue Spalte FID\_HOME\_POINT in der Tabelle TC\_PL\_RESIDENT

#### 12.0.4

- Neue Spalte IS\_PRIVATE in der Tabelle TC\_PL\_STREET\_CL
- Neue Spalte ABBREVIATION in Tabelle TC\_PL\_HOME\_POINT
- Neue Spalte CITY in Tabelle TC\_PL\_HOME\_POINT
- Neue Spalte HOUSENR in Tabelle TC\_PL\_HOME\_POINT
- Neue Spalte POSTCODE in Tabelle TC\_PL\_HOME\_POINT
- Neue Spalte STREET in Tabelle TC\_PL\_HOME\_POINT
- Neue Einträge in der Domain Tabelle TC\_PL\_DEMAND\_CONN\_TYPE\_TBD :
	- 13 - Infrastruktur bis zur Grundstücksgrenze (HP+)
	- 14 - Infrastruktur bis zur Grundstücksgrenze (HP+) ohne Verteilkabel
- Neue Spalte DIRECT\_CABLES in der Ansicht TC\_PL\_V\_OUT\_DUCT

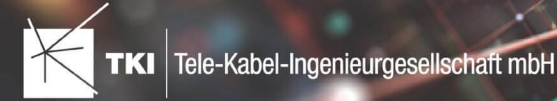

## 12.1.1

- Neue Domain Tabelle TC\_PL\_DUCT\_LAYOUT\_TBD
- Neue Spalte ID\_DUCT\_LAYOUT in TC\_PL\_DUCT mit Relation auf TC\_PL\_DUCT\_LAYOUT\_TBD

## 12.2

- Neue Spalte FID\_FORCED\_CABLE\_TYPE in TC\_PL\_BUILDING mit Relation auf TC\_PL\_CABLE\_TYPE
- Neue Spalte FID\_FORCED\_CABLE\_TYPE in TC\_PL\_DEMAND\_POINT mit Relation auf TC\_PL\_CABLE\_TYPE
- Neue Tabelle TC\_PL\_ROLLOUT\_AREA
- Neue Spalte DEPLOYMENT in den Tabellen:
	- TC\_PL\_OUT\_CABLE
	- TC\_PL\_OUT\_DEVICE
	- TC\_PL\_OUT\_DUCT
	- TC\_PL\_OUT\_SPLITTER
	- TC\_PL\_OUT\_STRUCTURE
	- TC\_PL\_OUT\_USED\_TRENCH

## NET Design - BMVI Datenmodell

- Erweiterung der Tabelle TC\_PL\_DEMAND\_POINT um folgende Spalten:
	- BMVI\_CONSTR\_COMP
	- BMVI\_IS\_AGRICULTURE
	- BMVI\_IS\_BUSINESS\_AREA
	- BMVI IS MEV AGAIN
	- BMVI\_IS\_SEE
	- BMVI\_IS\_SUPPLY
	- BMVI\_SOCIOECONOMICS\_COM
	- BMVI\_SUPPLY\_COM
	- BMVI\_TECH\_1\_YEAR
	- BMVI\_TECH\_3\_YEAR
	- BMVI\_TECH\_IS
	- BMVI\_UID
	- ID\_BMVI\_BUSINESS mit Relation auf TC\_PL\_BMVI\_YESNORESIDENT\_TBD

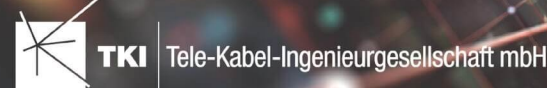

- - ID\_BMVI\_FTTH\_B mit Relation auf TC\_PL\_BMVI\_TECH\_TBD
	- ID\_BMVI\_HFC\_mit Relation auf TC\_PL\_BMVI\_TECH\_TBD
	- ID\_BMVI\_HOSPITAL\_mit Relation auf TC\_PL\_BMVI\_YESNORESIDENT\_TBD
	- ID\_BMVI\_MEV\_IS mit Relation auf TC\_PL\_BMVI\_SUPPLY\_PLAN\_TBD
	- ID\_BMVI\_MEV\_PLAN\_mit Relation auf TC\_PL\_BMVI\_SUPPLY\_PLAN\_TBD
	- ID\_BMVI\_MEV\_PLAN1\_mit Relation auf TC\_PL\_BMVI\_SUPPLY\_PLAN\_TBD
	- ID\_BMVI\_SCHOOL mit Relation auf TC\_PL\_BMVI\_YESNORESIDENT\_TBD
	- ID\_BMVI\_SOCIOECONOMICS mit Relation auf TC\_PL\_BMVI\_SOCIOECONOMIC\_TBD
- Erweiterung der Tabelle TC\_PL\_STRUCTURE um die Spalte BMVI\_IS\_COLLOCATION
- Neue Domain Tabelle TC\_PL\_BMVI\_SOCIOECONOMIC\_TBD
- Neue Domain Tabelle TC\_PL\_BMVI\_SUPPLY\_PLAN\_TBD
- Neue Domain Tabelle TC\_PL\_BMVI\_TECH\_TBD
- Neue Domain Tabelle TC\_PL\_BMVI\_YESNORESIDENT\_TBD
- Neue Domain Tabelle TC\_PL\_RESIDENT\_TYPE\_TBD

## NET Engineering und Operations

#### 12.0.2

- Neue View TC\_REP\_SEGMENTCOSTS - Unterstützung für den Report "Trassen Kosten"
- Neue View TC\_REP\_CABLECOSTS - Unterstützung für den Report "Kabel Kosten"

## 12.0.4

• Relation von FID\_DEVICE in Tabelle TC\_BMVI\_SUPPLY\_AREA ist jetzt "D" (Löschen wenn das übergeordnete Objekt gelöscht wird)

#### 12.1

• Anpassung der View TC\_M\_SP\_DUCT - Interne Änderung, keine Änderungen an den Spalten

#### 12.2

• *Keine Änderungen am Datenmodell - Strukturupdate nur für neue Formulare und Reports*

#### Documentation Pack

#### 12.0.3

- Typ der Spalte FID\_SEQUENCE in TC\_PLOT\_SEQUENCE\_ELEMENT auf numeric(10) geändert
- Typ der Spalte POSITION in TC\_PLOT\_SEQUENCE\_ELEMENT auf numeric(10) geändert

## 12.0.4

• Anpassung der Spaltenänderungen aus 12.0.3 in der fdo\_columns Tabelle für SQLite Fachschalen

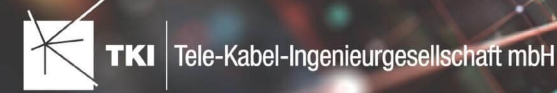

## Änderungen an Formularen/Reports seit NET 12.0

#### NET Design

12.0.4

- Die Breite der Steuerelemente für die Referenzen im Formular "Anschlusspunkt" wurde vergrößert.
- Die neue Spalte "Ist Privat" wurde im Formular für die Straßenmittellinie hinzugefügt. Ist nur für den atesio Optimierer sichtbar.
- Die Bezeichnungen für die "Rohr Typ Beschränkung" wurde in allen Formularen vereinheitlicht.

#### 12.2

- Formulare "Gebäude" und "Anschlusspunkt" wurden angepasst, um den erzwungenen Kabel-Typ mit anzuzeigen.
- Neues Formular für Rollout Phasen.
- Formulare für "Kabel", "Rohr", "Struktur", "Splitter" und "Verwendete Trasse" im Planungsergebnis wurden angepasst, um das Attribut "Bereitstellung" anzuzeigen.
- Das Label für die Länge in den Formularen für "Kabel", "Rohr" und "Verwendete Trasse" im Planungsergebnis wurde richtig auf Deutsch übersetzt.

#### NET Engineering und Operations

#### 12.0.1

• Der Bezeichner für das Feld STOP\_SERVICE wurde im Formular für den Splittertyp ( TC\_FO\_SPLITTER\_TYPE ) angepasst.

#### 12.1

• Der Bezeichner "Gebäude" wurde in "Einbauort" geändert. Betroffen sind die Formulare FM Abschluss ( TC\_TP\_TERMINATOR ), FM Kabelabschnitt ( TC\_TP\_CABLE ), FM Muffe

( TC\_TP\_CLOSURE ), LWL Abschluss ( TC\_FO\_TERMINATOR ), LWL Kabelabschnitt ( TC\_FO\_CABLE ) und LWL Muffe (TC\_FO\_CLOSURE ).

- Steuerelement für Kabelzuordnung in LWL Kabelreserve und FM Kabelreserve ist jetzt eine Drop-Down Liste.
- Text für aufgelegte Faser und aufgelegte Ader in LWL Kupplung und FM Stift wurde verbessert. Fehlende Trenn- und Leerzeichen wurden eingefügt.
- Auswahlfeld für Hersteller in LWL Messgerät ( TC\_FO\_MEASUREMENT\_DEVICE ), Geräteträger Typ ( TC\_SP\_RACK\_PANEL\_MODEL ) und Patch Panel Typ ( TC\_SP\_PATCH\_PANEL\_MODEL ) wurde korrigiert. Der Filter für die Auswahloptionen und die Anzeige der Werte wurde korrigiert.

12.2

• Status im Rohrknoten Formular mit anzeigen

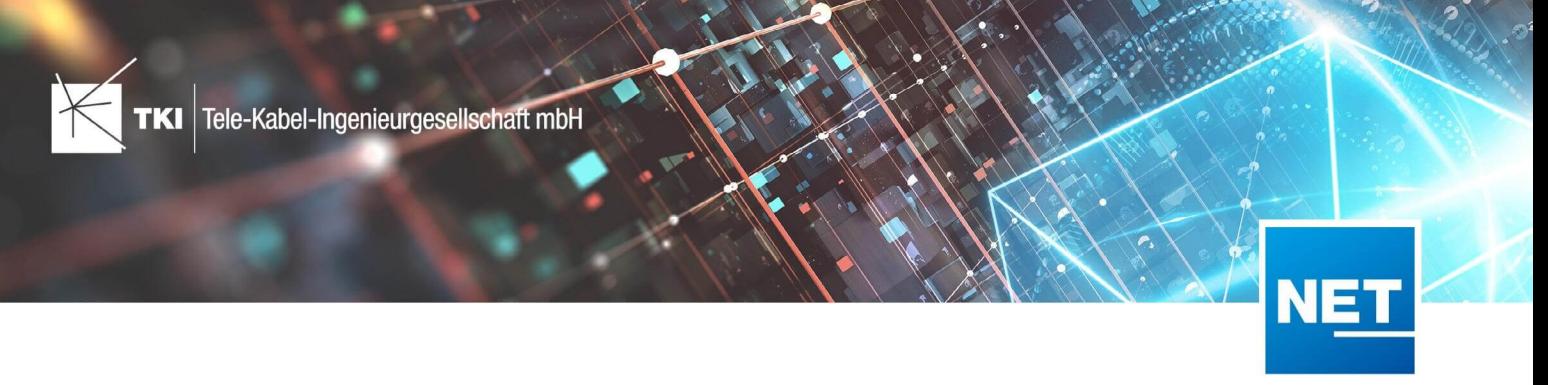

# **Release Notes NET 12.2.1**

## Zusammenfassung

NET 12.2.1 enthält eine Korrektur des Exports nach GIS-Nebenbestimmungen 5.0. Es werden jetzt die GIS-Nebenbestimmungen 5.0.1 unterstützt und fehlende Domain-Werte aus NET 12.2 über eine neue 1-Klick Wartung hinzugefügt.

In der Gebietslizenzierung wurde ein Fehler behoben, der bei Überlappungen von lizenzierten Punkten auftrat.

Darüber hinaus gibt es kleinere Performance-Verbesserungen und Fehlerkorrekturen.

## Unterstützte Software

- Autodesk AutoCAD Map 3D 2020 Autodesk AutoCAD Map 3D 2022
- TKI PostgreSQL Provider ab 3.2
- Comsof Fiber Designer 2019.2.2 – Comsof Fiber Designer 21.2
- TKI Lizenzierung 12.1.1 – 12.1.2 (nur für eine manuelle Installation auf dem Netzwerk - Lizenzserver erforderlich)

## Release NET 12.2.1 im Detail

## NET Design

#### Comsof Fiber Designer Integration

- Unterstützung für Spaltenüberlauf in OUT\_Closures.dbf hinzugefügt. Es wird nun die von Comsof erzeugte CSV Datei eingelesen und für den Import verwendet
- Vorverarbeitung von Netzknotenpunkten auf Hauptkabelebene an Comsof Fiber Designer angeglichen: Netzknotenpunkte werden nur noch in IN\_AccessStructures Layer übernommen, wenn "Existiert bereits" = Ja. Dies beeinflusst die Erzeugung der Struktur-Anschlusstrassen

#### atesio Integration

• Prüfung vor Berechnung hinzugefügt, ob Kosten > 0 für die Trassentypen "Rohrübergang" und "Rohrübergang-Verbindung" hinterlegt wurden

## Export in Feinplanung

- Rohrverbandsfärbung bildet nun auch Farbschemen ab, in denen nur die 1. Farbe gesetzt wird
- Meldung hinzugefügt, wenn ungültige Farbschemen oder Nummerierungsschemen in der Konvertierung verwendet werden
- Verbesserung der Fehlerausgabe: Nutzer-Hinweise werden nicht mehr als Fehlerbericht angezeigt
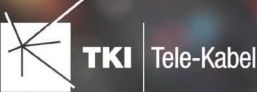

• UI (Benutzeroberfläche) Texte überarbeitet

### Lizenzierung

- Fehler behoben, der die Erstellung von Lizenzen verhindert, wenn es überlappende Hausanschlusspunkte gibt.
- Login mit falschen Zugangsdaten erzeugt nun eine Meldung anstatt eines Fehlerberichts

## Validierungen

- Fehler behoben, der auftrat, wenn sich Cluster ohne Geometrie im Projekt befinden
- Validierung für die Zuordnung der Anschlusspunkte zu Gebäuden betrachtet nun nur noch Anschlusspunkte, die in die Berechnung einbezogen werden.

# NET Engineering

#### Allgemein

- Fehler im Dialog zum Erstellen von neuen Adressen behoben
- Fehler behoben, der auftreten konnte, wenn mehr als 400 Spleiße über das Formular gelöscht wurden
- Fehler beim Anlegen von Trassenquerschnitten behoben. Der Fehler ist aufgetreten, wenn ein Querschnitt für eine Trasse mit ungültiger Geometrie angelegt werden sollte

#### Arbeitsabläufe

- Fehler im Arbeitsablauf "Rohre erstellen" behoben, der das Anwenden des Farbschemas verhindert hat, wenn dieses nicht neu vom Nutzer ausgewählt wurde
- FTTx Benennungsassistent erweitert: Verbundene Rohrabschlüsse werden nun anhand der Rohrnamen ebenfalls umbenannt
- Der Arbeitsablauf "Rohrgeometrie prüfen" erkennt nun auch Rohre, die weder eine eigene Geometrie noch eine Geometrie über die Trassenzuordnung haben
- Der Arbeitsablauf "Kabelgeometrie prüfen" erkennt nun auch Kabel, die weder eine eigene Geometrie noch eine Geometrie über die Rohr- / Trassenzuordnung haben

#### Rohrverbindungseditor

• Fehler behoben, der nach Scrollen mit mittlerer Maustaste beim Schließen des Editors auftrat

#### Verbindungseditor

• Fehler behoben, der auftrat, wenn mehr als 1000 Fasern / Adern angezeigt werden sollten

#### Labelkollisionsbehebung

- Unterstützung für Darstellungsmodelle hinzugefügt, die Daten aus mehreren Fachschalen laden
- Hilfe-Button in Konfiguration und Labelkollisionsbehebung überarbeitet

#### Berichte

•

• Netzwegübersicht für Dienste: Unterstützung für Dienste mit Kanälen hinzugefügt

#### Gruppierter Spleißplan

- Längenangaben werden nun aus der "Nutzerlänge" bezogen, wenn diese gesetzt sind
	- Einheit wird jetzt aus Fachschaleneinstellungen gelesen (Meter, Fuß, …)

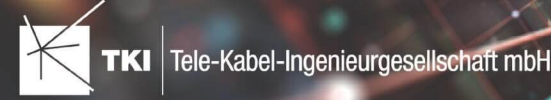

## Kabelverbindungsdiagramm

- Unterstützt nun auch ausgehende Kabel von LWL-Abschlüssen und stellt diese analog zu LWL-Muffen dar
- Fehler behoben, der auftreten konnte, wenn das Kabelverbindungsdiagramm von einem LWL-Abschluss mit Rangierungen gestartet wurde
- Fehlerbehandlung verbessert

## TNIMv2

- Unterstützung für RGB-Farbangaben mit führendem Hashtag
- Verbesserung der Währungserkennung bei Materialtypen: Entfernung von führenden Leerzeichen
- Die Relationentypen 'flow&connectedTo' und 'flow&contains' wurden entfernt. Stattdessen wird allein die flow-Relation betrachtet. Diese kann nun für Splitter und Splitterpfade auch eine Position haben
- Validierungen erweitert
- Dokumentation aktualisiert

## NET Build Sync

- Performance-Verbesserungen
- Unterstützung für große Datenmengen hinzugefügt
- Mengenzeilen (Quantitylines) werden jetzt beim Abruf der Bauakten mit geladen
- UI Texte überarbeitet
- Unterstützung für Extra Work Order Requests hinzugefügt

#### BMVI

#### NET Design

• Performance der BMVI Validierungen verbessert

# NET Engineering

- Unterstützung für GIS-Nebenbestimmungen 5.0.1 hinzugefügt
- Fehler behoben, der beim Export nach GIS-Nebenbestimmungen 5.0 zu einem Absturz führte, wenn Gebäude ohne Geometrie / mit Polygon-Geometrie exportiert werden sollen
- 1-Klick-Wartung hinzugefügt, die fehlende Domain-Werte im BMVI Modul erkennt und ergänzt
- Formulardefinitionen für BMVI Registerkarten überarbeitet

#### Lizenzierung

• Fehler behoben, der die Erstellung von Lizenzen verhindert, wenn es überlappende LWL-Abschlüsse gibt.

### Fehlerberichte

• Unterstützung für E-Mail Adressen mit mehr als 4 Zeichen in der Top Level Domain hinzugefügt (m.mustermann@musterfirma.topleveldomain)

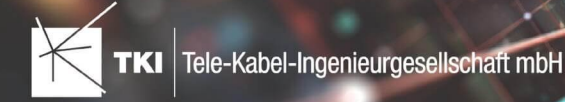

## Änderungen am Datenmodell seit NET 12.0

#### NET Field Survey

12.1

- Neue Einträge in der Domain Tabelle TC\_DF\_CONNECTION\_TYPE\_TBD :
	- 13 - Infrastruktur bis zur Grundstücksgrenze (HP+)
	- 14 - Infrastruktur bis zur Grundstücksgrenze (HP+) ohne Verteilkabel

#### NET Field Survey - BMVI Datenmodell

- Erweiterung der TC\_DF\_ADDRESS\_POINT Tabelle um folgende Spalten:
	- BMVI\_AMOUNT\_SOCIOECONOMICS
	- BMVI\_CONSTR\_COMP
	- BMVI\_IS\_AGRICULTURE
	- BMVI\_IS\_BUSINESS\_AREA
	- BMVI\_IS\_MEV\_AGAIN
	- BMVI\_IS\_SEE
	- BMVI IS SUPPLY
	- BMVI\_SOCIOECONOMICS\_COM
	- BMVI\_SUPPLY\_COM
	- BMVI\_TECH\_1\_YEAR
	- BMVI TECH 3 YEAR
	- BMVI\_TECH\_IS
	- BMVI\_UID
	- ID\_BMVI\_FTTH\_B mit Relation auf TC\_DF\_BMVI\_TECH\_TBD
	- ID\_BMVI\_HFC mit Relation auf TC\_DF\_BMVI\_TECH\_TBD
	- ID\_BMVI\_MEV\_IS mit Relation auf TC\_DF\_BMVI\_SUPPLY\_PLAN\_TBD
	- ID\_BMVI\_MEV\_PLAN\_mit Relation auf TC\_DF\_BMVI\_SUPPLY\_PLAN\_TBD
	- ID\_BMVI\_MEV\_PLAN1 mit Relation auf TC\_DF\_BMVI\_SUPPLY\_PLAN\_TBD
	- ID\_BMVI\_SOCIOECONOMICS\_mit Relation auf TC\_DF\_BMVI\_SOCIOECONOMIC\_TBD
- Erweiterung der TC\_DF\_STRUCTURE Tabelle um die Spalte BMVI\_IS\_COLLOCATION
- Neue Domain Tabelle TC\_DF\_BMVI\_SOCIOECONOMIC\_TBD
- Neue Domain Tabelle TC\_DF\_BMVI\_SUPPLY\_PLAN\_TBD
- Neue Domain Tabelle TC\_DF\_BMVI\_TECH\_TBD

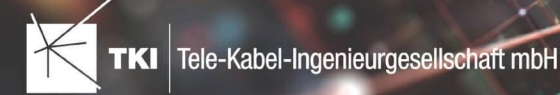

#### NET Design

#### 12.0.3

- Neue Tabelle TC\_PL\_HOME\_POINT
- Neue Spalte FID\_HOME\_POINT in der Tabelle TC\_PL\_RESIDENT

#### 12.0.4

- Neue Spalte IS\_PRIVATE in der Tabelle TC\_PL\_STREET\_CL
- Neue Spalte ABBREVIATION in Tabelle TC\_PL\_HOME\_POINT
- Neue Spalte CITY in Tabelle TC\_PL\_HOME\_POINT
- Neue Spalte HOUSENR in Tabelle TC\_PL\_HOME\_POINT
- Neue Spalte POSTCODE in Tabelle TC\_PL\_HOME\_POINT
- Neue Spalte STREET in Tabelle TC\_PL\_HOME\_POINT
- Neue Einträge in der Domain Tabelle TC\_PL\_DEMAND\_CONN\_TYPE\_TBD :
	- 13 - Infrastruktur bis zur Grundstücksgrenze (HP+)
	- 14 - Infrastruktur bis zur Grundstücksgrenze (HP+) ohne Verteilkabel
- Neue Spalte DIRECT\_CABLES in der Ansicht TC\_PL\_V\_OUT\_DUCT

#### 12.1.1

- Neue Domain Tabelle TC\_PL\_DUCT\_LAYOUT\_TBD
- Neue Spalte ID\_DUCT\_LAYOUT in TC\_PL\_DUCT mit Relation auf TC\_PL\_DUCT\_LAYOUT\_TBD

- Neue Spalte FID\_FORCED\_CABLE\_TYPE in TC\_PL\_BUILDING mit Relation auf TC\_PL\_CABLE\_TYPE
- Neue Spalte FID\_FORCED\_CABLE\_TYPE in TC\_PL\_DEMAND\_POINT mit Relation auf TC\_PL\_CABLE\_TYPE
- Neue Tabelle TC\_PL\_ROLLOUT\_AREA
- Neue Spalte DEPLOYMENT in den Tabellen:
	- TC\_PL\_OUT\_CABLE
	- TC\_PL\_OUT\_DEVICE
	- TC\_PL\_OUT\_DUCT
	- TC\_PL\_OUT\_SPLITTER
	- TC\_PL\_OUT\_STRUCTURE
	- TC\_PL\_OUT\_USED\_TRENCH

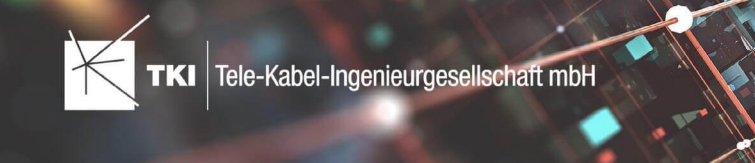

#### NET Design - BMVI Datenmodell

- Erweiterung der Tabelle TC\_PL\_DEMAND\_POINT um folgende Spalten:
	- BMVI\_CONSTR\_COMP
	- BMVI IS AGRICULTURE
	- BMVI\_IS\_BUSINESS\_AREA
	- BMVI\_IS\_MEV\_AGAIN
	- BMVI IS SEE
	- BMVI IS SUPPLY
	- BMVI\_SOCIOECONOMICS\_COM
	- BMVI\_SUPPLY\_COM
	- BMVI TECH 1 YEAR
	- BMVI\_TECH\_3\_YEAR
	- BMVI TECH IS
	- BMVI\_UID
	- ID\_BMVI\_BUSINESS mit Relation auf TC\_PL\_BMVI\_YESNORESIDENT\_TBD
	- ID\_BMVI\_FTTH\_B mit Relation auf TC\_PL\_BMVI\_TECH\_TBD
	- ID\_BMVI\_HFC\_mit Relation auf TC\_PL\_BMVI\_TECH\_TBD
	- ID\_BMVI\_HOSPITAL mit Relation auf TC\_PL\_BMVI\_YESNORESIDENT\_TBD
	- ID\_BMVI\_MEV\_IS\_mit Relation auf TC\_PL\_BMVI\_SUPPLY\_PLAN\_TBD
	- ID\_BMVI\_MEV\_PLAN\_mit Relation auf TC\_PL\_BMVI\_SUPPLY\_PLAN\_TBD
	- ID\_BMVI\_MEV\_PLAN1 mit Relation auf TC\_PL\_BMVI\_SUPPLY\_PLAN\_TBD
	- ID\_BMVI\_SCHOOL mit Relation auf TC\_PL\_BMVI\_YESNORESIDENT\_TBD
	- ID\_BMVI\_SOCIOECONOMICS mit Relation auf TC\_PL\_BMVI\_SOCIOECONOMIC\_TBD
- Erweiterung der Tabelle TC\_PL\_STRUCTURE um die Spalte BMVI\_IS\_COLLOCATION
- Neue Domain Tabelle TC\_PL\_BMVI\_SOCIOECONOMIC\_TBD
- Neue Domain Tabelle TC\_PL\_BMVI\_SUPPLY\_PLAN\_TBD
- Neue Domain Tabelle TC\_PL\_BMVI\_TECH\_TBD
- Neue Domain Tabelle TC\_PL\_BMVI\_YESNORESIDENT\_TBD
- Neue Domain Tabelle TC\_PL\_RESIDENT\_TYPE\_TBD

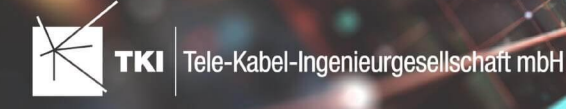

### NET Engineering und Operations

#### 12.0.2

- Neue View TC\_REP\_SEGMENTCOSTS Unterstützung für den Report "Trassen Kosten"
- Neue View TC\_REP\_CABLECOSTS Unterstützung für den Report "Kabel Kosten"

#### 12.0.4

• Relation von FID\_DEVICE in Tabelle TC\_BMVI\_SUPPLY\_AREA ist jetzt "D" (Löschen wenn das übergeordnete Objekt gelöscht wird)

#### 12.1

• Anpassung der View TC\_M\_SP\_DUCT - Interne Änderung, keine Änderungen an den Spalten

#### 12.2

• *Keine Änderungen am Datenmodell - Strukturupdate nur für neue Formulare und Reports*

## Documentation Pack

#### 12.0.3

- Typ der Spalte FID\_SEQUENCE in TC\_PLOT\_SEQUENCE\_ELEMENT auf numeric(10) geändert
- Typ der Spalte POSITION in TC\_PLOT\_SEQUENCE\_ELEMENT auf numeric(10) geändert

#### 12.0.4

• Anpassung der Spaltenänderungen aus 12.0.3 in der fdo\_columns Tabelle für SQLite Fachschalen

#### Änderungen an Formularen/Reports seit NET 12.0

#### NET Design

#### 12.0.4

- Die Breite der Steuerelemente für die Referenzen im Formular "Anschlusspunkt" wurde vergrößert.
- Die neue Spalte "Ist Privat" wurde im Formular für die Straßenmittellinie hinzugefügt. Ist nur für den atesio Optimierer sichtbar.
- Die Bezeichnungen für die "Rohr Typ Beschränkung" wurde in allen Formularen vereinheitlicht.

- Formulare "Gebäude" und "Anschlusspunkt" wurden angepasst, um den erzwungenen Kabel-Typ mit anzuzeigen.
- Neues Formular für Rollout Phasen.
- Formulare für "Kabel", "Rohr", "Struktur", "Splitter" und "Verwendete Trasse" im Planungsergebnis wurden angepasst, um das Attribut "Bereitstellung" anzuzeigen.
- Das Label für die Länge in den Formularen für "Kabel", "Rohr" und "Verwendete Trasse" im Planungsergebnis wurde richtig auf Deutsch übersetzt.

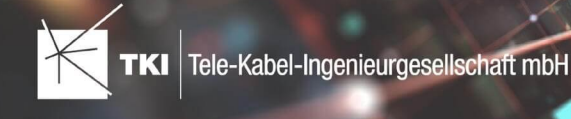

# NET Engineering und Operations

12.0.1

• Der Bezeichner für das Feld STOP\_SERVICE wurde im Formular für den Splittertyp ( TC\_FO\_SPLITTER\_TYPE ) angepasst.

12.1

- Der Bezeichner "Gebäude" wurde in "Einbauort" geändert. Betroffen sind die Formulare FM Abschluss ( TC\_TP\_TERMINATOR ), FM Kabelabschnitt ( TC\_TP\_CABLE ), FM Muffe ( TC\_TP\_CLOSURE ), LWL Abschluss ( TC\_FO\_TERMINATOR ), LWL Kabelabschnitt ( TC\_FO\_CABLE ) und LWL Muffe ( TC\_FO\_CLOSURE ).
- Steuerelement für Kabelzuordnung in LWL Kabelreserve und FM Kabelreserve ist jetzt eine Drop-Down Liste.
- Text für aufgelegte Faser und aufgelegte Ader in LWL Kupplung und FM Stift wurde verbessert. Fehlende Trenn- und Leerzeichen wurden eingefügt.
- Auswahlfeld für Hersteller in LWL Messgerät ( TC\_FO\_MEASUREMENT\_DEVICE ), Geräteträger Typ ( TC\_SP\_RACK\_PANEL\_MODEL ) und Patch Panel Typ ( TC\_SP\_PATCH\_PANEL\_MODEL ) wurde korrigiert. Der Filter für die Auswahloptionen und die Anzeige der Werte wurde korrigiert.

12.2

• Status im Rohrknoten Formular mit anzeigen

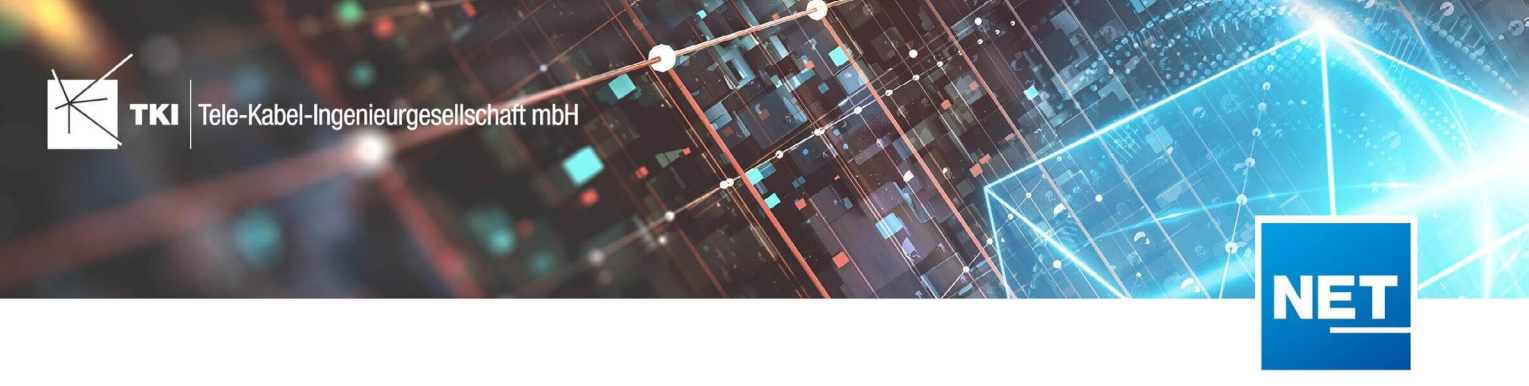

# **Release Notes NET 12.2**

# Zusammenfassung

NET 12.2 enthält Anpassungen, um ab sofort Exporte nach den GIS-Nebenbestimmungen Version 5.0 erstellen zu können. In Verbindung mit dem Comsof Fiber Designer werden jetzt Rollout-Phasen und erzwungene Kabeltypen in Anschlusspunkten vollständig unterstützt.

Darüber hinaus gibt es kleinere Performance-Verbesserungen und Fehlerkorrekturen.

# Unterstützte Software

- Autodesk AutoCAD Map 3D 2020 – Autodesk AutoCAD Map 3D 2022
- TKI PostgreSQL Provider ab 3.2
- Comsof Fiber Designer 2019.2.2 Comsof Fiber Designer 21.2
- TKI Lizenzierung 12.1.1 – 12.1.2 (nur für eine manuelle Installation auf dem Netzwerk - Lizenzserver erforderlich)

# Release NET 12.2 im Detail

# NET Design

# Comsof Fiber Designer Integration

- Ein bestimmter Kabeltyp kann jetzt in jedem Anschlusspunkt erzwungen werden.
- Das Einlesen von Arbeitsbereichen, von Versionen vor dem Comsof Fiber Designer 20, hat nicht mehr richtig funktioniert, weil die Version falsch erkannt wurde. Dieser Fehler wurde korrigiert.
- Beim Einlesen von Arbeitsbereichen mit Berechnungsergebnis, ging die Zuordnung zwischen Anschlusstrassen in der Planung und den verwendeten Trassen aus dem Resultat verloren. Dieser Fehler wurde behoben.

#### Unterstützung für Rollout-Phasen Polygone

- Neue Objektklasse für Rollout Gebiete wurde hinzugefügt und ein Arbeitsablauf, um die Objekte zu digitalisieren, wurde erstellt.
- Validierungen, mit denen die richtige Konfiguration der Rollout Polygone geprüft werden kann, wurden hinzugefügt.
- Die Integration des Comsof Fiber Designers wurde angepasst, um Rollout Polygone zu unterstützen.
- Der Export in die Feinplanung wurde angepasst, damit für jede Rollout Phase ein getrennter Status Wert gewählt werden kann. Dabei gibt es keine Einschränkung, wie viele Rollout Phasen es gibt.

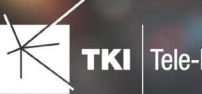

## atesio Integration

- Die Standard-Planungseinstellungen wurden korrigiert. Dadurch werden alle Planungseinstellungen wieder richtig angezeigt. Die Einblaslänge HK und der HP+ Prozentsatz wurde nicht richtig angezeigt.
- Eine neue Validierung wurde erstellt, um Straßenmittellinien ohne die notwendigen Typen zu erkennen.

#### Export/Import

- Der neue Datenabgleich mit NET Field Survey hat einige Felder nicht mehr gefüllt, die in der alten Version noch befüllt wurden. Dieses Problem wurde behoben. Betroffen sind folgende Fehler:
	- Objektklasse Trasse ( TC\_DF\_TRENCH )
		- Anzahl von Rohren ( AMOUNT\_DUCTS )
		- Informationen zu Rohren ( INFO\_DUCTS )
	- Alle Objektklassen
		- Schlüssel in Quelldaten ( SOURCE\_KEY )
		- Quellebene ( SOURCE\_LAYER )
- Der neue Datenabgleich mit NET Field Survey hat die Ausgabe-Netzknotenpunkte nicht richtig auf die Schränke in NET Field Survey übertragen. Dieser Fehler wurde behoben.
- Der neue Datenabgleich mit NET Field Survey hat beim Übertragen von nicht-null Attributen einen Fehler verursacht, wenn diese Attribute über NET Design Planungsattribute gefüllt wurden, aber nicht für alle Objekte einer Objektklasse vorhanden waren.

## Lizenzierung

• Gebietslizenzierung funktioniert jetzt unabhängig vom lizenzierten Optimierer.

### NET Engineering

#### Allgemein

- Verschiedene Operationen im NET Engineering verursachten, dass sich verschiedene Verbindungen in einer PostgreSQL Datenbank gegenseitig blockieren. Dieses Problem wurde behoben. Jede einzelne Aktion blockierte auch alle anderen Aktionen in Verbindungen in der gleichen Fachschale. Betroffen sind unter anderem folgende Aktionen:
	- NET Design → NET Engineering Feinplanung
	- Arbeitsablauf: Rohr- und Kabellängen berechnen
	- Arbeitsablauf: Rohrabschlüsse erstellen
	- Kupplung/Stift hinzufügen
	- LWL Muffe/Abschluss - Belegung übernehmen
	- Element Bibliothek - Digitalisieren
	- Mehrliniendarstellung erzeugen
	- Kabel - Adern/Fasern hinzufügen/entfernen
	- Typ von Kabel ändern
	- Splitter hinzufügen
	- Typ von Rohr ändern

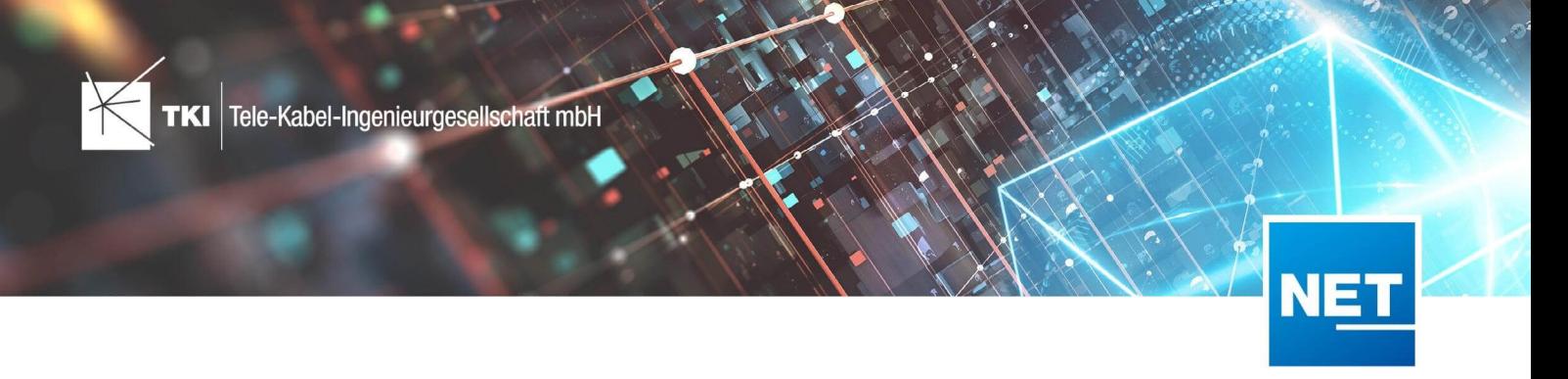

#### Reports

▪

…

• Alle Reports, in denen Farbfelder enthalten sind (z.B. für Rohrfarben), wurden überarbeitet. Die Farbflächen werden jetzt mit einem Rahmen gezeichnet, um die Farbe Weiß klar zu identifizieren.

#### BMVI

## Unterstützung für GIS-Nebenbestimmungen Version 5.0

- Formulare und Datenmodelle wurden für das neue Format angepasst.
- Der Export wurde um das neue Format erweitert.
- Die Feinplanung wurde erweitert, um die zusätzlichen Daten von NET Design nach NET Engineering zu übertragen.
- Ein neuer Import für die Projektgebiet UIDs wurde entwickelt.
- Die Validierungen wurden für die neue Version angepasst.
- Die Vorgängerversionen der GIS-Nebenbestimmungen stehen weiter uneingeschränkt zur Verfügung.

#### Lizenzierung

• Die Unterstützung für die kommende Version der Gebietslizenzierung von Comsof wurde implementiert. Diese Änderung bereitet NET auf das anstehende Update des Lizenzservers von Comsof vor, damit NET ohne Unterbrechung weiter verwendet werden kann.

### Änderungen am Datenmodell seit NET 12.0

#### NET Field Survey

#### 12.1

- Neue Einträge in der Domain Tabelle TC\_DF\_CONNECTION\_TYPE\_TBD :
	- 13 - Infrastruktur bis zur Grundstücksgrenze (HP+)
	- 14 - Infrastruktur bis zur Grundstücksgrenze (HP+) ohne Verteilkabel

#### NET Field Survey - BMVI Datenmodell

- Neue Datenmodell Erweiterung, die für die Unterstützung von der GIS-Nebenbestimmungen 5.0 aktiviert werden muss.
	- Erweiterung der TC\_DF\_ADDRESS\_POINT Tabelle um folgende Spalten:
		- BMVI\_AMOUNT\_SOCIOECONOMICS
		- BMVI\_CONSTR\_COMP
		- BMVI\_IS\_AGRICULTURE
		- BMVI\_IS\_BUSINESS\_AREA
		- BMVI\_IS\_MEV\_AGAIN

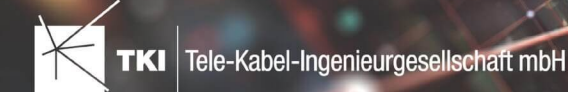

- BMVI\_IS\_SEE
- BMVI IS SUPPLY
- BMVI\_SOCIOECONOMICS\_COM
- BMVI\_SUPPLY\_COM
- BMVI\_TECH\_1\_YEAR
- BMVI TECH 3 YEAR
- BMVI\_TECH\_IS
- BMVI\_UID
- ID\_BMVI\_FTTH\_B mit Relation auf TC\_DF\_BMVI\_TECH\_TBD
- ID\_BMVI\_HFC mit Relation auf TC\_DF\_BMVI\_TECH\_TBD
- ID\_BMVI\_MEV\_IS\_mit Relation auf TC\_DF\_BMVI\_SUPPLY\_PLAN\_TBD
- ID\_BMVI\_MEV\_PLAN mit Relation auf TC\_DF\_BMVI\_SUPPLY\_PLAN\_TBD
- ID\_BMVI\_MEV\_PLAN1 mit Relation auf TC\_DF\_BMVI\_SUPPLY\_PLAN\_TBD
- ID\_BMVI\_SOCIOECONOMICS mit Relation auf TC\_DF\_BMVI\_SOCIOECONOMIC\_TBD
- Erweiterung der TC\_DF\_STRUCTURE Tabelle um die Spalte BMVI\_IS\_COLLOCATION
- Neue Domain Tabelle TC\_DF\_BMVI\_SOCIOECONOMIC\_TBD
- Neue Domain Tabelle TC\_DF\_BMVI\_SUPPLY\_PLAN\_TBD
- Neue Domain Tabelle TC\_DF\_BMVI\_TECH\_TBD

#### NET Design

- 12.0.3
	- Neue Tabelle TC\_PL\_HOME\_POINT
	- Neue Spalte FID\_HOME\_POINT in der Tabelle TC\_PL\_RESIDENT

#### 12.0.4

- Neue Spalte IS\_PRIVATE in der Tabelle TC\_PL\_STREET\_CL
- Neue Spalte ABBREVIATION in Tabelle TC\_PL\_HOME\_POINT
- Neue Spalte CITY in Tabelle TC\_PL\_HOME\_POINT
- Neue Spalte HOUSENR in Tabelle TC\_PL\_HOME\_POINT
- Neue Spalte POSTCODE in Tabelle TC\_PL\_HOME\_POINT
- Neue Spalte STREET in Tabelle TC\_PL\_HOME\_POINT
- Neue Einträge in der Domain Tabelle TC\_PL\_DEMAND\_CONN\_TYPE\_TBD :
	- 13 - Infrastruktur bis zur Grundstücksgrenze (HP+)
	- 14 - Infrastruktur bis zur Grundstücksgrenze (HP+) ohne Verteilkabel
- Neue Spalte DIRECT\_CABLES in der Ansicht TC\_PL\_V\_OUT\_DUCT

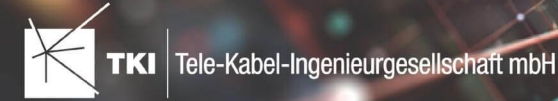

# 12.1.1

- Neue Domain Tabelle TC\_PL\_DUCT\_LAYOUT\_TBD
- Neue Spalte ID\_DUCT\_LAYOUT in TC\_PL\_DUCT mit Relation auf TC\_PL\_DUCT\_LAYOUT\_TBD

## 12.2

- Neue Spalte FID\_FORCED\_CABLE\_TYPE in TC\_PL\_BUILDING mit Relation auf TC\_PL\_CABLE\_TYPE
- Neue Spalte FID\_FORCED\_CABLE\_TYPE in TC\_PL\_DEMAND\_POINT mit Relation auf TC\_PL\_CABLE\_TYPE
- Neue Tabelle TC\_PL\_ROLLOUT\_AREA
- Neue Spalte DEPLOYMENT in den Tabellen:
	- TC\_PL\_OUT\_CABLE
	- TC\_PL\_OUT\_DEVICE
	- TC\_PL\_OUT\_DUCT
	- TC\_PL\_OUT\_SPLITTER
	- TC\_PL\_OUT\_STRUCTURE
	- TC\_PL\_OUT\_USED\_TRENCH

# NET Design - BMVI Datenmodell

- Erweiterung der Tabelle TC\_PL\_DEMAND\_POINT um folgende Spalten:
	- BMVI\_CONSTR\_COMP
	- BMVI\_IS\_AGRICULTURE
	- BMVI\_IS\_BUSINESS\_AREA
	- BMVI IS MEV AGAIN
	- BMVI\_IS\_SEE
	- BMVI\_IS\_SUPPLY
	- BMVI\_SOCIOECONOMICS\_COM
	- BMVI\_SUPPLY\_COM
	- BMVI\_TECH\_1\_YEAR
	- BMVI\_TECH\_3\_YEAR
	- BMVI\_TECH\_IS
	- BMVI\_UID
	- ID\_BMVI\_BUSINESS mit Relation auf TC\_PL\_BMVI\_YESNORESIDENT\_TBD

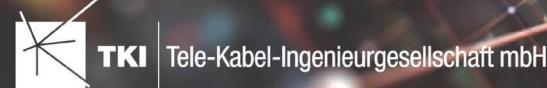

- - ID\_BMVI\_FTTH\_B mit Relation auf TC\_PL\_BMVI\_TECH\_TBD
	- ID\_BMVI\_HFC\_mit Relation auf TC\_PL\_BMVI\_TECH\_TBD
	- ID\_BMVI\_HOSPITAL\_mit Relation auf TC\_PL\_BMVI\_YESNORESIDENT\_TBD
	- ID\_BMVI\_MEV\_IS mit Relation auf TC\_PL\_BMVI\_SUPPLY\_PLAN\_TBD
	- ID\_BMVI\_MEV\_PLAN\_mit Relation auf TC\_PL\_BMVI\_SUPPLY\_PLAN\_TBD
	- ID\_BMVI\_MEV\_PLAN1\_mit Relation auf TC\_PL\_BMVI\_SUPPLY\_PLAN\_TBD
	- ID\_BMVI\_SCHOOL mit Relation auf TC\_PL\_BMVI\_YESNORESIDENT\_TBD
	- ID\_BMVI\_SOCIOECONOMICS mit Relation auf TC\_PL\_BMVI\_SOCIOECONOMIC\_TBD
- Erweiterung der Tabelle TC\_PL\_STRUCTURE um die Spalte BMVI\_IS\_COLLOCATION
- Neue Domain Tabelle TC\_PL\_BMVI\_SOCIOECONOMIC\_TBD
- Neue Domain Tabelle TC\_PL\_BMVI\_SUPPLY\_PLAN\_TBD
- Neue Domain Tabelle TC\_PL\_BMVI\_TECH\_TBD
- Neue Domain Tabelle TC\_PL\_BMVI\_YESNORESIDENT\_TBD
- Neue Domain Tabelle TC\_PL\_RESIDENT\_TYPE\_TBD

# NET Engineering und Operations

#### 12.0.2

- Neue View TC\_REP\_SEGMENTCOSTS - Unterstützung für den Report "Trassen Kosten"
- Neue View TC\_REP\_CABLECOSTS - Unterstützung für den Report "Kabel Kosten"

## 12.0.4

• Relation von FID\_DEVICE in Tabelle TC\_BMVI\_SUPPLY\_AREA ist jetzt "D" (Löschen wenn das übergeordnete Objekt gelöscht wird)

#### 12.1

• Anpassung der View TC\_M\_SP\_DUCT - Interne Änderung, keine Änderungen an den Spalten

#### 12.2

• *Keine Änderungen am Datenmodell - Strukturupdate nur für neue Formulare und Reports*

#### Documentation Pack

#### 12.0.3

- Typ der Spalte FID\_SEQUENCE in TC\_PLOT\_SEQUENCE\_ELEMENT auf numeric(10) geändert
- Typ der Spalte POSITION in TC\_PLOT\_SEQUENCE\_ELEMENT auf numeric(10) geändert

# 12.0.4

• Anpassung der Spaltenänderungen aus 12.0.3 in der fdo\_columns Tabelle für SQLite Fachschalen

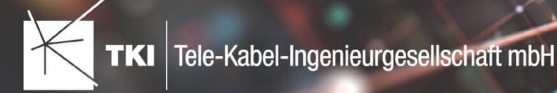

# Änderungen an Formularen/Reports seit NET 12.0

#### NET Design

12.0.4

- Die Breite der Steuerelemente für die Referenzen im Formular "Anschlusspunkt" wurde vergrößert.
- Die neue Spalte "Ist Privat" wurde im Formular für die Straßenmittellinie hinzugefügt. Ist nur für den atesio Optimierer sichtbar.
- Die Bezeichnungen für die "Rohr Typ Beschränkung" wurde in allen Formularen vereinheitlicht.

#### 12.2

- Formulare "Gebäude" und "Anschlusspunkt" wurden angepasst, um den erzwungenen Kabel-Typ mit anzuzeigen.
- Neues Formular für Rollout Phasen.
- Formulare für "Kabel", "Rohr", "Struktur", "Splitter" und "Verwendete Trasse" im Planungsergebnis wurden angepasst, um das Attribut "Bereitstellung" anzuzeigen.
- Das Label für die Länge in den Formularen für "Kabel", "Rohr" und "Verwendete Trasse" im Planungsergebnis wurde richtig auf Deutsch übersetzt.

## NET Engineering und Operations

#### 12.0.1

• Der Bezeichner für das Feld STOP\_SERVICE wurde im Formular für den Splittertyp ( TC\_FO\_SPLITTER\_TYPE ) angepasst.

#### 12.1

• Der Bezeichner "Gebäude" wurde in "Einbauort" geändert. Betroffen sind die Formulare FM Abschluss ( TC\_TP\_TERMINATOR ), FM Kabelabschnitt ( TC\_TP\_CABLE ), FM Muffe

( TC\_TP\_CLOSURE ), LWL Abschluss ( TC\_FO\_TERMINATOR ), LWL Kabelabschnitt ( TC\_FO\_CABLE ) und LWL Muffe ( TC\_FO\_CLOSURE ).

- Steuerelement für Kabelzuordnung in LWL Kabelreserve und FM Kabelreserve ist jetzt eine Drop-Down Liste.
- Text für aufgelegte Faser und aufgelegte Ader in LWL Kupplung und FM Stift wurde verbessert. Fehlende Trenn- und Leerzeichen wurden eingefügt.
- Auswahlfeld für Hersteller in LWL Messgerät ( TC\_FO\_MEASUREMENT\_DEVICE ), Geräteträger Typ ( TC\_SP\_RACK\_PANEL\_MODEL ) und Patch Panel Typ ( TC\_SP\_PATCH\_PANEL\_MODEL ) wurde korrigiert. Der Filter für die Auswahloptionen und die Anzeige der Werte wurde korrigiert.

12.2

• Status im Rohrknoten Formular mit anzeigen

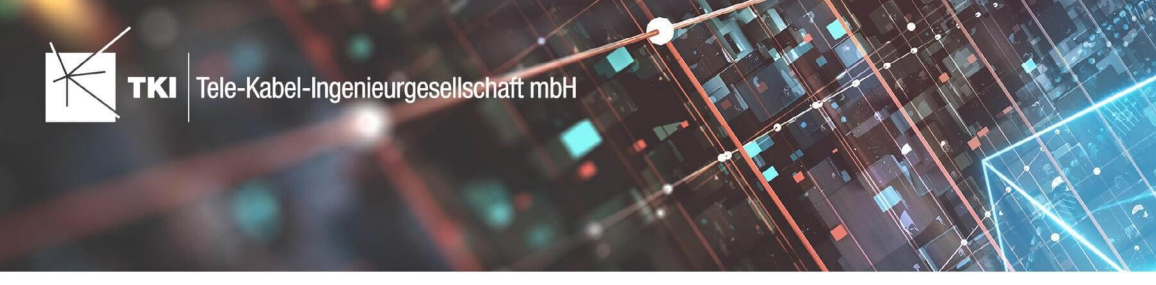

# **Release Notes NET 12.1.3**

# Zusammenfassung

Das neue Release 12.1.3 enthält die Korrekturen von kritischen Fehlern aus dem 12.1.2 Release.

# Unterstützte Software

- Autodesk AutoCAD Map 3D 2020 Autodesk AutoCAD Map 3D 2022
- TKI PostgreSQL Provider ab 3.2
- Comsof Fiber Designer 2019.2.2 Comsof Fiber Designer 21.2
- TKI Lizenzierung 12.1.1 – 12.1.2 (nur für eine manuelle Installation auf dem Netzwerk - Lizenzserver erforderlich)

# Release NET 12.1.3 im Detail

# Allgemein

• Die Links zur englischen Hilfe wurden korrigiert.

# NET Design

#### Feinplanung

- Beim Erstellen von Gebietslizenzen kam es zu einem Fehler bei der Kommunikation mit dem Lizenzserver. Die Lizenzen wurden angelegt, aber nicht bestätigt. Dieser Fehler ist behoben.
- Einige kundenspezifische Exportschema waren durch die Umstellungen der Phasen im allgemeinen Exportschema nicht mehr funktionstüchtig. Dieser Fehler wurde behoben.

# NET Engineering

#### NET Build

• Die Synchronisierung mit NET Build stürzte mit einem Fehlerbericht ab. Dieser Fehler wurde behoben.

#### BMVI

# Export

• Beim Erstellen von Export-Lizenzen kam es zu einem Fehler bei der Kommunikation mit dem Lizenzserver. Die Lizenzen wurden angelegt, aber nicht bestätigt. Dieser Fehler ist behoben.

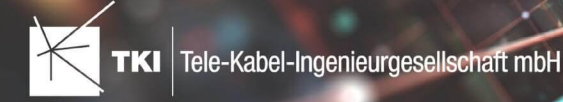

## Änderungen am Datenmodell seit NET 12.0

#### NET Field Survey

12.1

- Neue Einträge in der Domain Tabelle TC\_DF\_CONNECTION\_TYPE\_TBD :
	- 13 - Infrastruktur bis zur Grundstücksgrenze (HP+)
	- 14 - Infrastruktur bis zur Grundstücksgrenze (HP+) ohne Verteilkabel

#### NET Design

#### 12.0.3

- Neue Tabelle TC\_PL\_HOME\_POINT
- Neue Spalte FID\_HOME\_POINT in der Tabelle TC\_PL\_RESIDENT

#### 12.0.4

- Neue Spalte IS\_PRIVATE in der Tabelle TC\_PL\_STREET\_CL
- Neue Spalte ABBREVIATION in Tabelle TC\_PL\_HOME\_POINT
- Neue Spalte CITY in Tabelle TC\_PL\_HOME\_POINT
- Neue Spalte HOUSENR in Tabelle TC\_PL\_HOME\_POINT
- Neue Spalte POSTCODE in Tabelle TC\_PL\_HOME\_POINT
- Neue Spalte STREET in Tabelle TC\_PL\_HOME\_POINT
- Neue Einträge in der Domain Tabelle TC\_PL\_DEMAND\_CONN\_TYPE\_TBD :
	- 13 - Infrastruktur bis zur Grundstücksgrenze (HP+)
	- 14 - Infrastruktur bis zur Grundstücksgrenze (HP+) ohne Verteilkabel
- Neue Spalte DIRECT\_CABLES in der Ansicht TC\_PL\_V\_OUT\_DUCT

#### 12.1.1

- Neue Domain Tabelle TC\_PL\_DUCT\_LAYOUT\_TBD
- Neue Spalte ID\_DUCT\_LAYOUT in TC\_PL\_DUCT mit Relation auf TC\_PL\_DUCT\_LAYOUT\_TBD

#### NET Engineering und Operations

#### 12.0.2

- Neue View TC\_REP\_SEGMENTCOSTS - Unterstützung für den Report "Trassen Kosten"
- Neue View TC\_REP\_CABLECOSTS Unterstützung für den Report "Kabel Kosten"

#### 12.0.4

• Relation von FID\_DEVICE in Tabelle TC\_BMVI\_SUPPLY\_AREA ist jetzt "D" (Löschen wenn das übergeordnete Objekt gelöscht wird)

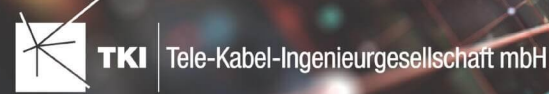

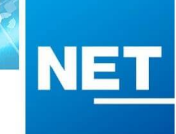

# 12.1

• Anpassung der View TC\_M\_SP\_DUCT - Interne Änderung, keine Änderungen an den Spalten

# Documentation Pack

## 12.0.3

- Typ der Spalte FID\_SEQUENCE in TC\_PLOT\_SEQUENCE\_ELEMENT auf numeric(10) geändert
- Typ der Spalte POSITION in TC\_PLOT\_SEQUENCE\_ELEMENT auf numeric(10) geändert

## 12.0.4

• Anpassung der Spaltenänderungen aus 12.0.3 in der fdo\_columns Tabelle für SQLite Fachschalen

# Änderungen an Formularen/Reports seit NET 12.0

## NET Design

12.0.4

- Die Breite der Steuerelemente für die Referenzen im Formular "Anschlusspunkt" wurde vergrößert.
- Die neue Spalte "Ist Privat" wurde im Formular für die Straßenmittellinie hinzugefügt. Ist nur für den atesio Optimierer sichtbar.
- Die Bezeichnungen für die "Rohr Typ Beschränkung" wurde in allen Formularen vereinheitlicht.

# NET Engineering und Operations

#### 12.0.1

• Der Bezeichner für das Feld STOP\_SERVICE wurde im Formular für den Splittertyp ( TC\_FO\_SPLITTER\_TYPE ) angepasst.

- Der Bezeichner "Gebäude" wurde in "Einbauort" geändert. Betroffen sind die Formulare FM Abschluss ( TC\_TP\_TERMINATOR ), FM Kabelabschnitt ( TC\_TP\_CABLE ), FM Muffe ( TC\_TP\_CLOSURE ), LWL Abschluss ( TC\_FO\_TERMINATOR ), LWL Kabelabschnitt ( TC\_FO\_CABLE ) und LWL Muffe ( TC\_FO\_CLOSURE ).
- Steuerelement für Kabelzuordnung in LWL Kabelreserve und FM Kabelreserve ist jetzt eine Drop-Down Liste.
- Text für aufgelegte Faser und aufgelegte Ader in LWL Kupplung und FM Stift wurde verbessert. Fehlende Trenn- und Leerzeichen wurden eingefügt.
- Auswahlfeld für Hersteller in LWL Messgerät ( TC\_FO\_MEASUREMENT\_DEVICE ), Geräteträger Typ ( TC\_SP\_RACK\_PANEL\_MODEL ) und Patch Panel Typ ( TC\_SP\_PATCH\_PANEL\_MODEL ) wurde korrigiert. Der Filter für die Auswahloptionen und die Anzeige der Werte wurde korrigiert.

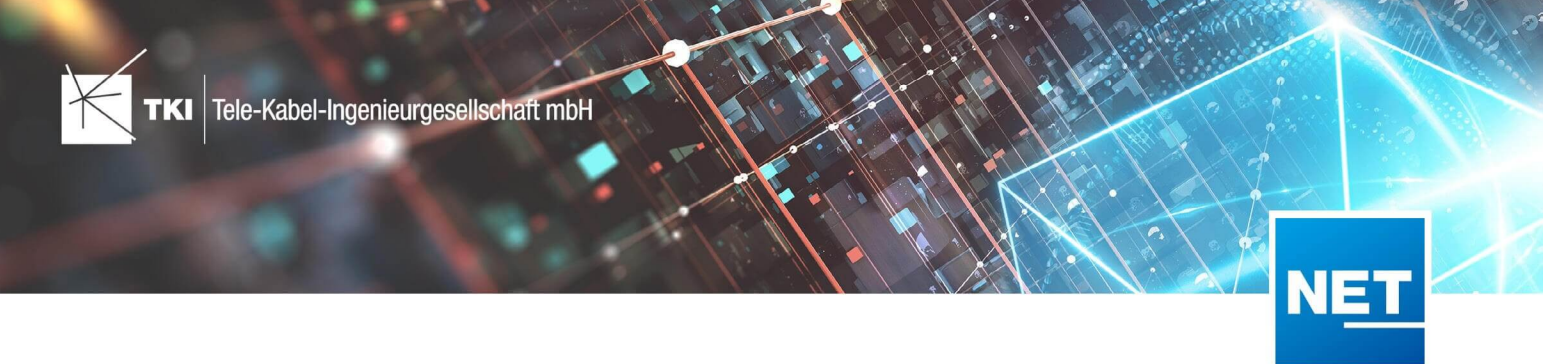

# **Release Notes NET 12.1.2**

# Zusammenfassung

Das neue Release 12.1.2 enthält die Korrekturen von einigen Fehlern.

In NET Design gibt es kleinere Verbesserungen bei der Arbeit mit dem Comsof Fiber Designer.

Es gibt außerdem in NET Engineering jetzt die Möglichkeit, die CO Übersicht aus den Formularen zu starten.

# Unterstützte Software

- Autodesk AutoCAD Map 3D 2020 Autodesk AutoCAD Map 3D 2022
- TKI PostgreSQL Provider ab 3.2
- Comsof Fiber Designer 2019.2.2 Comsof Fiber Designer 21.2
- TKI Lizenzierung 12.1.1 (nur für eine manuelle Installation auf dem Netzwerk Lizenzserver erforderlich)

# Release NET 12.1.2 im Detail

# Allgemein

• Die Anwendung zur Fehlerberichtserstattung wurde korrigiert. Die Anwendung kann jetzt wieder Fehlerberichte versenden.

# NET Design

# atesio Strategic

- Die Erstellung des Trassennetzes und der Umgang mit unbekannten Trassentypen wurde korrigiert.
- Ein Fehler bei der Vorverarbeitung wurde korrigiert, wenn es ein Backbone-Cluster gibt, aber keinen oder mehrere zugeordnete Backbone Übergabepunkte. In diesem Fall wird jetzt eine Warnung angezeigt.

#### atesio NPV

• Die Standardeinstellungen wurden korrigiert. Mit den korrigierten Einstellungen ist jetzt eine Berechnung möglich.

#### Comsof Fiber Designer

• Das Verschieben der Anschlusspunkte innerhalb der Gebäude Geometrien funktioniert jetzt auch für Fassaden Trassen.

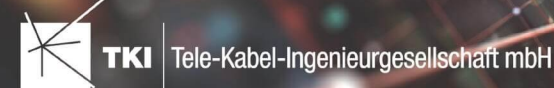

- Ein Fehler beim Einlesen von Kabeln, die in mehrere Abschnitte unterteilt sind, wurde behoben. Dieser Fehler ist bei der Verwendung von Kabeln, die mehrere untergeordnete Netzknotenpunkte versorgen, aufgetreten.
- Die Teilberechnungen funktionieren jetzt wieder mit allen aktuell unterstützten Versionen vom Comsof Fiber Designer.
- Es ist jetzt möglich die "Demand Identifier" im Regeleditor vom Comsof Fiber Designer zu importieren.
- Die Vorverarbeitungen erzeugen jetzt keine leeren Einträge für die Rohrtyp-Beschränkung mehr. Es wird kein Eintrag mit einem leeren Namen in der entsprechenden Tabelle angelegt.

## Validierung

- Die Validierung "Cluster und Schränke mit ungültigen oder nicht eindeutigen Zuordnungs-IDs" beachtet den Wert von "Wird einbezogen" bei allen Objekten richtig.
- Die Validierungen für Netzknotenpunkte wurden korrigiert. Netzknotenpunkte ohne Geometrie führen jetzt nicht mehr zu einem Absturz, sondern werden als Validierungsfehler angezeigt.

#### Export

- Beim Export nach NET Field Survey wird jetzt eine entsprechende Meldung angezeigt, wenn kein Cluster gewählt wurde. Vorher kam ein Fehlerbericht.
- Der Shapefile-Export funktioniert jetzt richtig, wenn die Quell-Objektklasse leere Geometrien enthält und gleichzeitig das Koordinatensystem transformiert werden soll.
- Beim Versuch, die Einstellungen für den allgemeinen Export zu speichern oder zu laden, konnte es zu einem Fehler kommen, wenn der letzte Ordner der geöffnet war, zugriffsbeschränkt ist.

#### Import

- Ein Fehler beim Einlesen von Shapefile-Dateien mit NULL-Geometrien wurde korrigiert. Diese Geometrien werden beim Import jetzt richtig behandelt und können ignoriert oder importiert werden.
- Der Import aus NET Field Survey lädt jetzt auch die Schränke aus NET Field Survey mit.

#### Feinplanung

• Es gab einen Fehler bei der Erstellung der Feinplanung, wenn im NET Engineering Projekt keine LWL-Kassettentypen definiert sind.

# NET Engineering

#### Arbeitsabläufe

- Der Arbeitsablauf "Rohre erzeugen" erstellt jetzt keine Rohre mehr, bei denen der Name mit einem Leerzeichen gefüllt ist. Das Leerzeichen ist im Arbeitsablauf weiterhin vorhanden, wird in den neuen Rohren aber nicht mehr eingetragen.
- Die Geschwindigkeit des Arbeitsablaufs "Rohrlängen und Kabellängen neu berechnen" wurde verbessert.

#### Documentation Pack

• Nach dem Plotten mit dem Documentation Pack wurden Referenzbilder, die ansonsten in der Zeichnung nicht verwendet wurden, aus der DWG-Zeichnung entfernt. Dieser Fehler wurde behoben.

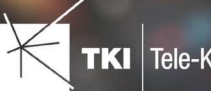

## Formulare

- Ein Fehler beim Anpassen der Rohre über das Formular wurde korrigiert. Dieser Fehler konnte ausgelöst werden, wenn mehr als 400 Rohr-Objekte auf einmal geändert wurden.
- Die CO-Übersicht kann jetzt aus den Formularen für Abschlüsse und für den Schaltpunkt gestartet werden. Der neue Menü Eintrag befindet sich unter "Berichte/Übersichten".
- Ein Fehler in der Cluster Statistik wurde behoben, der unter PostgreSQL auftrat, wenn die Statistik für mehrere Cluster durchgeführt werden soll und diese Cluster sich überlappen.
- Ein seltener Fehler beim Schließen einer Fachschale wurde behoben. Der Fehler wurde zufällig ausgelöst, wenn beim Schließen noch Formulare offen waren.

#### Multifunktionsleiste

• Die kontextbezogene Multifunktionsleiste für Schränke, Schächte und Masten hat beim Schließen einer Fachschale einen Fehler verursacht. Der Fehler ist aufgetreten, wenn diese Lasche der Multifunktionsleiste aktiv war und die Fachschale geschlossen wurde.

#### Mehrfachlinien erstellen

• Das Erstellen der Mehrfachlinien hat einen Fehler verursacht, wenn die Rohre auf andere Rohre gefangen werden sollten und es Rohre ohne Geometrie gab.

#### Rohrverbindungseditor

• Ein Fehler im Editor wurde korrigiert, der ausgelöst wurde, wenn die Trassen der Rohre, die geändert werden sollten, außerhalb des Editors verändert wurden, nachdem der Editor bereits geöffnet wurde.

#### Strukturupdate

• Ein Fehler im Strukturupdate auf NET 12.0 wurde rückwirkend korrigiert. Dieser Fehler hat ein Strukturupdate unmöglich gemacht, wenn eine bestimmte Konstellation von Ansichten mit der Tabelle für die Postleitzahl (TC\_TG\_POSTCODE) verbunden war.

#### Verbindungseditor

- Ein Performance Problem wurde korrigiert. Der Verbindungseditor wurde immer langsamer, wenn die Aktionen aus dem Kontext Menü in den Formularen erzeugt werden. Dieser Effekt wurde deutlich verringert.
- Ein Fehler beim Entfernen von Fasern aus Kassetten wurde korrigiert. Dieser Fehler ist aufgetreten, wenn die betroffenen Fasern außerhalb des Verbindungseditors verändert wurden, nachdem der Editor diese Fasern bereits geladen hatte.

#### NET Operations

#### Störungssuche

• Das Verhalten der Störungssuche in Verbindung mit Splittern wurde korrigiert. Die Suche funktioniert jetzt in Ausgang  $\rightarrow$  Eingang Richtung über die Splitter hinweg.

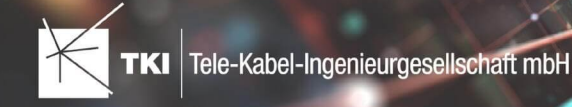

#### Lizenzierung

#### Netzwerk-Lizenzserver

• Update der Version auf 2022.03

#### Änderungen am Datenmodell seit NET 12.0

#### NET Field Survey

#### 12.1

- Neue Einträge in der Domain Tabelle TC\_DF\_CONNECTION\_TYPE\_TBD :
	- 13 - Infrastruktur bis zur Grundstücksgrenze (HP+)
	- 14 - Infrastruktur bis zur Grundstücksgrenze (HP+) ohne Verteilkabel

#### NET Design

#### 12.0.3

- Neue Tabelle TC\_PL\_HOME\_POINT
- Neue Spalte FID\_HOME\_POINT in der Tabelle TC\_PL\_RESIDENT

#### 12.0.4

- Neue Spalte IS\_PRIVATE in der Tabelle TC\_PL\_STREET\_CL
- Neue Spalte ABBREVIATION in Tabelle TC\_PL\_HOME\_POINT
- Neue Spalte CITY in Tabelle TC\_PL\_HOME\_POINT
- Neue Spalte HOUSENR in Tabelle TC\_PL\_HOME\_POINT
- Neue Spalte POSTCODE in Tabelle TC\_PL\_HOME\_POINT
- Neue Spalte STREET in Tabelle TC\_PL\_HOME\_POINT
- Neue Einträge in der Domain Tabelle TC\_PL\_DEMAND\_CONN\_TYPE\_TBD :
	- 13 - Infrastruktur bis zur Grundstücksgrenze (HP+)
	- 14 - Infrastruktur bis zur Grundstücksgrenze (HP+) ohne Verteilkabel
- Neue Spalte DIRECT\_CABLES in der Ansicht TC\_PL\_V\_OUT\_DUCT

#### 12.1.1

- Neue Domain Tabelle TC\_PL\_DUCT\_LAYOUT\_TBD
- Neue Spalte ID\_DUCT\_LAYOUT in TC\_PL\_DUCT mit Relation auf TC\_PL\_DUCT\_LAYOUT\_TBD

#### NET Engineering und Operations

## 12.0.2

- Neue View TC\_REP\_SEGMENTCOSTS Unterstützung für den Report "Trassen Kosten"
- Neue View TC\_REP\_CABLECOSTS Unterstützung für den Report "Kabel Kosten"

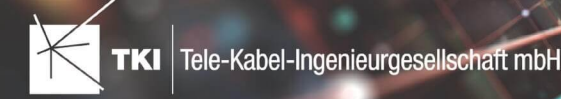

#### 12.0.4

• Relation von FID\_DEVICE in Tabelle TC\_BMVI\_SUPPLY\_AREA ist jetzt "D" (Löschen wenn das übergeordnete Objekt gelöscht wird)

#### 12.1

• Anpassung der View TC\_M\_SP\_DUCT - Interne Änderung, keine Änderungen an den Spalten

## Documentation Pack

### 12.0.3

- Typ der Spalte FID\_SEQUENCE in TC\_PLOT\_SEQUENCE\_ELEMENT auf numeric(10) geändert
- Typ der Spalte POSITION in TC\_PLOT\_SEQUENCE\_ELEMENT auf numeric(10) geändert

#### 12.0.4

• Anpassung der Spaltenänderungen aus 12.0.3 in der fdo\_columns Tabelle für SQLite Fachschalen

# Änderungen an Formularen/Reports seit NET 12.0

## NET Design

12.0.4

- Die Breite der Steuerelemente für die Referenzen im Formular "Anschlusspunkt" wurde vergrößert.
- Die neue Spalte "Ist Privat" wurde im Formular für die Straßenmittellinie hinzugefügt. Ist nur für den atesio Optimierer sichtbar.
- Die Bezeichnungen für die "Rohr Typ Beschränkung" wurde in allen Formularen vereinheitlicht.

# NET Engineering und Operations

#### 12.0.1

• Der Bezeichner für das Feld STOP\_SERVICE wurde im Formular für den Splittertyp ( TC\_FO\_SPLITTER\_TYPE ) angepasst.

- Der Bezeichner "Gebäude" wurde in "Einbauort" geändert. Betroffen sind die Formulare FM Abschluss ( TC\_TP\_TERMINATOR ), FM Kabelabschnitt ( TC\_TP\_CABLE ), FM Muffe ( TC\_TP\_CLOSURE ), LWL Abschluss ( TC\_FO\_TERMINATOR ), LWL Kabelabschnitt ( TC\_FO\_CABLE ) und LWL Muffe ( TC\_FO\_CLOSURE ).
- Steuerelement für Kabelzuordnung in LWL Kabelreserve und FM Kabelreserve ist jetzt eine Drop-Down Liste.
- Text für aufgelegte Faser und aufgelegte Ader in LWL Kupplung und FM Stift wurde verbessert. Fehlende Trenn- und Leerzeichen wurden eingefügt.

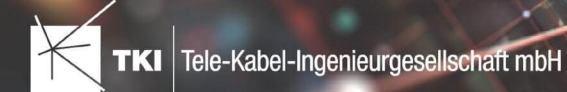

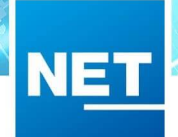

• Auswahlfeld für Hersteller in LWL Messgerät ( TC\_FO\_MEASUREMENT\_DEVICE ), Geräteträger Typ ( TC\_SP\_RACK\_PANEL\_MODEL ) und Patch Panel Typ ( TC\_SP\_PATCH\_PANEL\_MODEL ) wurde korrigiert. Der Filter für die Auswahloptionen und die Anzeige der Werte wurde korrigiert.

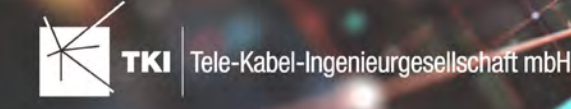

# **Release Notes NET 12.1.1**

08.02.2022

# Zusammenfassung

Das neue Release 12.1.1 enthält eine kritische Fehlerkorrektur für den Daten-Import in NET Design und für die Lizenzierung.

# Unterstützte Software

- **•** Autodesk AutoCAD Map 3D 2020 Autodesk AutoCAD Map 3D 2022
- **•** TKI PostgreSQL Provider ab 3.2
- **•** Comsof Fiber Designer 2019.2.2 Comsof Fiber Designer 21.2
- **•** TKI Lizenzierung 12.1.1 (nur für eine manuelle Installation auf dem Netzwerk Lizenzserver erforderlich)

# Release NET 12.1.1 im Detail

# NET Design

# Datenimport

- **•** Ein Fehler beim Import von Punkt-Geometrien wurde korrigiert. Shape-Dateien mit Punktgeometrien können jetzt wieder importiert werden.
- **•** Beim Import aus NET Field Survey wird das "wird einbezogen" Attribut in Gebäuden jetzt wieder beachtet.

# Comsof Fiber Designer

**•** Für Bestandsrohre kann jetzt angegeben werden, ob ein Verbundrohr platziert werden soll oder ob die Kabel direkt in das bestehende Rohr gelegt werden sollen.

# atesio-Integration

**•** Ein Fehler beim Festlegen der Phase wurde korrigiert. Dieser Fehler hat zu einem Absturz in der Feinplanung geführt.

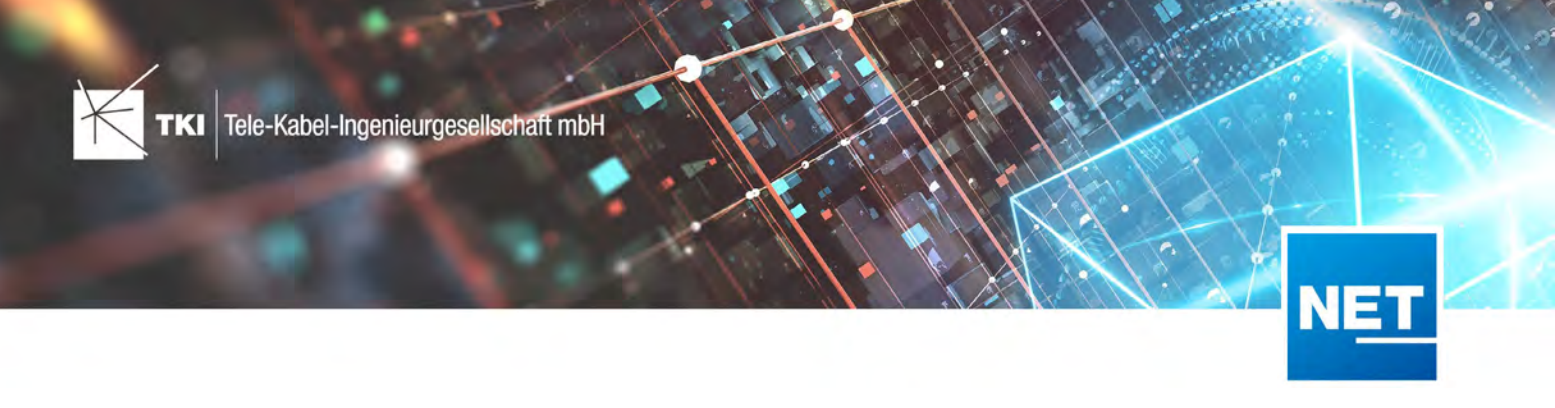

- **•** Die Phasenwerte werden jetzt in den Anschlusspunkten und Splittern richtig gesetzt.
- **•** Ein Fehler beim Erstellen von Übergängen wurde korrigiert.

# Validierung

- **•** Die Validierung "Anschlusspunkt oder Gebäude ohne zugeordnete Bewohner" beachtet das "wird einbezogen" Attribut jetzt richtig.
- **•** Eine neue Validierung für die Verbindungstypen wurde hinzugefügt. Durch den Optimierer nicht unterstütze Verbindungstypen werden jetzt gemeldet.
- **•** Eine neue Validierung für die Verwendung des neuen Attributes "Layout für innere Rohre" wurde hinzugefügt. Nicht unterstütze Einstellungen werden gemeldet.

# Überführung nach NET Engineering

- **•** Ein seltener Fehler bei der Anwendung der Rohreinfärbung wurde korrigiert.
- **•** LWL Abschlüsse im Gebäude werden in BMVI Fachschalen jetzt wieder als Hausübergabepunkte bezeichnet.

# NET Engineering

# Arbeitsabläufe

**•** Fehler im Arbeitsablauf "Rohr- und Kabellängen überprüfen" führen jetzt nicht mehr zu einem AutoCAD Absturz.

# Bearbeitung

- **•** Die automatische Berechnung der Kabellänge funktioniert jetzt auch, wenn die Kabel direkt in der Trasse liegen.
- **•** Ein seltener Fehler bei der Arbeit mit Trassenquerschnitten wurde korrigiert.

# BMVI

**•** Ein Fehler, der den Export zum Absturz bringen konnte, wenn der Layer "Endverbraucher" mit exportiert wurde, ist behoben.

# Documentation Pack

**•** Formatierungsangaben im Feld für den Dateinamen sind wieder zulässig.

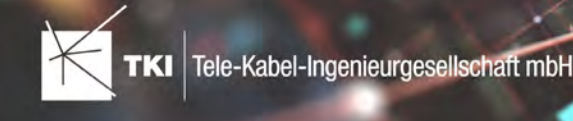

# Formulare

- **•** Der Eintrag "Untergeordnete Kabel öffnen" im Kontext-Menu des Formulars "Rohr" funktioniert jetzt wieder.
- **•** Kopieren von Formular-Inhalten funktioniert jetzt auch in Formularen, die eine SqlTextBox enthalten.
- **•** Beim Hinzufügen von neuen Splittern werden die Formulare jetzt richtig aktualisiert.
- **•** Ein Fehler im Rohrformular, der beim Schließen von Fachschalen einen Fehlerbericht ausgelöst hat, wurde korrigiert.

# Mehrlinien

• Ein Fehlerbericht, wenn keine gültigen Rohrtypen gewählt wurden, wurde durch einen Hinweis ersetzt.

# Verbindungseditor

**•** Die Liste der Kabel im Verbindungseditor wird jetzt richtig sortiert.

# Multifunktionsleiste

**•** Der Verbindungseditor kann jetzt wieder aus der Multifunktionsleiste heraus geöffnet werden.

# Lizenzierung

# TKI Lizenzierung

- **•** Ein Absturz der Anwendung, wenn noch keine Lizenzierung eingerichtet ist, wurde behoben.
- **•** Die Standardwerte für das Ausleih- und Aktualisierungsintervall wurden korrigiert.

# Lizenzierungsdienst

- **•** Lizenzen wurden nicht richtig zurück an den Lizenzserver gegeben, wenn es die letzten Lizenzen waren, die der Dienst verwaltet hat. Durch diese Änderung werden die Lizenzen jetzt sofort zurückgegeben, wenn sie nicht mehr gebraucht werden.
- **•** Das Performance-Problem bei Verwendung der Lizenzierung auf Windows Server-Systemen wurde korrigiert.
- **•** Ein Fehler bei der Anwendung des Ausleihintervalls wurden korrigiert.

# Netzwerk-Lizenzserver

**•** Update der Version auf 2022.01

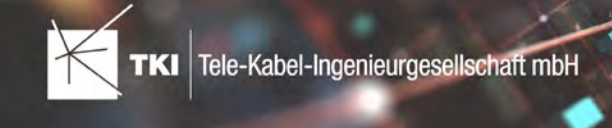

# Änderungen am Datenmodell seit NET 12.0

# NET Field Survey

**12.1**

- **•** Neue Einträge in der Domain Tabelle TC\_DF\_CONNECTION\_TYPE\_TBD:
	- **•** 13 Infrastruktur bis zur Grundstücksgrenze (HP+)
	- **•** 14 Infrastruktur bis zur Grundstücksgrenze (HP+) ohne Verteilkabel

# NET Design

**12.0.3**

- **•** Neue Tabelle TC\_PL\_HOME\_POINT
- **•** Neue Spalte FID\_HOME\_POINT in der Tabelle TC\_PL\_RESIDENT

**12.0.4**

- **•** Neue Spalte IS\_PRIVATE in der Tabelle TC\_PL\_STREET\_CL
- Neue Spalte ABBREVIATION in Tabelle TC\_PL\_HOME\_POINT
- Neue Spalte CITY in Tabelle TC\_PL\_HOME\_POINT
- Neue Spalte HOUSENR in Tabelle TC\_PL\_HOME\_POINT
- Neue Spalte POSTCODE in Tabelle TC PL HOME POINT
- Neue Spalte STREET in Tabelle TC\_PL\_HOME\_POINT
- **•** Neue Einträge in der Domain Tabelle TC\_PL\_DEMAND\_CONN\_TYPE\_TBD:
	- **•** 13 Infrastruktur bis zur Grundstücksgrenze (HP+)
		- **•** 14 Infrastruktur bis zur Grundstücksgrenze (HP+) ohne Verteilkabel
- **•** Neue Spalte DIRECT\_CABLES in der Ansicht TC\_PL\_V\_OUT\_DUCT

**12.1.1**

- **•** Neue Domain Tabelle TC\_PL\_DUCT\_LAYOUT\_TBD
- Neue Spalte ID\_DUCT\_LAYOUT in TC\_PL\_DUCT mit Relation auf TC\_PL\_DUCT\_LAYOUT\_TBI

# NET Engineering und Operations

**12.0.2**

- **•** Neue View TC\_REP\_SEGMENTCOSTS Unterstützung für den Report "Trassen Kosten"
- **•** Neue View TC\_REP\_CABLECOSTS Unterstützung für den Report "Kabel Kosten"

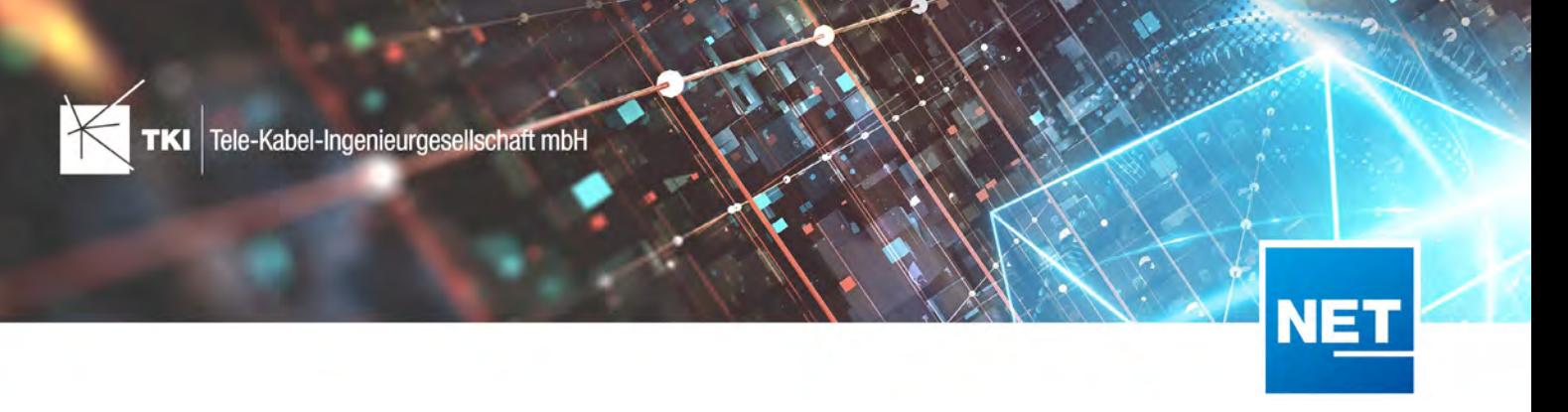

#### **12.0.4**

• Relation von FID\_DEVICE in Tabelle TC\_BMVI\_SUPPLY\_AREA ist jetzt "D" (Löschen wenn das übergeordnete Objekt gelöscht wird)

#### **12.1**

**•** Anpassung der View TC\_M\_SP\_DUCT - Interne Änderung, keine Änderungen an den Spalten

## Documentation Pack

#### **12.0.3**

- Typ der Spalte FID\_SEQUENCE in TC\_PLOT\_SEQUENCE ELEMENT auf numeric(10) geändert
- Typ der Spalte POSITION in TC\_PLOT\_SEQUENCE\_ELEMENT auf numeric(10) geändert

#### **12.0.4**

• Anpassung der Spaltenänderungen aus 12.0.3 in der fdo\_columns Tabelle für SQLite Fachschalen

# Änderungen an Formularen/Reports seit NET 12.0

## NET Design

**12.0.4**

- **•** Die Breite der Steuerelemente für die Referenzen im Formular "Anschlusspunkt" wurde vergrößert.
- **•** Die neue Spalte "Ist Privat" wurde im Formular für die Straßenmittellinie hinzugefügt. Ist nur für den atesio Optimierer sichtbar.
- **•** Die Bezeichnungen für die "Rohr Typ Beschränkung" wurde in allen Formularen vereinheitlicht.

# NET Engineering und Operations

**12.0.1** 

**•** Der Bezeichner für das Feld STOP\_SERVICE wurde im Formular für den Splittertyp (TC\_FO\_SP LITTER\_TYPE) angepasst.

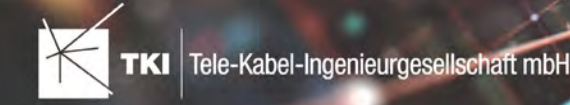

- **•** Der Bezeichner "Gebäude" wurde in "Einbauort" geändert. Betroffen sind die Formulare FM Abschluss (TC\_TP\_TERMINATOR), FM Kabelabschnitt (TC\_TP\_CABLE), FM Muffe (TC\_TP\_CL OSURE), LWL Abschluss (TC\_FO\_TERMINATOR), LWL Kabelabschnitt (TC\_FO\_CABLE) und LWL Muffe (TC\_FO\_CLOSURE).
- **•** Steuerelement für Kabelzuordnung in LWL Kabelreserve und FM Kabelreserve ist jetzt eine Drop-Down Liste.
- **•** Text für aufgelegte Faser und aufgelegte Ader in LWL Kupplung und FM Stift wurde verbessert. Fehlende Trenn- und Leerzeichen wurden eingefügt.
- **•** Auswahlfeld für Hersteller in LWL Messgerät (TC\_FO\_MEASUREMENT\_DEVICE), Geräteträger Typ (TC\_SP\_RACK\_PANEL\_MODEL) und Patch Panel Typ (TC\_SP\_PATCH\_PANEL\_MODEL) wurde korrigiert. Der Filter für die Auswahloptionen und die Anzeige der Werte wurde korrigiert.

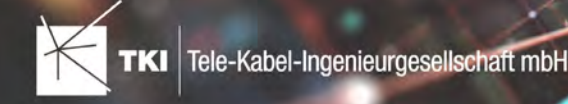

# **Release Notes NET 12.1**

17.01.2022

# Zusammenfassung

Das neue Release von NET 12.1 enthält eine Vielzahl von Fehlerkorrekturen und einige kleinere Verbesserungen.

Der Comsof Fiber Designer wird jetzt bis Version 21.2 unterstützt.

# **Anpassung der Lizenzierung**

Der Fehler in Bezug auf das Ausleihintervall bei der Verwendung von einem Cloud Lizenz Server wurde korrigiert. Das Intervall wird jetzt wieder richtig berechnet. Wenn das Ausleihintervall auf 15 Sekunden umgestellt wurde, muss diese Änderung *unbedingt* rückgängig gemacht werden. Andernfalls kann die Software instabil werden, nachdem das Update installiert wurde.

# Unterstützte Software

- **•** Autodesk AutoCAD Map 3D 2020 Autodesk AutoCAD Map 3D 2022
- **•** TKI PostgreSQL Provider ab 3.2
- **•** Comsof Fiber Designer 2019.2.2 Comsof Fiber Designer 21.2
- **•** TKI Lizenzierung 12.1 (nur für eine manuelle Installation auf dem Netzwerk Lizenzserver erforderlich)

# Release NET 12.1 im Detail

# NET Field Survey

# Farbgebung

**•** Die Gestaltung der Fenster und Formulare wurde den anderen NET Produkten angeglichen.

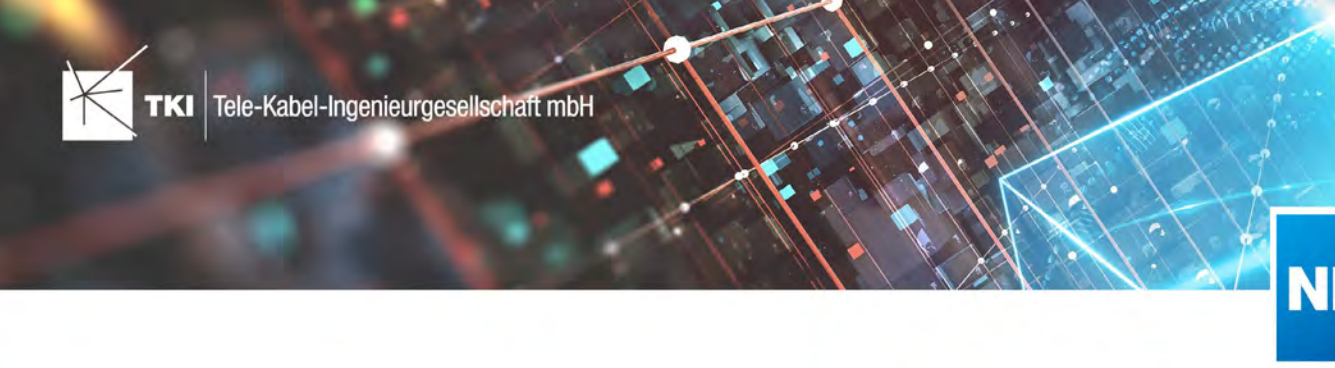

# NET Design

# Datenimport

- **•** Beim Importieren von Comsof Fiber Designer Arbeitsbereichen können jetzt auch die zusätzlichen Attribute der Trassen importiert werden.
- **•** Der Import von Daten aus NET Field Survey wurde überarbeitet. Die neue Version ist deutlich schneller und bietet einige zusätzliche Konfigurationsmöglichkeiten.

# Datenexport

- **•** Die allgemeinen Daten-Exporter erlauben es jetzt, die aktuellen Einstellungen in einer zusätzlichen Datei zu speichern und die Einstellungen aus einer solchen Datei wieder zu laden.
- **•** Ein zufällig auftretender Absturz beim Export von Comsof Fiber Designer Arbeitsbereichen wurde korrigiert.

# atesio

- **•** Die Erstellung der Cluster nach der Berechnung wurde verbessert.
- **•** Phasenwerte werden jetzt unterstützt, um die Reserve-Objekte zu markieren.

# Comsof Fiber Designer

- **•** Comsof Fiber Designer 21.2 kann jetzt verwendet werden.
- **•** Die Anbindung der natürlichen Grenzen wurde überarbeitet. Grenzen, die auf "nicht queren" stehen, sorgen jetzt dafür, dass die Vorverarbeitung über diese Grenzen in der entsprechenden Breite keine möglichen Trassen erzeugt. Wenn die Grenze gequert werden darf, werden mögliche Trassen mit dem Typ der Grenze angelegt.
- **•** Ein zufällig auftretender Absturz bei der automatischen Vorverarbeitung wurde korrigiert.
- **•** Ein Fehler bei der Verarbeitung von Geometrien mit Kurven wurde behoben. Dieser Fehler hatte ein fehlerhaftes Trassennetz zur Folge.
- **•** Wenn die Rohr Typ Beschränkung einer Trasse geändert wird, werden die Vorverarbeitungsdaten jetzt automatisch gelöscht.

# Validierung

- **•** Bei einigen Validierungen gab es einen Fehler beim Öffnen der Formulare für alle Objekte, die eine Meldung erzeugt haben. Dieser wurde behoben.
- **•** Eine neue Validierung für "Home Punkte" wurde hinzugefügt.
- **•** Der Abbruch laufender Validierungen funktioniert nun korrekt, ohne eine Fehlermeldung zu erzeugen.

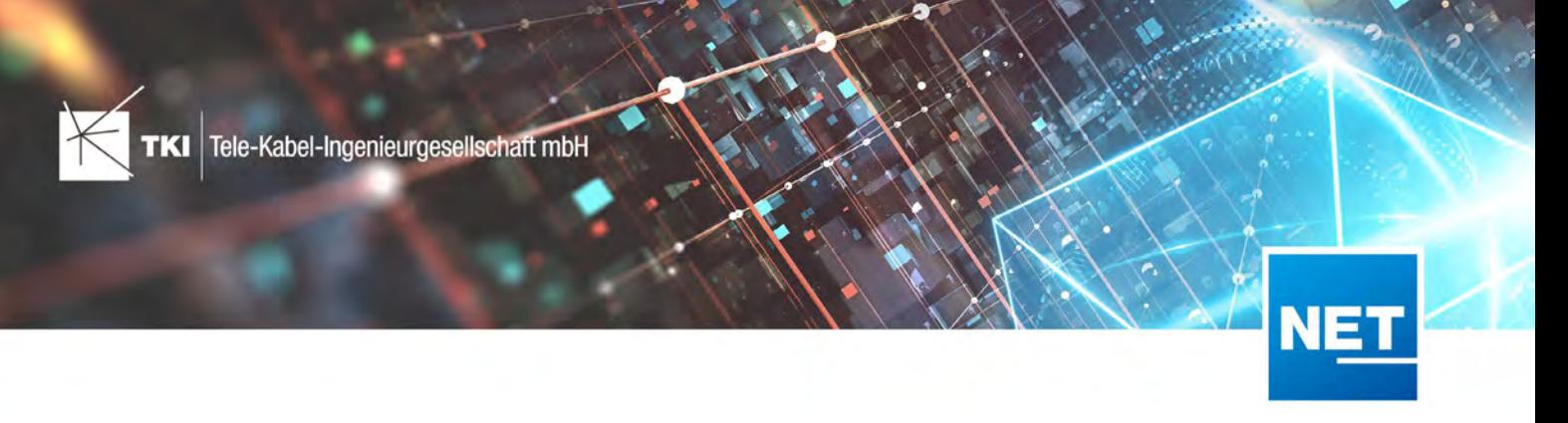

# Überführung nach NET Engineering

**•** Bei Feinplanungen mit unterschiedlichen Toleranzen im NET Design und NET Engineering Projekt konnte es zu Fehlern kommen, wenn das Trassennetz nicht exakt durchverbunden ist.

# NET Engineering

# 1-Klick-Wartung

**•** Es gibt eine neue 1-Klick-Wartung für Schaltpunkte, die keine Geometrie haben. Die 1-Klick-Wartung kann diesen Fehler korrigieren.

# Arbeitsabläufe

- **•** Der Fehler beim Trennen von Rohren, die mit mehr als einem Kabel belegt sind, wurde korrigiert.
- **•** Die Auswahlmöglichkeit beim Arbeitsablauf "Splitfaktor überprüfen" wurde korrigiert.
- **•** Die Eingabe beim Arbeitsablauf "Splitfaktor überprüfen" wurde korrigiert. Es kommt jetzt nicht mehr zu Meldungen, wenn man in das Steuerelement etwas eingibt.
- **•** Der Arbeitsablauf "Rohr erzeugen" war sehr fehleranfällig, wenn in den Einstellungen des Benutzers fehlerhafte Einträge standen. Der Arbeitsablauf ist jetzt gegen Fehler in den Einstellungen abgesichert und der Grund für diese falschen Einträge wurde korrigiert.

# Bearbeitung

- **•** Beim Teilen von Trassen wurde die Grafik für den Trassenquerschnitt gelöscht. Jetzt bleibt die Grafik erhalten und wird dem richtigen Trassenabschnitt nach der Teilung zugeordnet.
- **•** Rohre, die mit der Standard Darstellungs-Ansicht in der Karte angezeigt wurden, konnten nicht bearbeitet werden. Dieser Fehler hat nur Projekte in SQLite Datenbanken betroffen.

# **Berichte**

- **•** Der Bericht "Spleißübersicht Muffe" hatte einen Fehler, der einen zufälligen Absturz auslösen konnte. Dieser Absturz trat unabhängig der Daten auf.
- **•** Der Bericht "Spleißübersicht Muffe" konnte bei einem Fehler einen Absturz von AutoCAD auslösen. Sollte ein Fehler auftreten, wird jetzt eine NET Fehlerbericht erzeugt.
- **•** Die Ausrichtung der Texte in den Tabellenzellen wurde in mehreren Berichten korrigiert.

# Formulare

- **•** Ein Fehler in der Straßenauswahl im Gebäudeformular wurde behoben. Es konnte zu einem Absturz von AutoCAD kommen, wenn keine Straße ausgewählt war.
- **•** Die Bezeichnungen für den Einbauort wurden in den Formularen "LWL Kabelabschnitt", "LWL Muffe", "LWL Abschluss", "FM Kabelabschnitt", "FM Muffe" und "FM Abschluss" angeglichen.

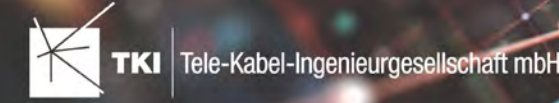

- **•** Beim Löschen der Geometrien aller untergeordneten Kabel im Rohr- oder Trassenformular kam es zu einem Fehler beim Berechnen der neuen Kabellänge. Dieser wurde behoben.
- **•** Die Funktion "Untergeordnete Kabel anzeigen" im Rohr- und Trassenformular öffnet jetzt direkt das entsprechende Kabelformular und nicht mehr das Formular der Kante.
- **•** Im Formular für die Gebäudeeinheit können jetzt nur noch die Kupplungen des zugeordneten Gebäudes gewählt werden und nicht mehr alle Kupplungen des Projektes.
- **•** Die Auswahl für den Hersteller wurde in den Formularen "LWL Messgerät", "Patch Panel Typ" und "Geräteträger Typ" korrigiert.
- **•** Die Anzeige der aufgelegten Faser und Ader in der LWL-Kupplung bzw. dem FM-Stift wurde korrigiert.
- **•** Die Berechnung der Statistik für Cluster hat einen Fehler ausgelöst, wenn es Linien ohne Länge im Cluster gab. Diese Elemente werden jetzt ignoriert.
- **•** Die Menüeinträge zum Erstellen der Spleißgrafik in den Formularen für Muffe und Abschluss in LWL- und FM-Netzen, werden jetzt sofort, wenn eine Spleißgrafik erzeugt oder gelöscht wird, auf den aktuellen Stand gebracht. Das Formular muss nicht neu geladen oder neu geöffnet werden.

# Mehrlinien

**•** Eine Reihe von Fehlern in Bezug auf die Verarbeitung von Kurven in den Geometrien wurde behoben.

# Documentation Pack

- **•** Ein Fehler beim Laden einer bestehenden Konfigurationen wurde behoben. Der Fehler trat auf, wenn in der zu ladenden Konfiguration eine Objektklasse verwendet wurde, die es in der aktuellen Fachschale nicht gibt.
- **•** Fehlermeldungen bei der Datenumwandlung werden jetzt mit einer klaren Beschreibung ausgegeben.

# BMVI- Export

- **•** Ein Fehler beim Export von Kabeln, die keinem Rohr zugeordnet sind, wurde behoben.
- **•** Beim Export von Rohren kam es zu einem Absturz, wenn für ein Rohr eine Warnung ausgelöst wurde.

# TNIM

- **•** Ein Fehler beim Import von Verbindungslinien zwischen Schaltpunkten und Muffen/Abschlüssen wurde korrigiert. Dieser Fehler hatte zur Folge, dass der Verbindungseditor nach einer 1-Klick-Wartung die Kabel in den Geräten des Schaltpunktes nicht mehr angezeigt hat.
- **•** Beim Import von TNIM kam es sporadisch zu Fehlern in Bezug auf die Domain-Tabellen. Dieser zufällig auftretende Fehler wurde behoben.

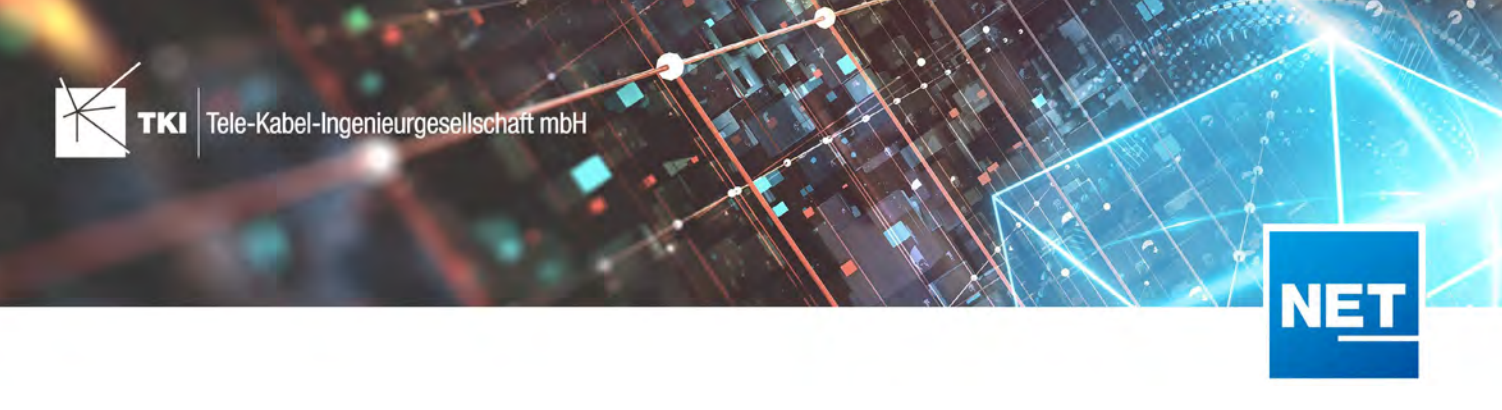

# Sonstiges

**•** Beim Erstellen der Spleißgrafik kam es zu unklaren Fehlern, wenn nicht genug Platz auf der Karte ist, um die Grafik zu zeichnen. Wenn das der Fall ist, wird jetzt eine klare Meldung angezeigt.

# NET Operations

# **Berichte**

- **•** Der Bericht "Netzwegübersicht zu Dienst (nur Knoten)" zeigt jetzt nur noch Knoten-Elemente an.
- **•** Die Terminologie in den Berichten wurde korrigiert. Kupplungen sind jetzt nicht mehr mit Diensten "belegt" sondern "beschaltet".

# Lizenzierung

# TKI Lizenzierung

- **•** Ein Absturz der Anwendung, wenn der Zugriff auf den Lizenzdienst nicht möglich ist, wurde behoben.
- **•** Beim Speichern der Einstellungen wird jetzt bei Bedarf der Administrator-Zugriff abgefragt.

# Lizenzierungsdienst

- **•** Die fehlerhaften Ausleihintervalle bei Cloud-Lizenzservern wurden korrigiert.
- **•** Das Performance-Problem bei Verwendung der Lizenzierung auf Windows Server-Systemen wurde korrigiert.

# Änderungen am Datenmodell seit NET 12.0

# NET Field Survey

# **12.1**

- **•** Neue Einträge in der Domain Tabelle TC\_DF\_CONNECTION\_TYPE\_TBD:
	- **•** 13 Infrastruktur bis zur Grundstücksgrenze (HP+)
	- **•** 14 Infrastruktur bis zur Grundstücksgrenze (HP+) ohne Verteilkabel

# NET Design

# **12.0.3**

- **•** Neue Tabelle TC\_PL\_HOME\_POINT
- **•** Neue Spalte FID\_HOME\_POINT in der Tabelle TC\_PL\_RESIDENT

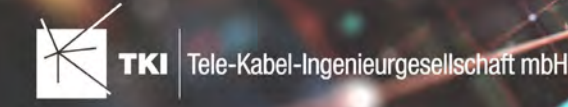

#### **12.0.4**

- **•** Neue Spalte IS\_PRIVATE in der Tabelle TC\_PL\_STREET\_CL
- Neue Spalte ABBREVIATION in Tabelle TC PL HOME POINT
- Neue Spalte CITY in Tabelle TC\_PL\_HOME\_POINT
- Neue Spalte HOUSENR in Tabelle TC\_PL\_HOME\_POINT
- Neue Spalte POSTCODE in Tabelle TC PL HOME POINT
- Neue Spalte STREET in Tabelle TC\_PL\_HOME\_POINT
- **•** Neue Einträge in der Domain Tabelle TC\_PL\_DEMAND\_CONN\_TYPE\_TBD:
	- **•** 13 Infrastruktur bis zur Grundstücksgrenze (HP+)
	- **•** 14 Infrastruktur bis zur Grundstücksgrenze (HP+) ohne Verteilkabel
- Neue Spalte DIRECT CABLES in der Ansicht TC\_PL\_V\_OUT\_DUCT

# NET Engineering und Operations

#### **12.0.2**

- **•** Neue View TC\_REP\_SEGMENTCOSTS Unterstützung für den Report "Trassen Kosten"
- **•** Neue View TC\_REP\_CABLECOSTS Unterstützung für den Report "Kabel Kosten"

#### **12.0.4**

• Relation von FID\_DEVICE in Tabelle TC\_BMVI\_SUPPLY\_AREA ist jetzt "D" (Löschen wenn das übergeordnete Objekt gelöscht wird)

#### **12.1**

**•** Anpassung der View TC\_M\_SP\_DUCT - Interne Änderung, keine Änderungen an den Spalten

# Documentation Pack

#### **12.0.3**

- Typ der Spalte FID\_SEQUENCE in TC\_PLOT\_SEQUENCE\_ELEMENT auf numeric(10) geändert
- Typ der Spalte POSITION in TC\_PLOT\_SEQUENCE\_ELEMENT auf numeric(10) geändert

#### **12.0.4**

**•** Anpassung der Spaltenänderungen aus 12.0.3 in der fdo\_columns Tabelle für SQLite Fachschalen

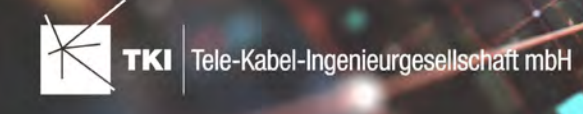

# Änderungen an Formularen/Reports seit NET 12.0

## NET Design

**12.0.4**

- **•** Die Breite der Steuerelemente für die Referenzen im Formular "Anschlusspunkt" wurde vergrößert.
- **•** Die neue Spalte "Ist Privat" wurde im Formular für die Straßenmittellinie hinzugefügt. Ist nur für den atesio Optimierer sichtbar.
- **•** Die Bezeichnungen für die "Rohr Typ Beschränkung" wurde in allen Formularen vereinheitlicht.

# NET Engineering und Operations

**12.0.1** 

**•** Der Bezeichner für das Feld STOP\_SERVICE wurde im Formular für den Splittertyp (TC\_FO\_SP LITTER\_TYPE) angepasst.

- **•** Der Bezeichner "Gebäude" wurde in "Einbauort" geändert. Betroffen sind die Formulare FM Abschluss (TC\_TP\_TERMINATOR), FM Kabelabschnitt (TC\_TP\_CABLE), FM Muffe (TC\_TP\_CL OSURE), LWL Abschluss (TC\_FO\_TERMINATOR), LWL Kabelabschnitt (TC\_FO\_CABLE) und LWL Muffe (TC\_FO\_CLOSURE).
- **•** Steuerelement für Kabelzuordnung in LWL Kabelreserve und FM Kabelreserve ist jetzt eine Drop-Down Liste.
- **•** Text für aufgelegte Faser und aufgelegte Ader in LWL Kupplung und FM Stift wurde verbessert. Fehlende Trenn- und Leerzeichen wurden eingefügt.
- **•** Auswahlfeld für Hersteller in LWL Messgerät (TC\_FO\_MEASUREMENT\_DEVICE), Geräteträger Typ (TC\_SP\_RACK\_PANEL\_MODEL) und Patch Panel Typ (TC\_SP\_PATCH\_PANEL\_MODEL) wurde korrigiert. Der Filter für die Auswahloptionen und die Anzeige der Werte wurde korrigiert.
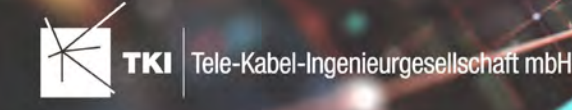

# **Release Notes NET 12.0.5**

03.12.2021

## Zusammenfassung

Dieses Release enthält die Korrektur eines kritischen Fehlers bei der Überführung von NET Design-Projekten nach NET Engineering.

## Unterstützte Software

- **•** Autodesk AutoCAD Map 3D 2020 Autodesk AutoCAD Map 3D 2022
- **•** TKI PostgreSQL Provider ab 3.1.1
- **•** Comsof Fiber Designer 2019.2.2 Comsof Fiber Designer 21.1
- **•** TKI Lizenzierung 12.0 (nur für eine manuelle Installation auf dem Netzwerk Lizenzserver erforderlich)

## Release NET 12.0.5 im Detail

## NET Design

Überführung nach NET Engineering

- **•** Ein Fehler bei der Benennung von LWL Abschlüssen und Muffen wurde korrigiert. Durch diesen Fehler haben einige Platzhalter im allgemeinen Benennungs- und Konvertierungsschema nicht mehr funktioniert. Kundenspezifische Bezeichnungsschemas für die Feinplanung waren von diesem Fehler auch betroffen, wenn intern diese Platzhalter verwendet wurden. Die betroffenen Platzhalter in der Benennung sind:
	- **•** UPSTREAM\_NAME
	- **•** BACKBONE\_NAME
	- **•** FEEDER\_NAME
	- **•** PRIM\_DISTRIBUTION\_NAME
	- **•** DISTRIBUTION\_NAME
	- **•** DROP\_NAME

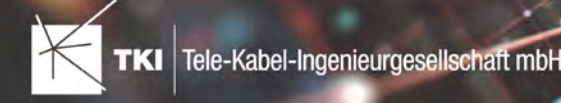

## Änderungen am Datenmodell seit NET 12.0

NET Design 12.0.3

- **•** Neue Tabelle TC\_PL\_HOME\_POINT
- **•** Neue Spalte FID\_HOME\_POINT in der Tabelle TC\_PL\_RESIDENT

#### 12.0.4

- **•** Neue Spalte IS\_PRIVATE in der Tabelle TC\_PL\_STREET\_CL
- Neue Spalte ABBREVIATION in Tabelle TC PL HOME POINT
- Neue Spalte CITY in Tabelle TC\_PL\_HOME\_POINT
- Neue Spalte HOUSENR in Tabelle TC PL HOME POINT
- Neue Spalte POSTCODE in Tabelle TC PL HOME POINT
- Neue Spalte STREET in Tabelle TC\_PL\_HOME\_POINT
- **•** Neue Einträge in der Domain Tabelle TC\_PL\_DEMAND\_CONN\_TYPE\_TBD:
	- **•** 13 Infrastruktur bis zur Grundstücksgrenze (HP+)
	- **•** 14 Infrastruktur bis zur Grundstücksgrenze (HP+) ohne Verteilkabel
- **•** Neue Spalte DIRECT\_CABLES in der Ansicht TC\_PL\_V\_OUT\_DUCT

## NET Engineering und Operations

### 12.0.2

- **•** Neue View TC\_REP\_SEGMENTCOSTS Unterstützung für den Report "Trassen Kosten"
- **•** Neue View TC\_REP\_CABLECOSTS Unterstützung für den Report "Kabel Kosten"

#### 12.0.4

• Relation von FID\_DEVICE in Tabelle TC\_BMVI\_SUPPLY\_AREA ist jetzt "D" (Löschen wenn das übergeordnete Objekt gelöscht wird)

### Documentation Pack

12.0.3

- Typ der Spalte FID\_SEQUENCE in TC\_PLOT\_SEQUENCE\_ELEMENT auf numeric(10) geändert
- Typ der Spalte POSITION in TC\_PLOT\_SEQUENCE\_ELEMENT auf numeric(10) geändert

12.0.4

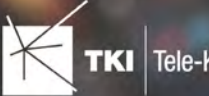

**•** Anpassung der Spaltenänderungen aus 12.0.3 in der fdo\_columns Tabelle für SQLite Fachschalen

## Änderungen an Formularen/Reports seit NET 12.0

## 12.0.1

- **•** NET Engineering/Operations
	- **•** Der Bezeichner für das Feld STOP\_SERVICE wurde im Formular für den Splittertyp (TC\_F O\_SPLITTER\_TYPE) angepasst.

## 12.0.4

- **•** NET Design
	- **•** Die Breite der Steuerelemente für die Referenzen im Formular "Anschlusspunkt" wurde vergrößert.
	- **•** Die neue Spalte "Ist Privat" wurde im Formular für die Straßenmittellinie hinzugefügt. Ist nur für den atesio Optimierer sichtbar.
	- **•** Die Bezeichnungen für die "Rohr Typ Beschränkung" wurde in allen Formularen vereinheitlicht.

TKI Tele-Kabel-Ingenieurgesellschaft mbH

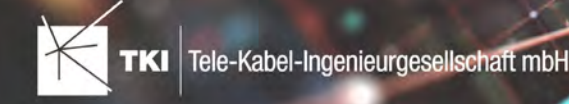

# **Release Notes NET 12.0.4**

15.11.2021

## Zusammenfassung

Die neue Version enthält eine Vielzahl an Fehlerkorrekturen und kleineren Verbesserungen.

## Unterstützte Software

- **•** Autodesk AutoCAD Map 3D 2020 Autodesk AutoCAD Map 3D 2022
- **•** TKI PostgreSQL Provider ab 3.1.1
- **•** Comsof Fiber Designer 2019.2.2 Comsof Fiber Designer 21.1
- **•** TKI Lizenzierung 12.0 (nur für eine manuelle Installation auf dem Netzwerk Lizenzserver erforderlich)

## Release NET 12.0.4 im Detail

## NET Field Survey

## Validierung

**•** Das Fenster für die Validierung wurde überarbeitet und mit der Version aus NET Design auf den gleichen Stand gebracht.

## NET Design

## atesio Integration

- **•** Ein Fehler beim Einlesen der Daten von der Trassennetzgenerierung auf englischen Systemen wurde korrigiert.
- **•** Ein Fehler beim Einlesen der Berechnungsergebnisse in Verbindung mit geteilten Kabeln wurde korrigiert.

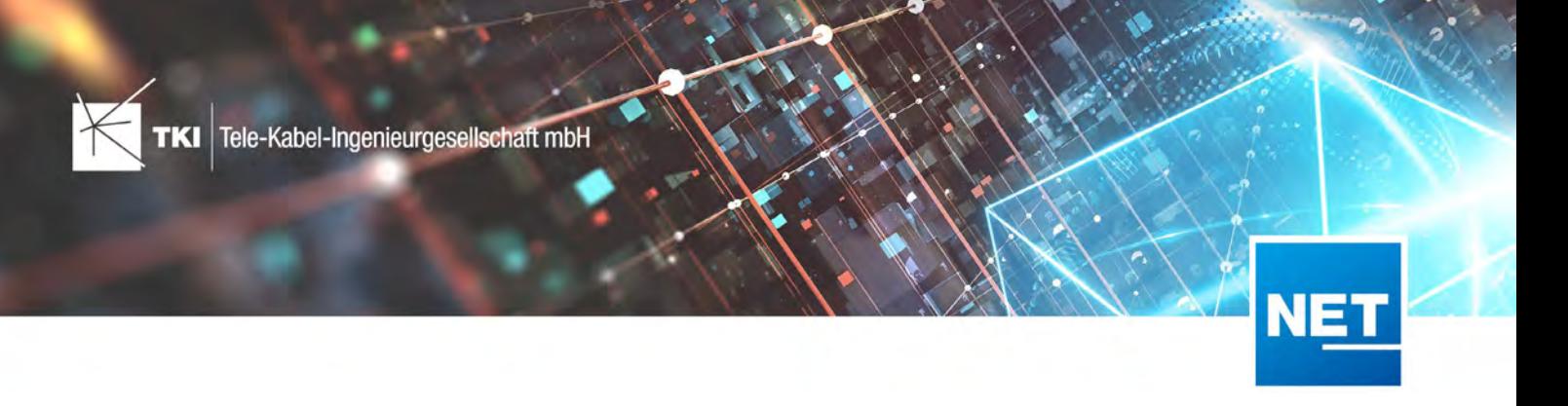

## Comsof Fiber Designer Integration

**•** Wenn auf einen Netzknotenpunkt eine Struktur mit unerwarteter Art gesetzt wurde, kam es zu einem Absturz. Der Fehler wurde korrigiert.

#### Validierung

- **•** Ein möglicher Absturz in der Validierung zu den Trassenverbindungen wurde korrigiert. Dieser Fehler ist aufgetreten, wenn es im Projekt Trassen mit Länge 0 gibt.
- **•** Die Validierung für Cluster wurde für atesio und den Comsof Fiber Designer getrennt, um auf die jeweiligen Eigenheiten der Optimierer richtig zu reagieren.

#### BMVI

• Das Attribut "Ausb Firma" im Layer "Ausbaugebiet BFP" wurde in den GIS-NB 4.1 Phase 2 nicht mit ausgeben. Der Fehler ist korrigiert.

## Überführung nach NET Engineering

- **•** Nicht eindeutige Sortierung bei vollständig parallelen Faserwegen wurde korrigiert.
	- **•** Wenn Fasern über ihre vollständige Strecke (inklusive aller verbundenen Fasern) den exakt gleichen Weg beschreiben, war die Sortierung nicht eindeutig. Dadurch kam es zu unterschiedlichen Ausgaben zwischen zwei überführten Projekten bei dem exakt gleichen Quellprojekt.
- **•** Ein Fehler beim Erstellen der Kassetten im allgemeinen Konvertierungsschema wurde behoben.
	- **•** Der Fehler wurde ausgelöst, wenn es im Netz Muffen gibt, die ausschließlich von Reservefasern genutzt werden. In diesem Fall gab es einen Absturz beim Erstellen der Kassetten.
- **•** Offset-Werte im allgemeinen Benennungsschema und allgemeinen Konvertierungsschema, haben nicht bei allen Platzhaltern richtig funktioniert.
	- **•** Der Fehler hat vor allem die Sequenz-Platzhalter betroffen. Es war zwar möglich, einen Offset-Wert anzugeben, dieser wurde allerdings ohne Fehlermeldung ignoriert.
- **•** Die Feinplanung hat Fehlermeldungen produziert, wenn Rohre mit Länge 0 im Projekt vorgekommen sind und im NET Design und NET Engineering Projekt die BMVI Erweiterungen aktiv sind. Diese Fehler wurden behoben.
- **•** Das allgemeine Konvertierungsschema und das allgemeine Benennungsschema haben die Statuswerte für die Phasen nicht gespeichert, wenn die Phasen keine aufeinanderfolgenden Nummern haben.
	- **•** Der Fehler ist aufgetreten, wenn es z.B. die Phasen 10, 20 und 30 gibt. In diesem Fall wurden die Einstellungen immer wieder auf die Standardwerte zurückgesetzt.
- **•** Die Geschwindigkeit beim Einfügen von topologischen Verknüpfungen wurde verbessert.

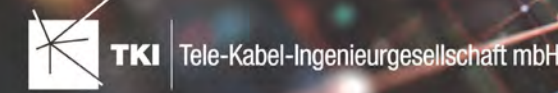

## NET Engineering und NET Operations

### Arbeitsabläufe

- **•** Der Arbeitsablauf "Mehrfachlinien erstellen" hat einen Fehler ausgelöst, wenn die Option "Rohr schnappt zu: Rohr" verwendet wurde. Dieser Fehler wurde behoben.
- **•** Die Labelkollisionsbehebung hat einen Absturz ausgelöst, wenn ein Objekt ein Label besitzt, welches allerdings im Darstellungsmodell nicht angezeigt wird. Dieser Absturz tritt jetzt nicht mehr auf.
- **•** Die Sortierung der Farben im Arbeitsablauf "Rohr erzeugen und zuordnen" wurde korrigiert. Die Sortierung war alphabetisch und ist jetzt wieder entsprechend der Sequenz aus dem Farbschema.
- **•** Der Rohrverbindungseditor ist jetzt in der Lage, die inneren Rohre zu verbinden, wenn diese unterschiedlich benannt sind. Die Verbindung erfolgt in diesem Fall über die Nummer des inneren Rohres.
- **•** Der Arbeitsablauf "Hausanschluss erstellen" hat keine Fittinge für die aufgetrennten Rohrverbände erstellt. Dieser Fehler wurde korrigiert.

## Bearbeitung

- **•** Beim Löschen von Trassen konnte es passieren, dass noch zugeordnete Kabel ebenfalls gelöscht werden.
	- **•** Dieser Fehler ist aufgetreten, wenn eine Trasse gelöscht wurde und das darin liegende Rohr auch gelöscht wird. Das passiert, wenn der Trassenabschnitt, der letzte Abschnitt war, dem der Rohrverband noch zugeordnet war. Wenn dann auch die Mikrorohre keinem anderen Verband mehr zugeordnet sind, werden diese auch gelöscht. Der Fehler tritt dann auf, wenn in einem der Rohre ein Kabel liegt, das allerdings noch anderen Rohren zugeordnet ist. Dieses Kabel wurde durch den Fehler gelöscht.
- **•** Die Trassenlänge und die Anzahl der zugeordneten Trassen im Formular "LWL Kabelabschnitt" und "FM Kabelabschnitt" wurde korrigiert. Hier ist ein Fehler aufgetreten, wenn das Kabel mehrfach durch den gleichen Trassenabschnitt geführt wurde.

### Formulare

- **•** Ein Fehler in der Funktion "Struktur von anderem Knoten übernehmen" wurde korrigiert.
	- **•** Der Fehler ist aufgetreten, wenn in der aktuellen Muffe bereits Splitter enthalten sind und in der Muffe die kopiert werden soll, ebenfalls Splitter sind. In diesem Fall wurden die Splitter in der aktuellen Muffe nicht gelöscht. Dadurch hat die Anzahl der Splitter am Ende nicht gestimmt.
- **•** Ein möglicher Absturz beim Ändern des Rohrtyps im Formular "Rohr" wurde korrigiert.
- **•** In allen Formularen mit einer Baumansicht konnte es in seltenen Fällen zu einem Fehler kommen, wenn im Formular der verbundenen Geometrie-Objekte (TC\_LINE, TC\_POINT) die Tabellenansicht angezeigt wird. Der Fehler wurde in allen Formularen korrigiert.

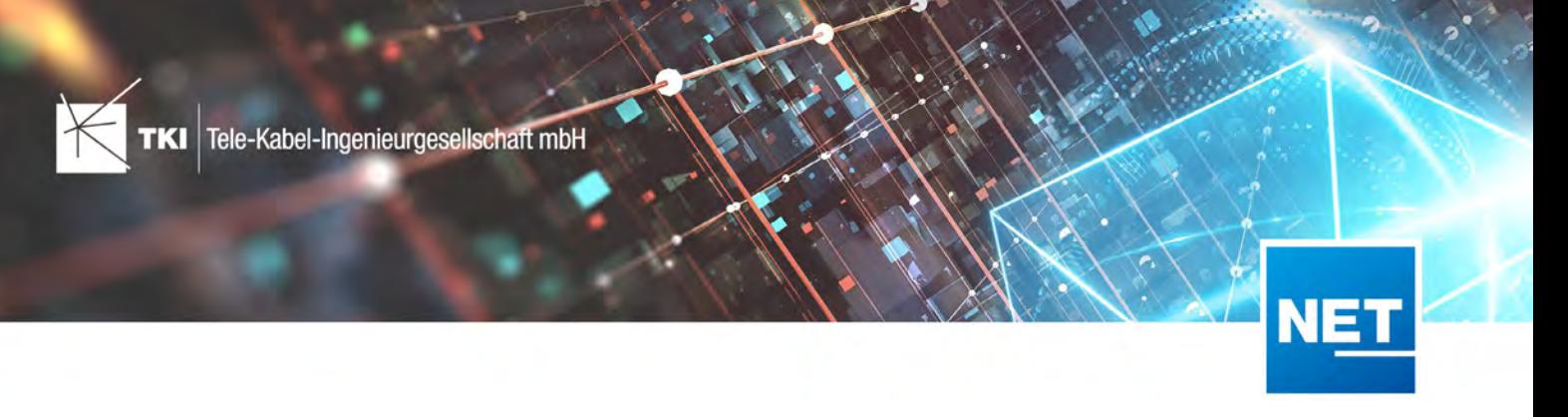

## Berichte

**•** Die Sortierung der Fasern im Spleißplan hat unter Autodesk AutoCAD Map 3D 2021 und 2022 nicht mehr funktioniert. Von diesem Problem waren nur SQLite Fachschalen betroffen. Der Fehler ist jetzt korrigiert.

### Documentation Pack

**•** Die Konfiguration für das Kabelverbindungsdiagramm hat nicht richtig auf den Wechsel der Datenquelle reagiert. Das hatte zur Folge, dass der Button "Filter übernehmen" nicht funktionierte. Der Fehler wurde korrigiert.

### Label

**•** Die Labeldefinition "Marker Info" war falsch und wurde korrigiert.

## BMVI

- **•** Die Meldungen in Bezug auf fehlerhafte Rohrgeometrien wurden verbessert. In der Meldung steht jetzt, welches Rohr betroffen ist.
- **•** Die Berechnung der Dämpfung für einen LWL Abschluss wurde korrigiert. Der Fehler hat den Layer "Endverbraucher" betroffen, wenn im Abschluss mehr als eine Kupplung vorhanden ist.
- **•** Leere Schutzrohre werden jetzt mit dem Wert 1 im Feld "Reserve" ausgespielt.

## TNIM

**•** Die Geschwindigkeit beim Einlesen von topologischen Verbindungen beim TNIM Import wurde verbessert.

## 1-Klick-Wartung

**•** Die 1-Klick-Wartung zur Korrektur von Polygonen bricht nicht mehr ab, wenn Polygone als Problem erkannt werden, aber nicht korrigiert werden können.

## Documentation Pack

## Arbeitsabläufe

- **•** Der Arbeitsablauf "Plotfolgen erstellen" hat beim Starten eine Fehlermeldung angezeigt. Der Fehler wurde korrigiert.
- **•** Der Arbeitsablauf "Plotfolgen erstellen" hat jetzt einen Button zum Aufrufen der Hilfe.

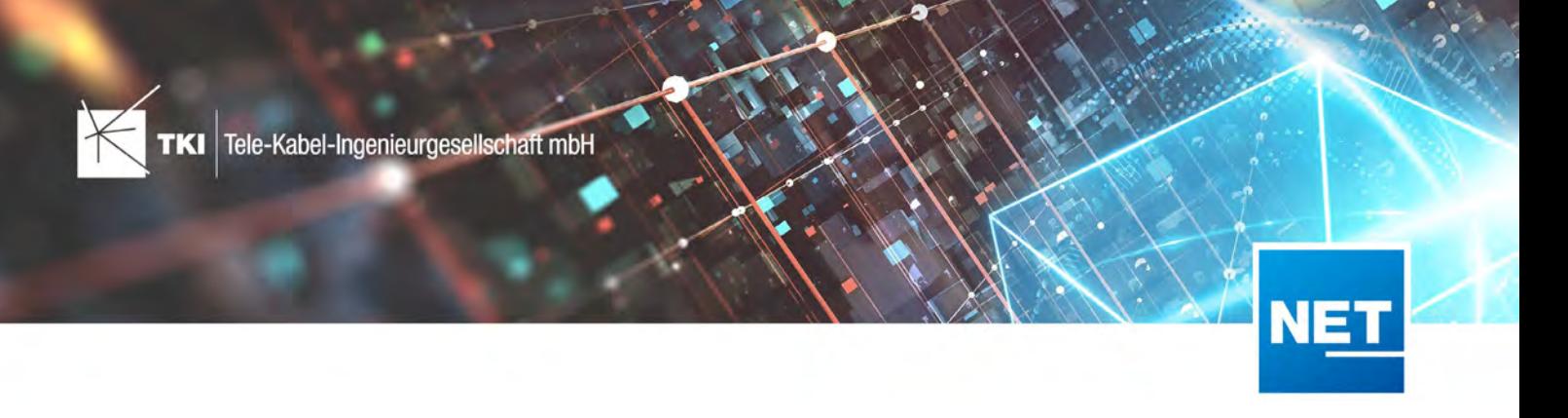

## Plots

**•** Beim Erstellen von Plots aus SQLite Fachschalen kam es zu einer Fehlermeldung. Dieses Problem wird durch das Strukturupdate behoben.

## Änderungen am Datenmodell seit NET 12.0

NET Design 12.0.3

- **•** Neue Tabelle TC\_PL\_HOME\_POINT
- **•** Neue Spalte FID\_HOME\_POINT in der Tabelle TC\_PL\_RESIDENT

#### 12.0.4

- **•** Neue Spalte IS\_PRIVATE in der Tabelle TC\_PL\_STREET\_CL
- Neue Spalte ABBREVIATION in Tabelle TC\_PL\_HOME\_POINT
- Neue Spalte CITY in Tabelle TC\_PL\_HOME\_POINT
- Neue Spalte HOUSENR in Tabelle TC\_PL\_HOME\_POINT
- Neue Spalte POSTCODE in Tabelle TC PL HOME POINT
- Neue Spalte STREET in Tabelle TC\_PL\_HOME\_POINT
- **•** Neue Einträge in der Domain Tabelle TC\_PL\_DEMAND\_CONN\_TYPE\_TBD:
	- **•** 13 Infrastruktur bis zur Grundstücksgrenze (HP+)
	- **•** 14 Infrastruktur bis zur Grundstücksgrenze (HP+) ohne Verteilkabel
- **•** Neue Spalte DIRECT\_CABLES in der Ansicht TC\_PL\_V\_OUT\_DUCT

## NET Engineering und Operations

12.0.2

- **•** Neue View TC\_REP\_SEGMENTCOSTS Unterstützung für den Report "Trassen Kosten"
- **•** Neue View TC\_REP\_CABLECOSTS Unterstützung für den Report "Kabel Kosten"

### 12.0.4

• Relation von FID\_DEVICE in Tabelle TC\_BMVI\_SUPPLY\_AREA ist jetzt "D" (Löschen wenn das übergeordnete Objekt gelöscht wird).

### Documentation Pack

12.0.3

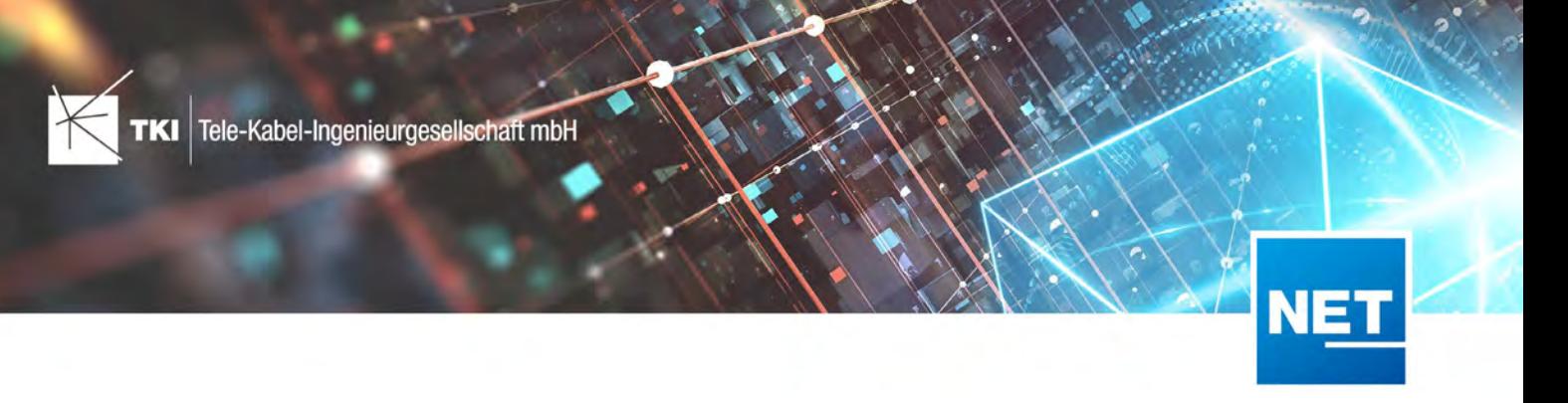

- Typ der Spalte FID\_SEQUENCE in TC\_PLOT\_SEQUENCE\_ELEMENT auf numeric(10) geändert
- Typ der Spalte POSITION in TC\_PLOT\_SEQUENCE\_ELEMENT auf numeric(10) geändert

## 12.0.4

**•** Anpassung der Spaltenänderungen aus 12.0.3 in der fdo\_columns Tabelle für SQLite Fachschalen

## Änderungen an Formularen/Reports seit NET 12.0

## 12.0.1

- **•** NET Engineering/Operations
	- Der Bezeichner für das Feld STOP\_SERVICE wurde im Formular für den Splittertyp (TC\_F O\_SPLITTER\_TYPE) angepasst.

## 12.0.4

- **•** NET Design
	- **•** Die Breite der Steuerelemente für die Referenzen im Formular "Anschlusspunkt" wurde vergrößert.
	- **•** Die neue Spalte "Ist Privat" wurde im Formular für die Straßenmittellinie hinzugefügt. Ist nur für den atesio Optimierer sichtbar.
	- **•** Die Bezeichnungen für die "Rohr Typ Beschränkung" wurde in allen Formularen vereinheitlicht.

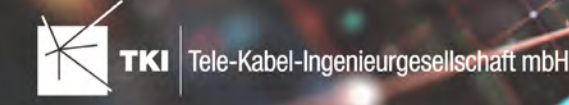

# **Release Notes NET 12.0.3**

30.08.2021

## Zusammenfassung

Dieses Update enthält einige Fehlerkorrekturen und kleine Verbesserungen für das NET 12 Release.

## Unterstützte Software

- **•** Autodesk AutoCAD Map 3D 2020 Autodesk AutoCAD Map 3D 2022
- **•** TKI PostgreSQL Provider ab 3.1.1
- **•** Comsof Fiber Designer 2019.2.2 Comsof Fiber Designer 21.1
- **•** TKI Lizenzierung 12.0 (nur für eine manuelle Installation auf dem Netzwerk Lizenzserver erforderlich)

## Release NET 12.0.3 im Detail

## NET Design

## Datenmodell

- **•** Datenmodell Erweiterung für "Home Points"
	- **•** Diese Punkte sind als "Teilanschlusspunkte" vorgesehen und werden in den kommenden Versionen der Optimierer mit unterstützt

## Comsof Fiber Designer Integration

- **•** Unterstützung für Version 21.1.4
- **•** PON Netze mit Backbone-Ebene werden in den 21.x Versionen des Designers wieder unterstützt
- **•** Doppelt vergebene Zuordnungs-IDs erzeugen jetzt eine klare Fehlermeldung

## Überführung nach NET Engineering

**•** Bei Fehlern am Farbschema wird jetzt der Name des betroffenen Farbschemas mit angezeigt

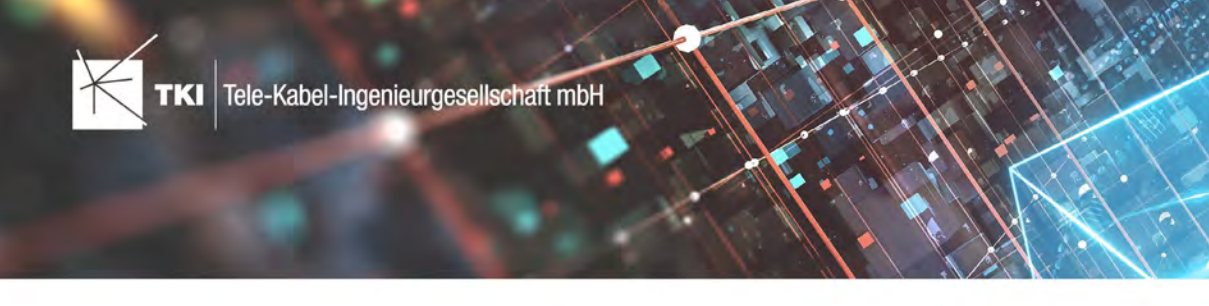

## NET Engineering

### Datenbearbeitung

- **•** Beim Trennen von Rohren behalten beide Rohrabschnitte die Kabelzuordnung
- **•** Beim Verschieben von Trassen in Oracle-Fachschalen kam es zu einem Absturz. Dies wurde behoben.

## Arbeitsabläufe

**•** Ein seltener Fehler im Arbeitsablauf "Rohre erzeugen und zuordnen" in alten NET Fachschalen wurde korrigiert

## TNIM Export und Import

- **•** Die Validierung der TNIM-Datei beim Einlesen funktioniert jetzt deutlich schneller
- **•** Fälschliche Warnung zu abweichenden Koordinatensystemen wurde korrigiert

### BMVI Export nach GIS-NB Baden-Württemberg

**•** im BMVI BW Export-Fenster gibt es ab sofort eine Checkbox für einen Status-Filter, analog zum BMVI Export nach GIS-NB Bund

## NET Operations

### Abbrechen von Netzwegen

**•** Das "Abbrechen von Netzwegen" funktioniert jetzt von jedem Punkt im Netzweg aus

## Änderungen am Datenmodell seit NET 12.0

### NET Design

- **•** 12.0.3
	- Neue Tabelle TC PL HOME POINT
	- Neue Spalte FID\_HOME\_POINT in TC\_PL\_RESIDENT

### NET Engineering und Operations

- **•** 12.0.2
	- **•** Neue View TC\_REP\_SEGMENTCOSTS Unterstützung für den Report "Trassen Kosten"
	- **•** Neue View TC\_REP\_CABLECOSTS Unterstützung für den Report "Kabel Kosten"

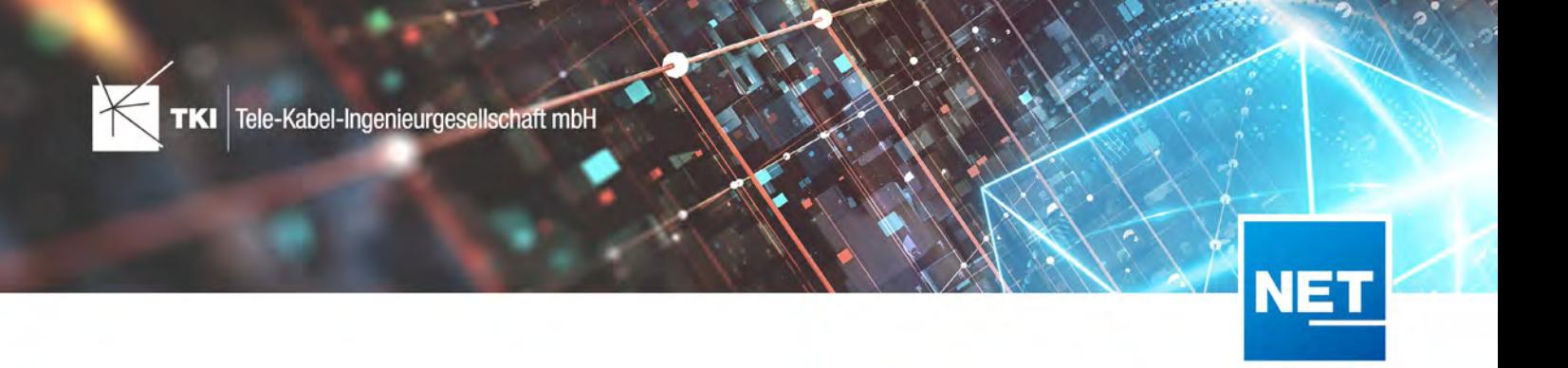

## Documentation Pack

- **•** 12.0.3
	- Typ der Spalte FID\_SEQUENCE in TC\_PLOT\_SEQUENCE\_ELEMENT auf numeric (10) geändert
	- Typ der Spalte POSITION in TC\_PLOT\_SEQUENCE\_ELEMENT auf numeric(10) geändert

## Änderungen an Formularen/Reports seit NET 12.0

- **•** 12.0.1
	- **•** Der Bezeichner für das Feld STOP\_SERVICE wurde im Formular für den Splittertyp (TC\_F O\_SPLITTER\_TYPE) angepasst

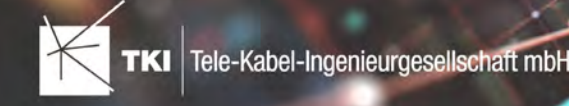

# **Release Notes NET 12.0.2**

03.08.2021

## Zusammenfassung

Dieses Update enthält einige Fehlerkorrekturen und kleine Verbesserungen für das NET 12 Release.

## Unterstützte Software

- **•** Autodesk AutoCAD Map 3D 2020 Autodesk AutoCAD Map 3D 2022
- **•** TKI PostgreSQL Provider ab 3.1.1
- **•** Comsof Fiber Designer 2019.2.2 Comsof Fiber Designer 21.1
- **•** TKI Lizenzierung 12.0 (nur für eine manuelle Installation auf dem Netzwerk-Lizenzserver erforderlich)

## Release NET 12.0.2 im Detail

## Allgemein

- **•** Fehlermeldungen, die an uns geschickt werden, enthalten in der Bestätigungsnachricht jetzt die interne Nummer. Wenn diese Nummer in Support-Tickets mit gemeldet wird, kann das die Bearbeitung der Probleme beschleunigen.
- **•** Einige ungenaue Fehlermeldungen wurden überarbeitet und präzisiert

## NET Design

## atesio Integration

**•** Es gibt einen neuen Importer, um einen atesio-Arbeitsbereich komplett in das aktuelle Projekt zu importieren

## NET Engineering

## Datenbearbeitung

**•** Ein seltener Absturz beim Verändern der Trassengeometrie wurde behoben

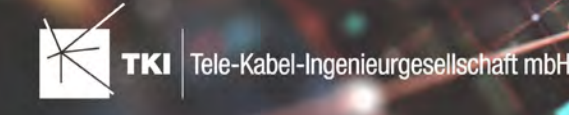

- **•** Beim Umspleißen von Fasern in einem Arbeitsauftrag, wird der Abbruch jetzt richtig im Arbeitsauftrag angelegt
- **•** Beim Ändern von Rohrtypen, ist es jetzt möglich die Änderung für alle Rohre auf einmal zu bestätigen

## Formulare

**•** Das Steuerelement für die Auswahl der Stadt im Gebäudeformular wurde verbessert

## Berichte und Übersichten

- **•** Der FM-Spleißplan unterstützt die absteigende Sortierung jetzt genauso wie die LWL Variante
- **•** Die absteigende Sortierung im Spleißplan orientiert die Elemente jetzt auch am oberen Rand der Kassetten
- **•** Die Verbindungsübersicht zeigt jetzt auch die Spleiße zwischen Fasern und Kupplungen bzw. zwischen Adern und Stiften
- **•** In vielen weiteren Berichten wurden Kleinigkeiten korrigiert. Fehlerhafte Symbole, Rechtschreibefehler, Layout-Probleme u.Ä.

### TNIM

- **•** Trassen ohne Typ führen jetzt zu keinem Absturz mehr
- **•** Die UI für den Import und Export wurde verbessert

## NET Operations

### Berichte und Übersichten

- **•** Die Netzwegübersicht vom Dienst zeigt jetzt keine falschen Netzwege mehr an, wenn der Bericht für mehrere Dienste gleichzeitig ausgeführt wird
- **•** Die Netzwegübersicht vom Dienst funktioniert jetzt auch, wenn das "Startelement" des Dienstes das letzte Element im Netzweg ist

## Änderungen am Datenmodell seit NET 12.0

- **•** 12.0.2
	- **•** Neue View TC\_REP\_SEGMENTCOSTS Unterstützung für den Report "Trassen Kosten"
	- **•** Neue View TC\_REP\_CABLECOSTS Unterstützung für den Report "Kabel Kosten"

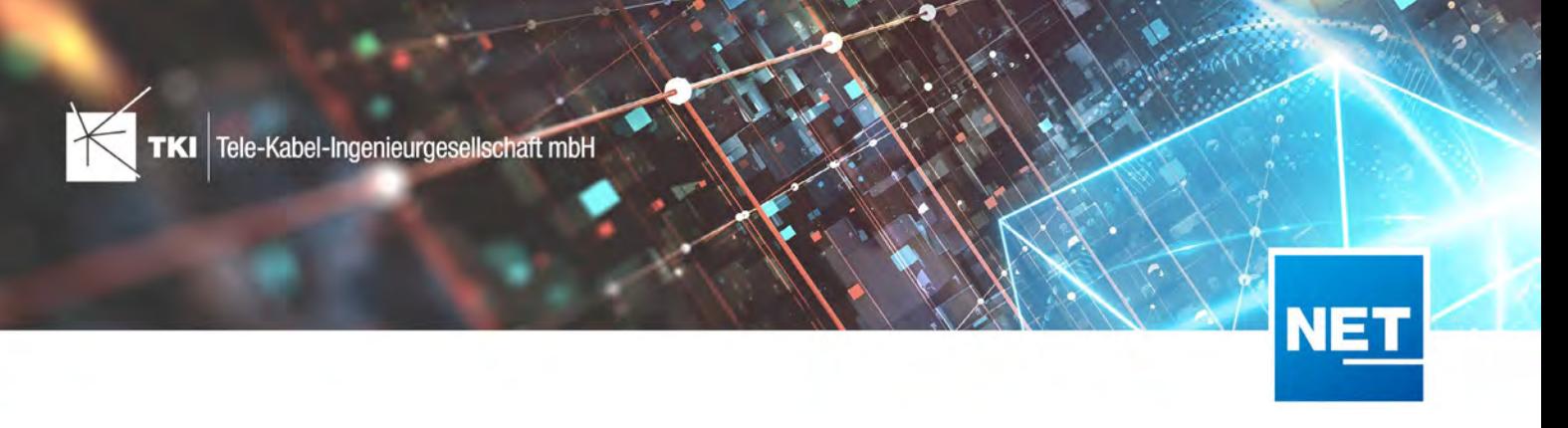

## Änderungen an Formularen/Reports seit NET 12.0

- **•** 12.0.1
	- **•** Der Bezeichner für das Feld STOP\_SERVICE wurde im Formular für den Splittertyp (TC\_F O\_SPLITTER\_TYPE) angepasst

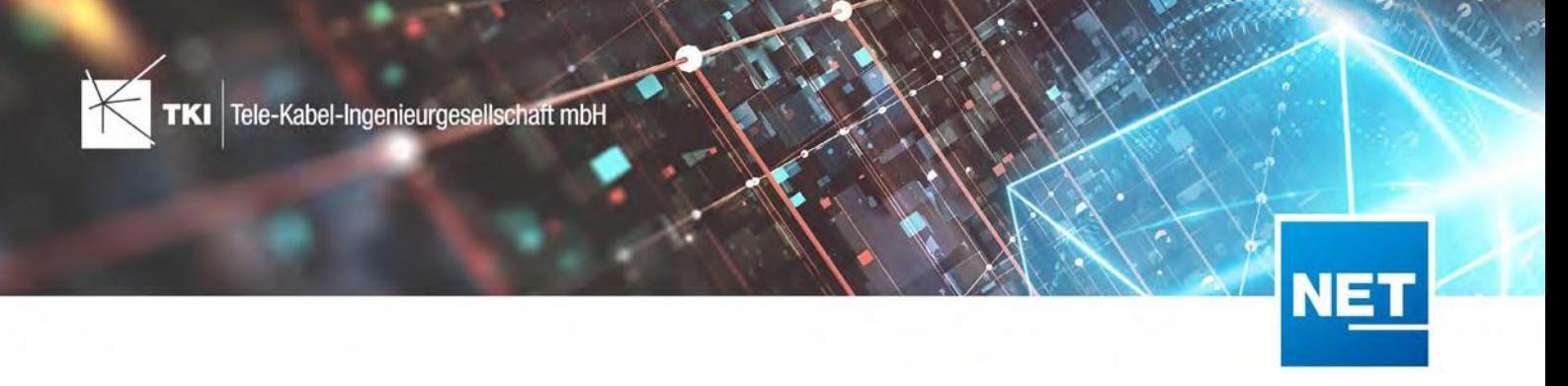

## **Release Notes NET 12.0 & NET 12.0.1**

05.07.2021

## Zusammenfassung

Das neue Major Release NET 12 unterstützt ab sofort die AutoCAD Map 3D Versionen 2020, 2021 und 2022. Mit NET 12 implementieren wir weitere Funktionen der eingesetzten Optimierer, der TNIM-Export und -Import der NET Engineering-Daten ist durch jeden Nutzer selbst durchführbar und der Export in die Feinplanung bietet jetzt mehr Möglichkeiten zum Einfärben der Verbände und zur Vergabe des Status. Mit diesem Release veröffentlichen wir unser neues webbasiertes Hilfecenter, in dem wir interessante Wissensbeiträge rund um die NET Software für Sie zusammenstellen. Mit NET 12.0.1 veröffentlichen wir wichtige Korrekturen, die für ein optimales Arbeiten mit NET 12 erforderlich sind. Darüber hinaus wurden zahlreiche Optimierungen und Anpassungen implementiert. Alle Änderungen finden Sie in den nachfolgenden Release Notes.

## Unterstützte Software

- **•** Autodesk AutoCAD Map 3D 2020 Autodesk AutoCAD Map 3D 2022
- **•** TKI PostgreSQL Provider ab 3.1.1
- **•** Comsof Fiber Designer 2019.2.2 Comsof Fiber Designer 21.1
- **•** TKI Lizenzierung 12.0 (nur für eine manuelle Installation auf dem Netzwerk Lizenzserver erforderlich)

## Release NET 12 im Detail

### Allgemeines

### Unterstützte AutoCAD Map 3D Versionen

Mit NET 12 unterstützen wir die AutoCAD Map 3D Versionen 2020, 2021 und 2022. Außerdem ist NET 12 nur mit der neuesten PostgreSQL Provider Version 3.1.0 kompatibel.

Es gibt einen bekannten Fehler im Sachdaten-Editor ab Version 2021, der die Benutzung von NET 12 unmöglich macht. Sollte der Sachdaten-Editor für die Arbeit notwendig sein, darf kein Update auf NET 12 durchgeführt werden. Der Fehler wurde an Autodesk gemeldet.

Autodesk hat gemeldet, dass das Problem mit einem Update für Autodesk AutoCAD Map 3D 2022 im September oder Oktober 2021 korrigiert wird.

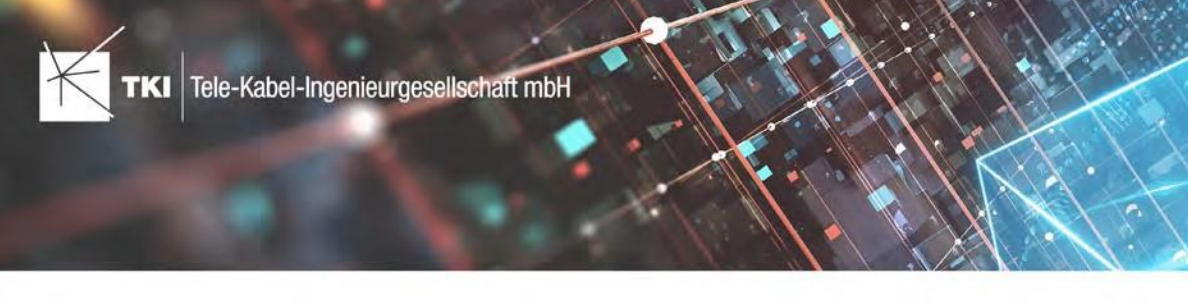

#### Strukturupdate in PostgreSQL Fachschalen

#### **Strukturupdate in PostgreSQL Fachschalen**

Für ein erfolgreiches Strukturupdate von NET 11 auf NET 12 wird **unbedingt** die Version 3.1.1 des PostgreSQL Providers benötigt. Wenn die ältere Version des Providers (3.1.0) verwendet wird, kann es zu Schäden an der Datenbank und zu Datenverlust in der NET Engineering Fachschale kommen. Diese Schäden lassen sich nicht durch ein neues Strukturupdate beheben.

Vor dem Strukturupdate ist es erforderlich, ein Backup der Fachschale anzulegen!

#### Neue Online-Hilfe

Die Hilfe für NET Design, NET Engineering und NET Operations wurde vollständig in Form einer Online-Hilfe neu strukturiert. Alle Referenzen und Verweise auf die Hilfe wurden aktualisiert.

Das neue webbasierte Hilfecenter ist zusätzlich unter [https://help.tki-chemnitz.de](https://help.tki-chemnitz.de/hc) erreichbar.

#### Bulk Confirm Box in Dialogen

Zukünftig haben Sie in Bestätigungsdialogen (Ja oder Nein), die Möglichkeit, Ihre Auswahl für alle (ausgewählten) Elemente zu verwenden.

#### TNIM Version 2 mit Export- und Importfunktion

Eine neue Version der TNIM Schnittstelle steht jetzt zur Verfügung. Die Schwächen der ersten Version von TNIM wurden ausgebessert. Außerdem gibt es jetzt die Möglichkeit, TNIM Daten auch wieder in eine Fachschale zu importieren. Der Import steht nur für die neue Version 2 des TNIM Datenformats zur Verfügung. Erstellen kann die Software sowohl die originale Version 1 des Datenformates, als auch die neue Version 2.

Zusätzlich wurde die Möglichkeit eingebaut, den Export der Daten auf einzelne Cluster zu begrenzen.

#### DocPack

#### **XRefsinnerhalb des Darstellungsmodells verfügbar**

**•** Mit dem neuen Release können beim Plotten eingebundene XREF Layer geladen und dargestellt werden.

#### **Drehung für Plotrahmen begrenzbar**

**•** Es ist möglich, bei der Erstellung der Plotrahmen deren Drehung zu begrenzen.

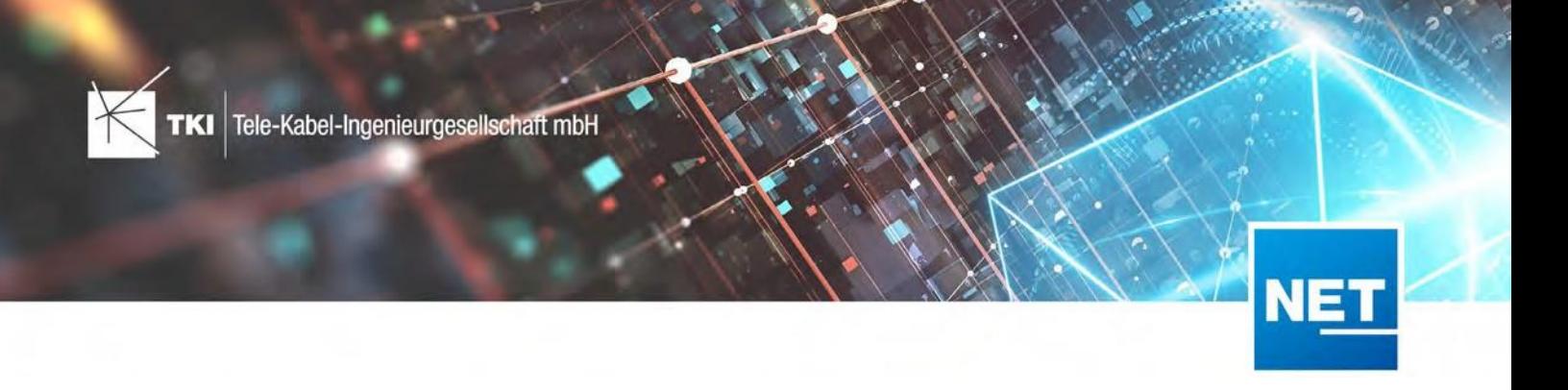

#### Neue Funktionen in NET Design

#### Funktionserweiterung für die Comsof Fiber Designer Integration

Die Integration des Comsof Fiber Designers wurde deutlich weiter entwickelt.

Folgende Funktionen werden jetzt zusätzlich unterstützt:

- **•** Faserbedarf für Strukturen wird unterstützt (ab 2019.2.2)
- **•** Kapazitätsgrenzen für Rohre und Trassen können angegeben werden und werden berücksichtigt (eingeschränkt ab 2019.2.2, vollständig ab 2019.4.1)
- **•** Nutzung von Bestandskabeln wird unterstützt (ab 2019.2.2)
- **•** Berücksichtigung natürlicher Grenzen (Flüsse, Bahntrassen, usw.) (ab 2019.4.1)

Außerdem können jetzt die Versionen Comsof Fiber Designer bis 21.1 verwendet werden. Alle Versionen, die mit NET 11 unterstützt wurden, können weiterhin verwendet werden. Allerdings gibt es teilweise Einschränkung bei den neuen Funktionen, wenn alte Versionen verwendet werden.

Weiterhin können im Auswahldialog für Gebietslizenzen jetzt beim Herunterladen der Lizenzen "alle Lizenzen" ausgewählt werden, wenn der Fokus auf der Liste liegt und man STRG+A nutzt.

#### Funktionserweiterung für die atesio Integration

Die Integration für atesio Release 2020 wurde realisiert und erlaubt jetzt die Nutzung der neuen Funktionen dieses Releases.

Folgende Funktionen werden jetzt zusätzlich unterstützt:

- **•** Backbone-Ebene
- **•** Faserbedarf für CO und Backbone
- **•** Mittige Trassengenerierung
- **•** Natürliche Grenzen
- **•** Zusammenhangsbilder

#### Export in die Feinplanung NET Engineering

Im allgemeinen Konvertierungsschema kann jetzt über eine Option verschiedenen Ausbauphasen der gewünschte Status zugeordnet werden.

Die Einfärbung der Rohrverbände wird unterstützt. Es kann pro Netzebene ein Farbschema aus der Zielvorlage gewählt werden, das als Quelle für die Zuordnung der Farben dient.

Name und Kürzel von Gebäuden werden jetzt automatisch gesetzt.

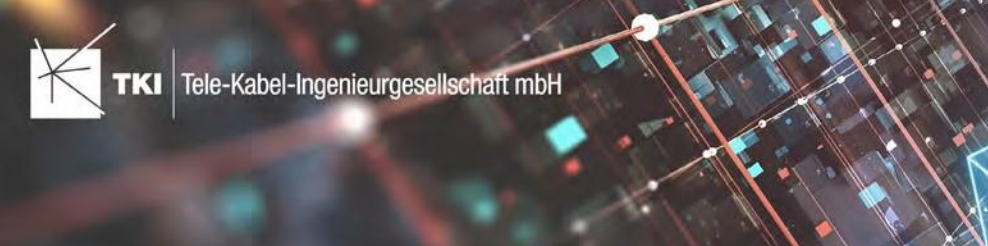

Die Einstellungen für den Export nach NET Engineering können jetzt gespeichert und wieder geladen werden. Diese Funktion erlaubt es, die Einstellungen der Feinplanung zwischen Projekten auszutauschen.

Wenn die Datenmodellerweiterung für das DocPack sowohl in der NET Design- als auch in der NET Engineering-Fachschale aktiviert ist, werden Plotfolgen aus NET Design mit exportiert.

### **Datenmodell**

Es steht eine eine neue View für Trassen, die die Rohrbelegung in der ersten Ebene enthält, zur Verfügung. Die neue View TC\_PL\_V\_OUT\_TRENCH\_DUCT wird beim Strukturupdate angelegt.

#### Korrekturen in NET Design

- **•** Bei dem Import reagiert die Anzeige der Zuordnungsfelder jetzt richtig auf eine fehlende Koordinatensystemauswahl.
- **•** Beim Import funktionieren jetzt die Referenzeigenschaften richtig, wenn man einen zweiten Import in die gleiche Objektklasse durchführt, ohne das Fenster für den allgemeinen Importzu schließen.
- **•** Postleitzahlen und Kürzel werden jetzt bei der Vorverarbeitung von den Straßenmittellinien auf die möglichen Trassen übertragen
- **•** Verbesserung der Baumansichten innerhalb der Formulare.
- **•** Die Strukturen mit IS-EXISITING = TRUE erhalten bei der Überführung zu NET Engineering den Status "Bestand".

#### Neue Funktionen für NET Engineering

#### Arbeitsablauf Rohrabschlüsse automatisch setzen

Mit NET 12 gibt es einen neuen Arbeitsablauf, der für alle gewählten Rohr-Objekte, die offenen Enden mit Endkappen versieht. Das dient der finalen Vervollständigung der Dokumentation.

Folgende Auswahl der Rohre, für die der Arbeitsablauf ausgeführt werden soll, steht zur Verfügung:

- **•** alle Rohre
- **•** Rohr aus Karte wählen
- **•** Filter aus Rohr-Formular übernehmen

#### Arbeitsablauf "Rohre erzeugen und zuordnen": Namensfeld variabler

Das Namensfeld für die Rohre muss jetzt nicht mehr gefüllt werden. Somit können Rohre auch ohne Namen angelegt werden. Zusätzlich erlaubt das neue Feld jetzt die Verwendung von Platzhaltern, wie folgt:

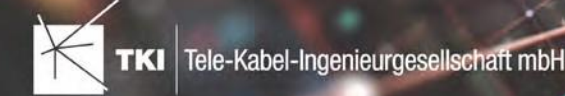

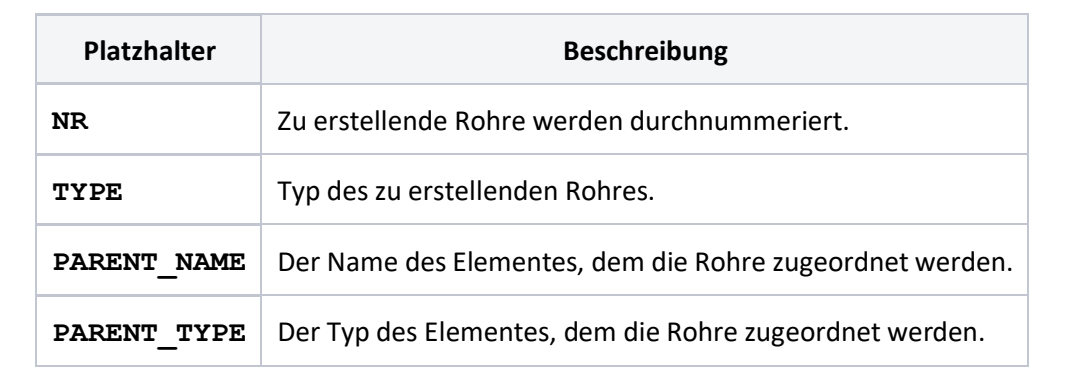

Die Platzhalter müssen in geschwungenen Klammern stehen. Beispiel für eine Formatierung:

 ${PARENT NAME}.{NR} - {TYPE}$ 

#### Neue Objektklasse "Marker" verfügbar

Der Marker (Kugel-, Mini- oder Flachmarker ) als Lageplanobjekt gewinnt in vielen Projekten an Bedeutung und wird zunehmend häufiger mit verbaut. Ab sofort steht diese Objektklasse TC\_SP\_MARKER zur Verfügung.

#### Erzeugen und zuordnen für Kabel in der Element-Bibliothek implementiert

Die beiden Funktionen zum Erzeugen und Zuordnen zu Rohren und Trassen wurden jetzt auch für Kabel in die Element-Bibliothek eingebaut. Die Funktionen verhalten sich identisch zu den gleichnamigen Funktionen für Rohre.

#### Kabelverbindungsdiagramm

Es wird nun eine schematische Übersicht aller sich verzweigenden Kabel bis zu den Hausanschlüssen zur Verfügung gestellt. Der Zugriff auf den Bericht befindet sich unter "Übersichten/Reports" in Formular vom LWL Abschluss und von der LWL Muffe. Außerdem ist der Bericht im DocPack verfügbar.

#### Optimierung des Verbindungseditors - Import und Export der Konfiguration

Die Konfiguration des Verbindungseditors kann jetzt im Menu des Verbindungseditors gespeichert und geladen werden.

#### Aktualisierung der Rohrverbindungsgrafik

Ab nun ist es möglich, wenn die Geometrie des Rohrknotens und verbundener Trassen/Rohre geändert wurde, die Rohrverbindungsgrafik zu aktualisieren.

#### Homogenisierung der Labeldefinition Rohr für alle unterstützten Datenbanken

Durch die Homogenisierung der Labeldefinition Rohr ist es ab NET 12 möglich, von z.B. SQLite nach PostgreSQl zu wechseln, ohne dass Schwierigkeiten bei den Rohrdefinitionen entstehen.

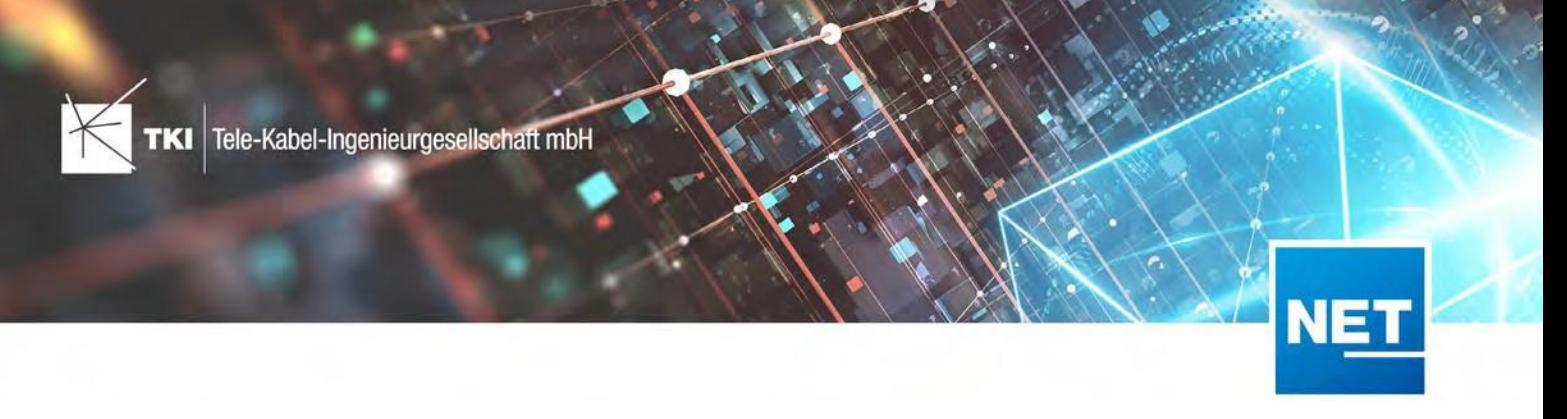

#### Optimierung der Spleißplansortierungsansicht

Bisher wurde die Sortierung der Objekte im Spleißplan numerisch von unten nach oben vorgenommen. Nun haben Sie die Möglichkeit, diese Sortierung auch umzudrehen und somit flexibel für Ihren Anwendungsbedarf einzustellen. Unterstützt werden folgende Sortierungen:

- **•** Kassetten Sortierung nach Nummer absteigend/aufsteigend
- **•** Fasern innerhalb der Kassette absteigend/aufsteigend
- **•** Fasern/Kupplungen im Gebäude absteigend/aufsteigend

#### Erweiterung des FTTx-Benennungsassistenten

Der FTTx-Benennungsassistent bietet jetzt eine Funktion zum Umsortieren der Rohre innerhalb eines Verbandes per DragDrop an. Die Röhrchen-Nummern und -Farben werden danach automatisch korrigiert. Die neue Funktion wird über eine Option aktiviert.

#### Korrekturen in NET Engineering

- **•** Rohrverbände, die vom FTTx-Planungsassistenten angelegt werden, wurden bislang nicht mit einer Endkappe (Rohrabschluss) abgeschlossen. Ab sofort wird grundsätzlich eine Endkappe angelegt.
- **•** Verbesserung der Baumansichten innerhalb der Formulare
- **•** Die Objektregel zur Berechnung von Rohr- und Kabellängen bei Änderungen der Geometrie von Trassen und Rohren wurde aktualisiert und führt zu einer deutlich beschleunigter Durchführung der Berechnung.

#### Änderungen am Datenmodell

- **•** TC\_COLOR enthält ab sofort eine Spalte ACAD\_INDEX. Diese enthält den Farbindex für die Darstellung in der Karte für AutoCAD. Das Datenbankfeld wird beim Strukturupdate angelegt und automatisch gefüllt.
- **•** View TC\_M\_BUILDING wurde erweitert. Die Ansicht TC\_M\_BUILDING enthält nun folgenden Inhalte: Straße, Hausnummer, Zusatz, PLZ, Ort, WE, GE, Anschlussstatus, Kategorie, Info, Anzahl eingeführte Rohre und Adresskürzel.
- **•** In allen Views wurden die Bezeichner von MANDANT\_NAME auf CLIENT\_NAME umgestellt.

### Optimierung der PLZ-Verwaltung

Wir ermöglichen Ihnen nun mehr Flexibilität innerhalb der Zuordnung von Postleitzahlen zu Städten /Orten. Ab NET 12 kann eine Postleitzahl mehreren Städten/Orten zugeordnet werden.

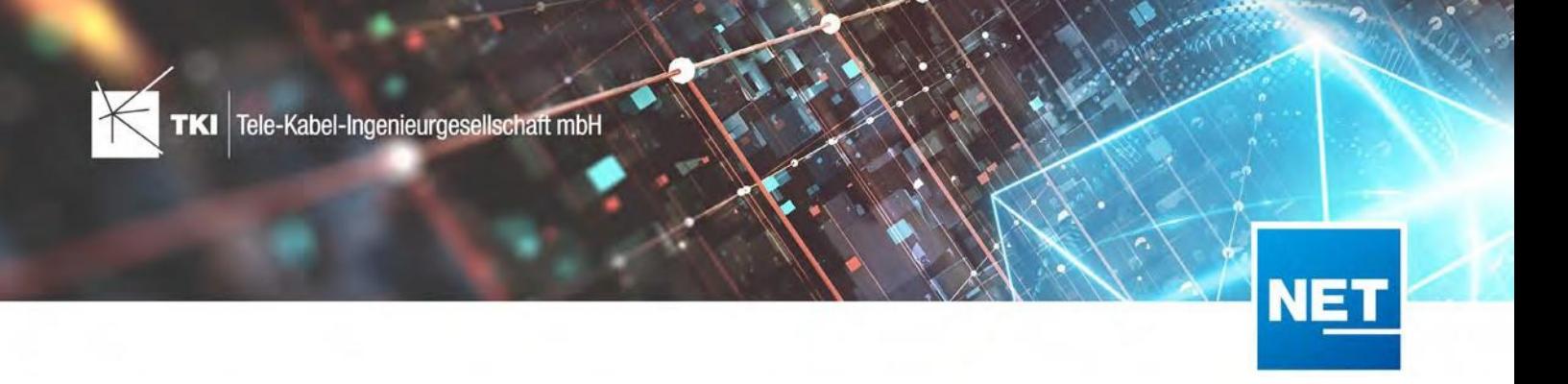

#### Neue Funktionen in NET Operations

#### Netzwegsuche

Die Netzwegsuche erlaubt es jetzt, Faser-Netzwege zu suchen, denen kein "Status" oder "Mandant" zugeordnet ist. Die Auswahlfelder für "Status" und "Mandant" wurden um die entsprechenden Einträge erweitert.

Die Option "Nur APC-Kupplungen" funktioniert jetzt richtig. Der Fehler hat verursacht, dass diese Option in den meisten Fällen ignoriert wurde.

#### Arbeitsablauf "Störung erfassen" für Fernmelde-Netze

Der Arbeitsablauf zum Erfassen von Störungen, der bisher nur für LWL-Netze zur Verfügung stand, kann jetzt auch in Fernmelde-Netzen verwendet werden.

#### Lizenzierung

#### Verbesserung der Geschwindigkeit auf Windows Server 2019 Systemen

Die Probleme mit der Geschwindigkeit auf Windows Server 2019 Systemen wurden behoben. Auf den Windows Server Systemen ist der Unterschied durch diese Änderung am deutlichsten, aber es profitieren alle Installationen, unabhängig vom Betriebssystems, von dieser Verbesserung.

#### Aktives Zurückgeben von Lizenzen

Genutzte nicht mehr benötigte Lizenzen wurden bisher erst nach Ablauf der definierten Ausleihdauer zurück an den Netzwerk- oder Cloud-Server gegeben. Das führte dazu, dass Lizenzen, obwohl nicht mehr genutzt, für andere Nutzer nicht sofort verfügbar waren. Dieses Problem wird in NET 12 behoben. Die Lizenzen werden sofort zurück gegeben, wenn das NET Projekt in AutoCAD geschlossen wird oder wenn AutoCAD abstürzt. Das Ablaufen der Ausleihdauer sollte nur noch notwendig sein, wenn die Lizenzierungslösung die Verbindung zum Lizenzserver verliert oder selbst abstürzt.

#### Lizenzverwaltung pro Benutzersitzung

Die NET Lizenzen, die zum Betrieb der Software benötigt werden, werden jetzt nicht mehr pro Anwendung sondern pro Benutzersitzung verwaltet. Durch diese Änderung kann ein Nutzer ein zweites AutoCAD Map3D und das entsprechende NET Projekt öffnen, ohne dass eine neue Lizenz vom Lizenzserver abgerufen wird.

#### Netzweg-Lizenzserver: Abgleich mit Zentrale erzwingen

Die Benutzeroberfläche der Lizenzierung erlaubt es jetzt, den Netzwerk-Lizenzserver anzuweisen, sofort einen Datenabgleich mit der Zentrale durchzuführen. Dadurch können neue Lizenzen abgerufen werden, ohne den Server neu starten zu müssen.

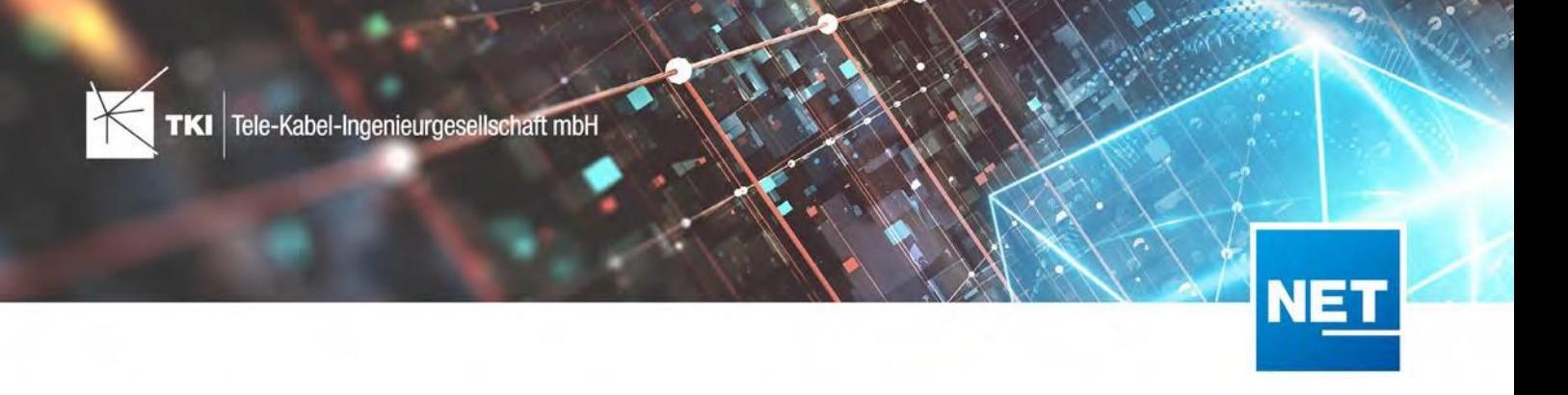

## Änderungen am Datenmodell seit NET 11.0

Die Änderungen am Datenmodell werden als zusätzliches Dokument zur Verfügung gestellt.

Änderungen an Formularen/Reports seit NET 11.0

Die Änderungen an Formularen/Reports werden als zusätzliches Dokument zur Verfügung gestellt.

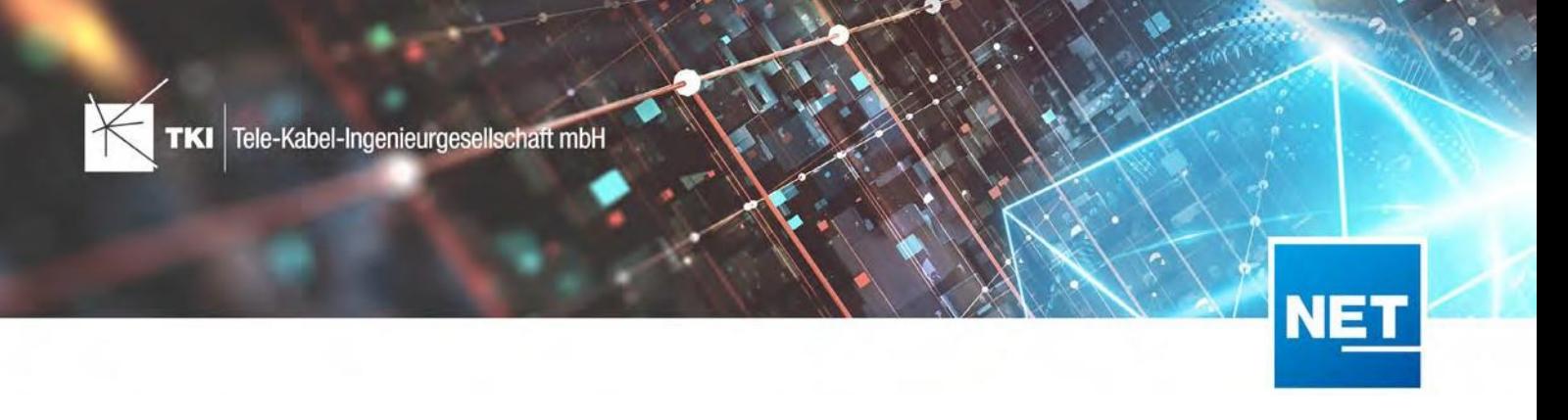

# **Änderungen an Formularen/Reports seit NET 11.0**

In diesem Dokument werden die Änderungen an den Formularen beschrieben, die zwischen den Releases von NET 11.0 und NET 12.0.1 eingeführt wurden.

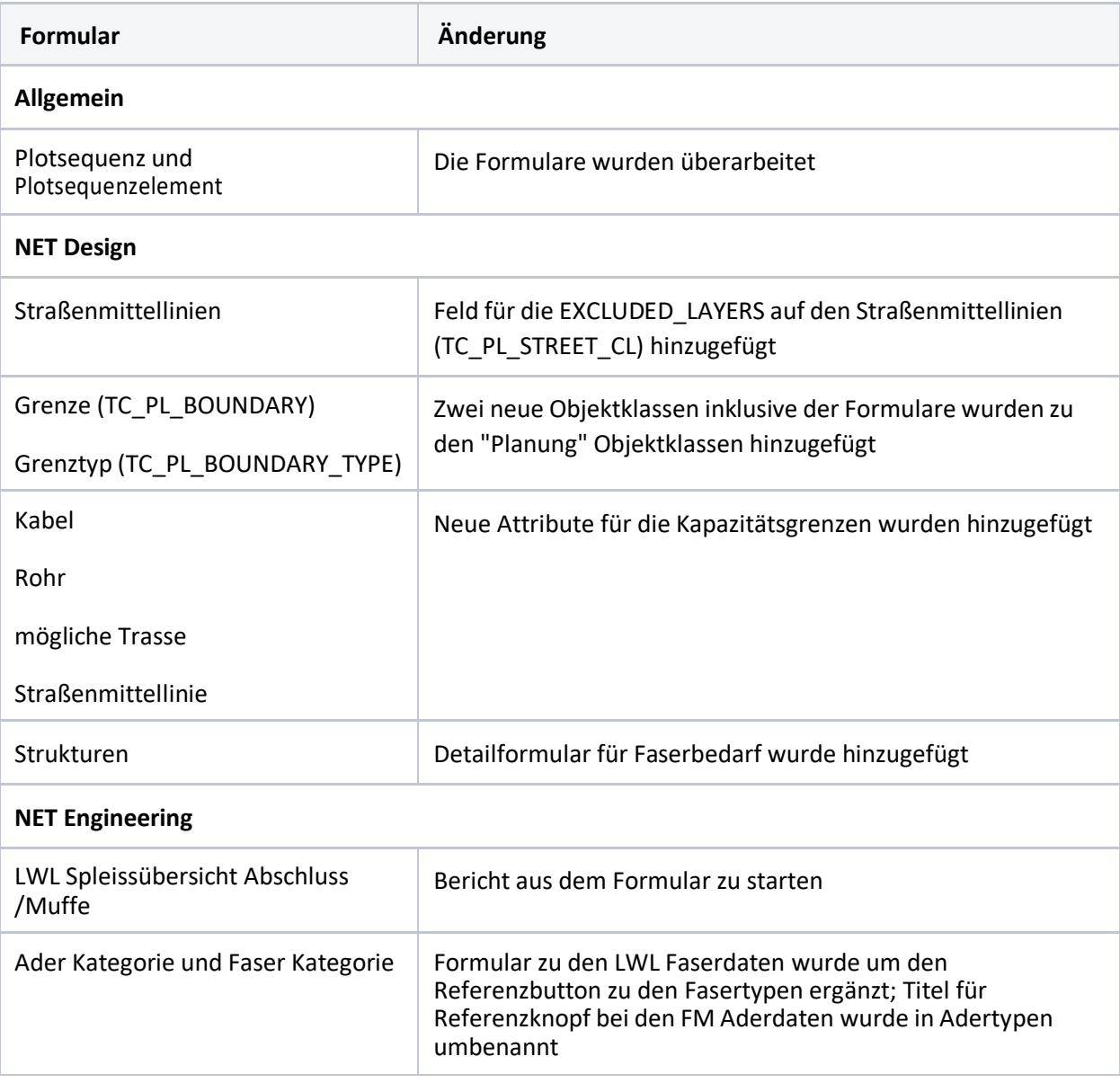

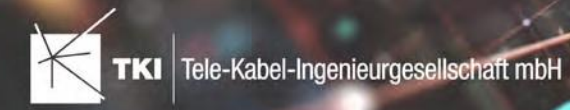

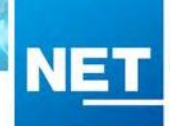

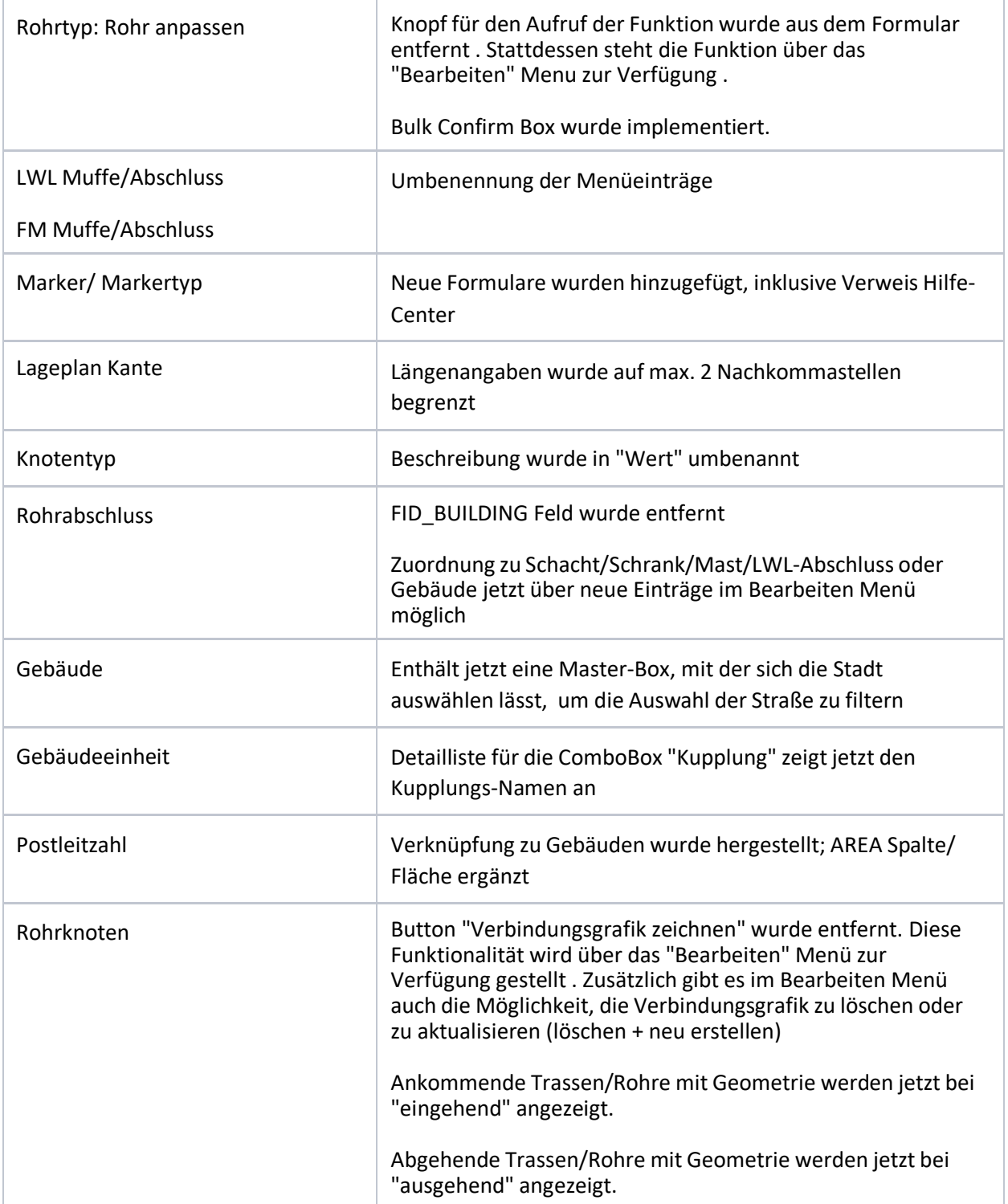

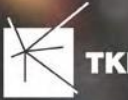

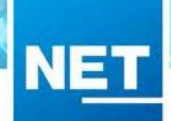

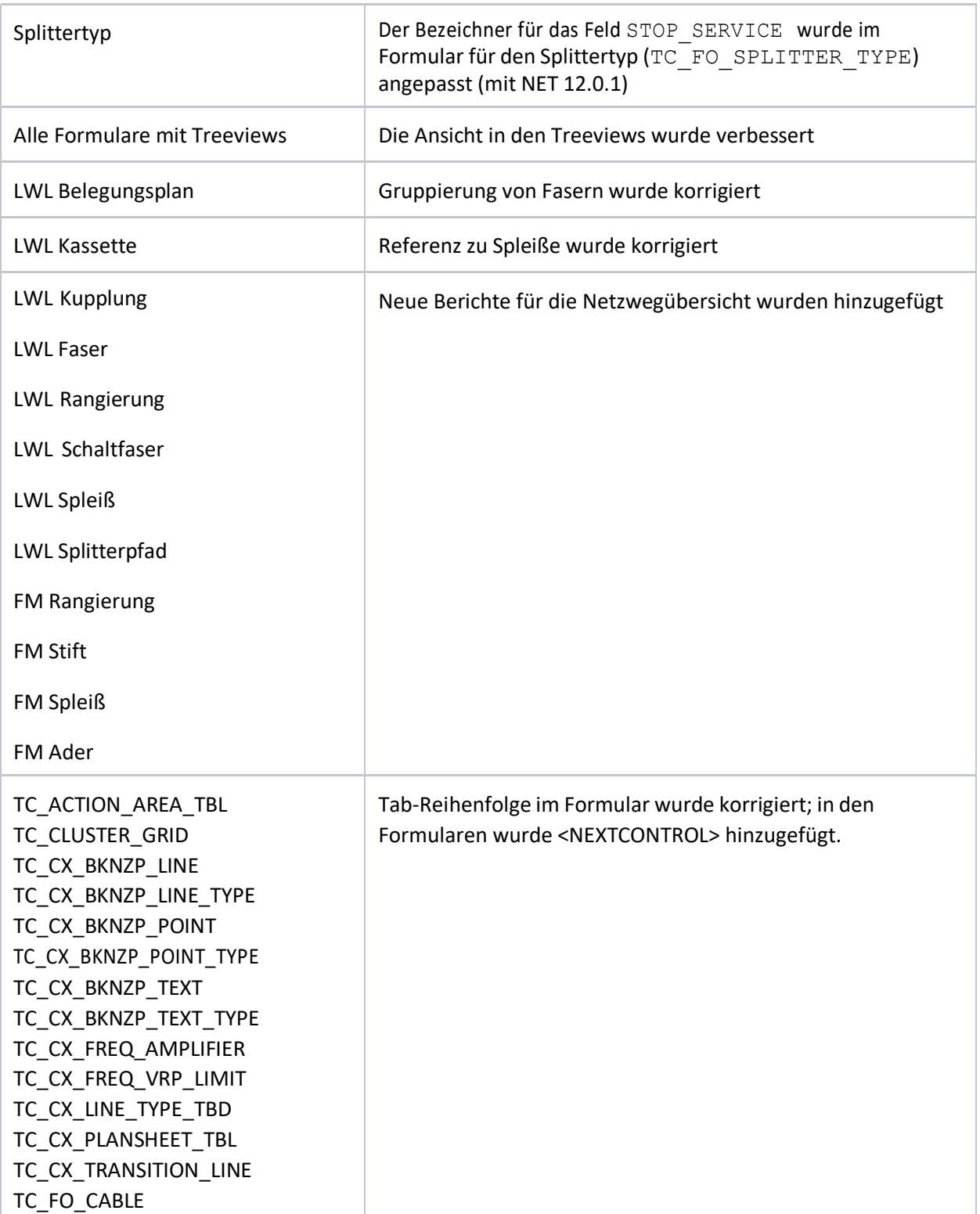

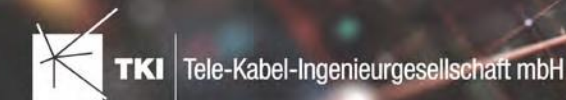

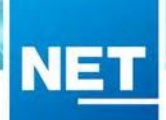

TC\_FO\_CABLE\_LOOP\_TBL TC\_FO\_CONNECTION\_LINE TC\_FO\_CONNECTOR\_TBL TC\_FO\_FIBER\_TBL TC\_FO\_FTTX\_DESIGN\_FEATURE TC\_FO\_PATCH\_FIBER\_TBL TC\_FO\_SPL\_SERVICE\_CHILD TC\_FO\_SPLICE TC\_FO\_SPLICE\_TBL TC\_FO\_SPLITTER\_PATH TC\_FO\_SPLITTER\_PATH\_TBL TC\_FO\_SPLITTER\_SERVICE TC\_FO\_SPLITTER\_TBL TC\_FO\_TERMINATOR\_TBL TC\_FO\_TRAY TC\_M\_FO\_TERMINATOR TC\_M\_SP\_SEGMENT TC\_M\_SWITCHING\_POINT TC\_MATERIAL\_TBD TC\_NR\_SCHEME\_TYPE TC\_PERSON TC\_S\_CX1\_LINE TC\_S\_CX1\_POINT TC\_S\_CX2\_LINE TC\_S\_CX2\_POINT TC\_SP\_CABINET\_TBL TC\_SP\_CHILD\_ORIENTATION\_TBD TC\_SP\_CONN\_GRAPHICS\_TBL TC\_SP\_DRILLING\_POINT TC\_SP\_DUCT TC\_SP\_DUCT\_INSERTION\_MDL TC\_SP\_DUCT\_TAP TC\_SP\_DUCT\_TAP\_TBL TC\_SP\_DUCT\_TBL TC\_SP\_DUCT\_TYPE TC\_SP\_FITTING\_MODEL TC\_SP\_FITTING\_TBL TC\_SP\_POLE\_TBL TC\_SP\_SEGMENT TC\_SP\_SEGMENT\_TBL

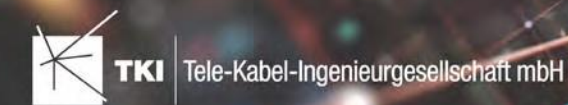

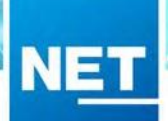

TC\_SWITCHING\_POINT\_TBL TC\_TG\_BUILDING\_TBL TC\_TG\_PARCEL TC\_TG\_POINT TC\_TG\_STREET\_TBL TC\_TP\_CABLE TC\_TP\_CABLE\_TBL TC\_TP\_CABLE\_TRUNK TC\_TP\_CLOSURE TC\_TP\_CONNECTION\_LINE TC\_TP\_PATCH\_TBL TC\_TP\_SPLICE\_GRAPHICS\_TBL TC\_TP\_TERMINATOR\_TBL TC\_TP\_WIRE TC\_V\_CONN\_DETAILS TC\_V\_FO\_CONN\_SPLICE TC\_V\_FO\_CONNECTORS TC\_V\_SPLICE\_OVERVIEW

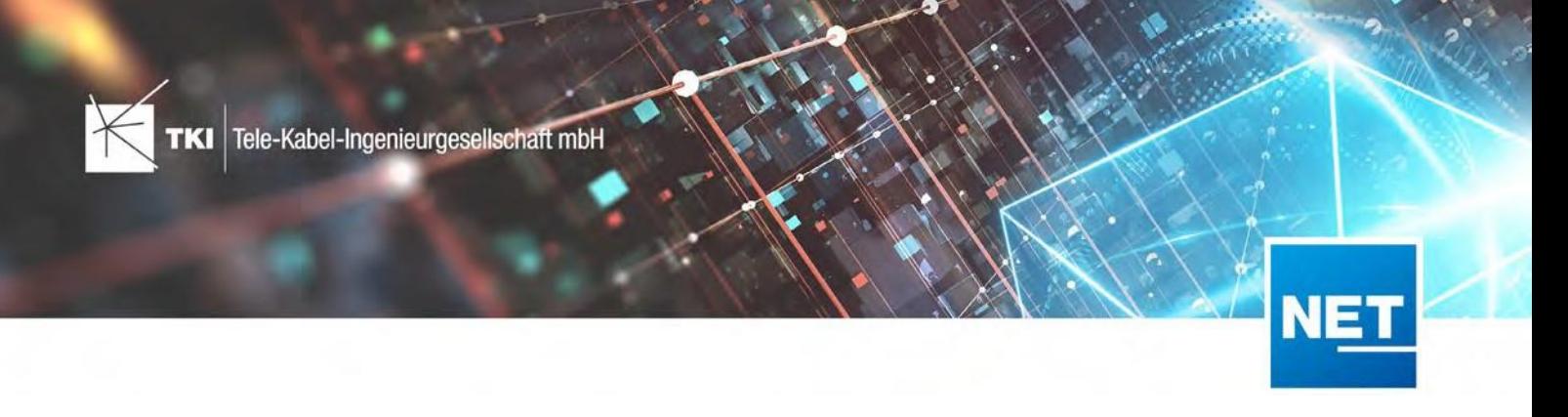

# **Datamodel Changes for NET 12**

This document details the changes to the data model that were introduced between the releases of NET 11.0 and NET 12.0.

#### NET Design

#### Tables

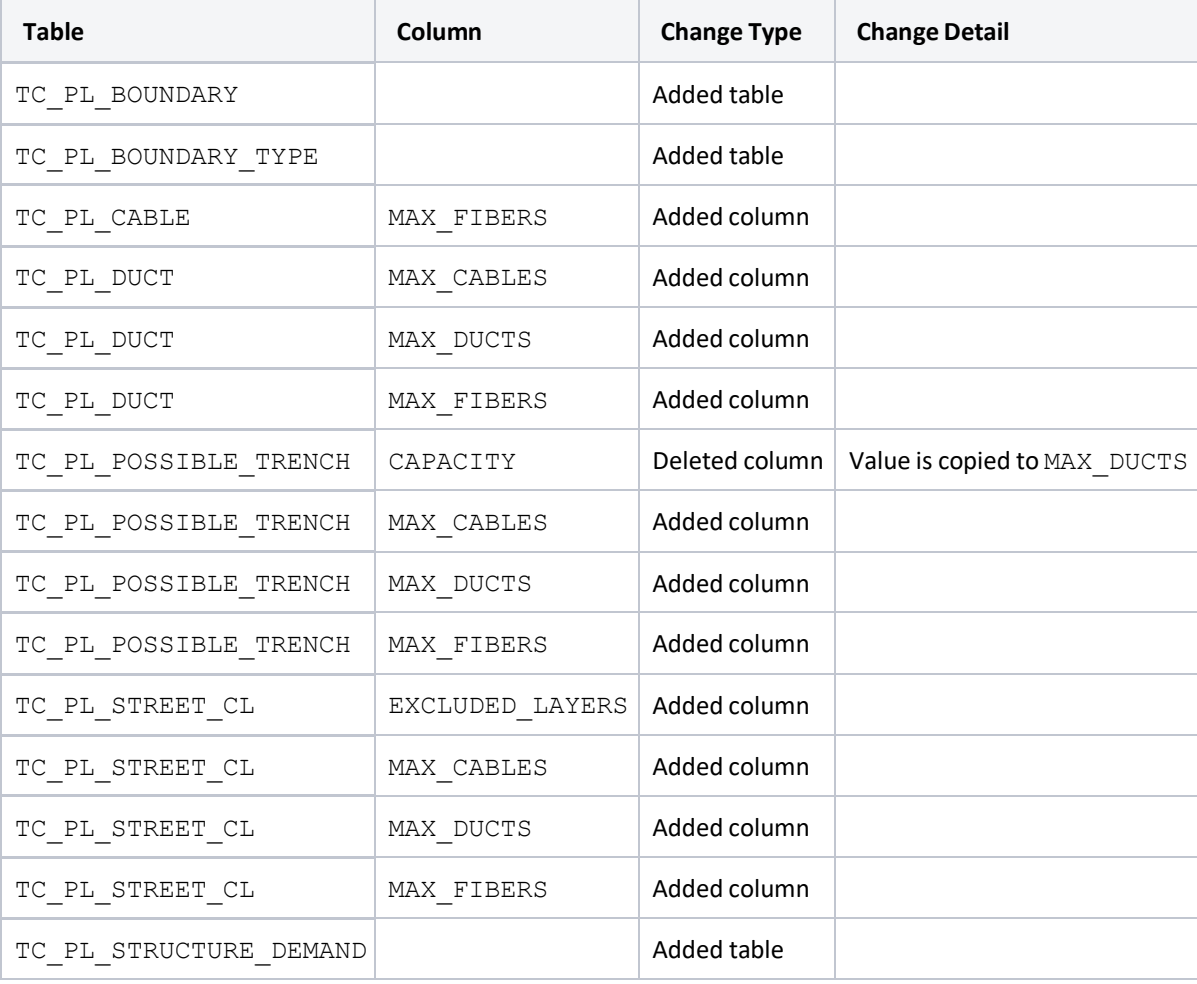

#### Views

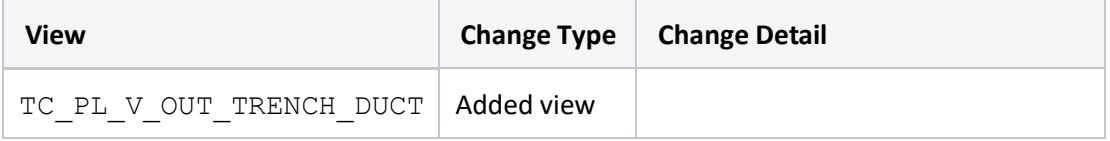

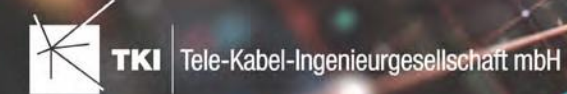

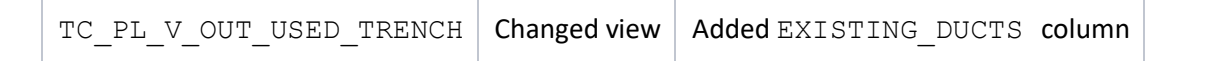

**NE** 

## NET Engineering and Operations

## Tables

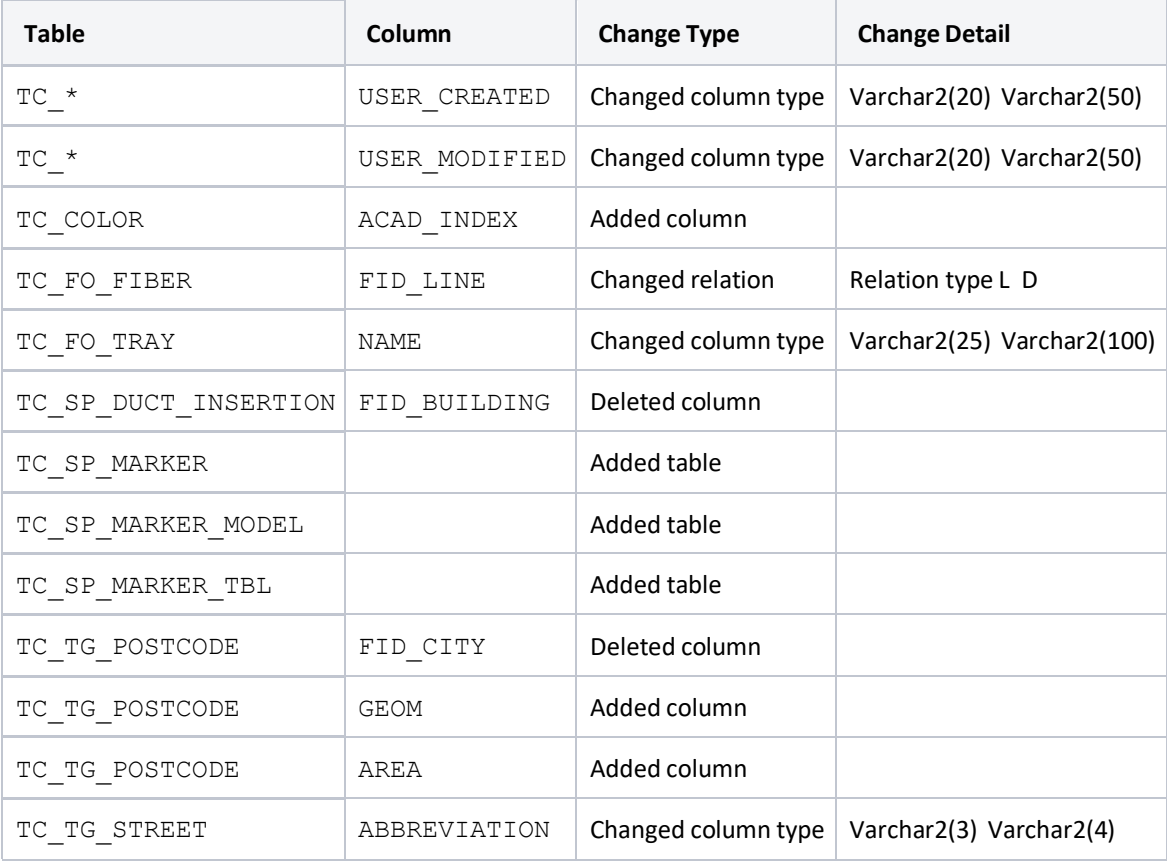

#### Views

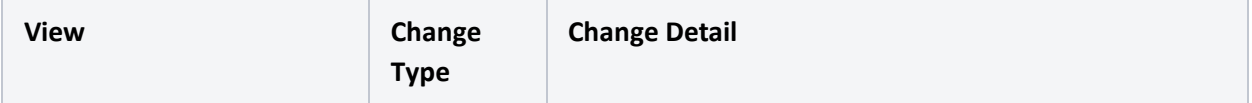

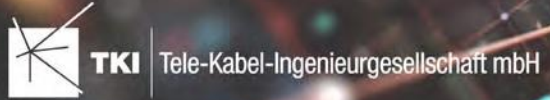

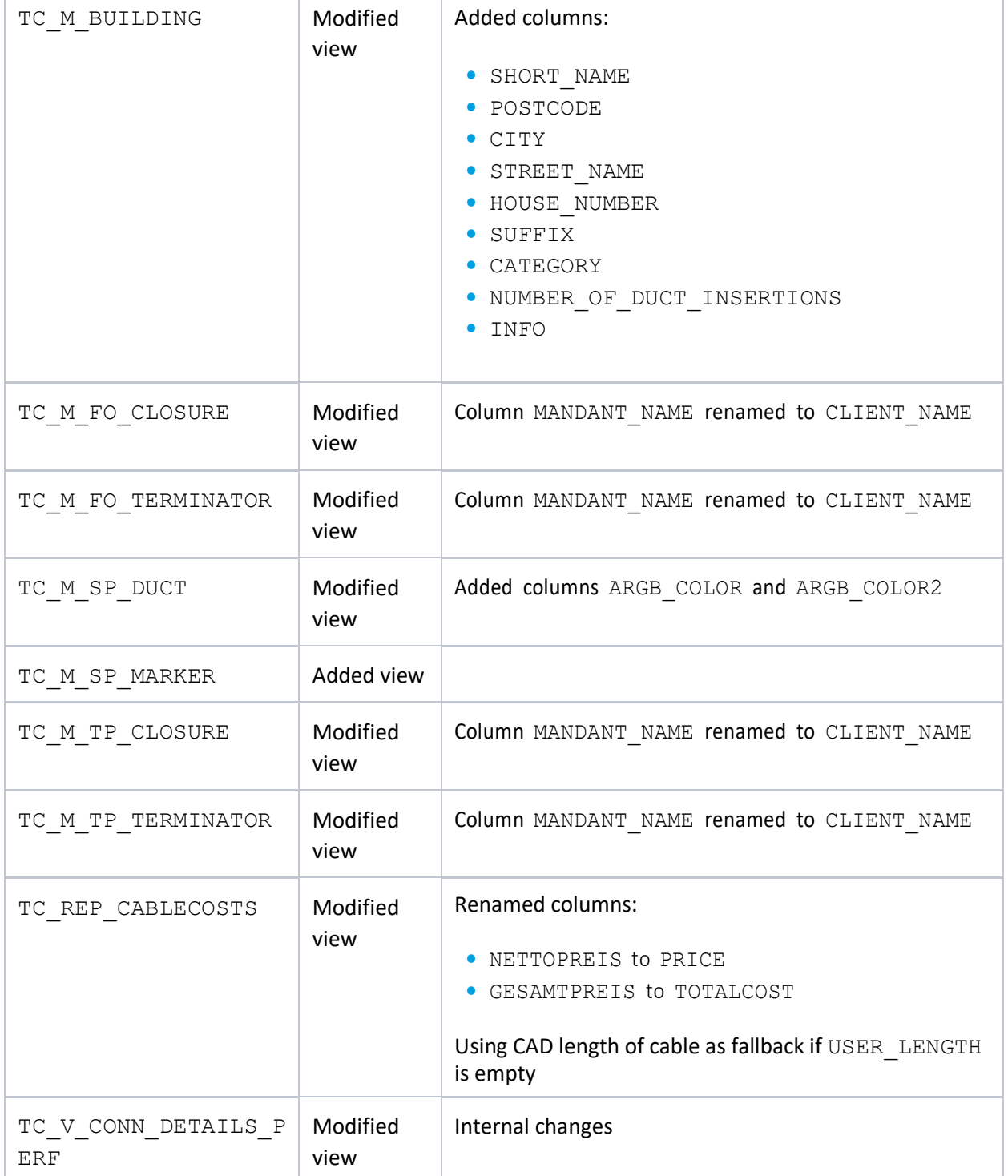

NET